### **NIST SPECIAL PUBLICATION 1800-24**

# Securing Picture Archiving and Communication System (PACS)

Cybersecurity for the Healthcare Sector

Includes Executive Summary (A); Approach, Architecture, and Security Characteristics (B); and How-To Guides (C)

Jennifer Cawthra Bronwyn Hodges Jason Kuruvilla Kevin Littlefield Bob Niemeyer Chris Peloquin Sue Wang Ryan Williams Kangmin Zheng

DRAFT

This publication is available free of charge from https://www.nccoe.nist.gov/projects/use-cases/health-it/pacs

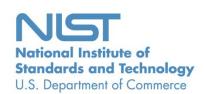

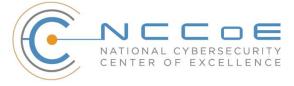

### **NIST SPECIAL PUBLICATION 1800-24**

### Securing Picture Archiving and Communication System (PACS)

### **Cybersecurity for the Healthcare Sector**

Includes Executive Summary (A); Approach, Architecture, and Security Characteristics (B); and How-To Guides (C)

Jennifer Cawthra National Cybersecurity Center of Excellence National Institute of Standards and Technology

Bronwyn Hodges
Jason Kuruvilla
Kevin Littlefield
Bob Niemeyer
Chris Peloquin
Sue Wang
Ryan Williams
Kangmin Zheng
The MITRE Corporation
McLean, Virginia

**DRAFT** 

September 2019

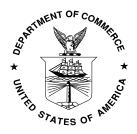

U.S. Department of Commerce Wilbur Ross, Secretary

National Institute of Standards and Technology Walter Copan, NIST Director and Undersecretary of Commerce for Standards and Technology

### **NIST SPECIAL PUBLICATION 1800-24A**

## Securing Picture Archiving and Communication System (PACS)

Cybersecurity for the Healthcare Sector

### **Volume A:**

**Executive Summary** 

### **Jennifer Cawthra**

National Cybersecurity Center of Excellence National Institute of Standards and Technology

Jason Kuruvilla
Kevin Littlefield
Bob Niemeyer
Sue Wang
Ryan Williams
Kangmin Zheng
The MITRE Corporation
McLean, Virginia

September 2019

**DRAFT** 

This publication is available free of charge from https://www.nccoe.nist.gov/projects/use-cases/health-it/pacs

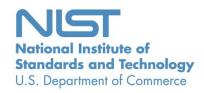

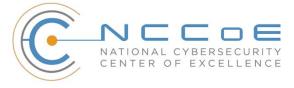

11

12 13

14

15

16

17

18

19

20

21

22

23

24

25

26

27

28

29

30

31

32

33

34

35

### Executive Summary

- 2 The National Cybersecurity Center of Excellence (NCCoE) at the National Institute of Standards and
- 3 Technology (NIST) built a laboratory to emulate a medical imaging environment, performed a risk
- 4 assessment, and identified controls from the NIST Cybersecurity Framework to secure the medical
- 5 imaging ecosystem. This project used Picture Archiving Communications Systems (PACS) and a Vendor
- 6 Neutral Archive (VNA), and implemented controls to safeguard medical images from cybersecurity
- 7 threats. PACS and VNA, hereafter referred to as "PACS," comprise the systems to centrally manage
- 8 medical imaging data. This effort resulted in a NIST Special Publication 1800 series Cybersecurity
- 9 Practice Guide, based on the following considerations relative to PACS:
  - PACS allows for the acceptance, transfer, display, storage, and digital processing of medical images. PACS centralizes functions surrounding medical imaging workflows and serves as an authoritative repository of medical image information. Medical imaging is a critical component in rendering patient care. The PACS ecosystem serves as the repository to manage these images and accompanying clinical information within the healthcare delivery organization (HDO).
  - PACS fits within a highly complex HDO environment that includes back-office systems, electronic health record systems, and pharmacy and laboratory systems, as well as an array of electronic medical devices. In managing these systems, HDOs work with a diverse group of individuals who interact with the enterprise information technology (IT) infrastructure and may include IT operations staff, internal support teams, and biomedical engineers, as well as vendors and manufacturers.
  - Securing PACS presents several challenges. Various departments operating in the HDO have unique medical imaging needs and may operate their own PACS or other medical imaging archiving systems. Further, HDOs may use external medical imaging specialists when reviewing patient medical data. The PACS ecosystem, therefore, may include multiple systems for managing medical imaging data, along with a diverse clinical user community, accessing PACS from different locations. This complexity leads to cybersecurity challenges.
  - PACS may have vulnerabilities that, given its central nature, may impact an HDO's ability to render patient care or to preserve patient privacy. These vulnerabilities could impede the timely diagnosis and treatment of patients, if medical images are altered or misdirected. These vulnerabilities could also expose an HDO to risks of significant data loss, malware and ransomware attacks, and unauthorized access to other parts of an HDO enterprise network.
  - This NIST Cybersecurity Practice Guide features a reference architecture using commercially available, standards-based tools and technologies demonstrating how HDOs can securely configure and deploy PACS.

### CHALLENGE

- PACS, by its nature, is a system that cannot operate in isolation. The overall PACS ecosystem consists of
- diverse technologies that include medical imaging devices, patient registry systems, worklist
- 38 management systems, and systems used to manage and maintain medical image archives. The primary
- 39 role of PACS is interaction with disparate medical imaging devices, interconnectivity with other clinical
- 40 systems, and allowing a geographically and organizationally diverse team of healthcare professionals to
- 41 review medical images to provide quality and timely patient care. Therefore, the threat landscape is

- 42 broad. If not properly secured, vulnerabilities may be introduced into the PACS ecosystem, either
- 43 affecting clinical information stored in the PACS environment or allowing malicious actors to leverage
- 44 components within the ecosystem as pivot points into the integrated healthcare information system.

### SOLUTION

45

48

49

50

51

52

53

54

55

56

57

58

59

- This practice guide demonstrates how an organization may implement a solution to mitigate identified
- 47 risks. The reference architecture includes technical and process controls to implement:
  - a defense-in-depth solution, including network zoning that allows for more granular control of network traffic flows and limits communications capabilities to the minimum necessary to support business function
    - access control mechanisms that include multifactor authentication for care providers, certificate-based authentication for imaging devices and clinical systems, and mechanisms that limit vendor remote support to medical imaging components
    - a holistic risk management approach that includes medical device asset management, augmenting enterprise security controls and leveraging behavioral analytic tools for near realtime threat and vulnerability management in conjunction with managed security solution providers
  - In building the reference architecture, the NCCoE sought existing technologies that provided the following capabilities:
- of the state of the state of th
- authentication
- network access control
- endpoint protection
- network and communication protection
- micro segmentation
- behavioral analytics
- tools that use cyber threat intelligence
- 68 anti-malware
- data security
- 70 segregation of duties
- 71 restoration and recoverability
- 72 cloud storage
- 73 While the NCCoE used a suite of commercial products to address security challenges, this guide does not
- 74 endorse these particular products, nor does it guarantee compliance with any regulatory initiatives.
- 75 Information security experts should identify the products that will best integrate with existing tools and
- 76 IT system infrastructure. Organizations can adopt this solution or one that adheres to these guidelines in
- 77 whole, or this guide can be used as a starting point for tailoring and implementing parts of a solution.

80

81 82

83 84

85

86

87

88 89

90

91

### **BENEFITS**

- 79 The NCCoE's practice guide to Securing PACS can help an organization:
  - improve resilience in the network infrastructure, including limiting a threat actor's ability to leverage components as pivot points to attack other parts of the HDO's environment
  - limit unauthorized movement within the HDO environment by authorized system users to address the "insider threat" as well as unauthorized actors once they gain network access
  - analyze behavior and detect malware throughout the ecosystem to enable HDOs to determine when components evidence compromise and to enable those organizations to limit the effects of a potential advanced persistent threat such as ransomware
  - secure sensitive data (e.g., personally identifiable information or protected health information) at rest and in transit, limiting adversarial ability to exfiltrate or expose that data
  - consider and address risks that may be identified as HDOs examine cloud solutions as part of managing their medical imaging infrastructure

### **SHARE YOUR FEEDBACK**

- 92 You can view or download the guide at https://www.nccoe.nist.gov/projects/use-cases/health-it/pacs.
- 93 Help the NCCoE make this guide better by sharing your thoughts with us as you read the guide. If you
- 94 adopt this solution for your own organization, please share your experience and advice with us. We
- 95 recognize that technical solutions alone will not fully enable the benefits of our solution, so we
- encourage organizations to share lessons learned and best practices for transforming the processes 96
- 97 associated with implementing this guide.
- 98 To provide comments or to learn more by arranging a demonstration of this example implementation,
- 99 contact the NCCoE at hit nccoe@nist.gov.

### **TECHNOLOGY PARTNERS/COLLABORATORS**

- 101 Organizations participating in this project submitted their capabilities in response to an open call in the
- 102 Federal Register for all sources of relevant security capabilities from academia and industry (vendors
- 103 and integrators). The following respondents with relevant capabilities or product components (identified
- 104 as "Technology Partners/Collaborators" herein) signed a Cooperative Research and Development
- 105 Agreement (CRADA) to collaborate with NIST in a consortium to build this example solution.

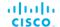

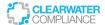

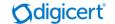

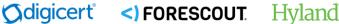

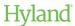

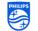

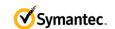

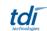

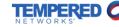

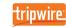

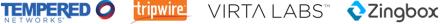

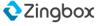

100

### DRAFT

107

108

109

110

111

112

Certain commercial entities, equipment, products, or materials may be identified by name or company logo or other insignia in order to acknowledge their participation in this collaboration or to describe an experimental procedure or concept adequately. Such identification is not intended to imply special status or relationship with NIST or recommendation or endorsement by NIST or NCCoE; neither is it intended to imply that the entities, equipment, products, or materials are necessarily the best available for the purpose.

The National Cybersecurity Center of Excellence (NCCoE), a part of the National Institute of Standards and Technology (NIST), is a collaborative hub where industry organizations, government agencies, and academic institutions work together to address businesses' most pressing cybersecurity challenges. Through this collaboration, the NCCoE develops modular, easily adaptable example cybersecurity solutions demonstrating how to apply standards and best practices using commercially available technology.

### **LEARN MORE**

Visit <a href="https://www.nccoe.nist.gov">https://www.nccoe.nist.gov</a>
nccoe@nist.gov
301-975-0200

### **NIST SPECIAL PUBLICATION 1800-24B**

## Securing Picture Archiving and Communication System (PACS)

Cybersecurity for the Healthcare Sector

### **Volume B:**

Approach, Architecture, and Security Characteristics

### **Jennifer Cawthra**

National Cybersecurity Center of Excellence National Institute of Standards and Technology

Bronwyn Hodges
Jason Kuruvilla
Kevin Littlefield
Bob Niemeyer
Chris Peloquin
Sue Wang
Ryan Williams
Kangmin Zheng
The MITRE Corporation
McLean, Virginia

September 2019

**DRAFT** 

This publication is available free of charge from <a href="https://www.nccoe.nist.gov/projects/use-cases/health-it/pacs">https://www.nccoe.nist.gov/projects/use-cases/health-it/pacs</a>

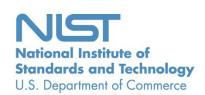

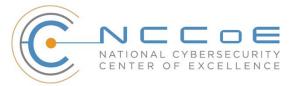

### **DISCLAIMER**

Certain commercial entities, equipment, products, or materials may be identified by name of company logo or other insignia in order to acknowledge their participation in this collaboration or to describe an experimental procedure or concept adequately. Such identification is not intended to imply special status or relationship with NIST or recommendation or endorsement by NIST or NCCoE; neither is it intended to imply that the entities, equipment, products, or materials are necessarily the best available for the purpose.

National Institute of Standards and Technology Special Publication 1800-24B, Natl. Inst. Stand. Technol. Spec. Publ. 1800-24B, 96 pages, (September 2019), CODEN: NSPUE2

### **FEEDBACK**

You can improve this guide by contributing feedback. As you review and adopt this solution for your own organization, we ask you and your colleagues to share your experience and advice with us.

Comments on this publication may be submitted to: <a href="mailto:hit\_nccoe@nist.gov">hit\_nccoe@nist.gov</a>.

Public comment period: September 16, 2019 through November 18, 2019

As a private-public partnership, we are always seeking feedback on our practice guides. We are particularly interested in seeing how businesses apply NCCoE reference designs in the real world. If you have implemented the reference design, or have questions about applying it in your environment, please email us at hit nccoe@nist.gov.

All comments are subject to release under the Freedom of Information Act.

National Cybersecurity Center of Excellence
National Institute of Standards and Technology
100 Bureau Drive
Mailstop 2002
Gaithersburg, MD 20899

Email: nccoe@nist.gov

### NATIONAL CYBERSECURITY CENTER OF EXCELLENCE

- 2 The National Cybersecurity Center of Excellence (NCCoE), a part of the National Institute of Standards
- 3 and Technology (NIST), is a collaborative hub where industry organizations, government agencies, and
- 4 academic institutions work together to address businesses' most pressing cybersecurity issues. This
- 5 public-private partnership enables the creation of practical cybersecurity solutions for specific
- 6 industries, as well as for broad, cross-sector technology challenges. Through consortia under
- 7 Cooperative Research and Development Agreements (CRADAs), including technology partners—from
- 8 Fortune 50 market leaders to smaller companies specializing in information technology security—the
- 9 NCCoE applies standards and best practices to develop modular, easily adaptable example cybersecurity
- 10 solutions using commercially available technology. The NCCoE documents these example solutions in
- the NIST Special Publication 1800 series, which maps capabilities to the NIST Cybersecurity Framework
- and details the steps needed for another entity to re-create the example solution. The NCCoE was
- established in 2012 by NIST in partnership with the State of Maryland and Montgomery County,
- 14 Maryland.
- To learn more about the NCCoE, visit <a href="https://www.nccoe.nist.gov/">https://www.nccoe.nist.gov/</a>. To learn more about NIST, visit
- 16 https://www.nist.gov.

### 17 NIST CYBERSECURITY PRACTICE GUIDES

- 18 NIST Cybersecurity Practice Guides (Special Publication 1800 series) target specific cybersecurity
- challenges in the public and private sectors. They are practical, user-friendly guides that facilitate the
- 20 adoption of standards-based approaches to cybersecurity. They show members of the information
- 21 security community how to implement example solutions that help them align more easily with relevant
- 22 standards and best practices, and provide users with the materials lists, configuration files, and other
- 23 information they need to implement a similar approach.
- 24 The documents in this series describe example implementations of cybersecurity practices that
- 25 businesses and other organizations may voluntarily adopt. These documents do not describe regulations
- or mandatory practices, nor do they carry statutory authority.

### ABSTRACT

27

- 28 Medical imaging plays an important role in diagnosing and treating patients. The system that manages
- 29 medical images is known as the picture archiving communication system (PACS) and is nearly ubiquitous
- 30 in healthcare environments. PACS is defined by the Food and Drug Administration (FDA) as a Class II
- device that "provides one or more capabilities relating to the acceptance, transfer, display, storage, and
- 32 digital processing of medical images." PACS centralizes functions surrounding medical imaging
- 33 workflows and serves as an authoritative repository of medical image information.

- 34 PACS fits within a highly complex healthcare delivery organization (HDO) environment that involves
- 35 interfacing with a range of interconnected systems. PACS may connect with clinical information systems
- 36 and medical devices and may involve engaging with health professionals who may be both internal and
- 37 external to the HDO. This complexity may introduce or expose opportunities that allow malicious actors
- 38 to compromise the confidentiality, integrity, and availability of the PACS ecosystem.
- 39 The NCCoE at NIST analyzed risk factors regarding the PACS ecosystem by using a risk assessment based
- 40 on the NIST Risk Management Framework, and the NCCoE leveraged the NIST Cybersecurity Framework
- 41 and other relevant standards to identify measures to safeguard the ecosystem. The NCCoE developed an
- 42 example implementation that demonstrates how HDOs can use standards-based, commercially available
- 43 cybersecurity technologies to better protect the PACS ecosystem. This practice guide will help HDOs
- 44 implement current cybersecurity standards and best practices, to reduce their cybersecurity risk while
- 45 maintaining the performance and usability of PACS.

### **KEYWORDS**

46

- 47 Access control; auditing; authentication; authorization; behavioral analytics; DICOM; encryption
- 48 microsegmentation; multifactor authentication; PACS; picture archiving and communication system;
- 49 PAM; privileged account management; vendor neutral archive; VNA.

### 50 **ACKNOWLEDGMENTS**

We are grateful to the following individuals for their generous contributions of expertise and time.

| Name            | Organization          |
|-----------------|-----------------------|
| Matthew Hyatt   | Cisco                 |
| Kevin McFadden  | Cisco                 |
| Cletis McLean   | Cisco                 |
| Peter Romness   | Cisco                 |
| Deidre Cruit    | Clearwater Compliance |
| Mike Nelson     | DigiCert              |
| Taylor Williams | DigiCert              |

| Name               | Organization       |
|--------------------|--------------------|
| Andy Gray          | Forescout          |
| Katherine Gronberg | Forescout          |
| William Canter     | Hyland             |
| Kevin Dietz        | Hyland             |
| David Alfonso      | Philips Healthcare |
| Jonathan Bagnall   | Philips Healthcare |
| Julian Castro      | Philips Healthcare |
| Sukanta Das        | Philips Healthcare |
| Jason Dupuis       | Philips Healthcare |
| Michael McNeil     | Philips Healthcare |
| Dwayne Thaele      | Philips Healthcare |
| Steve Kruse        | Symantec           |
| Derek Peters       | Symantec           |
| Axel Wirth         | Symantec           |
| Bill Johnson       | TDi Technologies   |
| Pam Johnson        | TDi Technologies   |
| Robert Armstrong   | Tempered Networks  |
| Nicholas Ringborg  | Tempered Networks  |

53

54

55

| Name              | Organization                              |  |
|-------------------|-------------------------------------------|--|
| Mehwish Akram     | The MITRE Corporation                     |  |
| Steve Edson       | The MITRE Corporation                     |  |
| Sallie Edwards    | The MITRE Corporation                     |  |
| Donald Faatz      | The MITRE Corporation                     |  |
| Harry Perper      | The MITRE Corporation                     |  |
| Randy Esser       | Tripwire                                  |  |
| Onyeka Jones      | Tripwire                                  |  |
| Jim Wachhaus      | Tripwire                                  |  |
| Sandra Osafo      | University of Maryland University College |  |
| Henrik Holm       | Virta Labs                                |  |
| Michael Holt      | Virta Labs                                |  |
| Ben Ransford      | Virta Labs                                |  |
| Jun Du            | Zingbox                                   |  |
| Damon Mosk-Aoyama | Zingbox                                   |  |
| David Xiao        | Zingbox                                   |  |

The Technology Partners/Collaborators who participated in this build submitted their capabilities in response to a notice in the Federal Register. Respondents with relevant capabilities or product components were invited to sign a Cooperative Research and Development Agreement (CRADA) with NIST, allowing them to participate in a consortium to build this example solution. We worked with:

| Technology Partner/Collaborator | Build Involvement                                                                                                    |  |
|---------------------------------|----------------------------------------------------------------------------------------------------|--|
| Cisco                           | Cisco Firepower Version 6.3.0 Cisco Stealthwatch Version 7.0.0                                                                                                    |  |
| <u>Clearwater Compliance</u>    | Clearwater Information Risk Management Analysis                                                                                                    |  |
| <u>DigiCert</u>                 | DigiCert PKI Platform                                                                                                    |  |
| Forescout                       | Forescout CounterACT 8                                                                                                    |  |
| Hyland                          | Hyland Acuo Vendor Neutral Archive Version 6.0.4 Hyland NilRead Enterprise Version 4.3.31.98805 Hyland PACSgear Version 4.1.0.64                                                                                                    |  |
| Philips Healthcare              | Philips Enterprise Imaging Domain Controller Philips Enterprise Imaging IntelliSpace PACS Philips Enterprise Imaging Universal Data Manager                                                                                                    |  |
| <u>Symantec</u>                 | Symantec Endpoint Detection and Response (EDR) Version 4.1.0 Symantec Data Center Security: Server Advanced (DCS:SA) Version 6.7 Symantec Endpoint Protection (SEP 14) Version 14.2 Symantec Validation and ID Protection Version 9.8.4 Windows |  |
| TDi Technologies                | TDI Technologies ConsoleWorks Version 5.1-0u1                                                                                                    |  |
| Tempered Networks               | Tempered Networks Identity Defined Networking (IDN) Conductor and HIPSwitch Version 2.1                                                                                                    |  |
| <u>Tripwire</u>                 | Tripwire Enterprise Version 8.7                                                                                                    |  |
| <u>Virta Labs</u>               | BlueFlow Version 2.6.4                                                                                                    |  |
| Zingbox                         | Zingbox IoT Guardian                                                                                                    |  |

### **Contents**

| 57 | 1 | Sun | nmary  | y                                         | 1  |
|----|---|-----|--------|-------------------------------------------|----|
| 58 |   | 1.1 | Challe | enge                                      | 2  |
| 59 |   | 1.2 | Soluti | on                                        | 3  |
| 60 |   | 1.3 | Benef  | its                                       | 3  |
| 61 | 2 | Ηον | w to U | Jse This Guide                            | 4  |
| 62 |   | 2.1 | Турод  | graphic Conventions                       | 5  |
| 63 | 3 | App | oroach | n                                         | 5  |
| 64 |   | 3.1 | Audie  | nce                                       | 6  |
| 65 |   | 3.2 | Scope  |                                           | 7  |
| 66 |   | 3.3 | Assun  | nptions                                   | 7  |
| 67 |   | 3.4 | Risk A | ssessment                                 | 7  |
| 68 |   |     | 3.4.1  | Establishing the Risk Context             | 8  |
| 69 |   |     | 3.4.2  | System Actors                             | 10 |
| 70 |   |     | 3.4.3  | Use Case Scenarios                        | 11 |
| 71 |   |     | 3.4.4  | Threats                                   | 16 |
| 72 |   |     | 3.4.5  | Vulnerabilities                           | 19 |
| 73 |   |     | 3.4.6  | Risk                                      | 22 |
| 74 |   | 3.5 | Secur  | ity Control Map                           | 24 |
| 75 |   | 3.6 | Techn  | nologies                                  | 37 |
| 76 | 4 | Arc | hitect | ure                                       | 41 |
| 77 |   | 4.1 | Archit | tecture Description                       | 41 |
| 78 |   |     | 4.1.1  | PACS Ecosystem Components                 | 43 |
| 79 |   |     | 4.1.2  | Data and Process Flow                     | 45 |
| 80 |   |     | 4.1.3  | Security Capabilities                     | 46 |
| 81 |   |     | 4.1.4  | Asset and Risk Management                 | 48 |
| 82 |   |     | 4.1.5  | Enterprise Domain and Identity Management | 48 |
| 83 |   |     | 4.1.6  | Network Control and Security              | 50 |

| 84       |   |     | 4.1.7   | Endpoint Protection and Security                                          | 54   |
|----------|---|-----|---------|---------------------------------------------------------------------------|------|
| 85       |   |     | 4.1.8   | Data Security                                                             | 55   |
| 86       |   |     | 4.1.9   | Remote Access                                                             | 56   |
| 87       |   | 4.2 | Final A | rchitecture                                                               | 56   |
| 88       | 5 | Sec | urity ( | Characteristic Analysis                                                   | 57   |
| 89       |   | 5.1 | Assum   | ptions and Limitations                                                    | 57   |
| 90       |   | 5.2 | Scenar  | ios and Findings                                                          | 58   |
| 91<br>92 |   | 5.3 | •       | is of the Reference Design's Support for Cybersecurity Framework tegories | 58   |
| 93       |   |     | 5.3.1   | Asset Management (ID.AM)                                                  | 58   |
| 94       |   |     | 5.3.2   | Risk Assessment (ID.RA)                                                   | 59   |
| 95       |   |     | 5.3.3   | Identity Management and Access Control (PR.AC)                            | 59   |
| 96       |   |     | 5.3.4   | Data Security (PR.DS)                                                     | 61   |
| 97       |   |     | 5.3.5   | Information Protection and Procedures (PR.IP)                             | 61   |
| 98       |   |     | 5.3.6   | Protective Technology (PR.PT)                                             | 62   |
| 99       |   |     | 5.3.7   | Anomalies and Events (DE.AE ) and Security Continuous Monitoring (DE.CM)  | 63   |
| 100      |   | 5.4 | Securi  | ty Analysis Summary                                                       | 63   |
| 101      | 6 | Fun | ctiona  | al Evaluation                                                             | . 64 |
| 102      |   | 6.1 | PACS F  | unctional Test Plan                                                       | 64   |
| 103      |   |     | 6.1.1   | PACS Functional Evaluation Requirements                                   | 65   |
| 104      |   |     | 6.1.2   | Test Case: PACS-1                                                         | 66   |
| 105      |   |     | 6.1.3   | Test Case: PACS-2                                                         | 68   |
| 106      |   |     | 6.1.4   | Test Case: PACS-3                                                         | 69   |
| 107      |   |     | 6.1.5   | Test Case: PACS-4                                                         | 70   |
| 108      |   |     | 6.1.6   | Test Case: PACS-5                                                         | 71   |
| 109      |   |     | 6.1.7   | Test Case: PACS-6                                                         | 73   |
| 110      |   |     | 6.1.8   | Test Case: PACS-7                                                         | 74   |
| 111      |   |     | 6.1.9   | Test Case: PACS-8                                                         | 77   |
| 112      |   |     | 6.1.10  | Test Case: PACS-9                                                         | 78   |
| 113      |   |     | 6.1.11  | Test Case: PACS-10                                                        | 80   |

| 114 | 7 Future Build Considerations81                                  |  |  |
|-----|------------------------------------------------------------------|--|--|
| 115 | Appendix A List of Acronyms82                                    |  |  |
| 116 | Appendix B References85                                          |  |  |
| 117 | Appendix C Pervasive Versus Contextual Controls89                |  |  |
| 118 | Appendix D Aligning Controls Based on Threats94                  |  |  |
|     |                                                                  |  |  |
| 119 | List of Figures                                                  |  |  |
| 120 | Figure 3-1 Notional High-Level Architecture9                     |  |  |
| 121 | Figure 3-2 Scenario One: Sample Radiology Practice Workflows     |  |  |
| 122 | Figure 3-3 Scenario Two: Image Data Access Across the Enterprise |  |  |
| 123 | Figure 3-4 Scenario Three: Accessing, Monitoring, and Auditing14 |  |  |
| 124 | Figure 3-5 Scenario Four: Imaging Object Change Management       |  |  |
| 125 | Figure 3-6 Scenario Five: Remote Access16                        |  |  |
| 126 | Figure 4-1 High-Level PACS Architecture42                        |  |  |
| 127 | Figure 4-2 PACS Ecosystem Components44                           |  |  |
| 128 | Figure 4-3 PACS Ecosystem Data Communication Flow                |  |  |
| 129 | Figure 4-4 Base Controls on Test Build Components48              |  |  |
| 130 | Figure 4-5 NCCoE Lab Environment Network Architecture51          |  |  |
| 131 | Figure 4-6 Microsegmentation Architecture53                      |  |  |
| 132 | Figure 4-7 PACS Final Architecture57                             |  |  |
|     |                                                                  |  |  |
| 133 | List of Tables                                                   |  |  |
| 134 | Table 3-1 Threats                                                |  |  |
| 135 | Table 3-2 Vulnerabilities                                        |  |  |
| 136 | Table 3-3 Risk23                                                 |  |  |

### DRAFT

| 137 | Table 3-4 Security Characteristics and Controls Mapping-NIST Cybersecurity Framework | 25 |
|-----|--------------------------------------------------------------------------------------|----|
| 138 | Table 3-5 Products and Technologies                                                  | 37 |
| 139 | Table 5-1 Identity Management Characteristics                                        | 60 |
| 140 | Table 6-1 Test Case Fields                                                           | 64 |
| 141 | Table 6-2 Functional Evaluation Requirements                                         | 65 |
| L42 | Table C-1 Pervasive Security Controls                                                | 90 |

| 143                                                  | 1 Sullillary                                                                                                    |
|------------------------------------------------------|----------------------------------------------------------------------------------------------------|
| 144<br>145<br>146<br>147<br>148<br>149<br>150<br>151 | Medical imaging is a critical component in rendering patient care. The system that provides for the acceptance, transfer, display, storage, and digital processing of medical images is known as the Picture Archiving Communications System (PACS) [1] and is nearly ubiquitous in healthcare environments. The PACS environment serves as the repository to manage these images and accompanying clinical information within the healthcare delivery organization (HDO). Vendor Neutral Archive systems (VNAs) perform similar archive management functions as PACS, and this practice guide hereafter includes VNAs when it refers to PACS. PACS fits within a highly complex HDO environment and may interface with a range of enterprise information technology (IT) systems and healthcare professionals both internal and external to the HDO. This complexity leads to cybersecurity challenges. |
| 153<br>154<br>155<br>156<br>157                      | To develop practical cybersecurity guidance securing PACS, we must consider the ecosystem surrounding PACS, which includes interconnected medical imaging equipment generally described as modalities. The ecosystem includes modalities; connected clinical systems such as radiology information systems (RIS), health information systems (HIS), or the electronic health record (EHR); viewer and administration workstations; VNAs; and the PACS itself.                                                                                                    |
| 158<br>159<br>160<br>161<br>162<br>163<br>164        | The National Cybersecurity Center of Excellence (NCCoE) at the National Institute of Standards and Technology (NIST) built a laboratory to emulate a medical imaging environment, performed a risk assessment, and developed an example implementation that demonstrates how HDOs can use standards-based, commercially available cybersecurity technologies to better protect the PACS ecosystem. The example implementation, which represents one of many possible solutions and architectures, can be used by any organization that is deploying PACS and medical imaging systems and that is willing to perform its own risk assessment and implement controls based on its risk posture.                                                                                                    |
| 165                                                  | For ease of use, the following paragraphs provide a short description of each section of this volume.                                                                                                    |
| 166<br>167<br>168<br>169<br>170                      | Section 1, Summary, presents the challenge addressed by the NCCoE project, with an in-depth look at our approach, the architecture, and the security characteristics we used; the solution demonstrated to address the challenge; benefits of the solution; and the technology partners that participated in building, demonstrating, and documenting the solution. The Summary also explains how to provide feedback on this guide.                                                                                                    |
| 171<br>172<br>173                                    | <u>Section 2</u> , How to Use This Guide, explains how business decision makers, program managers, IT professionals (e.g., systems administrators), and biomedical engineers might use each volume of the guide.                                                                                                    |
| 174<br>175<br>176<br>177                             | Section 3, Approach, offers a detailed treatment of the scope of the project and describes the assumptions on which the security platform development was based, the risk assessment that informed platform development, and the technologies and components that industry collaborators gave us to enable platform development.                                                                                                    |

210

| 178<br>179<br>180<br>181                                    | <u>Section 4</u> , Architecture, specifies the components within the PACS ecosystem from business, security, and infrastructure perspectives and details how data and processes flow throughout the ecosystem. This section also describes the security capabilities and controls referenced in the NIST Cybersecurity Framework through tools provided by the project collaborators.                                                                                                    |  |  |
|-------------------------------------------------------------|----------------------------------------------------------------------------------------------------|--|--|
| 182<br>183                                                  | <u>Section 5</u> , Security Characteristic Analysis, provides details about the tools and techniques used to perform risk assessments pertaining to PACS.                                                                                                    |  |  |
| 184<br>185<br>186<br>187                                    | <u>Section 6</u> , Functional Evaluation, summarizes the test sequences employed to demonstrate security platform services, the NIST Cybersecurity Framework Functions to which each test sequence is relevant, and the NIST Special Publication (SP) 800-53 Revision 4 controls applicable to the functions being demonstrated.                                                                                                    |  |  |
| 188<br>189                                                  | <u>Section 7</u> , Future Build Considerations, is a brief treatment of other applications that NIST might explore in the future to further protect the PACS ecosystem.                                                                                                    |  |  |
| 190<br>191<br>192                                           | The appendixes provide acronym translations, references, a mapping of the PACS project to the NIST Cybersecurity Framework, and a list of additional informative security references cited in the framework.                                                                                                    |  |  |
| 193                                                         | 1.1 Challenge                                                                                                    |  |  |
| 194<br>195<br>196<br>197<br>198<br>199<br>200<br>201<br>202 | The challenge with PACS is securing disparate, interconnected systems. A medical imaging infrastructure offers a broad attack surface with equipment that may have varying vulnerabilities, configurations, and control implementations. Devices deployed in the ecosystem likely come from different vendors and suppliers, and how one may implement defensive measures may vary based on the nature of the devices and how they function vis-à-vis patients and other clinical systems. The ecosystem may also include legacy devices potentially more vulnerable to cyber risks. The care provider team (clinicians and other healthcare professionals) may reside in different departments and may have components hosted and used across a wide geography. Some actors may be external to the HDO, interacting with sensitive information across the internet. |  |  |
| 203<br>204                                                  | As threats to the operational environment increase, PACS and other healthcare systems may become increasingly vulnerable to:                                                                                                    |  |  |
| 205                                                         | <ul><li>disruption of the system, leading to</li></ul>                                                                                                    |  |  |
| 206                                                         | <ul> <li>inability to render timely diagnosis and treatment</li> </ul>                                                                                                    |  |  |
| 207                                                         | <ul> <li>inability to access the system for standard use, including inability to schedule procedures</li> </ul>                                                                                                    |  |  |
| 208                                                         | <ul> <li>compromise of image data, leading to incorrect diagnosis and treatment</li> </ul>                                                                                                    |  |  |

• compromise of components, allowing malicious actors to use the components as pivot points to

attack other parts of the HDO infrastructure

| 211                      |                  | privacy concerns that may lead to                                                                                                    |
|--------------------------|------------------|----------------------------------------------------------------------------------------------------|
| 212                      |                  | fraudulent or improper use of data                                                                                                    |
| 213                      |                  | patient identity theft                                                                                                    |
| 214                      | 1.2              | Solution                                                                                                    |
| 215<br>216<br>217<br>218 | shows<br>help se | ST Cybersecurity Practice Guide, Securing Picture Archiving and Communication System (PACS), how biomedical engineers, networking engineers, security engineers, and IT professionals can ecurely configure and deploy PACS within HDOs by using commercially available, open-source and technologies that are consistent with cybersecurity standards. |
| 219                      | The re           | ference architecture includes technical and process controls to implement the following solutions:                                                                                                    |
| 220<br>221<br>222        |                  | a defense-in-depth solution, including network zoning that allows more granular control of network traffic flows and limits communications capabilities to the minimum necessary to support business function                                                                                                    |
| 223<br>224<br>225        |                  | access control mechanisms that include multifactor authentication for care providers, certificate-based authentication for imaging devices and clinical systems, and mechanisms that limit vendor remote support to medical imaging components                                                                                                    |
| 226<br>227<br>228<br>229 | í                | a holistic risk management approach that includes medical device asset management augmenting enterprise security controls and leveraging behavioral analytic tools for near real-time threat and vulnerability management in conjunction with managed security solution providers                                                                       |
| 230                      | 1.3              | Benefits                                                                                                    |
| 231                      | The NO           | CCoE's practice guide to securing PACS in HDOs can help your organization:                                                                                                    |
| 232<br>233               |                  | improve resilience in the network infrastructure, including limiting a threat actor's ability to leverage components as pivot points to attack other parts of the HDO's environment                                                                                                    |
| 234<br>235               |                  | limit unauthorized movement within the HDO enterprise network, to address the potential risk of an "insider threat" or malicious actors who gain network access                                                                                                    |
| 236<br>237<br>238        |                  | analyze behavior and detect malware throughout the ecosystem to enable HDOs to determine when components evidence compromise and to enable those organizations to limit the effects of a potential threat such as ransomware                                                                                                    |
| 239<br>240               |                  | secure sensitive data (e.g., personally identifiable information or protected health information) at rest and in transit, limiting adversarial ability to exfiltrate or expose that data                                                                                                    |
| 241<br>242               |                  | consider and address risks that may be identified as HDOs examine cloud solutions as part of managing their medical imaging infrastructure                                                                                                    |

### 243 2 How to Use This Guide

- 244 This NIST Cybersecurity Practice Guide demonstrates a standards-based reference design and provides
- users with the information they need to help secure a medical imaging ecosystem. This practice guide
- builds upon the network zoning concept described in NIST SP 1800-8, Securing Wireless Infusion Pumps
- 247 in Healthcare Delivery Organizations. As part of the implementation, the project used
- 248 microsegmentation, role-based access controls, and behavioral analytics in the lab's security controls.
- This reference design is modular and can be deployed in whole or in part.
- 250 This guide contains three volumes:
- NIST SP 1800-24A: Executive Summary
- NIST SP 1800-24B: Approach, Architecture, and Security Characteristics what we built and why (you are here)
- 254 NIST SP 1800-24C: How-To Guides instructions for building the example solution
- Depending on your role in your organization, you might use this guide in different ways:
- 256 **Business decision makers, including chief security and technology officers,** will be interested in the
- 257 Executive Summary, NIST SP 1800-24A, which describes the following topics:
- challenges that enterprises face in securing PACS
- example solution built at the NCCoE
- benefits of adopting the example solution
- Technology or security program managers who are concerned with how to identify, understand, assess, and mitigate risk will be interested in this part of the guide, NIST SP 1800-24B, which describes what we
- 263 did and why. The following sections will be of particular interest:
  - Section 3.4, Risk Assessment, provides a description of the risk analysis we performed.
  - <u>Section 3.5</u>, Security Control Map, maps the security characteristics of this example solution to cybersecurity standards and best practices.
- You might share the *Executive Summary, NIST SP 1800-24A*, with your leadership team members to help them understand the importance of adopting standards-based, commercially available technologies that
- 269 can help secure the PACS ecosystem.

264

265

266

- 270 **IT professionals** who want to implement an approach like this will find the whole practice guide useful.
- 271 You can use the how-to portion of the guide, NIST SP 1800-24C, to replicate all or parts of the build
- created in our lab. The how-to portion of the guide provides specific product installation, configuration,
- and integration instructions for implementing the example solution. We do not recreate the product
- manufacturers' documentation, which is generally widely available. Rather, we show how we
- incorporated the products together in our environment to create an example solution.

287 288

289

291

292

293

276 This guide assumes that IT professionals have experience implementing security products within the 277 enterprise. While we have used a suite of commercial products to address this challenge, this guide does 278 not endorse these particular products. Your organization can adopt this solution or one that adheres to 279 these guidelines in whole, or you can use this guide as a starting point for tailoring and implementing 280 parts of the NCCoE's risk assessment and deployment of a defense-in-depth strategy. Your 281 organization's security experts should identify the products that will best integrate with your existing 282 tools and IT system infrastructure. We hope that you will seek products that are congruent with 283 applicable standards and best practices. Section 3.6, Technologies, lists the products we used and maps 284 them to the cybersecurity controls provided by this reference solution.

A NIST Cybersecurity Practice Guide does not describe "the" solution, but a possible solution. This is a draft guide. We seek feedback on its contents and welcome your input. Comments, suggestions, and success stories will improve subsequent versions of this guide. Please contribute your thoughts to <a href="https://distributes.org/linearing-nist.gov">https://distributes.org/linearing-nist.gov</a>.

### 2.1 Typographic Conventions

290 The following table presents typographic conventions used in this volume.

| Typeface/Symbol | Meaning                      | Example                              |
|-----------------|------------------------------|--------------------------------------|
| Italics         | file names and path names;   | For language use and style guidance, |
|                 | references to documents that | see the NCCoE Style Guide.           |
|                 | are not hyperlinks; new      |                                      |
|                 | terms; and placeholders      |                                      |
| Bold            | names of menus, options,     | Choose File > Edit.                  |
|                 | command buttons, and fields  |                                      |
| Monospace       | command-line input,          | mkdir                                |
|                 | onscreen computer output,    |                                      |
|                 | sample code examples, and    |                                      |
|                 | status codes                 |                                      |
| Monospace Bold  | command-line user input      | service sshd start                   |
|                 | contrasted with computer     |                                      |
|                 | output                       |                                      |
| blue text       | link to other parts of the   | All publications from NIST's NCCoE   |
|                 | document, a web URL, or an   | are available at                     |
|                 | email address                | https://www.nccoe.nist.gov.          |

### 3 Approach

An HDO enterprise network environment is complex, with IT infrastructure to handle a range of functions, including back office billing, supply chain and inventory management, EHRs, and a vast array

329

| 294<br>295<br>296<br>297<br>298<br>299               | of connected medical devices. PACS serves an important function within this already complex environment, through its role in aggregating and centralizing the medical imaging ecosystem while interfacing with other clinical systems. Specialists involved in the workflow may reside in different departments, be in different parts of an HDO campus, and be external to the HDO, accessing systems and images from the internet. This practice guide seeks to help the healthcare community evaluate the security environment surrounding PACS and medical imaging in a clinical setting.                                                                                                    |
|------------------------------------------------------|----------------------------------------------------------------------------------------------------|
| 300<br>301<br>302<br>303<br>304<br>305<br>306<br>307 | Throughout the PACS project, we collaborated with our NCCoE healthcare Community of Interest and technology and cybersecurity vendors to identify standard medical imaging workflows, identify actors, define interactions between actors and systems, and review risk factors. Based on this analysis, the NCCoE developed an architecture and reference design, identified applicable mitigating security technologies, and designed an example implementation to help better secure the PACS ecosystem. This volume provides the approach used to develop the NCCoE reference solution. Elements include risk assessment and analysis, logical design, build development, test and evaluation, and security control mapping. |
| 308<br>309<br>310<br>311                             | To develop the reference solution, we reviewed known vulnerabilities in PACS, the Digital Imaging and Communications in Medicine (DICOM) protocol [2], [3], and medical imaging process flow, leveraging use cases described by Integrating Health Enterprise (IHE) [4]. We examined how the architecture and component integration could be designed to increase the security of the device.                                                                                                    |
| 312<br>313<br>314<br>315<br>316<br>317               | The systems security engineering (SSE) framework discussed in NIST SP 800-160 Volume 1 [5] was utilized to introduce a disciplined, structured, and standards-based set of SSE activities and tasks to the project. This SSE framework provides the starting point and the forcing function to introduce engineering-driven actions that lead to more defensible and resilient systems. The SSE framework starts with and builds upon standards for systems and software engineering then infuses SSE techniques, methods, and practices into these standard system engineering processes.                                                                                                    |
| 318<br>319<br>320<br>321<br>322<br>323               | Additionally, this project reviewed NIST SP 800-171 Rev. 1, <i>Protecting Controlled Unclassified Information in Nonfederal Systems and Organizations</i> [6], as well as NIST SP 800-181, <i>National Initiative for Cybersecurity Education (NICE) Cybersecurity Workforce Framework</i> [7], for further guidance. Organizations may refer to these documents in expanding their safeguarding environment as appropriate. These documents serve as background for this project, with primary emphasis placed on the NIST Cybersecurity Framework [8] and the NIST Risk Management Framework [9].                                                                                                    |
| 324                                                  | 3.1 Audience                                                                                                    |
| 325<br>326<br>327                                    | This guide is primarily intended for professionals implementing security solutions within an HDO. It may also be of interest to anyone responsible for securing nontraditional computing devices (i.e., the Internet of Things [IoT]). More specifically, Volume B of this practice guide ( <i>NIST SP 1800-24B</i> ) is                                                                                                    |

designed to appeal to a wide range of job functions, including IT operations, storage support engineers,

network engineers, PACS support biomedical engineers, cybersecurity engineers, healthcare technology

- management (HTM) professionals, and support staff who have responsibility for medical imaging
  devices, viewing or administrative workstations, PACS, or VNAs. For cybersecurity or technology decision
  makers within HDOs, this volume provides a view into how they can make the medical device
  environment more secure, to help improve their enterprise's security posture and reduce enterprise
  risk. Additionally, this volume offers guidance to technical staff on building a more secure medical device
  network and instituting compensating controls.
  - 3.2 Scope

344

350

351

359

- The NCCoE project focused on securing the environment of the PACS ecosystem but not on
- 338 reengineering medical devices or altering medical imaging processes themselves. This project has led to
- a standards-based practice guide that is applicable to the wider healthcare ecosystem. This practice
- 340 guide has been derived from implementation of a secure PACS in a laboratory environment at the
- NCCoE that seeks to replicate parts of a typical HDO environment. The project considers PACS users
- internal to the HDO as well as external users and partners needing access to certain components of the
- 343 HDO environment.

### 3.3 Assumptions

- In building this healthcare practice guide, the NCCoE began the project with the following fundamental assumptions:
- Medical devices will include flaws or weaknesses that may be leveraged as vulnerabilities.
- Patches or fixes for these vulnerabilities may not be available or deployable in a timely fashion.
- Other components within an HDO's network may include flaws and vulnerabilities.
  - Security controls that one may deploy may themselves include flaws or weaknesses that could be used to compromise the HDO network.
- 352 This practice guide identifies controls that may be appropriate for mitigating risks associated with the
- 353 medical imaging ecosystem made up of PACS and VNA systems. The actual build and example
- implementation of this architecture occurred in a lab environment at the NCCoE. Although the lab is
- based on a clinical environment, it does not mirror the complexity of an actual hospital network. It is
- assumed that any actual clinical environment would represent additional complexity. As such, in
- addition to the assumptions noted above, we also assume the implementation of pervasive controls,
- 358 discussed in more detail in Appendix C.

### 3.4 Risk Assessment

- 360 NIST SP 800-30 Revision 1, Guide for Conducting Risk Assessments [10], states that risk is "a measure of
- the extent to which an entity is threatened by a potential circumstance or event, and typically a function
- of: (i) the adverse impacts that would arise if the circumstance or event occurs; and (ii) the likelihood of

- occurrence." The guide further defines risk assessment as "the process of identifying, estimating, and
- 364 prioritizing risks to organizational operations (including mission, functions, image, reputation),
- organizational assets, individuals, other organizations, and the Nation, resulting from the operation of
- an information system. Part of risk management incorporates threat and vulnerability analyses, and
- 367 considers mitigations provided by security controls planned or in place."
- 368 The NCCoE recommends that any discussion of risk management, particularly at the enterprise level,
- begin with a comprehensive review of NIST SP 800-37 Revision 2, Risk Management Framework for
- 370 Information Systems and Organizations [11] publicly available material. The Risk Management
- Framework (RMF) [9] guidance, as a whole, proved to be invaluable in providing us a baseline to assess
- 372 risks, from which we developed the project, the security characteristics of the build, and this guide.
- 373 In conducting the risk assessment, this document considers threats and risks grouped under
- 374 Confidentiality, Integrity, and Availability, commonly referred to as the CIA triad [12].

### 3.4.1 Establishing the Risk Context

- 376 As we examine risk, we begin by considering the risk context. The ecosystem itself is complex and
- 377 presumes different teams of people, varying processes, and different technologies involved in the
- acquisition, interpretation, and maintenance of medical imaging information. This section presents the
- 379 risk context of the Securing PACS Project, which is established around five scenarios that represent
- typical processes found in a medical imaging ecosystem [13]. The risk context, which in this practice
- guide is bounded within the medical imaging ecosystem logical boundary, defines where risk assessment
- is performed. Risk context of the PACS environment encompasses the physical and logical components
- of the medical imaging ecosystem that interconnect with PACS as well as the various stakeholders within
- the ecosystem. For the NCCoE PACS lab environment, risk context includes the components listed below
- and the system actors of the PACS, which include both human and system actors, as described in <u>Section</u>
- 386 3.4.2.

375

- 387 Figure 3-1 depicts the notional high-level architecture that bounds the PACS and medical imaging
- ecosystem [13]. This depiction provides a starting point in understanding the components addressed in
- this project. Notwithstanding, this project takes a holistic approach in framing the risk context, beyond
- some of the technology components. This project leverages concepts described in NIST SP 800-160 [5] in
- defining context for the PACS ecosystem, understanding risk based on context, and selecting
- appropriate controls when designing the control environment needed to mitigate that contextual risk.
- NIST SP 800-160, Systems Security Engineering [5], identifies concepts of examining system life cycle and
- 394 components, performing holistic analysis on both technical and nontechnical processes, to deliver
- 395 "trustworthy" systems. Trustworthiness describes a solution whose objective is to provide "adequate
- 396 security" related to concerns that may be held by a given stakeholder. "Adequate security" is achieved
- 397 through considering a system life-cycle process, and it frames the risk context based on processes and
- interactions with the system and its components [5].

### Figure 3-1 Notional High-Level Architecture

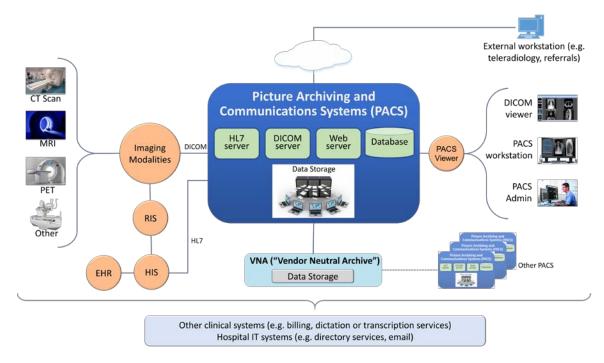

400

401

402

403

404

399

The system for this project is broadly identified as the PACS, though practically, it incorporates a set of processes and other systems that make up a medical imaging ecosystem [13]. For purposes of this project, and in accordance with NIST SP 800-160 [5], we consider the individual components as "systems of interest," noted below:

405

workstations used to interact with the medical imaging ecosystem

406

viewer workstations residing within the HDO perimeter

407 408  viewer workstations residing external to the HDO perimeter, used by remote care specialists

409 410  workstations used by clinical staff to access peripheral systems, such as Order Entry systems, RIS, HIS, or EHR

411 412  modalities, or medical imaging devices that acquire medical images and forward those to PACS, based on orders typically received from the EHR or HIS and following workflows typically defined by the RIS

413 414

 clinical systems that interface with modalities and the PACS environment, supporting medical imaging processes such as scheduling, annotations, or reporting

415416

interfaces for the PACS that may operate as servers, such as HL7, DICOM, or web

417

PACS and VNA application servers

- 418 In addition to the technology components described above and in the PACS Project Description, we
- 419 consider other elements, such as stakeholders (system actors) as well as specific business process flows
- 420 in which those stakeholders may participate. The processes align with profiles established by IHE [4],
- 421 which this project leveraged to determine process and data flows. The four selected profiles translate to
- scenarios described below. Based on the PACS Project Description document, the scenarios of note are
- 423 as follows: Sample Radiology Practice Workflows; Access to Aggregations and Collections of Different
- 424 Types of Images; Accessing, Auditing, and Monitoring; Image Object Change Management; and Remote
- 425 Access [13].
- This practice guide does not examine pervasive risks an HDO may face but rather focuses on those risks
- 427 specific to the medical imaging ecosystem. While this guide considers specific elements that may be
- 428 required for safe and secure hosting of PACS, the intent of the guide is not to serve as an omnibus guide
- for all facets potentially required to operate a secure HDO infrastructure. This guide addresses measures
- 430 that would enhance the security posture for the overall PACS and medical imaging ecosystem, but there
- 431 may be elements that HDOs should address beyond the recommendations offered in safeguarding PACS
- and the overall medical imaging ecosystem.

### 433 3.4.2 System Actors

- This project considers several roles that interact with the PACS and medical imaging system ecosystem.
- 435 This project looks at both authorized human and system actors. Human actor roles consist of:
- medical imaging technologists
- 437 clinicians
- 438 clinical systems IT administration
- 439 HTM professionals
- 440 IT staff
- 441 System actors that interact with the PACS and VNA consist of:
- 442 modalities
- radiology and hospital information systems (RIS and HIS)
- 444 EHRs
- Patients are excluded from the system actor list. The actions considered are limited to those focused on
- medical images, which include creation of the image, annotation, storage of the image and annotations,
- interpretation, and changes to those images. When we consider radiology information systems and EHR
- systems, actions are limited to order entry/scheduling of procedures and to pointing to images for
- reading/viewing. Process flows are noted in the scenarios below, which describe use case profiles
- defined by IHE, a body that this project has identified as authoritative in defining standard imaging
- 451 workflow processes [4].

3.4.3 Use Case Scenarios

### 452 453 This project assesses risk for the five scenarios [13] described below. Consideration of threats, 454 vulnerabilities, likelihoods, and impacts on medical imaging operations under these scenarios has 455 contributed to the risks documented in Section 3.4.6. 456 These scenarios frame the processes within which we consider introduction of threats. In addition to the 457 scenario, this document investigates those vulnerabilities, threats, and risks that may be evident based 458 on a holistic view of the architecture, as described in <u>Section 3.4.4</u>, <u>Section 3.4.5</u>, and <u>Section 3.4.6</u>. 459 Notwithstanding, several threats are excluded though are relevant for consideration. While this 460 document investigates addressing modality interfaces, it does not examine specific modalities or the risks potentially associated with them. Modality devices themselves are medical devices that may 461 462 include vulnerabilities or opportunity for systems or data compromise, loss of data integrity, or 463 disruption of service, and HDOs should perform independent risk assessments in addressing those risks. 3.4.3.1 Sample Radiology Practice Workflows 464 465 Scenario One, shown in Figure 3-2, starts with registration of a patient who requires that an imaging 466 procedure be performed [13]. For the purposes of this project, the assumption is that the patient is 467 registered into the EHR, has appropriate identifiers to be admitted as a patient, and is viable to receive 468 procedures. The scenario follows the process flow that begins at scheduling the procedure, having the 469 image acquired, and allowing the care team to analyze and diagnose. The assumption is that all modality 470 devices and clinical staff are on premises, within the boundaries of the HDO. Patient information is 471 conveyed using the Health Level 7 (HL7) [14] protocol (e.g., patient registration and order entry

messages). Medical imaging devices would interact with the PACS/VNA by using DICOM [2], [3].

### Post Processed Image Sets Post Processing by Technologist Processing EHR Get Images Receiving Results Reports Picture Archiving and Communications Systems (PACS) PACS RIS mage Reviewin Image Acquiring PACS DICOM Admin workstation viewer Order Exam for a Patient

### 473 Figure 3-2 Scenario One: Sample Radiology Practice Workflows

474 475

### The scenario's processes are as follows:

Post Processing Images
Interpret Images and Reporting

476 477 478 Patient Registration: A new patient provides information that is entered into an HIS. An HIS may also be referred to as a clinical information system (CIS). The function of this process flow is to establish a patient identity within a hospital where one may not previously exist and then allow patient administration to be performed.

480 481

482

479

 Order Entry: Once a patient identity has been established, a clinician can order a medical imaging procedure for the patient by using some form of computerized physician order entry (CPOE) system.

483 484  Order Scheduling: Following a submitted order, a medical imaging procedure involving an appropriate medical imaging modality may be scheduled through a RIS.

485 486 487 Image Acquisition: After an order has been created and scheduling has been performed, the imaging procedure is performed through the appropriate modality. Acquisition results in creation of a medical image.

488 489 Image Post-Processing: When the medical image has been created, imaging technologists will examine the image and may record initial annotations. The image and annotations are then pushed to the PACS.

490 491

Image Analysis and Reporting: An imaging clinician may use a viewer workstation to examine the image, analyze, interpret, and diagnose, with subsequent notes pushed to the PACS for reporting.

492 493

<u>Stakeholders</u>: medical imaging technologists, clinicians (medical imaging specialists), and medical imaging devices (modalities)

496 Systems of Interest: order entry, RIS, medical imaging devices, viewer workstations, PACS

Protocols used: DICOM, web (e.g., https), HL7, HIP

### 3.4.3.2 Image Data Access Across the Enterprise

Scenario Two, as shown in Figure 3-3, examines multiple departments that use disparate imaging devices for acquisition and may involve multiple PACS [13]. The assumption is that different departments have separate clinical staff and different medical imaging goals and may use different means to centralize their medical images. This scenario simulates a hospital, in that radiology is not the only department that uses medical imaging, nor does the radiology department mandate use of its PACS to centralize medical images across a hospital. Aggregation and centralized management remain the goal, but other components are introduced into the ecosystem to enable this functionality. While images are to be stored centrally, access to images is not permitted for all clinical staff.

Figure 3-3 Scenario Two: Image Data Access Across the Enterprise

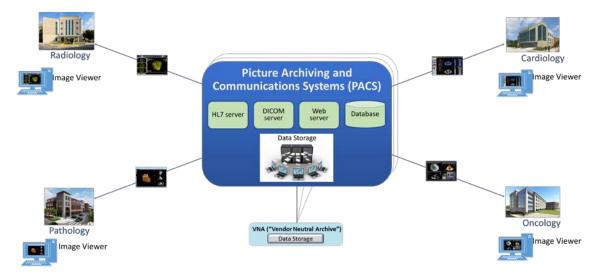

In demonstrating that different groups and technologies are involved, this project uses a convention on showing variables as "\_a" or "\_b." This allows us to show the separation between two components that may be similar in function but are separate, i.e. "component\_a" versus "component\_b."

<u>Stakeholders</u>: medical imaging staff\_a, medical imaging staff\_b, healthcare technology management professionals, PACS\_a, PACS\_b, VNA

Systems of Interest: image viewer\_a, image viewer\_b, PACS\_a, PACS\_b, VNA

517

518519

520

521

522

### 3.4.3.3 Accessing, Monitoring, and Auditing

Scenario Three, as shown in Figure 3-4, examines the infrastructure required for access control, which includes identity management and authentication for actors who interact with the PACS and VNA environments, as well as logging, auditing, and monitoring actions with the stored information [13]. The scenario considers those actions where individuals or devices retrieve and view information (Read actions) and introduce new information (Write actions), as well as when individuals or devices modify stored information (Change actions).

### Figure 3-4 Scenario Three: Accessing, Monitoring, and Auditing

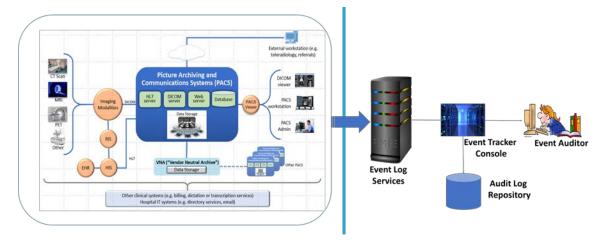

523

524

525

526

527

528

529

530

531

Identities would be established for users (humans who interact with the system), as well as for devices and systems. Assumptions in this scenario are that individuals have been appropriately identity-proofed and are provisioned accounts with which they may access and use viewer applications. Given that identities and accounts would be provisioned for both human and machine actors, interaction with the system will perform authentication wherein, as actors present credentials to perform actions, challenges must be satisfied. Authentication may involve exchange of passwords, passcodes, biometrics, or use of cryptographic keys to validate the actor. Actions, including presentation of credentials, will be recorded in a log file.

- This scenario examines clinical use system interaction and does not address privileged user access.
- 533 Controls to manage privileged access are discussed in <u>Section 4.1.5.1.1</u>, Privileged Access Management.
- 534 Stakeholders: medical imaging staff, medical devices, PACS, VNA
- 535 Systems of Interest: directory servers, user account systems, digital certificate servers
- 536 <u>Protocols</u>: PKI (associated protocols such as Certificate Management Protocol, http, https), domain
- 537 name system (DNS), Active Directory

### 3.4.3.4 Imaging Object Change Management

Scenario 4, depicted in Figure 3-5, supports the changes that include (1) object rejection due to quality or patient safety reasons, (2) correction of incorrect modality worklist entry selection, and (3) expiration of objects due to data retention requirements [13]. It defines how changes are captured and how to communicate these changes. The scenario considers those actions when an authorized healthcare professional, upon review of the image, determines that errors or qualitative defects found in an image may lead to an inappropriate conclusion.

Figure 3-5 Scenario Four: Imaging Object Change Management

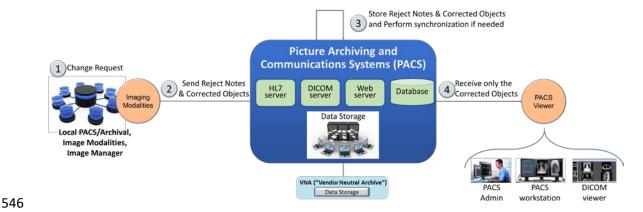

547 Stakeholders: medical imaging clinicians

Systems of Interest: PACS, VNA

549 Protocols: HL7, http, https

### 3.4.3.5 Remote Access

Scenario 5, depicted in Figure 3-6, supports external parties who may need access to the PACS ecosystem. The scenario provides a pathway for IT vendors to provide remote systems support as well for third-party clinical participants to interact with the PACS. IT vendors may consist of clinical systems support staff who may need to help maintain the PACS or VNA systems. Third-party clinical participants may consist of medical imaging specialists or teleradiology specialists who may need to review medical images acquired at the HDO.

### 557 Figure 3-6 Scenario Five: Remote Access

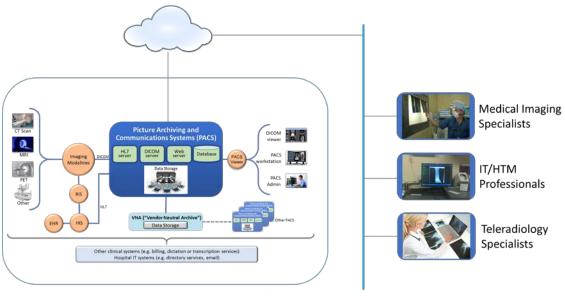

Stakeholders: medical imaging specialists, IT/HTM professionals, teleradiology specialists

Systems of Interest: PACS, VNA

### 3.4.4 Threats

From NIST SP 800-30 Revision 1, "[a] threat is any circumstance or event with the potential to adversely impact organizational operations and assets, individuals, other organizations, or the Nation through an information system via unauthorized access, destruction, disclosure, or modification of information, and/or denial of service." [10]

In laymen's terms, threats are adverse events that may occur. Threat actors may take actions to leverage vulnerabilities (described in the subsection below). Actions may include compromising credentials and accessing, removing, or changing data or making systems not available for legitimate use. The result of threats is risks [10]. Threats considered within this practice guide are enumerated in Table 3-1 below.

### Table 3-1 Threats

| C/I/A | Threat Event                           | Description                                                                                                    | Unmitigated<br>Likelihood |
|-------|----------------------------------------|----------------------------------------------------------------------------------------------------|---------------------------|
| С     | Abuse of credentials or insider threat | Aberrant behavior from an individual who may have legitimate access to the system, however, may leverage granted privileges for unintended purposes. | High                      |

| C/I/A | Threat Event                       | Description                                                                                                    | Unmitigated<br>Likelihood |
|-------|------------------------------------|----------------------------------------------------------------------------------------------------|---------------------------|
| С     | Credential compromise              | Adversary obtains the means to use credentials provisioned for others. Credentials may involve other users or those used by systems for process or data handling.                                                                                                    | High                      |
| С     | Data exfiltration                  | The removal of data to an unintended destination. Exfiltration may represent the unauthorized movement of data from one system to uncontrolled physical storage media or may represent movement to uncontrolled virtual destinations such as volatile memory, or to unknown storage such as cloud-hosted or virtual destinations. | High                      |
| I     | Data in-transit<br>disruption      | Distortion or alteration of data in transit that results in information that may not be interpreted as valid information. The attack type seeks to distort or alter data in mid communication stream. Received data may be unintelligible or otherwise unreadable when it arrives at the destination.                             | Moderate                  |
| I     | Data alteration                    | Unauthorized changes to the content of the data. Data alteration may not be superficially detected in that the image may appear legitimate. The attack type seeks to make changes when data are in an at-rest state.                                                                                                    | Moderate                  |
| I     | Time<br>synchronization            | System components may rely on synchronizing internal clocks to ensure network session and data integrity. Attacks may seek to alter time stamping or ability for systems to synchronize with an authoritative time source.                                                                                                    | Moderate                  |
| I     | Introduction of malicious software | Introduction of foreign, unauthorized code into a system. Malicious software deployments may affect servers or workstations or both.  Server components: Unauthorized code may be deployed and run on server components.  Workstations: Unauthorized code may be deployed and run on workstations connected to PACS ecosystem.    | High                      |

| C/I/A | Threat Event               | Description                                                                                                    | Unmitigated<br>Likelihood |
|-------|----------------------------|----------------------------------------------------------------------------------------------------|---------------------------|
| I     | Unintended use of service  | Operating systems may consist of services or processes used to support a system's functionality; however, they may be used to perform unintended functions.                                                                                                    | High                      |
| А     | Data storage disruption    | Physical media or file space disruption evidenced by prolonged read/write access times, or corrupted data thereby causing unavailability of service.                                                                                                    | High                      |
| A     | Network disruption         | Network disruption attacks may take the form of several different approaches. Below are some disruption approaches that this practice guide will examine:  Denial of service (DoS) or packet flooding: the introduction of above normal network traffic that saturates network infrastructure components' ability to deliver network communication appropriately  Routing: inefficient network traffic flow  DNS or name resolution: Networked hosts are associated with "friendly names" to facilitate interaction; however, name resolution to internet protocol (IP) addressing may be disrupted to make host discovery difficult. Similar or soundalike host and domain names may be introduced to compound confusion.  ARP: Address Resolution Protocol (ARP) is a localized means by which hosts resolve IP addresses to Media Access Control (MAC) addresses stored in host tables. Corruption of ARP tables may result in network traffic being misdirected or in legitimate devices being unable to connect to the network. | High                      |
|       | Backup/recovery disruption | Measures that organizations use as a failover or recovery from a prolonged outage may be compromised, e.g., through introduction of malicious software to backup storage media, inability to read and restore from backup media, or introduction of a supply chain compromise                                                                                                    | High                      |

| C/I/A | Threat Event            | Description                                                                                                    | Unmitigated<br>Likelihood |
|-------|-------------------------|----------------------------------------------------------------------------------------------------|---------------------------|
|       |                         | (per above) at a third-party recovery site. High availability or replication scenarios may also be prone to network disruption. |                           |
| A     | Supply chain compromise | System components may be sourced from multiple vendors and may allow introduction of malicious software (noted above).          | High                      |

#### 3.4.5 Vulnerabilities

Table 3-2 lists identified vulnerabilities that aggregate vulnerabilities identified in NIST SP 800-30 Revision 1 [10]. As noted in the document, a vulnerability is a deficiency or weakness that a threat source may exploit, resulting in a threat event. The document further describes that vulnerabilities may exist in a broader context, i.e., that they may be found in organizational governance structures, external relationships, and mission/business processes. The following table enumerates those vulnerabilities, using a holistic approach, and represents those vulnerabilities that this project identified and for which it offers guidance. For further description, reference NIST SP 800-30 Revision 1 [10].

#### **Table 3-2 Vulnerabilities**

| Vulnerability Description                | Vulnerability<br>Severity<br>(Qualitative) | Predisposing Condition                                                                                                    | Pervasiveness<br>of<br>Predisposing<br>Condition<br>(Qualitative) |
|------------------------------------------|--------------------------------------------|----------------------------------------------------------------------------------------------------|-------------------------------------------------------------------|
| Weak or no system use training           | Moderate                                   | Workforce may not be aware or may not have received training on appropriate use or configuration of the system. Users may not have sufficient awareness of action consequences.                      | High                                                              |
| Weak or no security training             | High                                       | Workforce may not be aware of procedures of how to report anomalies. Security teams may not have sufficient training on how to investigate or may not have procedures to address security incidents. | Moderate                                                          |
| Deficient supply chain security controls | High                                       | Organizations may not be aware of third-<br>party practices or downstream suppliers<br>who may implement technology into the<br>healthcare organization's environment.                               | High                                                              |

| Vulnerability Description               | Vulnerability<br>Severity<br>(Qualitative) | Predisposing Condition                                                                                                    | Pervasiveness<br>of<br>Predisposing<br>Condition<br>(Qualitative) |
|-----------------------------------------|--------------------------------------------|----------------------------------------------------------------------------------------------------|-------------------------------------------------------------------|
| Deficient separation of duties          | High                                       | Privileged users may have extended responsibility to ensure system operations. This may be embodied by using "super user" identities that allow escalated access to systems, data, and logging features.                                                                                                    | High                                                              |
| Weak or no<br>identity<br>management    | High                                       | Organizations may have deficient identity proofing or review processes.                                                                                                    | Moderate                                                          |
| Weak or no authentication controls      | Very High                                  | This may be evidenced through trivial forms of authentication or using credentials with no authentication requirement. Also found in this category is the use of default credentials that tend to be generally discoverable.                                                                                                    | Very High                                                         |
| Permissive<br>privilege                 | Very High                                  | Credentials may be established without examining the minimum necessary to perform the required function. As such, credentials may exist with access to perform actions outside the work scope. Note that permissive privilege may extend to system services whereby services may run as "root" or "administrator," granting that credential the ability to perform inappropriate actions.        | Very High                                                         |
| Out-of-date or<br>unmanaged<br>services | High                                       | Operating systems, other third-party software, and the PACS application itself include a variety of services, allowing appropriate functionality. Over time, flaws, in the form of bugs (coding errors) or the use of libraries or binaries determined to have security weakness, may be discovered and subsequently addressed, resulting in patches or updates. Systems that do not apply those | Very High                                                         |

| Vulnerability<br>Description             | Vulnerability<br>Severity<br>(Qualitative) | Predisposing Condition                                                                                                    | Pervasiveness<br>of<br>Predisposing<br>Condition<br>(Qualitative) |
|------------------------------------------|--------------------------------------------|----------------------------------------------------------------------------------------------------|-------------------------------------------------------------------|
|                                          |                                            | patches and updates may operate with out-of-date services.                                                                                                    |                                                                   |
| Deficient<br>vulnerability<br>management | Very High                                  | Organizations may have deficient application and operating system vulnerability scanning and monitoring practices. Vulnerability scanning here is considered in a narrower context where we consider that flaws or deficiencies may exist in software elements associated with the overall medical imaging system. | Very High                                                         |
| Deficient data protection                | High                                       | Unauthorized individuals may be able to read, modify, delete, or exfiltrate sensitive data.                                                                                                    | High                                                              |
| Deficient logging and monitoring         | High                                       | System interactions may not be captured or retained sufficiently for review. Logs, when tracked, may not be reviewed for anomalies on a timely or consistent basis.                                                                                                    | High                                                              |
| Deficient time synchronization           | Moderate                                   | Systems may operate on individual internal clocks and may track transactions independently.                                                                                                    | High                                                              |
| Permissive network boundaries            | High                                       | Configuration may permit unauthorized network traffic to access sensitive assets.                                                                                                    | Very High                                                         |
| Lack of network segmentation             | Very High                                  | Components may operate on the same network or have implied trust with other components.                                                                                                    | Very High                                                         |
| Lack of network session security         | High                                       | Network sessions may not be secured.                                                                                                    | High                                                              |
| Deficient certificate management         | High                                       | Organizations using certificates to safeguard network sessions (e.g., secure sockets layer [SSL]/Transport Layer Security [TLS] certificates) may allow no certificate, expired, or inappropriate certificates.                                                                                                    | High                                                              |

| Vulnerability<br>Description                            | Vulnerability<br>Severity<br>(Qualitative) | Predisposing Condition                                                                            | Pervasiveness<br>of<br>Predisposing<br>Condition<br>(Qualitative) |
|---------------------------------------------------------|--------------------------------------------|---------------------------------------------------------------------------------------------------|-------------------------------------------------------------------|
| Misconfigured network                                   | High                                       | Organizations may have misconfigured network routing or switch settings.                          | High                                                              |
| Misconfigured storage media                             | High                                       | Medical image storage demands are great, and organizations may have misconfigured storage arrays. | Moderate                                                          |
| Recovery/restore procedures not tested or not performed | Very High                                  | Organizations may not have created or tested recovery procedures.                                 | High                                                              |

The vulnerabilities in the table above represent types of known vulnerabilities, that is, based on vulnerabilities experienced in existing systems and networks.

#### 3.4.6 Risk

NIST SP 800-30 Revision 1, *Guide for Conducting Risk Assessments*, defines risk as "a measure of the extent to which an entity is threatened by potential circumstance or event, and is typically a function of: (i) the adverse impacts that would arise if the circumstance or event occurs; and (ii) the likelihood of occurrence" [10]. Risk is the adverse impact; that is, risk is the result when a threat (attack) successfully leverages one or more vulnerabilities. As organizations consider risk, they should note that risk is not discrete; that is, a successful attack may involve multiple threats or take advantage of a combination of vulnerabilities. Also, when an organization suffers from an attack campaign, the organization may realize multiple adverse outcomes.

Ransomware or a DoS attack, for example, could adversely impact an HDO by compromising the availability of systems and preventing the HDO from treating patients. This practice guide, however, considers controls and practices that may be appropriate in mitigating or responding to threats affecting confidentiality, integrity, and availability holistically.

Another risk noted below is that of systemic disruption. Systemic disruption may affect availability and integrity of systems or data. An attacker may compromise the targeted system's operations, or the attacker may use the targeted system as a platform from which to conduct further attacks across an HDO's network. Systemic disruption prevents the HDO from treating patients, by either making systems inoperative or altering patient data when malware is introduced. This practice guide also considers the

specific case of when targeted systems are compromised and used to attack other components within the enterprise.

Table 3-3 represents a listing of unmitigated risks applicable to the PACS lab environment, based on the examples of threat types (Section 3.4.4) and vulnerabilities (Section 3.4.5) presented above. These risks are offered in terms relating to the healthcare environment, and similar risks can be expected in a typical healthcare environment. Note that the likelihood of threats and vulnerabilities would be affected based on implemented effective controls, which would also affect the level of risk determined.

#### Table 3-3 Risk

| C/I/A | Risk                                                                                                    | Description                                                                                                    | Risk Level |
|-------|----------------------------------------------------------------------------------------------------|----------------------------------------------------------------------------------------------------|------------|
| С     | Fraudulent use of health-related information                                                                  | Should unauthorized individuals retrieve protected health information (PHI) that includes health insurance information, those actors may be able to submit fraudulent claims and receive reimbursement from a payer for services not rendered to the patient.                                                                                                    | High       |
| С     | Identity theft and fraudulent use of PHI                                                                      | Individuals may receive exfiltrated data to commit identity theft in obtaining healthcare. Fraudulent individuals may receive health services leveraging a victim patient's information and, as a result, introduce false information into a victim patient's medical history. This may result in a patient safety concern, in that treatments performed for the fraudulent individual would be captured in the victim patient's history, potentially leading to future inaccurate diagnoses when that patient seeks legitimate care. | High       |
| I     | Patient misdiagnosed<br>based on<br>interpretations made<br>from unauthorized<br>changes to medical<br>images | Patient safety may be affected based on imaging data integrity. Should images be altered, care providers may render inaccurate diagnoses and therefore delay appropriate treatment.                                                                                                    | High       |
| A     | Patient diagnoses<br>disrupted based on<br>timeliness disruption,<br>leading to patient<br>safety concerns    | Patients may have conditions that require timely and accurate diagnosis to achieve optimum mortality rates. Communications disruptions that corrupt or deny data may adversely affect this, so that care teams are not able to make a timely                                                                                                    | High       |

| C/I/A | Risk                                            | Description                                                                                                    | Risk Level |
|-------|-------------------------------------------------|----------------------------------------------------------------------------------------------------|------------|
|       |                                                 | diagnosis, and patients may have to repeat imaging processes.                                                                                                    |            |
| A     | Process disruption<br>due to malware            | PACS or other systems within the ecosystem may succumb to ransomware or other forms of malware, rendering those systems and associated data unavailable. Ransomware may render full system unavailability, while other forms of malware may delay processing capability or introduce data integrity risk. As a result, the HDO may not be able to treat patients appropriately or make diagnoses. Delays may result in patient safety concerns. | High       |
| A     | Systemic disruption due to component compromise | Individual components within the PACS ecosystem may be compromised and used as pivot points from which other parts of the HDO network may be attacked. This may result in delay in patient care.                                                                                                    | High       |

The project identified the risks above as requirements that needed to be addressed in the lab environment. Organizations should note that the tables offered here are samples and notionally representative. Characterizing threats, vulnerabilities, and risk is contextual. HDOs with different security deficiencies or unique threat situations in their systems and network environments may find their categorization to be different than what was identified for this project. HDOs need to consider their unique profile when categorizing vulnerabilities, threats, and risk. Only then can an adequate set of security controls be determined for their unique environment. This project identified these risk elements and scored them as such, based on the assessment performed on the lab environment.

## 3.5 Security Control Map

As the project considered PACS ecosystem risks, the team performed a mapping to the NIST Cybersecurity Framework [8], establishing an initial set of appropriate control Functions, Categories, and Subcategories, demonstrating how selected Cybersecurity Framework Subcategories map to controls in NIST SP 800-53 Revision 4 [15]. The table also lists sector-specific standards and best practices from other standards bodies (e.g. the International Electrotechnical Commission [IEC], International Organization for Standardization [ISO]), as well as the Health Information Portability and Accountability Act (HIPAA) [16], [17], and [18]. The security control map, shown in Table 3-4, identifies a comprehensive set of controls, including those specifically implemented in the lab build-out, as well as the pervasive set of controls as described in Appendix C that HDOs should deploy.

## Table 3-4 Security Characteristics and Controls Mapping-NIST Cybersecurity Framework

| NIST Cybersecurity Framework v1.1 |                                |                                                                                       |                                 | Sector-Specific      | Sector-Specific Standards & Best Practices                                                                                             |                                |  |
|-----------------------------------|--------------------------------|---------------------------------------------------------------------------------------|---------------------------------|----------------------|----------------------------------------------------------------------------------------------------|--------------------------------|--|
| Function                          | Category                       | Subcategory                                                                           | NIST SP<br>800-53<br>Revision 4 | IEC TR 80001-<br>2-2 | HIPAA Security Rule                                                                                                    | ISO/IEC 27001                  |  |
| IDENTIFY<br>(ID)                  |                                | ID.AM-1: Physical devices and systems within the organization are inventoried.        | CM-8<br>PM-5                    | N/A                  | 45 C.F.R. §§<br>164.308(a)(1)(ii)(A)<br>164.308(a)(4)(ii)(A)<br>164.308(a)(7)(ii)(E)<br>164.308(b)<br>164.310(d)<br>164.310(d)(2)(iii) | A.8.1.1<br>A.8.1.2             |  |
|                                   | Asset<br>Management<br>(ID.AM) | ID.AM-2: Software platforms and applications within the organization are inventoried. | CM-8<br>PM-5                    | N/A                  | 45 C.F.R. §§<br>164.308(a)(1)(ii)(A)<br>164.308(a)(4)(ii)(A)<br>164.308(a)(7)(ii)(E)<br>164.308(b)<br>164.310(d)<br>164.310(d)(2)(iii) | A.8.1.1<br>A.8.1.2<br>A.12.5.1 |  |
|                                   |                                | ID.AM-3: Organizational communication and data flows are mapped.                      | AC-4<br>CA-3<br>CA-9<br>PL-8    | SGUD                 | 45 C.F.R. §§<br>164.308(a)(1)(ii)(A)<br>164.308(a)(3)(ii)(A)<br>164.308(a)(8)<br>164.310(d)                                            | A.13.2.1<br>A.13.2.2           |  |
|                                   |                                | ID.AM-4: External information systems are catalogued.                                 | AC-20<br>SA-9                   | RDMP                 | 45 C.F.R. §§<br>164.308(a)(1)(ii)(A)<br>164.308(a)(4)(ii)(A)<br>164.308(a)(7)(ii)(E)<br>164.308(b)<br>164.310(d)<br>164.310(d)(2)(iii) | A.11.2.6                       |  |

| NIST Cybersecurity Framework v1.1 |                               |                                                                                                    | Sector-Specific Standards & Best Practices                                    |                      |                                                                                                    |                          |
|-----------------------------------|-------------------------------|----------------------------------------------------------------------------------------------------|-------------------------------------------------------------------------------|----------------------|----------------------------------------------------------------------------------------------------|--------------------------|
| Function                          | Category                      | Subcategory                                                                                                    | NIST SP<br>800-53<br>Revision 4                                               | IEC TR 80001-<br>2-2 | HIPAA Security Rule                                                                                                    | ISO/IEC 27001            |
|                                   |                               | ID.AM-5: Resources (e.g., hardware, devices, data, time, personnel, and software) are prioritized based on their classification, criticality, and business value. | CP-2<br>RA-2<br>SA-14<br>SC-6                                                 | SGUD                 | 45 C.F.R. §§<br>164.308(a)(7)(ii)(E)                                                                                                    | A.8.2.1                  |
|                                   |                               | ID.RA-1: Asset vulnerabilities are identified and documented.                                                                                                    | CA-2<br>CA-7<br>CA-8<br>RA-3<br>RA-5<br>SA-5<br>SA-11<br>SI-2<br>SI-4<br>SI-5 | MLDP<br>RDMP<br>SGUD | 45 C.F.R. §§<br>164.308(a)(1)(i)<br>164.308(a)(1)(ii)(A)<br>164.308(a)(1)(ii)(B)<br>164.308(a)(7)(ii)(E)<br>164.308(a)(8)<br>164.310(a)(1)         | A.12.6.1<br>A.18.2.3     |
|                                   | Risk<br>Assessment<br>(ID.RA) | ID.RA-4: Potential business impacts and likelihoods are identified.                                                                                               | RA-2<br>RA-3<br>SA-14<br>PM-9<br>PM-11                                        | DTBK<br>SGUD         | 45 C.F.R. §§<br>164.308(a)(1)(i)<br>164.308(a)(1)(ii)(A)<br>164.308(a)(1)(ii)(B)<br>164.308(a)(6)<br>164.308(a)(7)(ii)(E)<br>164.308(a)(8)         | A.16.1.6<br>Clause 6.1.2 |
|                                   |                               | ID.RA-5: Threats, vulnerabilities,<br>likelihoods, and impacts are used<br>to determine risk.                                                                     | RA-2<br>RA-3<br>PM-16                                                         | SGUD                 | 45 C.F.R. §§<br>164.308(a)(1)(ii)(A)<br>164.308(a)(1)(ii)(B)<br>164.308(a)(1)(ii)(D)<br>164.308(a)(7)(ii)(D)<br>164.308(a)(7)(ii)(E)<br>164.316(a) | A.12.6.1                 |

| NIST Cybersecurity Framework v1.1 |                               |                                                                                                    | Sector-Specific Standards & Best Practices                                                             |                                      |                                                                                                    |                                                                                                    |
|-----------------------------------|-------------------------------|----------------------------------------------------------------------------------------------------|----------------------------------------------------------------------------------------------------|--------------------------------------|----------------------------------------------------------------------------------------------------|----------------------------------------------------------------------------------------------------|
| Function                          | Category                      | Subcategory                                                                                                    | NIST SP<br>800-53<br>Revision 4                                                                        | IEC TR 80001-<br>2-2                 | HIPAA Security Rule                                                                                                    | ISO/IEC 27001                                                                                                    |
|                                   |                               | ID.RA-6: Risk responses are identified and prioritized.                                                                               | PM-4<br>PM-9                                                                                           | DTBK<br>SGUD                         | 45 C.F.R. §§<br>164.308(a)(1)(ii)(B)<br>164.314(a)(2)(i)(C)<br>164.314(b)(2)(iv)                                                                     | Clause 6.1.3                                                                                                    |
| PROTECT<br>(PR)                   | Identity<br>Management        | PR.AC-1: Identities and credentials are issued, managed, verified, revoked, and audited for authorized devices, users, and processes. | AC-1<br>AC-2<br>IA-1<br>IA-2<br>IA-3<br>IA-4<br>IA-5<br>IA-6<br>IA-7<br>IA-8<br>IA-9<br>IA-10<br>IA-11 | ALOF<br>AUTH<br>EMRG<br>NAUT<br>PAUT | 45 C.F.R. §§<br>164.308(a)(3)(ii)(B)<br>164.308(a)(3)(ii)(C)<br>164.308(a)(4)(i)<br>164.308(a)(4)(ii)(B)<br>164.308(a)(4)(ii)(C)<br>164.312(a)(2)(i) | A.9.2.1<br>A.9.2.2<br>A.9.2.3<br>A.9.2.4<br>A.9.2.6<br>A.9.3.1<br>A.9.4.2<br>A.9.4.3                                                         |
|                                   | and Access<br>Control (PR.AC) | PR.AC-2: Physical access to assets is managed and protected.                                                                          | PE-2<br>PE-3<br>PE-4<br>PE-5<br>PE-6<br>PE-8                                                           | PLOK<br>TXCF<br>TXIG                 | 45 C.F.R. §§<br>164.308(a)(1)(ii)(B)<br>164.308(a)(7)(i)<br>164.308(a)(7)(ii)(A)<br>164.310(a)(1)<br>164.310(a)(2)(i)<br>164.310(a)(2)(ii)           | A.11.1.1<br>A.11.1.2<br>A.11.1.3<br>A.11.1.4<br>A.11.1.5<br>A.11.1.6<br>A.11.2.1<br>A.11.2.3<br>A.11.2.5<br>A.11.2.6<br>A.11.2.7<br>A.11.2.8 |

| NIST Cybersecurity Framework v1.1 |          |                                                                                                    |                                                                 | Sector-Specific Standards & Best Practices   |                                                                                                    |                                                                |
|-----------------------------------|----------|----------------------------------------------------------------------------------------------------|-----------------------------------------------------------------|----------------------------------------------|----------------------------------------------------------------------------------------------------|----------------------------------------------------------------|
| Function                          | Category | Subcategory                                                                                                    | NIST SP<br>800-53<br>Revision 4                                 | IEC TR 80001-<br>2-2                         | HIPAA Security Rule                                                                                                    | ISO/IEC 27001                                                  |
|                                   |          | PR.AC-3: Remote access is managed.                                                                                                    | AC-1<br>AC-17<br>AC-19<br>AC-20<br>SC-15                        | ALOF<br>AUTH<br>CSUP<br>EMRG<br>NAUT<br>PAUT | 45 C.F.R. §§<br>164.308(a)(4)(i)<br>164.308(b)(1)<br>164.308(b)(3)<br>164.310(b)<br>164.312(e)(1)<br>164.312(e)(2)(ii)  | A.6.2.1<br>A.6.2.2<br>A.11.2.6<br>A.13.1.1<br>A.13.2.1         |
|                                   |          | PR.AC-4: Access permissions and authorizations are managed, incorporating the principles of least privilege and separation of duties. | AC-1<br>AC-2<br>AC-3<br>AC-5<br>AC-6<br>AC-14<br>AC-16<br>AC-24 | ALOF<br>AUTH<br>CNFS<br>EMRG<br>NAUT<br>PAUT | 45 C.F.R. §§<br>164.308(a)(3)<br>164.308(a)(4)<br>164.310(a)(2)(iii)<br>164.310(b)<br>164.312(a)(1)<br>164.312(a)(2)(i) | A.6.1.2<br>A.9.1.2<br>A.9.2.3<br>A.9.4.1<br>A.9.4.4<br>A.9.4.5 |
|                                   |          | PR.AC-5: Network integrity is protected (e.g., network segregation, network segmentation).                                            | AC-4<br>AC-10<br>SC-7                                           | MLDP<br>NAUT                                 | 45 C.F.R. §§<br>164.308(a)(4)(ii)(B)<br>164.310(a)(1)<br>164.312(b)<br>164.312(b)<br>164.312(c)                         | A.13.1.1<br>A.13.1.3<br>A.13.2.1<br>A.14.1.2<br>A.14.1.3       |

| NIST Cybersecurity Framework v1.1 |                          |                                                                                                    | Sector-Specific Standards & Best Practices                                                                                |                                              |                                                                                                    |                                                                     |
|-----------------------------------|--------------------------|----------------------------------------------------------------------------------------------------|----------------------------------------------------------------------------------------------------|----------------------------------------------|----------------------------------------------------------------------------------------------------|---------------------------------------------------------------------|
| Function                          | Category                 | Subcategory                                                                                                    | NIST SP<br>800-53<br>Revision 4                                                                                           | IEC TR 80001-<br>2-2                         | HIPAA Security Rule                                                                                                    | ISO/IEC 27001                                                       |
|                                   |                          | PR.AC-7: Users, devices, and other assets are authenticated (e.g., single-factor, multi-factor) commensurate with the risk of the transaction (e.g., individuals' security and privacy risks and other organizational risks). | AC-7<br>AC-8<br>AC-9<br>AC-11<br>AC-12<br>AC-14<br>IA-1<br>IA-2<br>IA-3<br>IA-4<br>IA-5<br>IA-8<br>IA-9<br>IA-10<br>IA-11 | ALOF<br>AUTH<br>CSUP<br>EMRG<br>NAUT<br>PAUT | 45 C.F.R. §<br>164.308(a)(4)                                                                                                    | A.9.2.1<br>A.9.2.4<br>A.9.3.1<br>A.9.4.2<br>A.9.4.3<br>A.18.1.4     |
|                                   | Data Saguritu            | PR.DS-1: Data-at-rest is protected.                                                                                                    | MP-8<br>SC-12<br>SC-28                                                                                                    | IGAU<br>MLDP<br>NAUT<br>SAHD<br>STCF<br>TXCF | 45 C.F.R. §§<br>164.308(a)(1)(ii)(D)<br>164.308(b)(1)<br>164.310(d)<br>164.312(a)(1)<br>164.312(a)(2)(iii)<br>164.312(a)(2)(iv) | A.8.2.3                                                             |
|                                   | Data Security<br>(PR.DS) | PR.DS-2: Data-in-transit is protected.                                                                                                    | SC-8<br>SC-11<br>SC-12                                                                                                    | IGAU<br>NAUT<br>STCF<br>TXCF<br>TXIG         | 45 C.F.R. §§<br>164.308(b)(1)<br>164.308(b)(2)<br>164.312(e)(1)<br>164.312(e)(2)(i)<br>164.312(e)(2)(ii)<br>164.314(b)(2)(i)    | A.8.2.3<br>A.13.1.1<br>A.13.2.1<br>A.13.2.3<br>A.14.1.2<br>A.14.1.3 |

| NIST Cybersecurity Framework v1.1 |          |                                                                                                    | Sector-Specific Standards & Best Practices                                              |                                                      |                                                                                                    |                                                                                                    |
|-----------------------------------|----------|----------------------------------------------------------------------------------------------------|-----------------------------------------------------------------------------------------|------------------------------------------------------|----------------------------------------------------------------------------------------------------|----------------------------------------------------------------------------------------------------|
| Function                          | Category | Subcategory                                                                                              | NIST SP<br>800-53<br>Revision 4                                                         | IEC TR 80001-<br>2-2                                 | HIPAA Security Rule                                                                                              | ISO/IEC 27001                                                                                                    |
|                                   |          | PR.DS-5: Protections against data leaks are implemented.                                                 | AC-4<br>AC-5<br>AC-6<br>PE-19<br>PS-3<br>PS-6<br>SC-7<br>SC-8<br>SC-13<br>SC-31<br>SI-4 | AUTH<br>IGAU<br>MLDP<br>PLOK<br>STCF<br>TXCF<br>TXIG | 45 C.F.R. §§<br>164.308(a)(1)(ii)(D)<br>164.308(a)(3)<br>164.308(a)(4)<br>164.310(b)<br>164.310(c)<br>164.312(a) | A.6.1.2 A.7.1.1 A.7.1.2 A.7.3.1 A.8.2.2 A.8.2.3 A.9.1.1 A.9.1.2 A.9.2.3 A.9.4.1 A.9.4.4 A.9.4.5 A.10.1.1 A.11.1.4 A.11.1.5 A.11.2.1 A.13.1.1 A.13.1.3 A.13.2.1 A.13.2.3 A.13.2.4 A.14.1.2 A.14.1.3 |
|                                   |          | PR.DS-6: Integrity-checking mechanisms are used to verify software, firmware, and information integrity. | SC-16<br>SI-7                                                                           | IGAU<br>MLDP                                         | 45 C.F.R. §§<br>164.308(a)(1)(ii)(D)<br>164.312(b)<br>164.312(c)(1)<br>164.312(c)(2)<br>164.312(e)(2)(i)         | A.12.2.1<br>A.12.5.1<br>A.14.1.2<br>A.14.1.3<br>A.14.2.4                                                                                                    |

| NIST Cybersecurity Framework v1.1 |                                                                     |                                                                                                    | Sector-Specific Standards & Best Practices                    |                              |                                                                                                    |                                                                      |
|-----------------------------------|---------------------------------------------------------------------|----------------------------------------------------------------------------------------------------|---------------------------------------------------------------|------------------------------|----------------------------------------------------------------------------------------------------|----------------------------------------------------------------------|
| Function                          | Category                                                            | Subcategory                                                                                                    | NIST SP<br>800-53<br>Revision 4                               | IEC TR 80001-<br>2-2         | HIPAA Security Rule                                                                                           | ISO/IEC 27001                                                        |
|                                   |                                                                     | PR.IP-1: A baseline configuration of information technology/ industrial control systems is created and maintained, incorporating security principles (e.g., concept of least functionality). | CM-2<br>CM-3<br>CM-4<br>CM-5<br>CM-6<br>CM-7<br>CM-9<br>SA-10 | CNFS<br>CSUP<br>DTBK<br>NAUT | 45 C.F.R. §§<br>164.308(a)(8)<br>164.308(a)(7)(i)<br>164.308(a)(7)(ii)                                        | A.12.1.2<br>A.12.5.1<br>A.12.6.2<br>A.14.2.2<br>A.14.2.3<br>A.14.2.4 |
|                                   | Information<br>Protection<br>Processes and<br>Procedures<br>(PR.IP) | PR.IP-3: Configuration change control processes are in place.                                                                                                    | CM-3<br>CM-4<br>SA-10                                         | CNFS<br>CSUP<br>DTBK         | 45 C.F.R. §§<br>164.308(a)(8)<br>164.308(a)(7)(i)<br>164.308(a)(7)(ii)                                        | A.12.1.2<br>A.12.5.1<br>A.12.6.2<br>A.14.2.2<br>A.14.2.3<br>A.14.2.4 |
|                                   |                                                                     | PR.IP-4: Backups of information are conducted, maintained, and tested.                                                                                                    | CP-4<br>CP-6<br>CP-9                                          | DTBK<br>PLOK                 | 164.308(a)(7)(ii)(A)<br>164.308(a)(7)(ii)(B)<br>164.308(a)(7)(ii)(D)<br>164.310(a)(2)(i)<br>164.310(d)(2)(iv) | A.12.3.1<br>A.17.1.2<br>A.17.1.3<br>A.18.1.3                         |
|                                   |                                                                     | PR.IP-6: Data is destroyed according to policy.                                                                                                    | MP-6                                                          | DIDT                         | 45 C.F.R. §§<br>164.310(d)(2)(i)<br>164.310(d)(2)(ii)                                                         | A.8.2.3<br>A.8.3.1<br>A.8.3.2<br>A.11.2.7                            |

| NIST Cybersecurity Framework v1.1 |                                     |                                                                                                    | Sector-Specific Standards & Best Practices                      |                      |                                                                                                    |                                                          |
|-----------------------------------|-------------------------------------|----------------------------------------------------------------------------------------------------|-----------------------------------------------------------------|----------------------|----------------------------------------------------------------------------------------------------|----------------------------------------------------------|
| Function                          | Category                            | Subcategory                                                                                                    | NIST SP<br>800-53<br>Revision 4                                 | IEC TR 80001-<br>2-2 | HIPAA Security Rule                                                                                                    | ISO/IEC 27001                                            |
|                                   |                                     | PR.IP-9: Response plans (Incident Response and Business Continuity) and recovery plans (Incident Recovery and Disaster Recovery) are in place and managed. | CP-2<br>CP-7<br>CP-12<br>CP-13<br>IR-7<br>IR-8<br>IR-9<br>PE-17 | DTBK<br>SGUD         | 45 C.F.R. §§<br>164.308(a)(6)<br>164.308(a)(6)(i)<br>164.308(a)(7)<br>164.310(a)(2)(i)<br>164.312(a)(2)(ii)                                       | A.16.1.1<br>A.17.1.1<br>A.17.1.2<br>A.17.1.3             |
|                                   |                                     | PR.IP-10: Response and recovery plans are tested.                                                                                                    | CP-4<br>IR-3<br>PM-14                                           | DTBK<br>SGUD         | 45 C.F.R. §§<br>164.308(a)(7)(ii)(D)                                                                                                    | A.17.1.3                                                 |
|                                   | Protective<br>Technology<br>(PR.PT) | PR.PT-1: Audit/log records are determined, documented, implemented, and reviewed in accordance with policy.                                                | AU Family                                                       | AUDT                 | 45 C.F.R. §§<br>164.308(a)(1)(i)<br>164.308(a)(1)(ii)(D)<br>164.308(a)(5)(ii)(B)<br>164.308(a)(5)(ii)(C)<br>164.308(a)(2)<br>164.308(a)(3)(ii)(A) | A.12.4.1<br>A.12.4.2<br>A.12.4.3<br>A.12.4.4<br>A.12.7.1 |
|                                   |                                     | PR.PT-3: The principle of least functionality is incorporated by configuring systems to provide only essential capabilities.                               | AC-3<br>CM-7                                                    | AUTH<br>CNFS<br>SAHD | 45 C.F.R. §§<br>164.308(a)(3)<br>164.308(a)(4)<br>164.310(a)(2)(iii)<br>164.310(b)<br>164.310(c)<br>164.312(a)(1)                                 | A.9.1.2                                                  |

| NIST Cybersecurity Framework v1.1 |                                 |                                                                                                    | Sector-Specific Standards & Best Practices                                                                           |                              |                                                                                   |                                              |
|-----------------------------------|---------------------------------|----------------------------------------------------------------------------------------------------|----------------------------------------------------------------------------------------------------|------------------------------|-----------------------------------------------------------------------------------|----------------------------------------------|
| Function                          | Category                        | Subcategory                                                                                                    | NIST SP<br>800-53<br>Revision 4                                                                                      | IEC TR 80001-<br>2-2         | HIPAA Security Rule                                                               | ISO/IEC 27001                                |
|                                   |                                 | PR.PT-4: Communications and control networks are protected.                                                         | AC-4 AC-17 AC-18 CP-8 SC-7 SC-19 SC-20 SC-21 SC-22 SC-23 SC-24 SC-25 SC-29 SC-36 SC-37 SC-38 SC-39 SC-40 SC-41 SC-43 | AUTH<br>MLDP<br>PAUT<br>SAHD | 45 C.F.R. §§<br>164.308(a)(1)(ii)(D)<br>164.312(a)(1)<br>164.312(b)<br>164.312(e) | A.13.1.1<br>A.13.2.1<br>A.14.1.3             |
| DETECT<br>(DE)                    | Anomalies and<br>Events (DE.AE) | DE.AE-1: A baseline of network operations and expected data flows for users and systems is established and managed. | AC-4<br>CA-3<br>CM-2<br>SI-4                                                                                         | CNFS<br>CSUP<br>MLDP         | 45 C.F.R. §§<br>164.308(a)(1)(ii)(D)<br>164.312(b)                                | A.12.1.1<br>A.12.1.2<br>A.13.1.1<br>A.13.1.2 |

| NIST Cybersecurity Framework v1.1 |                                                 |                                                                                     | Sector-Specific Standards & Best Practices            |                                      |                                                                                                    |                                  |
|-----------------------------------|-------------------------------------------------|-------------------------------------------------------------------------------------|-------------------------------------------------------|--------------------------------------|----------------------------------------------------------------------------------------------------|----------------------------------|
| Function                          | Category                                        | Subcategory                                                                         | NIST SP<br>800-53<br>Revision 4                       | IEC TR 80001-<br>2-2                 | HIPAA Security Rule                                                                                                    | ISO/IEC 27001                    |
|                                   |                                                 | DE.AE-2: Detected events are analyzed to understand attack targets and methods.     | AU-6<br>CA-7<br>IR-4<br>SI-4                          | AUDT<br>MLDP                         | 45 C.F.R. §§<br>164.308(a)(1)(i)<br>164.308(a)(1)(ii)(D)<br>164.308(a)(5)(ii)(B)<br>164.308(a)(5)(ii)(C)<br>164.308(6)(i)<br>164.308(a)(6)(i)     | A.12.4.1<br>A.16.1.1<br>A.16.1.4 |
|                                   |                                                 | DE.AE-3: Event data are collected and correlated from multiple sources and sensors. | AU-6<br>CA-7<br>IR-4<br>IR-5<br>IR-8<br>SI-4          | AUDT<br>MLDP<br>SGUD                 | 45 C.F.R. §§<br>164.308(a)(1)(ii)(D)<br>164.308(a)(5)(ii)(B)<br>164.308(a)(5)(ii)(C)<br>164.308(a)(6)(ii)<br>164.308(a)(8)<br>164.310(d)(2)(iii)  | A.12.4.1<br>A.16.1.7             |
|                                   |                                                 | DE.AE-5: Incident alert thresholds are established.                                 | IR-4<br>IR-5<br>IR-8                                  | DTBK<br>MLDP<br>SGUD                 | 45 C.F.R. §§<br>164.308(a)(1)(i)<br>164.308(a)(1)(ii)(D)<br>164.308(a)(5)(ii)(B)<br>164.308(a)(5)(ii)(C)<br>164.308(6)(i)<br>164.308(a)(6)(i)     | A.16.1.4                         |
|                                   | Security<br>Continuous<br>Monitoring<br>(DE.CM) | DE.CM-1: The network is monitored to detect potential cybersecurity events.         | AC-2<br>AU-12<br>CA-7<br>CM-3<br>SC-5<br>SC-7<br>SI-4 | AUDT<br>CNFS<br>CSUP<br>MLDP<br>NAUT | 45 C.F.R. §§<br>164.308(a)(1)(i)<br>164.308(a)(1)(ii)(D)<br>164.308(a)(5)(ii)(B)<br>164.308(a)(5)(ii)(C)<br>164.308(a)(2)<br>164.308(a)(3)(ii)(A) | N/A                              |

| NIST Cybersecurity Framework v1.1 |                                 |                                                                                                  | Sector-Specific Standards & Best Practices                     |                      |                                                                                                    |                                  |
|-----------------------------------|---------------------------------|--------------------------------------------------------------------------------------------------|----------------------------------------------------------------|----------------------|----------------------------------------------------------------------------------------------------|----------------------------------|
| Function                          | Category                        | Subcategory                                                                                      | NIST SP<br>800-53<br>Revision 4                                | IEC TR 80001-<br>2-2 | HIPAA Security Rule                                                                                                    | ISO/IEC 27001                    |
|                                   |                                 | DE.CM-3: Personnel activity is monitored to detect potential cybersecurity events.               | AC-2<br>AU-12<br>AU-13<br>CA-7<br>CM-10<br>CM-11               | AUDT<br>EMRG<br>PAUT | 45 C.F.R. §§<br>164.308(a)(1)(ii)(D)<br>164.308(a)(3)(ii)(A)<br>164.308(a)(5)(ii)(C)<br>164.312(a)(2)(i)<br>164.312(b)<br>164.312(d)                                   | A.12.4.1<br>A.12.4.3             |
|                                   |                                 | DE.CM-4: Malicious code is detected.                                                             | SI-3<br>SI-8                                                   | IGAU<br>MLDP         | 45 C.F.R. §§<br>164.308(a)(1)(ii)(D)<br>164.308(a)(5)(ii)(B)                                                                                                    | A.12.2.1                         |
|                                   |                                 | DE.CM-7: Monitoring for unauthorized personnel, connections, devices, and software is performed. | AU-12<br>CA-7<br>CM-3<br>CM-8<br>PE-3<br>PE-6<br>PE-20<br>SI-4 | AUDT<br>PAUT<br>PLOK | 45 C.F.R. §§<br>164.308(a)(1)(ii)(D)<br>164.308(a)(5)(ii)(B)<br>164.308(a)(5)(ii)(C)<br>164.310(a)(1)<br>164.310(a)(2)(ii)                                             | A.12.4.1<br>A.14.2.7<br>A.15.2.1 |
|                                   |                                 | DE.CM-8: Vulnerability scans are performed.                                                      | RA-5                                                           | MLDP<br>PLOK         | 45 C.F.R. §§<br>164.308(a)(1)(i)<br>164.308(a)(8)                                                                                                    | A.12.6.1                         |
| RESPOND<br>(RS)                   | Response<br>Planning<br>(RS.RP) | RS.RP-1: Response plan is executed during or after an event.                                     | CP-2<br>CP-10<br>IR-4<br>IR-8                                  | DTBK<br>MLDP<br>SGUD | 45 C.F.R. §§<br>164.308(a)(6)(ii)<br>164.308(a)(7)(i)<br>164.308(a)(7)(ii)(A)<br>164.308(a)(7)(ii)(B)<br>164.308(a)(7)(ii)(C)<br>164.310(a)(2)(i)<br>164.312(a)(2)(ii) | A.16.1.5                         |

#### DRAFT

| NIST Cybersecurity Framework v1.1 |                                 |                                                                              | Sector-Specific Standards & Best Practices |                      |                                                                                                    |               |
|-----------------------------------|---------------------------------|------------------------------------------------------------------------------|--------------------------------------------|----------------------|----------------------------------------------------------------------------------------------------|---------------|
| Function                          | Category                        | Subcategory                                                                  | NIST SP<br>800-53<br>Revision 4            | IEC TR 80001-<br>2-2 | HIPAA Security Rule                                                                                                    | ISO/IEC 27001 |
| RECOVER<br>(RC)                   | Recovery<br>Planning<br>(RC.RP) | RC.RP-1: Recovery plan is executed during or after a cybersecurity incident. | CP-10<br>IR-4<br>IR-8                      | DTBK<br>MLDP<br>SGUD | 45 C.F.R. §§<br>164.308(a)(7)<br>164.308(a)(7)(i)<br>164.308(a)(7)(ii)<br>164.308(a)(7)(ii)(C)<br>164.310(a)(2)(i)<br>164.312(a)(2)(ii) | A.16.1.5      |

# **3.6 Technologies**

Table 3-5 lists all of the products and technologies used in this project and provides a mapping among the generic application term, the specific product used, and the security control(s) that the product provides or supports. Refer to for an explanation of the NIST Cybersecurity Framework Subcategory codes.

#### **Table 3-5 Products and Technologies**

| Component/<br>Capability | Product                                                 | Function                                                                                                    | NIST<br>Cybersecurity<br>Framework<br>Subcategories |
|--------------------------|---------------------------------------------------------|----------------------------------------------------------------------------------------------------|-----------------------------------------------------|
| PACS and<br>VNA          | Hyland Acuo Vendor<br>Neutral Archive<br>Version 6.0.4  | <ul> <li>Provides access to medical images<br/>and documents</li> <li>Stores and retrieves images in a<br/>standard format to be accessed by<br/>various vendor-neutral systems</li> </ul> | PR.AC-1<br>PR.AC-4<br>PR.DS-2<br>PR.IP-4<br>PR.PT-1 |
|                          | Hyland NilRead<br>Enterprise Version<br>4.3.31.98805    | <ul> <li>Provides medical image viewing and manipulation</li> </ul>                                                                                                    | PR.AC-1<br>PR.DS-2<br>PR.PT-1                       |
|                          | Hyland PACSgear<br>Version 4.1.0.64                     | <ul> <li>Provides ability to capture and share<br/>medical images</li> <li>Provides ability to scan and share<br/>medical documents</li> </ul>                                             | PR.AC-1<br>PR.DS-2<br>PR.PT-1                       |
|                          | Philips Enterprise<br>Imaging Domain<br>Controller      | <ul> <li>Provides role-based user-access control</li> </ul>                                                                                                    | PR.AC-1                                             |
|                          | Philips Enterprise<br>Imaging IntelliSpace<br>PACS      | <ul> <li>Provides management of medical<br/>images through access and<br/>collaboration</li> </ul>                                                                                         | PR.DS-2<br>PR.IP-4<br>PR.PT-1                       |
|                          | Philips Enterprise<br>Imaging Universal Data<br>Manager | <ul><li>Provides web-based DICOM integration</li><li>Provides image lifecycle management</li></ul>                                                                                         | PR.DS-2<br>PR.IP-4<br>PR.PT-1                       |
|                          | DCM4CHEE                                                | <ul> <li>Open source PACS solution</li> <li>Allows the lab to demonstrate data-<br/>in-transit workflow control</li> </ul>                                                                 | N/A                                                 |

| Component/<br>Capability | Product                                               | Function                                                                                                    | NIST<br>Cybersecurity<br>Framework<br>Subcategories                       |
|--------------------------|-------------------------------------------------------|----------------------------------------------------------------------------------------------------|---------------------------------------------------------------------------|
|                          | DVTk Modality<br>Emulator                             | <ul> <li>Open source utility used to demonstrate clinical workflow and interaction with medical imaging devices</li> <li>Allows the lab to demonstrate datain-transit workflow between clinical systems and medical devices</li> </ul>                                                                                                    | N/A                                                                       |
|                          | DVTk RIS Emulator                                     | <ul> <li>Open source utility used to demonstrate clinical workflow and interaction with medical imaging devices</li> <li>Allows the lab to demonstrate datain-transit workflow between clinical systems and medical devices</li> </ul>                                                                                                    | N/A                                                                       |
| Asset<br>Management      | Virta Labs BlueFlow<br>Version 2.6.4                  | <ul> <li>Provides discovery, categorization, grouping, tagging, and identification of medical devices</li> <li>Provides flexible user-defined risk assessment and scoring</li> <li>Provides vulnerability management capabilities</li> <li>Provides reporting on risk and security properties for groups of assets</li> <li>Provides threat feed for known medical devices</li> </ul> | ID.AM-1<br>ID.AM-2<br>ID.AM-4<br>ID.AM-5<br>ID.RA-1<br>ID.RA-5<br>PR.IP-1 |
|                          | Clearwater<br>Information Risk<br>Management Analysis | <ul> <li>Provides asset inventory<br/>management</li> <li>Provides risk assessment and<br/>compliance</li> </ul>                                                                                                    | ID.AM-1<br>ID.AM-2<br>ID.AM-4<br>ID.AM-5                                  |
|                          | Tripwire Enterprise<br>Version 8.7                    | <ul> <li>Provides security configuration<br/>management</li> <li>Provides file integrity monitoring</li> <li>Provides patch management</li> </ul>                                                                                                    | ID.RA-1<br>ID.RA-5<br>PR.DS-6<br>PR.IP-1                                  |

| Component/<br>Capability                           | Product                                                                                 | Function                                                                                                    | NIST<br>Cybersecurity<br>Framework<br>Subcategories |
|----------------------------------------------------|-----------------------------------------------------------------------------------------|----------------------------------------------------------------------------------------------------|-----------------------------------------------------|
|                                                    |                                                                                         |                                                                                                    | PR.IP-3<br>PR.PT-3                                  |
| Enterprise<br>Domain and<br>Identity<br>Management | Active Directory                                                                        | <ul> <li>Provides authentication and authorization for users and computers in the domain</li> <li>Provides authentication and authorization to multiple applications within the environment</li> </ul> | PR.AC-1<br>PR.AC-4<br>PR.AC-7<br>PR.PT-3            |
|                                                    | DigiCert PKI Platform                                                                   | <ul> <li>Provides SSL/TLS certificates for secure communication between devices</li> <li>Enables devices to perform data-intransit encryption</li> <li>Provides certificate management</li> </ul>      | PR.AC-1<br>PR.AC-4<br>PR.AC-7<br>PR.DS-2            |
|                                                    | Symantec Validation<br>and ID Protection<br>Version 9.8.4 Windows                       | <ul> <li>Integrates with TDi ConsoleWorks<br/>using RADIUS</li> <li>Provides multifactor authentication<br/>for remote access</li> </ul>                                                               | PR.AC-1<br>PR.AC-3<br>PR.AC-7                       |
| Network<br>Control and<br>Security                 | Cisco Firepower<br>Management Center<br>(FMC) 6.3.0                                     | <ul> <li>Provides console management for<br/>Firepower Threat Defense</li> <li>Provides centralized control over<br/>network and communication</li> <li>Provides network visibility</li> </ul>         | PR.AC-5<br>PR.PT-4                                  |
|                                                    | Cisco Firepower Threat<br>Defense (FTD) 6.3.0                                           | <ul> <li>Provides intrusion prevention</li> <li>Provides network segmentation</li> <li>Provides policy-based network protection</li> </ul>                                                             | PR.AC-5<br>PR.PT-4                                  |
|                                                    | Tempered Networks Identity Defined Networking (IDN) Conductor and HIPswitch Version 2.1 | <ul> <li>Provides network segmentation</li> <li>Provides end-to-end encryption for device traffic</li> </ul>                                                                                           | PR.AC-5<br>PR.DS-2<br>PR.PT-4                       |

| Component/<br>Capability   | Product                                                      | Function                                                                                                    | NIST<br>Cybersecurity<br>Framework<br>Subcategories                       |
|----------------------------|--------------------------------------------------------------|----------------------------------------------------------------------------------------------------|---------------------------------------------------------------------------|
|                            | Zingbox IoT Guardian                                         | <ul> <li>Provides passive device discovery and classification</li> <li>Provides behavioral modeling to identify suspicious behavior</li> <li>Provides vulnerability assessment</li> </ul>                                     | ID.AM-3 ID.RA-1 ID.RA-5 DE.AE-1 DE.AE-2 DE.AE-3 DE.AE-5 DE.CM-1 DE.CM-7   |
|                            | Forescout CounterACT<br>8                                    | <ul> <li>Provides passive device discovery and profiling</li> <li>Provides network access control</li> </ul>                                                                                                    | PR.AC-4<br>PR.AC-7<br>PR.PT-4<br>DE.AE-1<br>DE.AE-3<br>DE.CM-1<br>DE.CM-7 |
|                            | Symantec Endpoint Detection and Response (EDR) Version 4.1.0 | <ul> <li>Provides centralized management of<br/>threats across endpoint, network,<br/>and web traffic</li> </ul>                                                                                                    | DE.CM-1<br>DE.CM-4                                                        |
|                            | Cisco Stealthwatch<br>Version 7.0.0                          | <ul> <li>Provides insight into who and what is on the network</li> <li>Provides network analysis through machine learning and global threat intelligence</li> <li>Provides malware detection for encrypted traffic</li> </ul> | ID.AM-3 DE.AE-1 DE.AE-2 DE.AE-3 DE.AE-5 DE.CM-1 DE.CM-3 DE.CM-7           |
| Secure<br>Remote<br>Access | TDi Technologies<br>ConsoleWorks Version<br>5.1-0u1          | <ul> <li>Provides remote access for external collaborators</li> <li>Provides logging and monitoring of remote access activities</li> </ul>                                                                                    | PR.AC-3<br>PR.AC-7                                                        |

| Component/<br>Capability               | Product                                                                      | Function                                                                                                    | NIST<br>Cybersecurity<br>Framework<br>Subcategories |
|----------------------------------------|------------------------------------------------------------------------------|----------------------------------------------------------------------------------------------------|-----------------------------------------------------|
| Endpoint<br>Protection<br>and Security | Symantec Data Center<br>Security: Server<br>Advanced (DCS:SA)<br>Version 6.7 | <ul> <li>Provides protection for physical and virtual servers</li> <li>Provides intrusion detection and prevention</li> <li>Provides file integrity monitoring</li> </ul>                                                                                        | PR.DS-6<br>PR.IP-3                                  |
|                                        | Symantec Endpoint<br>Protection (SEP 14)<br>Version 14.2                     | <ul> <li>Provides centralized management of assets through agent-based protection</li> <li>Provides advanced machine learning and behavioral analysis techniques to identify known and unknown threats</li> <li>Provides anti-virus (AV) capabilities</li> </ul> | DE.CM-4<br>DE.CM-8                                  |

## 4 Architecture

634

635

636 637

638

639

640

641

642

643

647

This practice guide looks at the reference architecture holistically. Food and Drug Administration (FDA) guidance looks at "medical devices that provide functions related to the management of medical images after acquisition, including communication, storage, processing and display (generally known as Picture Archiving and Communications Systems [PACS])" [19]. In addition to the PACS, this project also uses VNA solutions that meet the FDA's definition of PACS but have other features that HDOs may use to enhance their overall image management ecosystem. This guide understands that healthcare systems interoperate with one another and that the reference architecture needs to accommodate a broad view of the medical imaging ecosystem.

## **4.1** Architecture Description

- Our project's architecture looks at components from three primary layers:
- business, where we deployed our core medical imaging components
- security, where we implemented security tools
  - infrastructure, which represents our network
- Figure 4-1 illustrates the project's high-level architecture.

#### Figure 4-1 High-Level PACS Architecture

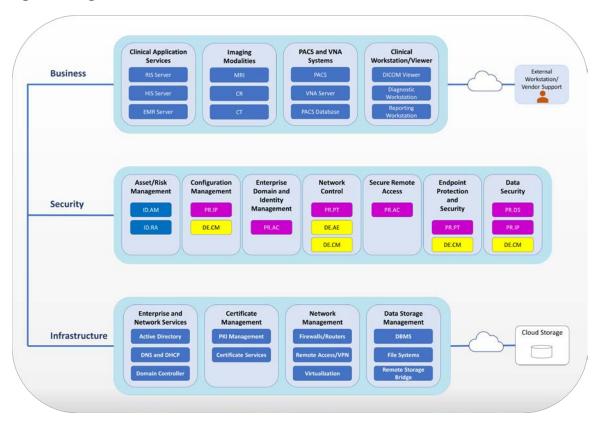

The PACS ecosystem includes components that address data in transit, data at rest, and data processing and provides applications allowing authorized individuals to review and interact with data stored in their respective systems. Also included in our architecture are clinical systems, including imaging modalities and applications such as the RIS that each play business process roles that interact with the PACS and VNA. Medical imaging generally uses standard protocols, including DICOM.

DICOM is an international standard specific to storing, retrieving, printing, processing, and displaying medical information. The DICOM standard assures medical image information operability and provides a common standard, allowing different medical imaging product vendors to integrate their solutions into the medical imaging ecosystem [2], [3].

In addition to the DICOM standard, PACS uses the HL7 protocol for clinical documentation and image reporting. HL7 defines a markup standard for exchange of health information in a structured format by using a Clinical Document Architecture (CDA) [20].

This document examines standard technology components in addition to the protocols noted above. Central to PACS are storage media, the network infrastructure, supporting operating systems, as well as application servers to support information exchange (e.g., HL7, DICOM, and web servers).

699

| 667<br>668                             | <b>Clinical Application Services</b> consist of systems such as the EHR, order entry, health information systems, and others used by patient care teams in recording information during treatment of patients.                                                                                                    |
|----------------------------------------|----------------------------------------------------------------------------------------------------|
| 669<br>670<br>671<br>672<br>673        | <b>Clinical Workstations</b> are segregated from the standard production network. Clinical workstations are special-purpose devices used to interact with clinical systems. Those devices may use vendor-specified operating systems, applications, and configurations that vary from the HDO standard build. Configuration and patch management may be asynchronous with how the HDO manages its productivity or standard build systems.                                                                                      |
| 674<br>675<br>676                      | <b>Enterprise Network Services</b> are systems used to ensure enterprise operations are segregated into the enterprise network services zone. Services consist of email communications, Active Directory, DNS, and security services such as certificate management.                                                                                                    |
| 677<br>678<br>679<br>680<br>681<br>682 | <b>Modalities:</b> Departments using imaging equipment, generally termed as modalities, would connect those imaging devices to the modalities zone. These devices are medical devices using operating systems that are not consistent with an HDO's baseline. Configuration and patch management are likely asynchronous with how the HDO manages its productivity or standard build systems. For purposes of this project, this zone includes emulated modalities. Images themselves are generated using simulation software. |
| 683<br>684<br>685                      | <b>PACS and VNA Systems:</b> PACS and VNA applications are segregated from clinical applications, general workstations, and storage media. This zone provides the higher-level application functionality to interact with aggregated medical images.                                                                                                    |
| 686<br>687<br>688<br>689               | <b>Storage:</b> Large scale storage, such as storage area networks (SANs) or network-attached storage (NAS) devices, would reside in a segregated zone. Data found in this zone may be unstructured, large files and consist of sensitive, personal, or protected health information. Depicted below is the storage zone, which also includes cloud storage, delineated as a separate zone.                                                                                                    |
| 690<br>691<br>692                      | <b>Vendor Net</b> supports remote connectivity, e.g., remote vendor support. This zone segregates external network traffic used when vendors may need to perform maintenance on systems or other equipment while the support engineer is off premises.                                                                                                    |
| 693                                    | 4.1.1 PACS Ecosystem Components                                                                                                    |
| 694<br>695<br>696<br>697<br>698        | The PACS ecosystem includes those components that support the clinical processes associated with supporting medical imaging acquisition, review, annotation, and storage. Image acquisition worklists are generated by clinical applications, such as RIS, and applied to associated modalities. Modalities retrieve worklists from the RIS. This practice guide also includes a mobile device used to scan documents and images, and this guide treats this device as a modality. Images are stored and managed by PACS and   |

VNA systems, and images are reviewed and annotated through image viewer applications installed on

The architecture described for this project implements several zones consisting of:

clinical workstations. In building the lab environment, this practice guide emulated some of the components rather than obtaining full scale solutions. This guide implemented emulated modalities and an emulated RIS. A smartphone device is used for document scanning. The lab environment includes two distinct PACS and a VNA. Also, workstations are deployed that include image viewing software that was provided by the PACS and VNA solutions respectively. Figure 4-2 depicts a high-level view of these components and how we approached implementing them in the lab environment.

**Figure 4-2 PACS Ecosystem Components** 

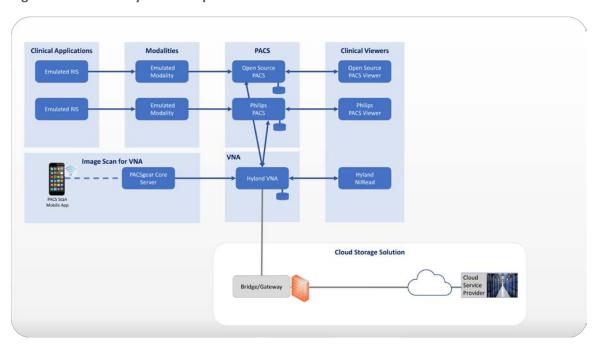

In the lab, this project deployed emulated medical imaging modalities as well as an emulated RIS using an open source tool from DVTk (<a href="https://www.dvtk.org">https://www.dvtk.org</a>). The project deployed two instances of the RIS Emulator into the *clinical application services* zone. The DVTk RIS Emulators associate the modalities with separate PACS and provide worklists for those modalities associated with two respective PACS, reflective of an HDO that may operate multiple PACS. The project used Philips IntelliSpace PACS and DCM4CHEE (<a href="https://www.dcm4che.org/">https://www.dcm4che.org/</a>), an open source PACS, to support this premise. Hyland Acuo VNA was deployed to model HDOs using this technology.

The modalities were deployed to a modalities network zone. Using emulated modalities allowed the project team to simulate DICOM image acquisition, interaction with the RIS, and transferring images from the modality device to the PACS and VNA for storage and management. An iPhone was used to operate the PACS Scan Mobile app provided by Hyland, connecting to a PACSgear Core Server. The

- 719 iPhone device was treated as a modality, with the app facilitating document scanning and, through the
- 720 PACSgear server, transferring mobile acquired images to the VNA.
- 721 4.1.2 Data and Process Flow
- 722 For this project, we examined data and process flows as described in Section 3.4.1, Establishing the Risk
- 723 Context, that include the following scenarios:
- 724 sample radiology practice flows
- 725 access to aggregations and collections of different types of images
- 726 accessing monitoring and auditing
- 727 image object change management
- 728 remote access
- 729 The scenarios identify those processes involved when a medical image is acquired, starting with
- 730 scheduling the patient for a procedure, and follows the life cycle through when the patient interacts
- 731 with an imaging device to when a medical imaging specialist processes and forwards the annotated
- image to a clinician for interpretation and diagnosis. Scenarios also examine processes after direct
- patient interaction, such as when images may be accessed for later review or if images need to be
- 734 updated.
- 735 Figure 4-3 shows a simplified data communication flow in the PACS ecosystem.

#### Figure 4-3 PACS Ecosystem Data Communication Flow

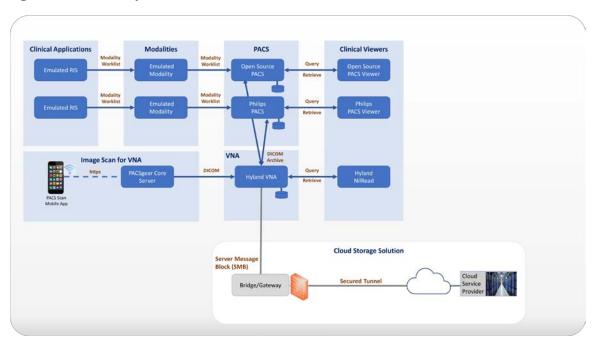

A typical radiology department workflow may begin with patient registration and admissions, followed by a physician ordering an imaging procedure. The order is entered into a RIS to create a worklist. A medical imaging technologist attends to a patient and performs the image capture procedure. The medical imaging technologist may make annotations for a physician's review. That information is then forwarded to a PACS or VNA. A physician retrieves the images from the PACS or VNA and uses an image viewing station to review the images and document findings and diagnoses. On completion, the physician transfers the information back to the PACS. Results may cross reference with the EHR system.

## 4.1.3 Security Capabilities

For this project, we build upon the zoned network architecture described in NIST SP 1800-8, *Securing Wireless Infusion Pumps in Healthcare Delivery Organizations* [21]. We used the zoning approach as a baseline upon which we could deploy the medical imaging ecosystem infrastructure. On top of the baseline, we selected the following security capabilities that were determined to be relevant to securing our project environment:

- asset and risk management
- enterprise domain and identity management
  - access control
- privileged access controls

user authentication

755

| 756                                    | o device and system authentication                                                                                                    |
|----------------------------------------|----------------------------------------------------------------------------------------------------|
| 757                                    | o data access control                                                                                                    |
| 758                                    | <ul><li>network control and security</li></ul>                                                                                                    |
| 759                                    | <ul> <li>network segmentation and virtual local area networks (VLANs)</li> </ul>                                                                                                    |
| 760                                    | firewall and control policies                                                                                                    |
| 761                                    | <ul> <li>microsegmentation</li> </ul>                                                                                                    |
| 762                                    | <ul> <li>anomalies and events detection (behavioral analytics)</li> </ul>                                                                                                    |
| 763                                    | <ul> <li>intrusion detection and prevention systems</li> </ul>                                                                                                    |
| 764                                    | <ul><li>end-point protection and security</li></ul>                                                                                                    |
| 765                                    | <ul> <li>device hardening and configuration</li> </ul>                                                                                                    |
| 766                                    | malware detection                                                                                                    |
| 767                                    | <ul><li>data security</li></ul>                                                                                                    |
| 768                                    | data encryption (at-rest)                                                                                                    |
| 769                                    | data encryption (in-transit)                                                                                                    |
| 770                                    | <ul> <li>secure remote access</li> </ul>                                                                                                    |
| 771<br>772<br>773<br>774<br>775<br>776 | While the project takes a holistic approach when evaluating the medical imaging environment, the controls scope noted in this practice guide are bound to those elements that are inherent or highly supportive of acquiring, interpreting, or storing medical images. An HDO's infrastructure is larger in scope than that used to support the medical imaging environment. An HDO may and should implement additional pervasive controls to secure the overall environment. This document references pervasive controls that were not implemented during the project and assumes an organization would implement appropriate controls to address its broader risk profiles. Refer to |

#### Figure 4-4 Base Controls on Test Build Components

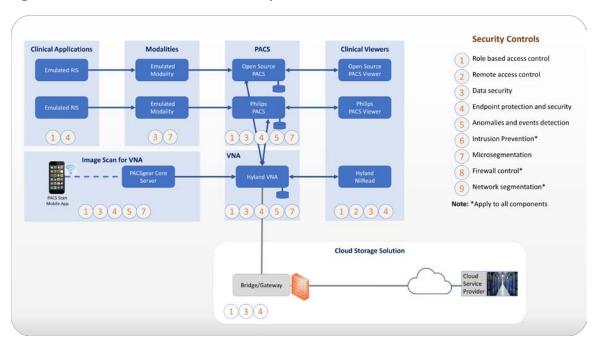

### 4.1.4 Asset and Risk Management

Asset management is a critical control that aligns with the Function known as Identify in the NIST Cybersecurity Framework [8]. For this project, IT general assets are assumed to be controlled through a pervasive control such as a governance, risk, and compliance (GRC) solution, e.g., the Clearwater Information Risk Management Analysis tool, addressing the core infrastructure. Medical imaging devices may fall outside the scope of IT general assets for many HDOs. As such, this project implements Virta Labs BlueFlow for asset and inventory management for medical imaging devices. BlueFlow captures inventory, configuration, and patch management information [16], [22], [23].

## 4.1.5 Enterprise Domain and Identity Management

This project looks at identity management controls as including several concepts that encompass identity proofing, credentialing, and providing a means to authenticate devices and systems. Human actors (clinical, IT administrative, and general HDO staff), medical devices, and systems may have identities established within the HDO. An identity is a broader concept than credentials or user accounts. This project assumes that HDOs perform adequate identity proofing and provisioning. This involves processes that allow HDOs to verify that an individual is who they claim to be, also ensuring that the individual has appropriate credentials to interact with clinical systems and medical imaging information. Regarding provisioning, this project assumes that following identity proofing, the

798 organization can create and securely deliver credentials (e.g., user accounts in which the individual can 799 select and update passwords or challenge responses known only to that individual). 800 Identities may include multiple user accounts or access mechanisms that may be applied. For example, 801 an individual may have a job function as an IT administrator. As a member of the HDO workforce, they 802 may be credentialed to access certain systems such as email or productivity software. They may also 803 have access to separate privileged accounts to be used when they perform IT administrative duties. 804 Having separate credentials established based on functionality or role is a common practice in 805 healthcare and provides a form of separation of duties. 806 Medical devices and systems may also have identities, where authentication is performed using digital 807 certificates or other unique identifiers such as host identifiers or MAC addresses. 4.1.5.1 Access Control 808 809 Access control is applied contextually, based on the identity type. This project implements access 810 control for privileged users, clinical users, devices, and systems. Subsections below provide more detail 811 on the project's approach. 812 4.1.5.1.1 Privileged Access Management 813 Privileged access includes those credentials that have permissions to systems that are greater than 814 standard users. Privileged access accounts often allow greater visibility of resources stored on systems 815 and may allow modifying configuration settings or permitting installation of software components. One 816 measure that this guide implemented was segregating privileged access accounts. These accounts were 817 unique and distinct from those accounts we created that were able to access information via DICOM 818 viewer applications. When privileged access was required, access to the environment was routed 819 through our TDi ConsoleWorks environment, which enforced the project's multifactor authentication 820 solution. 821 For further guidance on privileged account management, HDOs should reference NIST SP 1800-18, 822 Privileged Account Management for the Financial Services Sector [24]. While the document identifies 823 solutions for financial services, the underlying technology solution is applicable to healthcare and other 824 sectors. 825 4.1.5.1.2 User Authentication 826 User authentication involves the use of different factors. Factors are characteristics by which a user may 827 be able to assert their identity. In many cases, users are authenticated using a single factor (e.g., a 828 username and password combination). One means to strengthen single factor authentication is to use pass phrases rather than passwords. This approach reduces the possibility that a malicious actor may be 829 830 able to brute force attack the credential [25]. 831 Another consideration that HDOs may consider is to implement multifactor authentication where

appropriate or feasible. Multifactor authentication includes a need to pass two or more factors that

| 833<br>834<br>835<br>836<br>837<br>838 | represent something a user knows, has, or is. Memorized passwords or pass phrases represent factors a user knows. Including other factors, such as something a user has, which may represent a physical token; or something a user is, such as biometrics that include fingerprints, retinal, or facial scans, would provide greater assurance that the user is who they claim to be. Multifactor authentication may not be implementable in all cases, and HDOs may need to determine their risk tolerance and implementation practicality when considering enhancing their authentication models [26].     |
|----------------------------------------|----------------------------------------------------------------------------------------------------|
| 839<br>840<br>841<br>842               | 4.1.5.1.3 Device and System Authentication  For this project, we emulated medical imaging devices and implemented the HIP. Emulated modality devices authenticated to a HIPswitch, routing modality traffic across a HIP-secured software defined network. For further information, refer to the discussion on <a href="Section 4.1.6.3">Section 4.1.6.3</a> , Microsegmentation.                                                                                                    |
| 843<br>844<br>845                      | For systems authentication, this project used digital certificates. Digital certificates were deployed to the PACS and VNA servers as well as to a mobile device where we installed software used to scan documents and images that would be added to our medical imaging store.                                                                                                    |
| 846<br>847<br>848<br>849<br>850<br>851 | 4.1.5.1.4 Data Access Control PACS and VNA solutions often support a "multi-tenant" concept to allow for different departments, clinics, or hospitals within a larger healthcare system. These applications may implement or integrate with directory services that allow solutions administrators to provide access based on role or business function. This project used role-based access control capabilities found in the Philips IntelliSpace and Hyland Acuo systems.                                                                                                    |
| 852                                    | 4.1.6 Network Control and Security                                                                                                    |
| 853<br>854<br>855<br>856<br>857        | This project continues with concepts established in NIST SP 1800-8, implements network zoning and segmentation with VLANs, and builds on the concept by implementing several tools to advance protective and detective capabilities. As examples of these enhancements, this project deploys a next-generation firewall, introduces microsegmentation, and implements behavioral analytics in its network control and security in its approach. Subsections below provide additional information on these topics.                                                                                            |
| 858                                    | 4.1.6.1 Network Segmentation and VLANs                                                                                                    |
| 859<br>860<br>861<br>862<br>863<br>864 | The PACS ecosystem is made up of a variety of different devices with independent requirements to ensure proper functionality. While some devices may require network access to remote services, others may operate effectively with limited connectivity outside their subnet. To meet these needs, we implemented VLAN to segment the PACS network based on devices of similar needs and functionalities. This complies with the concept of "network zoning" introduced in NIST SP 1800-8 [21]. With this approach, we eliminate inherent trust between VLANs. Devices are allowed to communicate with only |

trusted devices based on carefully crafted network policies.

865

In total, the PACS project implemented the architecture described in <u>Section 4.1</u> by constructing a network that was segmented into VLANs. The project implementation was limited to the main components necessary for the PACS ecosystem. The project segmented the network into the following VLANs:

- 870 vendor net
- enterprise services
- 872 clinical viewers
- 873 PACS A
- 874 PACS B
- 875 modalities
- 876 clinical applications
- 877 guest services
- 878 databases
- remote storage
- 880 security services

For this project, segmentation is established through virtualization, with separate subnets implemented for each VLAN listed above. Each VLAN is placed behind a router/firewall that implements policies defined by VLAN's purpose. Figure 4-5 below depicts the network architecture.

### Figure 4-5 NCCoE Lab Environment Network Architecture

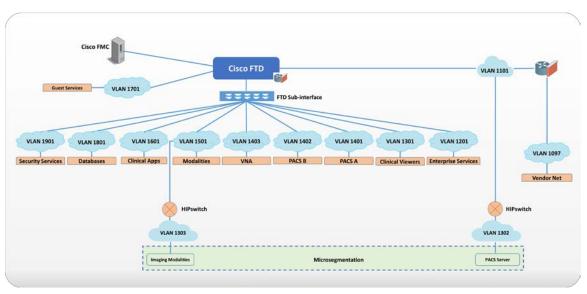

885

881

882

883

884

898

#### 4.1.6.2 Firewall and Control Policies

- 887 This project uses Cisco's Firepower Next Generation Firewall (NGFW). The NGFW provides several
- features that combine features previously found in separate perimeter security products such as
- intrusion prevention systems, application firewalls, proxy servers, and traditional packet inspection. The
- 890 NGFW allows integration of other tools to defend the network against malicious activity.
- As network and application attacks become more advanced, network controls should be enhanced
- 892 beyond stateful traffic filtering. NGFW goes beyond ports, protocols, and IP addresses, providing
- standard policy-based protection, while including more advanced tools such as intrusion prevention
- systems, application filtering, URL filtering, and geo-location blocking. The PACS ecosystem faces a
- variety of threats from different sources, and a comprehensive approach to network security is vital. The
- 896 lab implemented network zoning using policy and configuration settings through Firepower. This
- 897 allowed the project to implement network zoning and proactive network traffic filtering.

#### 4.1.6.3 Microsegmentation

- 899 Microsegmentation uses software defined networking (SDN) to create a virtual overlay network over the
- pre-existing network infrastructure. Devices may be grouped based on usage, with developed policies
- 901 that establish granular degrees of trust. For our project, the SDN overlay is implemented using HIP over
- the existing network infrastructure and offers in-transit network encryption. This project uses
- 903 microsegmentation to establish network control for modalities. Modalities represent medical imaging
- 904 devices. These end-point devices may contain exploitable vulnerabilities and may not have practical
- 905 means to mitigate compromise beyond network protection. While VLAN-defined network zoning may
- afford network protection, this guide implements microsegmentation for these medical devices to
- 907 reduce VLAN management complexity and provide more robust network segregation for medical
- 908 devices. A microsegmentation approach may offer a solution that requires less impact to network
- 909 configuration, while limiting adverse interaction with the modalities.
- Our project implemented microsegmentation through Tempered Networks' HIP solution that includes
- 911 HIPswitches, implementing HIP, as described in Internet Engineering Task Force Request for Comments
- 912 (RFC) 4423 [27]. HIP provides a cryptographically defined host identifier bound to endpoints rather than
- 913 IP addresses. Network traffic between HIP-enabled endpoints traverses a series of HIPswitches deployed
- 914 in the lab network infrastructure, creating a cloaked network that operates on top of the physical
- 915 network. The cloaked network uses advanced encryption standard (AES)-256 encryption to secure data
- 916 in transit and uses secure hash algorithm (SHA)-256 to authenticate data packets from HIP-enabled
- endpoints [28], [29], [30]. Figure 4-6 below depicts the microsegmentation architecture deployed in the
- 918 project's test build.

#### Figure 4-6 Microsegmentation Architecture

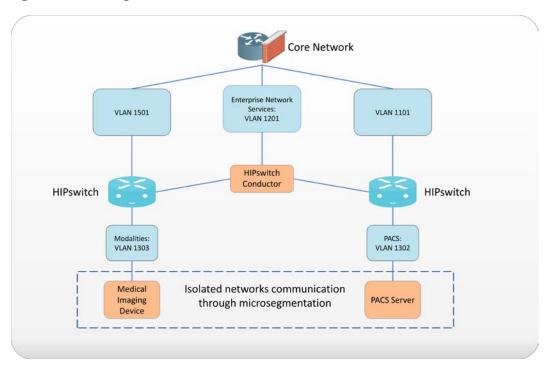

While VLAN segmentation can help reduce unwanted lateral movement within a network, it does not restrict lateral movement within that zone. For some devices and workloads, it may be necessary to isolate their operations and allow only a select few interactions with other devices. The project team determined that microsegmentation would be an appropriate control to protect medical imaging devices that may operate embedded operating systems or firmware where patch release cycles may be different from current commercial off the shelf operating systems. Microsegmentation provides this fine-grained approach to isolation and can be implemented within a pre-existing network.

Within the PACS ecosystem, we identified an area where microsegmentation would improve operational security. This guide implements microsegmentation through a solution based on HIP. HIP uses cryptographic host identifiers rather than IP addresses to address and authenticate endpoints and to create secure tunnels. This guide uses this concept to abstract IP addressing away from the modalities, using identity-defined perimeters where endpoint devices are authenticated to HIPswitches and allow secure tunnel communications to other HIPswitches [27].

For this project's architecture, it was important to secure this line of communication and ensure these devices were properly protected from potential threats. To accomplish this, the project established two identity-defined perimeters on two separate VLANs. The project then placed a modality behind one perimeter and a PACS behind the other. These perimeters were configured to allow only authorized traffic between them, meaning the modality was allowed to communicate only with the PACS and vice

| 939<br>940                             | versa. Additionally, all traffic between the two perimeters was encrypted, ensuring the data were secure in-transit.                                                                                                    |
|----------------------------------------|----------------------------------------------------------------------------------------------------|
| 941                                    | 4.1.6.4 Anomalies and Events Detection (Behavioral Analytics)                                                                                                    |
| 942<br>943<br>944<br>945<br>946<br>947 | Medical devices often operate within strict requirements and limited resources. This makes certain tasks like vulnerability assessment difficult to manage, as they often require obtrusive operations such as a host-installed agent. Network-based behavioral analytics can perform the same assessments, identifying suspicious operations without affecting medical device function or performance. Behavioral analytics is an automated feature that collects and analyzes network traffic flow and compares the results to a preestablished baseline to determine whether devices are operating abnormally.                                                                |
| 948<br>949<br>950<br>951<br>952        | For the PACS architecture, the project identified network flows, primarily among PACS, VNA, and modalities, where it is important to monitor for abnormal behavior. With a baseline established, the project can identify when endpoints attempt to conduct network operations outside their normal profile. With this information, we can verify and remediate the threat. The project implemented the Zingbox IoT Guardian solution.                                                                                                    |
| 953                                    | 4.1.6.5 Intrusion Detection and Prevention Systems                                                                                                    |
| 954<br>955<br>956<br>957<br>958<br>959 | Components managed through an HDO's IT operations team would implement traditional mechanisms to perform malware detection, vulnerability scanning, and remediation. This project involved several workstations (e.g., image viewing devices), as well as servers that may operate traditional operating systems. Host-based agents are deployed, as appropriate, to permit the IT team to perform regular vulnerability scanning for those non-modality systems. This project implemented Symantec Endpoint Protection on image viewing workstations. Also, the project implemented the Cisco Firepower NGFW that included a network-based intrusion prevention mechanism [31]. |
| 961                                    | 4.1.7 Endpoint Protection and Security                                                                                                    |
| 962<br>963<br>964<br>965               | This project addressed endpoint protection and security through device hardening and configuration controls and by monitoring for malware. Solutions were deployed to server and workstation endpoints. The project also used a tool to monitor server configurations to assure that only authorized changes were made, therefore maintaining server configuration integrity.                                                                                                    |
| 966                                    | 4.1.7.1 Device Hardening and Configuration                                                                                                    |
| 967<br>968<br>969                      | Tripwire Enterprise was deployed on server components (e.g., the Hyland Acuo server and the Philips IntelliSpace server) to address device hardening and configuration management, as well as implementing whitelisting.                                                                                                    |
| 970<br>971                             | To protect servers performing critical functions in the HDO, a host intrusion prevention system (HIPS) was deployed. The HIPS tool was designed to prevent the internals of an operating system from                                                                                                    |

- 972 performing unintended or malicious activity. This mechanism can provide further protection from
- attackers attempting to compromise the system, by preventing installation or execution of malicious
- software. This tool provides support for policy-based rules for monitoring file system changes of critical
- 975 operating system application and system file directories. This allows the tool to monitor critical settings
- 976 of the operating system, such as Windows registry keys. In our environment we used these tools to
- 977 ensure new executables were not installed, thus reducing the attack surface of critical systems.
- 978 In conjunction with HIPS, critical servers in the reference architecture are protected with a file integrity
- 979 monitoring (FIM) system. This system monitors file system changes, looking for suspicious changes. The
- 980 FIM system is also used to do policy compliance evaluation to ensure compliance of the critical servers
- 981 with the HDO policies.

- 4.1.7.2 Malware Detection
- 983 An endpoint-based malware detection system commonly referred to as antivirus software is used to
- 984 prevent, detect, and remove malicious software from systems. This function is critical to protecting the
- 985 systems that healthcare professionals use to interact with the PACS, such as the imaging workstations.
- 986 The antivirus software implemented in our reference architecture builds upon the traditional role that
- antivirus software performs by analyzing software for suspicious behavior, performing firewall functions,
- and allowing custom policy-based enforcement. These added functions enhance the ability for HDOs to
- 989 respond to the threat of malicious software on healthcare systems. Our project deployed the Symantec
- 990 Endpoint Protection solution on workstations hosting our DICOM image viewers.
- 991 A network-based malware detection system, commonly referred to as an intrusion detection system
- 992 (IDS), is designed to detect malicious activity over the network. In our reference architecture, the IDS is
- designed to interface directly with the manager of the endpoint-based malware detection system. This
- gives the IDS the ability to use data collected from the endpoint to better detect malicious activity on
- 995 the network [31].
- 996 4.1.8 Data Security
- This project considered challenges associated with data loss and data alteration. A noted challenge in
- looking at the medical imaging ecosystem is the diversity of data types that may be prone to varying
- 999 threat types, with compromise resulting in different adverse outcomes. This project examined data
- 1000 flows between the implemented components and identified a need to secure data in-transit and data at-
- 1001 rest.
- 1002 4.1.8.1 Data Encryption (at-rest and in-transit)
- 1003 No specific storage solution was implemented for this project, however, the need for data-at-rest
- 1004 protection was identified. This practice guide recommends referring to NIST SP 1800-11, *Data Integrity:*
- 1005 Recovering from Ransomware and Other Destructive Events [32], for measures that address backup and

| 1006<br>1007<br>1008                                                 | this practice guide recommends implementing secure server message block (SMB) best practices, e.g., as provided by Department of Homeland Security Cyber Infrastructure Security Agency (CISA) [33].                                                                                                    |
|----------------------------------------------------------------------|----------------------------------------------------------------------------------------------------|
| 1009<br>1010<br>1011                                                 | Examining the communications traffic flow, the project team determined that relevant data are sensitive in nature. Medical images and accompanying clinical notes and diagnoses are PHI and have requirements that align with confidentiality, integrity, and availability.                                                                                                    |
| 1012<br>1013<br>1014<br>1015                                         | Modalities communicating to the PACS and VNA are authenticated using HIP, which also provides for network encryption. HIP employs AES-256 encryption [28], [29], [30] to secure network sessions. By deploying HIP, this project sought to defend against network-borne attacks, including man in the middle attacks where data may be altered in transit.                                                                                                    |
| 1016<br>1017                                                         | When multiple PACS data are aggregated into the VNA, the project enabled TLS tunneling. TLS uses DigiCert TLS certificates to implement AES-256 network encryption [29], [30], [34]                                                                                                    |
| 1018<br>1019                                                         | Image viewers, as well as mobile devices using Hyland's PACSgear scanning tool, use https/TLS when connecting and communicating to the VNA or PACS respectively [34].                                                                                                    |
| 1020                                                                 | 4.1.9 Remote Access                                                                                                    |
| 1021<br>1022<br>1023<br>1024<br>1025<br>1026<br>1027<br>1028<br>1029 | Both healthcare and IT systems require access by vendor support technicians for remote configuration, maintenance, patching, and updates to software and firmware. In our environment, a remote access network segment was designed to provide these external privileged users with privileged access to these components that reside within our reference architecture. A virtual private network (VPN) solution provides a secure way in which an organization can extend its private network across the internet, ensuring that only properly authenticated users can access their organization's private network. The NCCoE VPN in our environment was configured and managed using vendor-recommended practices [35]. This project implemented TDi ConsoleWorks as a remote access mechanism into the infrastructure. |
| 1030<br>1031<br>1032<br>1033<br>1034<br>1035<br>1036                 | To further secure access to remote resources, the team implemented a privileged access management (PAM) solution [24]. The PAM solution provides two-factor authentication (2FA), fine grained access control, and monitoring of user access to remote resources. 2FA is provided via domain-based username and password and an app-based security token available on the user's mobile device. 2FA was implemented in the test build using Symantec Validation and ID Protection (VIP) solution. Symantec VIP was integrated into the ConsoleWorks authentication mechanism, allowing the project to enforce username password plus onetime passcode to make up the two factors.                                                                                                    |
| 1037                                                                 | 4.2 Final Architecture                                                                                                    |
| 1038<br>1039                                                         | The target architecture, depicted in Figure 4-7, demonstrates control measures such as microsegmentation and network segmentation as described by this practice guide. The architecture                                                                                                    |

1042

1043

depicts network zones using VLANs, with the modalities zone implemented using microsegmentation.

The target architecture also includes using cloud storage for long term archiving and serves to enhance

resiliency and recoverability should the HDO be subject to an adverse event.

#### Figure 4-7 PACS Final Architecture

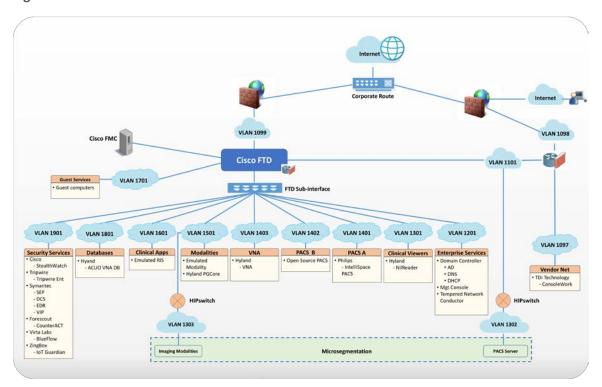

1044

1045

1046

1047

1048

1049

1050

1052

# **5 Security Characteristic Analysis**

The purpose of the security characteristic analysis is to understand the extent to which the project meets its objective of demonstrating the security capabilities described in the reference architecture in Section 4. This evaluation focuses on the security of the reference design itself. In addition, it seeks to understand the security benefits and drawbacks of the example solution.

## **5.1** Assumptions and Limitations

- 1051 The security characteristic analysis has the following limitations:
  - It is neither a comprehensive test of all security components nor a red-team exercise.
- 1053 It cannot identify all weaknesses.

1054 • It does not include the lab infrastructure. It is assumed that devices are hardened. Testing these devices would reveal only weaknesses in implementation that would not be relevant to those adopting this reference architecture.

#### 5.2 Scenarios and Findings

One aspect of our security evaluation involved assessing how well the reference design addresses the security characteristics it was intended to support. The Cybersecurity Framework Subcategories were used to provide structure to the security assessment by consulting the specific sections of each standard cited in reference to a Subcategory. The cited sections provide validation points that the example solution would be expected to exhibit. Using the Cybersecurity Framework Subcategories as a basis for organizing our analysis allowed us to systematically consider how well the reference design supports the intended security characteristics.

# 5.3 Analysis of the Reference Design's Support for Cybersecurity Framework Subcategories

Using the NIST Cybersecurity Framework Subcategories to organize our analysis also provided additional confidence that the reference design addresses our use case security objectives. The remainder of this subsection discusses how the reference design supports each of the identified Cybersecurity Framework Subcategories [8].

Table 3-5 lists the reference design functions and the security characteristics, along with products that we used to instantiate each capability. The focus of the security evaluation is not on these specific products but on the Cybersecurity Framework Subcategories. There may be other commercially available products that meet the objectives found in the NIST Cybersecurity Framework. These other products could be substituted to provided comparable security control within the reference design.

### 5.3.1 Asset Management (ID.AM)

1077 For our project, we considered ID.AM-1, ID.AM-2, ID.AM-4, and ID.AM-5 to address asset management.

The project implemented ID.AM-1 using Virta Labs BlueFlow to address modality asset management. Establishing an asset inventory is a fundamental component in determining appropriate controls for the environment. The ID.AM-1 Subcategory specifies, "[p]hysical devices and systems within the organization are inventoried," and ID.AM-2 specifies, "[s]oftware platforms and applications within the organization are inventoried." For purposes of this document, the ID.AM-1 and ID.AM-2 Subcategories are grouped together, and these Subcategories identify tools to achieve these objectives. Physical devices include workstation, server, and storage components, whereas software assets include those applications that run on the physical components.

| 1086<br>1087<br>1088<br>1089                                 | The project emulates HDOs in that HDOs often have separate biomedical engineering teams, distinct from central IT operations. The implication is that IT general assets and medical devices may have distinct asset tracking mechanisms. BlueFlow captures inventory, configuration, and patch management information.                                                                                                    |
|--------------------------------------------------------------|----------------------------------------------------------------------------------------------------|
| 1090<br>1091                                                 | ID.AM-4 specifies, "[e]xternal information systems are catalogued." Cloud services would be tracked by the Clearwater Information Risk Management Analysis tool as part of the IT asset inventory.                                                                                                    |
| 1092<br>1093<br>1094                                         | Medical device asset tracking may be distinct from what is maintained in a general IT asset database. For this project, the team maintained simulated medical imaging devices and implemented the Virta Labs BlueFlow tool for asset tracking and configuration management.                                                                                                    |
| 1095<br>1096<br>1097<br>1098<br>1099<br>1100<br>1101<br>1102 | ID.AM-5 specifies, "[r]esources (e.g., hardware, devices, data, time, personnel, and software) are prioritized based on their classification, criticality, and business value." To address ID.AM-5, this project implemented solutions to identify communication and data flows between IT and biomedical engineering assets. The project implemented the Zingbox IoT Guardian and Cisco Stealthwatch solution to analyze NetFlow traffic across the laboratory infrastructure. In capturing NetFlow patterns, the project provided two primary benefits: 1) a baseline of communication flows between medical imaging devices, workstations, and PACS/VNA systems, and 2) an ability to determine when communication patterns were anomalous. This latter point is described later in this document. |
| 1103                                                         | 5.3.2 Risk Assessment (ID.RA)                                                                                                    |
| 1104<br>1105<br>1106<br>1107                                 | This project selected ID.RA-1 and ID.RA-5 to address the Function known as Risk Assessment. ID.RA-1 specifies, "[a]sset vulnerabilities are identified and documented," and ID.RA-5 specifies "[t]hreats, vulnerabilities, likelihoods, and impacts are used to determine risk." The project identified and deployed tools to address these control requirements.                                                                                                    |
| 1108<br>1109<br>1110<br>1111<br>1112                         | This project used Symantec's Endpoint Protection solution to address threats to image viewer workstations. The project used Tripwire Enterprise for server assets. Virta Labs BlueFlow was applied for medical imaging devices. The project also used Zingbox IoT Guardian to perform NetFlow analysis. Information from these tools can be used when needed to determine risk profile of the HDO environment.                                                                                                    |
| 1113                                                         | 5.3.3 Identity Management and Access Control (PR.AC)                                                                                                    |
| 1114<br>1115<br>1116<br>1117<br>1118<br>1119                 | To implement identity management and access control, the project team focused on PR.AC-1, PR.AC-4, and PR.AC-7 Subcategories. PR.AC-1 specifies, "[i]dentities and credentials are issued, managed, verified, revoked, and audited for authorized devices, users and processes." PR.AC-4 specifies, "[a]ccess permissions and authorizations are managed, incorporating the principles of least privilege and separation of duties." PR-AC7 specifies, "[u]sers, devices, and other assets are authenticated commensurate with the risk of the transaction."                                                                                                    |
|                                                              |                                                                                                    |

1125

#### 1120 5.3.3.1 Identity Management

Human user access to workstations and systems was provisioned by creating accounts in Microsoft

1122 Active Directory. This project implemented the Symantec VIP. The Symantec VIP tool gave the project

1123 multifactor authentication capability. Table 5-1 describes how different user types are managed and

describes some general characteristics of that user type.

#### **Table 5-1 Identity Management Characteristics**

| User Type                  | Identity         | Tool                     | Characteristics                                                                                 |
|----------------------------|------------------|--------------------------|-------------------------------------------------------------------------------------------------|
| Human Users                | Active Directory | Active Directory         | Human user authentication method dependent on interaction type                                  |
| Medical Imaging<br>Devices | Host Identifier  | Tempered<br>Networks IDN | Imaging devices abstracted from the production network over a cloaked network implementing HIP. |
| System to System           | Certificate      | DigiCert Managed<br>PKI  | Automated interactions between systems authenticated                                            |

- 1126 Medical imaging devices are emulated in this project. They authenticate using HIP, implemented in
- 1127 Tempered Networks' microsegmentation capability. The Tempered Networks solution, IDN, uses the
- 1128 HIP, which incorporates a key exchange capability between endpoint devices and gateways, or
- 1129 HIPswitches.
- 1130 The project included a document scan utility installed on a mobile device. To enable device
- authentication in this case, the project used DigiCert Managed PKI, providing certificate-based
- 1132 authentication.
- 1133 The project augmented device authorization management by limiting PACS accessibility based on
- workstation zone provisioning. Multifactor authentication was implemented for certain devices through
- 1135 Symantec VIP. Network sessions were secured by TLS using DigiCert issued certificates [34].

#### 1136 *5.3.3.2 Access Control*

- 1137 To implement PR.AC-4, this project used role-based access control (RBAC) features built into the PACS
- 1138 and VNA systems. Philips IntelliSpace and Hyland Acuo VNA implement RBAC, allowing least privilege
- 1139 access enforcement.
- 1140 This project also took advantage of the network zoning concept and limited access based on firewall
- policies that restrict traffic between different zones. Image viewer workstation network traffic to the
- 1142 PACS and VNA for image retrieval and interaction are limited to specified network zones.

| 1143<br>1144                         | Administrative functions are restricted and are performed through TDi ConsoleWorks sessions that enforce multifactor authentication.                                                                                                    |
|--------------------------------------|----------------------------------------------------------------------------------------------------|
| 1145<br>1146<br>1147<br>1148         | The project implemented PR.AC-3 using TDi Technologies ConsoleWorks to provide remote access to the lab network. The ConsoleWorks environment provided a solution for vendor remote access as well as general user remote VPN, including access by third-party medical imaging services that may need access to patient images [35].                                                                                                    |
| 1149<br>1150<br>1151<br>1152         | To implement PR.AC-5, the project made significant use of network segmentation through VLANs implemented with Cisco Firepower NGFW and through microsegmentation implemented using Tempered Networks IDN. IDN implements an SDN that this project uses to secure communications between the simulated medical imaging devices and the PACS/VNA environment.                                                                                            |
| 1153                                 | 5.3.4 Data Security (PR.DS)                                                                                                    |
| 1154<br>1155<br>1156                 | For this project, the team identified PR.DS-1, "[d]ata-at-rest is protected;" PR.DS-2, "[d]ata-in-transit is protected;" PR.DS-6, "[i]ntegrity checking mechanisms are used to verify software, firmware, and information integrity" Subcategories to address data security.                                                                                                    |
| 1157<br>1158<br>1159<br>1160<br>1161 | No specific solution was used for storage. This practice guide recommends HDOs to evaluate NIST SP 1800-11, <i>Data Integrity: Recovering from Ransomware and Other Destructive Events</i> [32], for general guidance for at-rest protection. Further, the PACS and VNA solutions were implemented on a Windows server environment, and therefore it is recommended to review and implement <i>SMB Security Best Practices</i> [33], as noted by CISA. |
| 1162                                 | Workstations in this project are protected using Symantec Encryption Platform.                                                                                                    |
| 1163<br>1164<br>1165<br>1166<br>1167 | Data in-transit protection is implemented using TLS and HIP. Image viewing workstations connecting to the PACS/VNA environments use TLS encryption to ensure data-in-transit protection [28], [29], [34]. This project also implements microsegmentation with Tempered Networks and ensures data-in-transit protection by HIP-managed encryption between emulated medical imaging devices and the PACS/VNA environment.                                |
| 1168<br>1169                         | The project uses Tripwire Enterprise and Symantec DCS:SA to provide integrity monitoring of system software files. Integrity of system and application software is monitored.                                                                                                    |
| 1170<br>1171<br>1172                 | PR.DS-6 includes a control objective to additionally manage firmware; however, the lab used emulated medical imaging devices for its modalities, operating as virtual machines. These emulated devices did not include a firmware component.                                                                                                    |
| 1173                                 | 5.3.5 Information Protection and Procedures (PR.IP)                                                                                                    |
| 1174<br>1175                         | This project selected PR.IP-1, PR.IP-3, and PR.IP-4 to implement the Information Protection and Procedures Category. PR.IP-1 specifies, "[a] baseline configuration of information technology/industrial                                                                                                    |

| 1176<br>1177<br>1178                 | functionality)." PR.IP-3 specifies, "[c]onfiguration change control processes are in place;" and PR.IP-4 specifies, "[b]ackups of information are conducted, maintained, and tested."                                                                                                    |
|--------------------------------------|----------------------------------------------------------------------------------------------------|
| 1179<br>1180<br>1181                 | Servers supporting the PACS and VNA systems were built using guidance received from Philips and Hyland respectively. These configurations were regarded as baseline configurations and determined to be based on application functionality requirements. Tripwire Enterprise monitors modifications.                                                                                                    |
| 1182<br>1183                         | Virta Labs BlueFlow is used to manage medical imaging device configurations. The medical imaging devices deployed in the lab were emulated and do not involve firmware.                                                                                                    |
| 1184                                 | 5.3.6 Protective Technology (PR.PT)                                                                                                    |
| 1185<br>1186<br>1187<br>1188<br>1189 | To implement Protective Technology, this project selected PR.PT-1, PR.PT-3, and PR.PT-4. PR.PT-1 specifies, "[a]udit/log records are determined, documented, implemented, and reviewed in accordance with policy." PR.PT-3 specifies, "[t]he principle of least functionality is incorporated by configuring systems to provide only essential capabilities;" and PR.PT-4 specifies, "[c]ommunications and control networks are protected."                                                                          |
| 1190<br>1191<br>1192                 | To address PR.PT-1, the Hyland Acuo VNA, Hyland NilRead Enterprise, Hyland PACSgear, Phillips Enterprise Imaging IntelliSpace PACS, and Phillips Enterprise Imaging Universal Data Manager components provided the capability to create audit log records.                                                                                                    |
| 1193<br>1194<br>1195<br>1196<br>1197 | Another method this project implemented to ensure traffic was regularly reviewed was implementing the Zingbox IoT Guardian solution. The tool aggregated NetFlow traffic across the lab environment and performed behavioral analytics. HDOs should also consider using a security incident event management (SIEM) system that would aggregate logs from different operating systems, applications, and component types. SIEM tools often can support scripts that may trigger alerting to incident response teams. |
| 1198<br>1199<br>1200<br>1201         | To address PR.PT-3, this project implemented operating systems that were configured with the minimum functionality necessary to support PACS and VNA operations, based on guidance from Hyland and Philips respectively. Configuration recommendations from our vendor partners were treated as baseline settings. The project then used Tripwire Enterprise to monitor this baseline.                                                                                                    |
| 1202<br>1203<br>1204<br>1205<br>1206 | This project implements PR.PT-4 through constructing network zones with VLANs and use of the Tempered Networks microsegmentation solution. VLANs were used to establish a base set of network zones, and the Tempered Networks IDN created a means to control network traffic between the simulated medical imaging devices and the PACS/VNA leveraging the HIP, which protects data on networks via data encryption.                                                                                                |
| 1207                                 | The project used the Cisco Firepower NGFW to protect the infrastructure from malicious activity.                                                                                                    |

| 1208<br>1209                                                 | External connections were protected using TLS and internet protocol security (IPsec) tunneling where appropriate [34], [35].                                                                                                    |
|--------------------------------------------------------------|----------------------------------------------------------------------------------------------------|
| 1210                                                         | 5.3.7 Anomalies and Events (DE.AE ) and Security Continuous Monitoring (DE.CM)                                                                                                    |
| 1211<br>1212<br>1213                                         | This project grouped together the Functions DE.AE Anomalies and Events and DE.CM Security Continuous Monitoring. The project then selected DE.AE-1, DE.AE-2, DE.AE-3, DE.AE-5, DE.CM-1, DE.CM-3, and DE.CM-7 to address these control areas.                                                                                                    |
| 1214<br>1215<br>1216<br>1217<br>1218<br>1219<br>1220<br>1221 | Selected controls for DE.AE Anomalies and Events include DE.AE-1: "[a] baseline of network operations and expected data flows for users and systems is established and managed"; DE.AE-2: "[d]etected events are analyzed to understand attack targets and methods"; DE.AE-3: "[e]vent data are collected and correlated from multiple sources and sensors"; and DE.AE-5: "[i]ncident alert thresholds are established." This project implemented Zingbox IoT Guardian and Cisco Stealthwatch to achieve these objectives through implementing behavioral analytics. Zingbox was configured for continuous monitoring by directing NetFlow traffic to its cloud-hosted backend where it performed analysis. Stealthwatch was configured for monitoring and analysis on premises. |
| 1222<br>1223<br>1224<br>1225<br>1226<br>1227                 | DE.CM-1 specifies, "[t]he network is monitored to detect potential cybersecurity events"; DE.CM-3: "[p]ersonnel activity is monitored to detect potential cybersecurity events"; and DE.CM-7: "[m]onitoring for unauthorized personnel, connections, devices, and software is performed." The project addresses DE.CM-1 through the Zingbox and Stealthwatch implementations. The solutions perform network monitoring and cybersecurity event detection by analyzing NetFlow traffic. Additional network monitoring is performed through the Cisco Firepower Next Generation Firewall deployment.                                                                                                    |
| 1228<br>1229<br>1230<br>1231<br>1232                         | DE.CM-4 specifies, "[m]alicious code is detected"; and DE.CM-7 specifies, "[m]onitoring for unauthorized personnel, connection, devices, and software is performed." This project implemented Symantec Endpoint Protection to address DE.CM-4 and DE.CM-7. The Cisco Firepower Next Generation Firewall was used to implement intrusion prevention. Symantec Endpoint Protection was deployed on workstations, including image viewer workstations.                                                                                                    |
| 1233                                                         | 5.4 Security Analysis Summary                                                                                                    |
| 1234<br>1235<br>1236<br>1237<br>1238<br>1239                 | Our reference design's implementation of security surrounding the PACS/VNA ecosystem helps reduce risk from the PACS/VNA system, even if a vulnerability is identified in a PACS or VNA system, by creating a more secure environment for the medical devices. The key feature is the multi-layered security capabilities defined in <a href="Section 4.1.3">Section 4.1.3</a> . Supporting those security capabilities, our project build follows vendor recommended practices to harden devices and systems; monitor traffic; limit access to only authorized users, devices, and systems; and ensure the data security across the ecosystem. Any                                                                                                    |
| 1240<br>1241<br>1242                                         | organization following this guide must conduct its own analysis of how to employ the elements discussed here, in their own environment. It is essential that organizations follow security best practices to address potential vulnerabilities and to minimize any risk to the operational network.                                                                                                    |

1255

## **6 Functional Evaluation**

- We conducted a functional evaluation of our example implementation to verify that several common provisioning functions used in our laboratory test worked as expected. We also needed to ensure the example solution would not alter normal PACS and VNA functions.
- 1247 In developing a test plan, this project identified implemented cybersecurity controls and identified a 1248 method to demonstrate control functionality. Also, this project identified five IHE use case scenarios 1249 where multiple cybersecurity controls were implemented to augment business process functionality.
- The identified scenarios found in Section 3.4.3 served as the basis of a functional test plan to
- 1251 demonstrate overall security control efficacy.
- 1252 <u>Section 6.1</u> describes the format and components of the functional test cases. Each functional test case
- is designed to assess the security capabilities of the example implementation, to perform the functions
- 1254 listed in <u>Section 4.1.3</u>.

#### 6.1 PACS Functional Test Plan

- 1256 Each test case consists of multiple fields that collectively identify the goal of the test, the specifics
- required to implement the test, and how to assess the results of the test. Table 6-1 describes each field
- in the test case.

#### 1259 Table 6-1 Test Case Fields

| Test Case Field          | Description                                                          |
|--------------------------|----------------------------------------------------------------------|
| Parent Requirement       | Identifies the top-level requirement or the series of top-level      |
|                          | requirements leading to the testable requirement                     |
| Testable Requirement     | Drives the definition of the remainder of the test case fields and   |
|                          | specifies the capability to be evaluated                             |
| Associated Cybersecurity | Lists the NIST Cybersecurity Framework Subcategories addressed by    |
| Framework                | the test case                                                        |
| Subcategories            |                                                                      |
| Description              | Describes the objective of the test case                             |
| Associated Test Cases    | In some instances, a test case may be based on the outcome of        |
|                          | another test case(s). For example, analysis-based test cases         |
|                          | produce a result that is verifiable through various means (e.g., log |
|                          | entries, reports, and alerts).                                       |
| Preconditions            | The starting state of the test case. Preconditions indicate various  |
|                          | starting state items, such as a specific capability configuration    |
|                          | required or specific protocol and content.                           |
| Procedure                | The step-by-step actions required to implement the test case. A      |
|                          | procedure may consist of a single sequence of steps or multiple      |

1262

1263

1264

| Test Case Field  | Description                                                         |
|------------------|---------------------------------------------------------------------|
|                  | sequences of steps (with delineation) to indicate variations in the |
|                  | test procedure.                                                     |
| Expected Results | The expected results for each variation in the test procedure       |
| Actual Results   | The observed results                                                |

## 1260 6.1.1 PACS Functional Evaluation Requirements

Table 6-2 identifies the PACS functional evaluation requirements addressed in the test plan and associated test cases. The evaluations are aligned with the basic architecture design and capability requirements from <a href="Section 4">Section 4</a>, Architecture.

#### **Table 6-2 Functional Evaluation Requirements**

| Capability<br>Requirement<br>(CR) ID | Parent Requirement                                                                                             | Subrequirement                         | Test Case                             |
|--------------------------------------|----------------------------------------------------------------------------------------------------|----------------------------------------|---------------------------------------|
| CR-1                                 | Business workflows that support image acquisition and transfer to archival (e.g., PACS and VNA) are performed. | Simple Radiology Practice<br>Workflows | PACS-1                                |
| CR-2                                 | Asset and Inventory Management                                                                                 |                                        | PACS-2                                |
| CR-3                                 | Enterprise Domain and Identity Management–Access Control                                                       |                                        |                                       |
| CR-3.a                               |                                                                                                    | Privileged Access<br>Management        | PACS-3<br>PACS-10                     |
| CR-3.b                               |                                                                                                    | User Authentication                    | PACS-3<br>PACS-4<br>PACS-5<br>PACS-10 |
| CR-3.c                               |                                                                                                    | Device and System<br>Authentication    | PACS-3<br>PACS-4<br>PACS-5            |
| CR-3.d                               |                                                                                                    | Data Access Control                    | PACS-3<br>PACS-5                      |
| CR-4                                 | Network Control and Security                                                                                   |                                        |                                       |

| Capability Requirement (CR) ID | Parent Requirement               | Subrequirement                                        | Test Case        |
|--------------------------------|----------------------------------|-------------------------------------------------------|------------------|
| CR-4.a                         |                                  | Network Segmentation and VLANs                        | PACS-7           |
| CR-4.b                         |                                  | Firewall and Control<br>Policies                      | PACS-7           |
| CR-4.c                         |                                  | Microsegmentation                                     | PACS-4           |
| CR-4.d                         |                                  | Anomalies and Events Detection (Behavioral Analytics) | PACS-8           |
| CR-4.e                         |                                  | Intrusion Detection and Prevention                    | PACS-9           |
| CR-5                           | Endpoint Protection and Security |                                                       |                  |
| CR-5.a                         |                                  | Device Hardening and Configuration                    | PACS-9           |
| CR-5.b                         |                                  | Malware Detection and<br>Prevention                   | PACS-9           |
| CR-6                           | Data Security                    |                                                       |                  |
| CR-6.a                         |                                  | In-Transit Encryption                                 | PACS-4<br>PACS-5 |
| CR-7                           | Remote Access                    | Remote Access                                         | PACS-10          |

# 1265 6.1.2 Test Case: PACS-1

| Parent Requirement                               | (CR-1) Business workflows that support image acquisition and transfer to archival (e.g., PACS and VNA) are performed.                                                                      |
|--------------------------------------------------|----------------------------------------------------------------------------------------------------|
| Testable Requirement                             | (CR-1) Simple Radiology Practice Workflows                                                                                                    |
| Description                                      | Demonstrate that the installed PACS system can be used to acquire images from a simulated modality, store those images based on department, and view those images by using a DICOM viewer. |
| Associated Test Case                             | N/A                                                                                                    |
| Associated Cybersecurity Framework Subcategories | N/A                                                                                                    |

|                  | <ul> <li>Implement PACS architecture and test that network connections<br/>are operational.</li> </ul>                                                                                                    |
|------------------|----------------------------------------------------------------------------------------------------|
|                  | <ul> <li>Configure DICOM communication between DVTk RIS Emulator<br/>and DVTk Modality Emulator.</li> </ul>                                                                                                    |
|                  | Load patient studies into the RIS.                                                                                                    |
| Preconditions    | <ul> <li>Configure DICOM communication between DVTk Modality<br/>Emulator and PACS.</li> </ul>                                                                                                    |
|                  | <ul> <li>Configure the DICOM viewer to connect to the PACS archiving<br/>system.</li> </ul>                                                                                                    |
|                  | Provision and give proper permissions to user accounts.                                                                                                    |
|                  | Start the DVTk RIS simulator.                                                                                                    |
|                  | 2. Start the Modality Emulator.                                                                                                    |
|                  | 3. Click the <b>Request Worklist</b> button on the Modality to display the RIS' preinstalled patient studies.                                                                                                    |
|                  | 4. Select one of the Patient Names from the given list.                                                                                                    |
|                  | <ol><li>Click the enabled Store Image button to send the images for<br/>the selected patient to the connected PACS server.</li></ol>                                                                                                    |
| Procedure        | 6. To verify the archived images stored in the Philips PACS server, run Explorer as a Manager.                                                                                                    |
|                  | 7. Log in to the client web by using the URL<br>https://192.168.140.131/clientweb. (Alternatively, use a thin client "Philips IntelliSpace PACS Enterprise" to verify the archived images.)                                                                                                    |
|                  | 8. From the Folder <b>List</b> > <b>Exam Lookup</b> press <b>Search</b> button to list the patient studies. The image for the patient selected in this test should be listed in the exam lookup view table.                                                                                        |
|                  | <ul> <li>The user should be able to display the image by using the Philips<br/>Client Web or the Philips PACS Enterprise client.</li> </ul>                                                                                                    |
| Expected Results | Note: If you need to repeat the same procedure using the same samples, clear the stored image from the Philips PACS. The cleared image stored in the <b>Default</b> folder will be moved to the <b>Exceptions Lookup</b> folder. Clear the image from the <b>Exceptions Lookup</b> folder as well. |
| Actual Results   | The implemented PACS environment successfully scheduled images by using the RIS, sent and stored the images in the PACS using the Modality, and viewed the stored images using a web client.                                                                                                    |

## 1266 6.1.3 Test Case: PACS-2

| Parent Requirement                               | (CR-2) Asset and Inventory Management                                                                                                    |
|--------------------------------------------------|----------------------------------------------------------------------------------------------------|
| Testable Requirement                             | (CR-2) Asset and Inventory Management                                                                                                    |
| Description                                      | Demonstrate how to identify and manage medical assets                                                                                                    |
| Associated Test Case                             | N/A                                                                                                    |
| Associated Cybersecurity Framework Subcategories | ID.AM-1, ID.AM-2, ID.AM-4, ID.AM-5, ID.RA-1, ID.RA-5, PR.IP-1                                                                                                    |
|                                                  | PACS network infrastructure is operational.                                                                                                    |
| Preconditions                                    | <ul> <li>Virta Labs BlueFlow is deployed in the Security Services VLAN.</li> </ul>                                                                                                    |
|                                                  | <ul> <li>Network groups are created in the BlueFlow interface to allow<br/>automatic organization of discovered devices.</li> </ul>                                                                                                 |
|                                                  | <ol> <li>Open a web browser and navigate to the Virta Labs BlueFlow<br/>web portal URL and authenticate to the portal.</li> </ol>                                                                                                   |
|                                                  | 2. Navigate to Connectors > Discovery.                                                                                                    |
|                                                  | 3. Enter a <b>subnet range</b> (192.168.0.0/16) from which <b>BlueFlow</b> will discover devices.                                                                                                    |
| Procedure                                        | <ol> <li>Click Run and allow the discovery process to populate a<br/>network group.</li> </ol>                                                                                                    |
|                                                  | <ol> <li>Navigate to Inventory. Under Networks, click on a network<br/>object and display a list of discovered devices.</li> </ol>                                                                                                  |
| rioccaure                                        | <ol><li>Click on a device name and navigate to the <b>Tools</b> tab and click<br/>on <b>Fingerprint.</b></li></ol>                                                                                                    |
|                                                  | 7. Verify the populated information and click <b>Run</b> to perform a scan.                                                                                                    |
|                                                  | 8. Once the scan is complete, navigate back to the device's information page and verify that the <b>fingerprint</b> tool has accurately identified information about the device such as Operating System and <b>Open TCP Ports.</b> |
|                                                  | 9. Manually fill in other information about the device if needed.                                                                                                    |
|                                                  | <ul> <li>Devices are discovered within the specified subnets and appear<br/>as devices in the network group.</li> </ul>                                                                                                    |
| Expected Results                                 | <ul> <li>The fingerprint tool identifies device Operating System and open<br/>TCP ports.</li> </ul>                                                                                                    |
|                                                  | Device information can be modified manually.                                                                                                    |

| segment were placed into an Other Assets category. The fingerpri tool populated descriptive information for several discovered | Actual Results | 20+ new devices were discovered within the PACS VLANs. These new devices were automatically placed into predefined network segments, and devices that did not fit into a predefined network segment were placed into an Other Assets category. The fingerprint tool populated descriptive information for several discovered devices while all other necessary information was filled in manually. |
|----------------------------------------------------------------------------------------------------|----------------|----------------------------------------------------------------------------------------------------|
|----------------------------------------------------------------------------------------------------|----------------|----------------------------------------------------------------------------------------------------|

# 1267 6.1.4 Test Case: PACS-3

| Parent Requirement                               | (CR-3) Enterprise Domain and Identity Management–Access Control                                                                                                    |
|--------------------------------------------------|----------------------------------------------------------------------------------------------------|
| Testable Requirement                             | (CR-3.a) Privileged Access Management, (CR-3.b) User<br>Authentication, (CR-3.c) Device and System Authentication, (CR-3.d)<br>Data Access Control                                                                                                    |
| Description                                      | Demonstrate the capability authentication to PACS application by using enterprise Active Directory                                                                                                    |
| Associated Test Case                             | N/A                                                                                                    |
| Associated Cybersecurity Framework Subcategories | PR.AC-1, PR.AC-4, PR.AC-7                                                                                                    |
| Preconditions                                    | <ul> <li>Domain controller has been deployed and configured in the Enterprise Services VLAN.</li> <li>Philips PACS has been configured to incorporate the enterprise AD with a display name of AD PACS.</li> <li>Domain groups have been created and assigned proper policies and roles.</li> <li>A test user with username pacs-user has been set up in the test AD PACS.</li> </ul> |
| Procedure                                        | <ol> <li>Launch the IntelliSpace PACS application on the IntelliSpace PACS Enterprise server.</li> <li>To set the authentication source, select AD PACS from the Log on to dropdown list.</li> <li>Enter the username and password, and then click on the login button to login.</li> </ol>                                                                                           |
| Expected Results                                 | <ul> <li>Authentication via AD PACS is successful.</li> <li>Access to patient data is based on group policy settings.</li> </ul>                                                                                                    |
| Actual Results                                   | A user, <i>pacs-user</i> , who is in the Active Directory, was used to test the access setup. After entering the username and the correct password to the Philips IntelliSpace PACS Enterprise login page by using the AD PACS as the authentication source, the login was                                                                                                    |

successful. The pacs-user account was validated to assure that appropriate access control settings were applied.

Pacs-user authentication was further tested, first by entering an incorrect password and next by incorrectly spelling the username. These attempts failed.

## 1268 6.1.5 Test Case: PACS-4

| Parent Requirement                               | (CR-4) Network Control and Security (CR-6) Data Security                                                                                                    |
|--------------------------------------------------|----------------------------------------------------------------------------------------------------|
| Testable Requirement                             | (CR-4.c) Microsegmentation, (CR-6.a) In-Transit Encryption                                                                                                    |
| Description                                      | Demonstrate secure transfer of medical images from modalities to archive systems by using microsegmentation.                                                       |
| Associated Test Case                             | PACS-3                                                                                                    |
| Associated Cybersecurity Framework Subcategories | PR.DS-2, PR.PT-1, PR.PT-3, PR.PT-4                                                                                                    |
|                                                  | <ul> <li>Deploy and configure microsegmentation into the network infrastructure.</li> </ul>                                                                        |
|                                                  | Install, configure, and deploy modalities.                                                                                                    |
| Preconditions                                    | <ul> <li>Configure network connections between RIS and modalities to<br/>establish a DICOM connection.</li> </ul>                                                  |
|                                                  | <ul> <li>Configure network connections between modalities and PACS to<br/>establish a DICOM connection.</li> </ul>                                                 |
|                                                  | Populate RIS with simulated patient studies.                                                                                                    |
|                                                  | <ul><li>Install and configure a network traffic analyzer.</li></ul>                                                                                                |
|                                                  | To schedule Radiology patient studies with the DVTk Modality Emulator                                                                                              |
| Procedure                                        | Launch the RIS Emulator desktop application and click the <b>Start button</b> to open a DICOM connection with the Modality     Emulator                            |
|                                                  | <ol> <li>Using the Modality Emulator, click the Request Worklist button<br/>to display a list of requested patient studies being sent from the<br/>RIS.</li> </ol> |
|                                                  | 3. Select a requested patient study from the list to send to Philips PACS server.                                                                                  |

|                  | To store patient studies on the Philips PACS server by using DVTk  Modality Emulator                                                                                                    |
|------------------|----------------------------------------------------------------------------------------------------|
|                  | <ol> <li>Click the <b>Store Images</b> button to send the selected patient<br/>study to Philips PACS.</li> </ol>                                                                                                    |
|                  | To verify that data are encrypted between the modality and PACS                                                                                                    |
|                  | 1. Start a packet capture with Cisco Firepower between the HIPswitches associated with the modality and PACS respectively. A new window will appear with attribute text boxes. For the <b>Source Host,</b> provide the IP address of the modality's HIPswitch. For the <b>Destination Host,</b> provide the IP address of the PACS HIPswitch. |
|                  | <ol><li>Export the produced packet captures to a packet capture<br/>(PCAP) file.</li></ol>                                                                                                    |
|                  | 3. Import the PCAP file into Wireshark, and try to read the data captured.                                                                                                    |
|                  | <ul> <li>RIS establishes a DICOM connection with the modality to<br/>schedule patient studies.</li> </ul>                                                                                                    |
| Expected Results | <ul> <li>DICOM communications channel established between modalities<br/>and PACS.</li> </ul>                                                                                                    |
|                  | <ul> <li>Modality Emulator can send patient studies to PACS.</li> </ul>                                                                                                    |
|                  | <ul><li>In-transit data are encrypted.</li></ul>                                                                                                    |
| Actual Results   | The RIS, Modality, and PACS succeeded in establishing DICOM connections after microsegmentation was implemented. Data being transferred from Modality to PACS was encrypted through the secured connection.                                                                                                    |

# 1269 6.1.6 Test Case: PACS-5

| Parent Requirement   | (CR-3) Enterprise Domain and Identity Management–Access Control (CR-6) Data Security                                                                                                    |
|----------------------|----------------------------------------------------------------------------------------------------|
| Testable Requirement | (CR-3.b) User Authentication, (CR-3.c) Device and System<br>Authentication, (CR-3.d) Data Access Control, (CR-6.a) In-Transit<br>Encryption                                                |
| Description          | Show how clinical departments have access to only their department's medical images, and show that an encrypted connection is used when clinical departments are accessing medical images. |

| Associated Test Case                             | PACS-3                                                                                                    |
|--------------------------------------------------|----------------------------------------------------------------------------------------------------|
| Associated Cybersecurity Framework Subcategories | PR.AC-1, PR.AC-4, PR.AC-7, PR.DS-2, PR.PT-1, PR.PT-3, PR.PT-4                                                                                                    |
| Preconditions                                    | <ul> <li>Define different clinical departments (e.g., Radiology, Cardiology, and Dermatology).</li> <li>Create role-based access control by assigning user accounts to clinical departments.</li> <li>Configure and enable TLS connections on PACS and VNA.</li> <li>Patient records for multiple departments are stored on the VNA.</li> </ul>                                                                                                    |
| Procedure                                        | <ol> <li>To transfer patient studies from Philips PACS server to the Radiology user group on the Hyland VNA server</li> <li>Log in to the Philips PACS to view stored patient records.</li> <li>Select a patient study to send to Hyland VNA to be stored in the Radiology department.</li> <li>Export the selected patient study to the Radiology department on the Hyland VNA.</li> <li>To confirm that Hyland VNA user accounts can access only approved departments</li> <li>Log in to the Hyland VNA by using credentials with access to the Radiology department's patient records.</li> <li>Verify that the patient study sent in the steps above is shown.</li> <li>To evaluate TLS connection from Philips PACS to Hyland VNA</li> <li>Start a packet capture on Cisco Firepower on the PACS-A interface. A new window will appear with attribute text boxes. For the Source Host, provide the IP address of the PACS. For the Destination Host, provide the IP address of the VNA.</li> <li>Export the produced packet captures to a PCAP file.</li> <li>Import the PCAP file into Wireshark, and try to read the data captured.</li> </ol> |
| Expected Results                                 | <ul> <li>The PACS transfers patient studies to a specific department group on an archiving system</li> <li>User accounts on the archiving system are restricted to view records to assigned department</li> <li>Data transfers from the PACS to the VNA are encrypted through TLS communication</li> </ul>                                                                                                    |
| Actual Results                                   | PACS was able to securely transfer patient studies by using TLS encryption to the Radiology group on the archiving system. User                                                                                                    |

accounts with access to view Radiology patient studies were able to access only studies linked to the Radiology department.

## 1270 6.1.7 Test Case: PACS-6

| Parent Requirement                               | (CR-3) Enterprise Domain and Identity Management–Access Control (CR-6) Data Security                                                                                                    |
|--------------------------------------------------|----------------------------------------------------------------------------------------------------|
| Testable Requirement                             | (CR-3.b) User Authentication, (CR-3.c) Device and System Authentication, (CR-6.a) In-Transit Encryption                                                                                                    |
| Description                                      | Show how to securely review archived medical images.                                                                                                    |
| Associated Test Case                             | PACS-3                                                                                                    |
| Associated Cybersecurity Framework Subcategories | PR.AC-1, PR.AC-4, PR.AC-7, PR.DS-2, PR.PT-1, PR.PT-3, PR.PT-4                                                                                                    |
| Preconditions                                    | <ul> <li>Enable https connections on a web server and outside web browser</li> <li>Configure DICOM image web viewer to connect to outside web browser</li> <li>Define different clinical departments (e.g., Radiology, Cardiology, and Dermatology), and create user accounts to correspond to clinicians who may work in those departments</li> <li>Create role-based access-control by assigning user accounts to clinical departments</li> </ul>                                                                                                    |
| Procedure                                        | <ol> <li>To authenticate as a Radiology user and securely view patient studies for Radiology department on the VNA</li> <li>Access Hyland NilRead on a web browser by using https (https://<ip address="" nilread="" of="" viewer="">).</ip></li> <li>Log in to the viewer as a Radiology user.</li> <li>Click on the patient study record stored from Test Case 4, and verify that the viewer is using https when displaying patient images.</li> <li>To evaluate encrypted data transfers from Hyland VNA to Hyland NilRead Viewer</li> <li>Start a packet capture on Cisco Firepower on the Clinical Viewers interface. A new window will appear with attribute text boxes. For the Source Host, provide the IP address of the web viewer. For the Destination Host, provide the IP address of the</li> </ol> |

|                  | client computer accessing the PACS viewer through a web browser.                                                      |
|------------------|----------------------------------------------------------------------------------------------------|
|                  | 2. Export the produced packet captures to a PCAP file.                                                                |
|                  | 3. Import the PCAP file into Wireshark, and try to read the data captured.                                            |
| Expected Results | <ul> <li>DICOM image web viewer should be accessible and display<br/>patient images using https.</li> </ul>           |
|                  | <ul> <li>Data sent from an archiving server to the DICOM image web<br/>viewer should be encrypted.</li> </ul>         |
| Actual Results   | Web viewer securely connected to the archiving server and transmitted patient images to a client computer over https. |

## 1271 6.1.8 Test Case: PACS-7

| Parent Requirement                               | (CR-4) Network Control and Security                                                                                                    |
|--------------------------------------------------|----------------------------------------------------------------------------------------------------|
| Testable Requirement                             | (CR-4.a) Network Segmentation and VLANs, (CR-4.b) Firewall, and Control Policies                                                                                                    |
| Description                                      | Demonstrate network segmentation and routing between VLANs within the PACS architecture by restricting guest network access                                                                                                    |
| Associated Test Case                             | N/A                                                                                                    |
| Associated Cybersecurity Framework Subcategories | PR.AC-5, PR.PT-1, PR.PT-3, PR.PT-4                                                                                                    |
| Preconditions                                    | <ul> <li>Domain controller is deployed and configured in the Enterprise Services VLAN.</li> <li>Windows computer is deployed to the guest network.</li> <li>Cisco Firepower Threat Defense interfaces are configured.</li> <li>Cisco Firepower access control policy, with a default action of Block All Traffic, is created and applied to the Cisco Firepower Threat Defense Appliance.</li> <li>Cisco Firepower access control policy is configured with the following access control rules:         <ul> <li>Allow DHCP traffic from Guest network to Domain Controller.</li> <li>Allow DNS traffic from Guest network to Domain Controller.</li> <li>Allow http and https traffic from Guest network to wide area network (WAN) interface.</li> </ul> </li> <li>DHCP relay is configured on the Guest network interface through Firepower Management Center.</li> </ul> |

#### To test that DHCP services are available for Guest network

- 1. Power on Windows computer on the Guest network and log in.
- 2. Right-click on **Windows Start button** and select **Network Connections**.
- 3. Right-click on the **network interface** connected to the Guest network and select **Properties**.
- Click on Internet Protocol Version 4 (TCP/IPv4) and click Properties and select Obtain an IP address automatically, then click OK.
- 5. Run the **Command Prompt** from the **Windows Start button**.
- 6. At the command line type ipconfig /all
- 7. Ensure **DHCP Enabled** is set to **Yes**.
- 8. Ensure IPv4 Address, Subnet Mask, Default Gateway, and DHCP Server are populated according to your DHCP settings.

#### To test that DNS services are available for Guest network

- 1. Right-click on **Windows Start button** and select **Network Connections**.
- 2. Right-click on the **network interface** connected to the Guest network and select **Properties**.
- Click on Internet Protocol Version 4 (TCP/IPv4) and click Properties. Select Obtain DNS server address automatically and click OK.
- 4. Run the **Command Prompt** from the **Windows Start button**.
- 5. At the command line type ipconfig /all
- Ensure **DNS Servers** is populated according to your DHCP settings.
- 7. At the **command line** type nslookup
- 8. Verify that the **Default Address** and **Address** are populated with the correct **DNS server**.
- 9. At the prompt, type a URL (nist.gov) and ensure an IP address (129.6.13.49) is returned by the DNS server.

#### To test that traffic from Guest network to internal VLANs is blocked

- 1. Open a web browser from the Windows computer connected to the Guest network.
- 2. Type an IP address (192.168.140.131) that corresponds to a PACS web server from one of the internal PACS VLANs into the

#### **Procedure**

|                  | address bar. The web browser should not be able to retrieve the web page.                                                                                                    |
|------------------|----------------------------------------------------------------------------------------------------|
|                  | 3. Right-click on <b>Windows Start button</b> and select <b>Command Prompt</b> . At the <b>command</b> line, attempt to ping the VNA server from one of the internal PACS VLANs by typing ping 192.168.130.120                                                                                                    |
|                  | 4. Ensure command prompt returns Request timed out and no packets are received.                                                                                                    |
|                  | To test that only web traffic from Guest network to the WAN is allowed                                                                                                    |
|                  | Open a web browser from the Windows computer connected to the Guest network.                                                                                                    |
|                  | 2. Type a URL ( <a href="https://www.nist.gov/">https://www.nist.gov/</a> ) into the address bar.                                                                                                    |
|                  | 3. Wait for website to load properly.                                                                                                    |
|                  | <ol> <li>Right-click on Windows Start button and select Command<br/>Prompt.</li> </ol>                                                                                                    |
|                  | <ol> <li>At the command line, attempt to ping an external web server<br/>by typing ping nist.gov</li> </ol>                                                                                                    |
|                  | 6. Ensure command prompt returns Request timed out and no packets are received.                                                                                                    |
| Expected Results | <ul> <li>Computers with interfaces connected to Guest network will automatically be provisioned an IPv4 address.</li> <li>Computers with interfaces connected to the Guest network will automatically be provisioned a DNS server address.</li> <li>All traffic, excluding the exceptions for DNS and DHCP, originating from the Guest network and destined for any internal PACS VLAN will be blocked.</li> <li>http and https traffic originating from the Guest network and destined for the WAN interface will be allowed.</li> </ul>                                        |
| Actual Results   | Upon booting up for the first time, the Windows computer on the Guest network was allocated an IPv4 address within the DHCP scope address pool and provisioned a DNS server address and was successfully able to resolve the IP address of a provided URL. The computer was not able to communicate with other devices in the internal PACS VLANs (192.168.140.131 and 192.168.130.120) using different network protocols (https and internet control message protocol [ICMP]) but was able to communicate with external web servers through a web browser using http and https. |

## 1272 6.1.9 Test Case: PACS-8

| Parent Requirement                               | (CR-4) Network Control and Security                                                                                                    |
|--------------------------------------------------|----------------------------------------------------------------------------------------------------|
| Testable Requirement                             | (CR-4.d) Anomalies and Events Detection (Behavioral Analytics)                                                                                                    |
| Description                                      | Demonstrate capability to detect abnormal network traffic across the PACS architecture.                                                                                                    |
| Associated Test Case                             | PACS-7                                                                                                    |
| Associated Cybersecurity Framework Subcategories | DE.AE-1, DE.AE-2, DE.AE-3, DE.AE-5, DE.CM-1, DE.CM-3, and DE.CM-7                                                                                                    |
|                                                  | <ul> <li>PACS architecture is implemented and network connections have<br/>been tested and are operational.</li> </ul>                                                                                  |
| Preconditions                                    | <ul> <li>Zingbox Inspector is deployed and configured in the Security<br/>Services VLAN.</li> </ul>                                                                                                    |
|                                                  | <ul> <li>Virta Labs BlueFlow is deployed and configured in the Security<br/>Services VLAN.</li> </ul>                                                                                                   |
|                                                  | Open a web browser and navigate to the web portal of Virta     Labs BlueFlow.                                                                                                    |
|                                                  | 2. Enter credentials and log in.                                                                                                    |
|                                                  | 3. Navigate to <b>Connectors &gt; Discovery.</b>                                                                                                    |
|                                                  | 4. Enter a <b>subnet range</b> (192.168.0.0/16) on which BlueFlow will run an IP scan.                                                                                                    |
|                                                  | 5. Click <b>Run</b> and wait for discovery process to finish.                                                                                                    |
| Procedure                                        | 6. Open a web browser and navigate to the web portal of <b>Zingbox Cloud.</b>                                                                                                    |
|                                                  | 7. Enter <b>credentials</b> and log in.                                                                                                    |
|                                                  | 8. Navigate to Alerts > Security Alerts.                                                                                                    |
|                                                  | <ol> <li>Under Alerts, look for an alert named Suspicious internal IP<br/>scans and an alert type of scanner.</li> </ol>                                                                                |
|                                                  | 10. Expand the alert, hover over a subsection, and click on <b>View</b> Details.                                                                                                    |
|                                                  | 11. On the <b>Alert Details</b> page, verify that the <b>client IP</b> that the IP scans originated from corresponds to the <b>BlueFlow</b> device.                                                     |
| Expected Results                                 | <ul> <li>Zingbox correctly identifies BlueFlow's IP scan and creates a<br/>security alert for suspicious activity.</li> </ul>                                                                           |
| Actual Results                                   | Zingbox identified BlueFlow's IP scan as suspicious activity and created a security alert. Zingbox also created a security alert the second time a BlueFlow IP scan was run but stopped creating alerts |

for subsequent IP scans from the BlueFlow device. While the BlueFlow scan was approved and not malicious, this type of scanning can be performed by malicious devices attempting to discover devices on the network.

## 1273 6.1.10 Test Case: PACS-9

| Parent Requirement                               | (CR-4) Network Control and Security (CR-5) Endpoint Protection and Security                                                                                                    |  |
|--------------------------------------------------|----------------------------------------------------------------------------------------------------|--|
| Testable Requirement                             | (CR-4.e) Intrusion Detection and Prevention, (CR-5.a) Device<br>Hardening and Configuration, (CR-5.b) Malware Detection and<br>Prevention                                                                                                    |  |
| Description                                      | Demonstrate capability to detect threats affecting PACS servers and related endpoints. This test also demonstrates an intrusion detection capability.                                                                                                    |  |
| Associated Test Case                             | N/A                                                                                                    |  |
| Associated Cybersecurity Framework Subcategories | DE.CM-1, DE.CM-4, PR.PT-1, PR.PT-3, PR.PT-4                                                                                                    |  |
| Preconditions                                    | <ul> <li>PACS architecture is implemented and network connections have been tested and are operational.</li> <li>Symantec Endpoint Protection appliance is deployed and configured in the Security Services VLAN.</li> <li>Symantec Endpoint Protection agent is installed on an endpoint.</li> <li>The endpoint agent is connected to the Symantec Endpoint Protection Manager.</li> </ul>                                                                                                    |  |
| Procedure                                        | <ol> <li>To verify that the endpoint agent is connected to the SEP management server</li> <li>Log in to the SEP management console (https://192.168.190.172:8443/console/apps/sepm), click Clients, and select the target group (e.g., PACS).</li> <li>Click the Client tab in the PACS group to list the client information in a table.</li> <li>The endpoint is listed under the Name column with a Health State of online</li> <li>To verify that the endpoint receives the current policy updates</li> <li>Navigate to the Client tab in the SEP management console.</li> </ol> |  |

|                  | <ol> <li>The policy serial number should match the serial number of the<br/>endpoint found at Help &gt; Troubleshooting in the endpoint<br/>agent.</li> </ol>                                                                                                    |  |
|------------------|----------------------------------------------------------------------------------------------------|--|
|                  | To verify that the proper protections are enforced on the endpoint                                                                                                    |  |
|                  | 1. Navigate to the <b>Client</b> tab in the SEP management console.                                                                                                    |  |
|                  | <ol> <li>In the PACS group, change the drop-down list selection to<br/>Protection Technology and review the protection categories<br/>status (enabled or disabled).</li> </ol>                                                                                                    |  |
|                  | To add a System Lockdown policy to prevent unwanted applications from running                                                                                                    |  |
|                  | <ol> <li>Enable the System Lockdown policy from the parent group of<br/>PACS.</li> </ol>                                                                                                    |  |
|                  | <ol> <li>Select the Blacklist Mode, add a test application (e.g.,<br/>7zFM.exe) to the list, and save the policy.</li> </ol>                                                                                                    |  |
|                  | <ol><li>From the endpoint, click on the Symantec shield icon and click<br/>Update Policy.</li></ol>                                                                                                    |  |
|                  | To verify that the virus and spyware protection policy works                                                                                                    |  |
|                  | <ol> <li>Use a browser on the endpoint to download an antivirus test<br/>file from the EICAR website (<a href="https://www.eicar.org/">https://www.eicar.org/</a>).</li> </ol>                                                                                                    |  |
|                  | 2. Click the image labeled <b>DOWNLOAD ANTI MALWARE TESTFILE</b> .                                                                                                    |  |
|                  | 3. Click the eicar.com link under <b>Download area using the secure</b> , <b>SSL enabled protocol https</b> .                                                                                                    |  |
|                  | 4. A Symantec notification will appear, informing you that a risk is found.                                                                                                    |  |
| Expected Results | <ul> <li>Files added to the Blacklist are not allowed to be run.</li> <li>Linking to the test virus file will lead to a warning, and the threat should be locked.</li> </ul>                                                                                                    |  |
| Actual Results   | Prior to the lockdown policy enforcement, the 7zFM.exe file and 7zFM file manager console were able to run on the endpoint. After the lockdown policy enforcement, the 7zFM.exe file was not able to run, and a warning message appeared stating, "Windows cannot access the specified device, path, or file. You may not have the appropriate permissions to access the item." |  |
|                  | When accessing the malware test file, the following message appeared: "Symantec Endpoint Protection [SID:24461] Diagnostic: EICAR Standard Anti-Virus Test File detected, Symantec Service Framework."                                                                                                    |  |

## 1274 6.1.11 Test Case: PACS-10

| Parent Requirement                               | (CR-3) Enterprise Domain and Identity Management–Access Control (CR-7) Remote Access                                                                                                    |  |
|--------------------------------------------------|----------------------------------------------------------------------------------------------------|--|
| Testable Requirement                             | (CR-3.a) Privileged Access Management, (CR-3.b) User Authentication                                                                                                    |  |
| Description                                      | Demonstrate capability to provide controlled remote access to PACS systems using the two-factor authentication.                                                                                                    |  |
| Associated Test Case                             | PACS-3                                                                                                    |  |
| Associated Cybersecurity Framework Subcategories | PR.AC-3                                                                                                    |  |
| Preconditions                                    | <ul> <li>TDi Technology ConsoleWorks is installed and configured to use Active Directory for username and password authentication.</li> <li>Proper access control rules, tags, and profiles are defined to allow access to necessary resources.</li> <li>User accounts for remote access are set up and linked to profiles set for each remote user who needs to access the PACS servers.</li> <li>Symantec VIP Enterprise Gateway is installed and integrated with ConsoleWorks by using the RADIUS connection.</li> <li>To supplement standard username/password logins on a variety of servers and services, the VIP Access smartphone application is installed, and a credential ID has been acquired from Symantec for receiving time sensitive tokens.</li> <li>Test user credentials are registered in the VIP manager and associated to the account.</li> </ul> |  |
| Procedure                                        | <ol> <li>To verify that username/password are not sufficient to log in</li> <li>Use a web browser to connect to the TDi console (https://192.168.1.4:5176) and log in with username/password.</li> <li>Verify that the login is unsuccessful.</li> <li>To verify the two-factor authentication using username/password with a VIP token</li> <li>Use a browser to connect to the TDi console: (https://192.168.1.4:5176).</li> <li>Open the VIP Access smartphone application. It should display a security code with a valid time duration.</li> <li>Log in to the TDi console with username/password followed by the VIP security token found in the smartphone application.</li> </ol>                                                                                                    |  |

| To verify that the user can access only the granted resources |                                                                                                    |  |  |  |
|---------------------------------------------------------------|----------------------------------------------------------------------------------------------------|--|--|--|
|                                                               | Select the <b>Graphical</b> menu to open a <b>Graphical View.</b>                                                                                                    |  |  |  |
|                                                               | <ol> <li>Check the list of graphical connections to ensure that only allowed connections are visible.</li> <li>Check each of the graphical connections by clicking on Connect</li> </ol>                                                                                                    |  |  |  |
|                                                               | and verifying that the console properly connects.                                                                                                    |  |  |  |
| Expected Results                                              | <ul> <li>Logging in to the TDi console with a valid username/password without a 2FA token should fail with the message "Invalid User Credentials."</li> <li>Logging in to the TDi console with a valid username/password with valid 2FA token should be successful.</li> <li>Authenticated user should have access to list of approved graphical connections and should be able to connect to these servers.</li> </ul>                                                                     |  |  |  |
| Actual Results                                                | Using a pre-created Hyland user as an example, the first attempt to log in to the TDi console with only a username and password failed. The second attempt to log in, this time with a 2FA token, was successful. From the dashboard, the Graphical View menu was opened, and only approved graphical connections were visible to the Hyland user (e.g., Hyland VNA, Hyland Database). The user was able to connect to these remote servers and authenticate with a Hyland service account. |  |  |  |

## 7 Future Build Considerations

During this project and development of this practice guide, we did not implement several components; however, these omitted components should be considered. We did not implement an EHR system, and we used simulated medical imaging devices rather than physically deploying them.

Another topic that this practice guide does not implement is the storage tier. An approach to address storage is to examine cloud solutions. Medical images require robust storage media scalability and protection, including data encryption, key management, access control, detection when data are accessed or transported, and recoverability. As HDOs consider using cloud storage providers, organizations need to consider several factors to ensure appropriate information safeguards. Addressing cloud storage for healthcare has data security implications that exceed safeguarding medical images. An update to this practice guide will better address cyber risks associated with cloud storage solutions.

# **Appendix A** List of Acronyms

**2FA** Two-Factor Authentication

AES Advanced Encryption Standard

ARP Address Resolution Protocol

**AV** Anti-Virus

CDA Clinical Document Architecture

CIA Confidentiality, Integrity, and Availability

CIS Clinical Information System

CISA Cyber Infrastructure Security Agency

**CPOE** Computerized Physician Order Entry

CT Computed Tomography

**DICOM** Digital Imaging and Communications in Medicine

**DNS** Domain Name Service

**DoS** Denial of Service

**EHR** Electronic Health Record

**FDA** Food and Drug Administration

FIM File Integrity Monitoring

**FMC** Firepower Management Center

**FTD** Firepower Threat Defense

**GRC** Governance, Risk, and Compliance

**IETF** Internet Engineering Task Force

**HDO** Healthcare Delivery Organization

HIP Host Identity Protocol

HIPPA Health Insurance Portability and Accountability Act

HIPS Host Intrusion Prevention System

HIS Health Information System

**HL7** Health Level 7

HTM Healthcare Technology Management

http Hypertext Transfer Protocol

https Hyper Text Transfer Protocol Secure

**IDN** Identity Defined Networking

**IEC** International Electrotechnical Commission

**IDS** Intrusion Detection System

IHE Integrating Health Enterprise

**IoT** Internet of Things

**IPSec** Internet Protocol Security

IT Information Technology

MAC Media Access Control

MRI Magnetic Resonance Imaging

NCCoE National Cybersecurity Center of Excellence

**NGFW** Next Generation Firewall

NIST National Institute of Standards and Technology

PACS Picture Archiving and Communication System

PAM Privileged Access Management

PCAP Packet Capture

PET Positron Emission Tomography

PHI Protected Health Information

PKI Public Key Infrastructure

**RBAC** Role Based Access Control

**RFC** Request for Comments

RIS Radiology Information System

**RMF** Risk Management Framework

**SAN** Storage Area Network

**SDN** Software Defined Networking

SHA Secure Hash Algorithm

SMB Server Message Block

**SP** Special Publication

SSE Systems Security Engineering

SSL/TLS Secure Socket Layer/Transport Layer Security

TCP/IP Transmission Control Protocol/Internet Protocol

**URL** Uniform Resource Locator

**VIP** Validation and ID Protection

**VLAN** Virtual Local Area Network

VNA Vendor Neutral Archive

**VPN** Virtual Private Network

# **Appendix B** References

- [1] Food and Drug Administration, "Display Devices for Diagnostic Radiology, Guidance for Industry and Food and Drug Administration Staff," Oct. 2, 2017. Available: <a href="https://www.fda.gov/media/95527/download">https://www.fda.gov/media/95527/download</a>.
- [2] National Electrical Manufacturers Association, *PS3.1: DICOM PS3.1 2019c Introduction and Overview*, 2018. Available: <a href="http://dicom.nema.org/medical/dicom/current/output/pdf/part01.pdf">http://dicom.nema.org/medical/dicom/current/output/pdf/part01.pdf</a>.
- [3] DICOM. Digital Imaging and Communications in Medicine. [Website]. Available: <a href="https://dicomstandard.org">https://dicomstandard.org</a>.
- [4] Radiology Technical Framework. Integrating the Healthcare Enterprise. [Website]. Available: <a href="http://www.ihe.net/Technical">http://www.ihe.net/Technical</a> Frameworks/#radiology.
- [5] R. Ross et al., Systems Security Engineering: Considerations for a Multidisciplinary Approach in the Engineering of Trustworthy Secure Systems, National Institute of Standards and Technology (NIST) Special Publication (SP) 800-160 Volume 1, NIST, Gaithersburg, Md., Nov. 2016. Available: <a href="https://nvlpubs.nist.gov/nistpubs/SpecialPublications/NIST.SP.800-160v1.pdf">https://nvlpubs.nist.gov/nistpubs/SpecialPublications/NIST.SP.800-160v1.pdf</a>.
- [6] R. Ross et al., *Protecting Controlled Unclassified Information in Nonfederal Systems and Organizations*, NIST SP 800-171 Revision 1, NIST, Gaithersburg, Md., Dec. 2016. Available: <a href="https://nvlpubs.nist.gov/nistpubs/SpecialPublications/NIST.SP.800-171r1.pdf">https://nvlpubs.nist.gov/nistpubs/SpecialPublications/NIST.SP.800-171r1.pdf</a>.
- [7] W. Newhouse et al., *National Initiative for Cybersecurity Education (NICE) Cybersecurity Workforce Framework*, NIST SP 800-181, NIST, Gaithersburg, Md., Aug. 2017. Available: <a href="https://nvlpubs.nist.gov/nistpubs/SpecialPublications/NIST.SP.800-181.pdf">https://nvlpubs.nist.gov/nistpubs/SpecialPublications/NIST.SP.800-181.pdf</a>.
- [8] Framework for Improving Critical Infrastructure Cybersecurity, Version 1.1, NIST, Gaithersburg, Md., Apr. 16, 2018. Available: https://nvlpubs.nist.gov/nistpubs/CSWP/NIST.CSWP.04162018.pdf.
- [9] NIST. Risk Management Framework: Quick Start Guides. [Website]. Available: <a href="https://csrc.nist.gov/projects/risk-management/risk-management-framework-quick-start-guides">https://csrc.nist.gov/projects/risk-management/risk-management-framework-quick-start-guides</a>.
- [10] Joint Task Force Transformation Initiative, *Guide for Conducting Risk Assessments*, NIST SP 800-30 Revision 1, NIST, Gaithersburg, Md., Sept. 2012. Available: https://nvlpubs.nist.gov/nistpubs/Legacy/SP/nistspecialpublication800-30r1.pdf.

- [11] Joint Task Force Transformation Initiative, *Risk Management Framework for Information Systems and Organizations: A System Life Cycle Approach for Security and Privacy*, NIST Special Publication (SP) 800-37 Revision 2, National Institute of Standards and Technology, Gaithersburg, Maryland, December 2018. Available: <a href="https://nvlpubs.nist.gov/nistpubs/SpecialPublications/NIST.SP.800-37r2.pdf">https://nvlpubs.nist.gov/nistpubs/SpecialPublications/NIST.SP.800-37r2.pdf</a>.
- [12] NIST. Computer Security Resource Center. [Website]. Available: https://csrc.nist.gov/glossary/term/confidentiality-integrity-availability.
- [13] National Cybersecurity Center of Excellence, *Securing Picture Archiving and Communication System (PACS)* Project Description, NIST, Gaithersburg, Md., Jan. 2018. Available: <a href="https://www.nccoe.nist.gov/sites/default/files/library/project-descriptions/hit-pacs-project-description-final.pdf">https://www.nccoe.nist.gov/sites/default/files/library/project-descriptions/hit-pacs-project-description-final.pdf</a>.
- [14] Health Level 7 International. Introduction to HL7 Standards. [Website]. Available: <a href="http://www.hl7.org/implement/standards/index.cfm?ref=nav">http://www.hl7.org/implement/standards/index.cfm?ref=nav</a>.
- [15] Joint Task Force Transformation Initiative, Security and Privacy Controls for Federal Information Systems and Organizations, NIST SP 800-53 Revision 4, NIST, Gaithersburg, Md., Apr. 2, 2014. Available: https://nvlpubs.nist.gov/nistpubs/SpecialPublications/NIST.SP.800-53r4.pdf.
- [16] International Electrotechnical Commission (IEC) Technical Report (TR) 80001-2-2, Edition 1.0 2012-07, Technical Report, "Application of risk management for IT Networks incorporating medical devices—Part 2-2: Guidance for the disclosure and communication of medical device security needs, risks and controls."
- [17] The U.S. Department of Health and Human Services Office for Civil Rights, HIPAA Security Rule Crosswalk to NIST Cybersecurity Framework, Feb. 2016. Available:

  <a href="https://www.hhs.gov/sites/default/files/nist-csf-to-hipaa-security-rule-crosswalk-02-22-2016-final.pdf">https://www.hhs.gov/sites/default/files/nist-csf-to-hipaa-security-rule-crosswalk-02-22-2016-final.pdf</a>.
- [18] International Organization for Standardization/International Electrotechnical Commission, Information technology – Security techniques – Information security management systems – Requirements, ISO/IEC 27001:2013, 2013. Available: <a href="https://www.itgovernance.co.uk/shop/Product/isoiec-27001-2013-iso-27001-standard-ismsrequirements">https://www.itgovernance.co.uk/shop/Product/isoiec-27001-2013-iso-27001-standard-ismsrequirements</a>.
- [19] U.S. Food and Drug Administration, *Guidance for the Submission of Premarket Notifications for Medical Image Management Devices—Guidance for Industry*, July 27, 2000. Available: <a href="https://www.fda.gov/regulatory-information/search-fda-guidance-documents/guidance-submission-premarket-notifications-medical-image-management-devices-guidance-industry">https://www.fda.gov/regulatory-information/search-fda-guidance-documents/guidance-submission-premarket-notifications-medical-image-management-devices-guidance-industry</a>.

- [20] Health Level 7 International. *Clinical Document Architecture (CDA®) Release 2.* [Website]. Available: <a href="https://www.hl7.org/implement/standards/product-brief.cfm?product-id=7">https://www.hl7.org/implement/standards/product-brief.cfm?product-id=7</a>.
- [21] G. O'Brien et al., Securing Wireless Infusion Pumps in Healthcare Delivery Organizations, NIST SP 1800-8, NIST, Gaithersburg, Md., Aug. 2018. Available: <a href="https://www.nccoe.nist.gov/sites/default/files/library/sp1800/hit-wip-nist-sp1800-8.pdf">https://www.nccoe.nist.gov/sites/default/files/library/sp1800/hit-wip-nist-sp1800-8.pdf</a>.
- [22] American National Standards Institute (ANSI)/ Association for the Advancement of Medical Instrumentation (AAMI)/IEC 80001-1:2010, "Application of risk management for IT Networks incorporating medical devices—Part 1: Roles, responsibilities and activities."
- [23] IECTR 80001-2-1, Edition 1.0 2012-07, Technical Report, "Application of risk management for IT-networks incorporating medical devices—Part 2-1: Step-by-step risk management of medical IT-networks—Practical applications and examples."
- [24] K. Waltermire et al., *Privileged Account Management for the Financial Services Sector,* NIST SP 1800-18, NIST, Gaithersburg, Md., Sept. 2018. Available: <a href="https://www.nccoe.nist.gov/sites/default/files/library/sp1800/fs-pam-nist-sp1800-18-draft.pdf">https://www.nccoe.nist.gov/sites/default/files/library/sp1800/fs-pam-nist-sp1800-18-draft.pdf</a>.
- [25] NIST. "Easy Ways to Build a Better P@\$5w0rd. [Website]. Available: <a href="https://www.nist.gov/blogs/taking-measure/easy-ways-build-better-p5w0rd">https://www.nist.gov/blogs/taking-measure/easy-ways-build-better-p5w0rd</a>.
- [26] M. Grassi et al., *Digital Identity Guidelines*, NIST SP 800-63-3, NIST, Gaithersburg, Md., June 2017. Available: https://nvlpubs.nist.gov/nistpubs/SpecialPublications/NIST.SP.800-63-3.pdf.
- [27] R. Moskowitz and P. Nikander, *Host Identity Protocol (HIP) Architecture*, Request for Comments 4423, May 2006. Available: https://tools.ietf.org/html/rfc4423.
- [28] A. Gurtrov, *Primer on Host Identity Protocol (HIP): A Game Changer in IP Communications*,

  Tempered Networks, Seattle, Wash. Available:

  <a href="https://www.temperednetworks.com/sites/default/files/resources/whitepapers/Host-Identity-Protocol-Andrei-Gurtov.pdf">https://www.temperednetworks.com/sites/default/files/resources/whitepapers/Host-Identity-Protocol-Andrei-Gurtov.pdf</a>.
- [29] E. Barker et al., Recommendation for Key-Derivation Methods in Key-Establishment Schemes, NIST SP 800-56C Revision 1, NIST, Gaithersburg, Md., Apr. 2018. Available: <a href="https://nvlpubs.nist.gov/nistpubs/SpecialPublications/NIST.SP.800-56Cr1.pdf">https://nvlpubs.nist.gov/nistpubs/SpecialPublications/NIST.SP.800-56Cr1.pdf</a>.
- [30] U.S. Department of Commerce, *Advanced Encryption Standard (AES)*, NIST Federal Information Processing Standards (FIPS) Publication 197, Nov. 26, 2001. Available: <a href="https://csrc.nist.gov/csrc/media/publications/fips/197/final/documents/fips-197.pdf">https://csrc.nist.gov/csrc/media/publications/fips/197/final/documents/fips-197.pdf</a>.

- [31] K. Scarfone and P. Mell, *Guide to Intrusion Detection and Prevention Systems (IDPS) (Draft)*, NIST SP 800-94 Revision 1 (Draft), NIST, Gaithersburg, Md., July 2012. Available: <a href="https://csrc.nist.gov/CSRC/media/Publications/sp/800-94/rev-1/draft/documents/draft\_sp800-94-rev1.pdf">https://csrc.nist.gov/CSRC/media/Publications/sp/800-94/rev-1/draft/documents/draft\_sp800-94-rev1.pdf</a>.
- [32] T. McBride et al., *Data Integrity: Recovering from Ransomware and Other Destructive Events*, NIST SP 1800-11, NIST, Gaithersburg, Md., Sept. 2017. Available: https://www.nccoe.nist.gov/publication/1800-11/index.html.
- [33] U.S. Department of Homeland Security, Cyber Infrastructure Security Agency (CISA). *SMB Security Best Practices*. [Website]. Available: <a href="https://www.us-cert.gov/ncas/current-activity/2017/01/16/SMB-Security-Best-Practices">https://www.us-cert.gov/ncas/current-activity/2017/01/16/SMB-Security-Best-Practices</a>.
- [34] K. McKay and D. Cooper, *Guidelines for the Selection, Configuration, and Use of Transport Layer Security (TLS) Implementations*, NIST SP 800-52 Revision 2, NIST, Gaithersburg, Md., Oct. 2018. Available: <a href="https://csrc.nist.gov/CSRC/media/Publications/sp/800-52/rev-2/draft/documents/sp800-52r2-draft2.pdf">https://csrc.nist.gov/CSRC/media/Publications/sp/800-52/rev-2/draft/documents/sp800-52r2-draft2.pdf</a>.
- [35] E. Barker et al., *Guide to IPsec VPNs*, draft NIST SP 800-77 Revision 1, NIST, Gaithersburg, Md., July 2019. Available: <a href="https://nvlpubs.nist.gov/nistpubs/SpecialPublications/NIST.SP.800-77r1-draft.pdf">https://nvlpubs.nist.gov/nistpubs/SpecialPublications/NIST.SP.800-77r1-draft.pdf</a>.
- [36] Securities and Exchange Commission, *Public Company Accounting Oversight Board; Notice of Filing of Proposed Rule on Auditing Standard No. 5, An Audit of Internal Control Over Financial Reporting That is Integrated with an Audit of Financial Statements, and Related Independence Rule and Conforming Amendments.* June 7, 2007. Available: <a href="https://www.sec.gov/rules/pcaob/2007/34-55876.pdf">https://www.sec.gov/rules/pcaob/2007/34-55876.pdf</a>.

# **Appendix C** Pervasive Versus Contextual Controls

This practice guide limits its scope to a defined boundary regarding the scheduling, acquisition, use, and storage of medical imaging and associated information for those images. Conceptually, this is bound in a medical imaging ecosystem and applies contextual controls to that ecosystem. Healthcare delivery organization (HDO) environments, however, feature greater complexity than this practice guide may address. That is, the medical imaging ecosystem resides within an enterprise infrastructure that should implement a pervasive set of controls. The project assumes that an HDO implements pervasive controls that may have material impact on mitigating the HDO's overall cybersecurity risk profile but are not implemented in the lab build. Pervasive controls may be inherited by systems that operate within the HDO infrastructure, but coverage may not be absolute. As such, contextual controls may be implemented to address gaps or to augment pervasive control capabilities. Pervasive controls tend to be organizational in scope, although they may also apply to specific systems and network components within the organization. Pervasive controls may be technical or procedural in nature. The pervasive control concept is borrowed from auditing frameworks that discuss the use of entity controls that have varying degrees of effects that are pervasive or have a widespread effect across an entity or organization [36].

Understanding the pervasive control concept can be done through an analogy. An individual may live in a house or apartment, which exists in a neighborhood. That neighborhood may then be part of a town or a city. The town or city may include a number of services, such as police, fire, and rescue. Utilities, such as water or electricity, may be provided to the community through the town or city or through a third-party rendering service. Pervasive controls are those that, while available to the house or apartment, are not implemented by the occupant. The house or apartment may have locks, alarms, or fire suppressant devices that the occupant installed or has direct control over. Those controls are contextual to the house or apartment. In this analogy, the medical imaging ecosystem is the house that resides in an HDO town or city.

Pervasive control examples within HDOs include governance, risk, and compliance (GRC) systems that address a diverse range of functions needed to operate a cybersecurity strategy, including performance and management of enterprise risk, tracking information technology (IT) assets, incident response processes, IT disaster recovery and business continuity, and data loss prevention (DLP), which would be used to prevent data exfiltration by using tools that are outside the picture archiving and communication system (PACS) and medical imaging ecosystem. This project implemented contextual controls pertinent to the medical imaging ecosystem and assumes implementation of pervasive controls across the enterprise. For purposes of this project, pervasive controls that we feel are material but are

not implemented in the medical imaging ecosystem context pertinent to the immediate control environment of the laboratory's PACS environment are noted in <u>Table C-1</u> below.

**Table C-1 Pervasive Security Controls** 

| Cybersecurity<br>Framework<br>Subcategory | Description                                                                                                    | Potential Implementation                                                                                                    |
|-------------------------------------------|----------------------------------------------------------------------------------------------------|----------------------------------------------------------------------------------------------------|
| ID.AM-1, ID.AM-2                          | ID.AM-1: Physical devices and systems within the organization are inventoried. ID.AM-2: Software platforms and applications within the organization are inventoried. | GRC suite that includes an asset management module. A potential tool that may address may be Clearwater Compliance IRM Analysis tool.  The application of such tools would address IT general assets such as servers, workstations, and other components that may interact with the PACS environment but do not fall within the control environment established for this project.  IT general assets may be managed by a centralized IT organization that is not directly involved in supporting or maintaining the PACS environment or medical imaging devices. |
| ID.RA-4 , ID.RA-6                         | ID.RA-4: Potential business impacts and likelihoods are identified. ID-RA6: Risk responses are identified and periodized.                                            | These two controls address enterprise risk management.  ID.RA-4 may be addressed through implementing business impact assessments or enterprise risk assessments.  ID.RA-6 considers the case where enterprise risk has been identified or where the HDO has determined that existing controls need to be enhanced or added. Those determinations are often documented in a Plan of Action and Milestones that describes tasks needing to be addressed,                                                                                                    |

| Cybersecurity<br>Framework<br>Subcategory | Description                                                  | Potential Implementation                                                                                                    |  |  |
|-------------------------------------------|--------------------------------------------------------------|----------------------------------------------------------------------------------------------------|--|--|
|                                           |                                                              | resources required, and milestone dates for realization of tasks.  Typical control implementation to address ID.RA-4 and ID.RA-6 would include a GRC suite with an enterprise risk management module.  The Clearwater Compliance IRM Analysis tool may be relevant as well.                                                                                                    |  |  |
| PR.AC-2                                   | PR.AC-2: Physical access to assets is managed and protected. | Server assets may be hosted in a data center with appropriate physical security and environmental controls.                                                                                                    |  |  |
| PR.DS-5                                   | PR.DS-5: Protections against data leaks are implemented.     | This control addresses the possibility of data exfiltration and may consider options wherein clinical or other sensitive data are migrated outside the HDO perimeter by using email or web services.  Typical controls to be deployed at the internet border may include DLP tools. An example tool may be the Symantec DLP solution.                                                                          |  |  |
| PR.IP-6                                   | PR.IP-6: Data is destroyed according to policy.              | This control addresses the need to destroy data as appropriate should that data reach end of life. PACS and VNA control mechanisms would address objects within their purview, but HDOs should look at pervasive mechanisms to address when data may reside on workstations, endpoint devices, or removable media. In addressing appropriate data destruction measures, HDOs should consult National Institute |  |  |

| Cybersecurity<br>Framework<br>Subcategory | Description                                                                                                    | Potential Implementation                                                                                                    |  |  |
|-------------------------------------------|----------------------------------------------------------------------------------------------------|----------------------------------------------------------------------------------------------------|--|--|
|                                           |                                                                                                    | of Standards and Technology<br>Special Publication 800-88 rev. 1,<br>Guidelines for Media Sanitation.                                                                                                    |  |  |
| PR.IP-10                                  | PR.IP-9: Response plans (Incident Response and Business Continuity) and recovery plans (Incident Recovery and Disaster Recovery) are in place and managed. PR.IP-10: Response and recovery plans are tested. | These controls pertain to enterprise response and recovery planning, including disaster recovery, and assurance that the plans are regularly tested.  Incident response planning may be addressed in several different ways that include establishing an incident response team, capturing data regarding reported or detected security events, and remediation. Inclusive of establishing incident response procedures, organizations may consider developing "play books" that could consist of established procedures based on determining certain threat types that may require courses of action different from standard incident handling.  Recovery plans, which may consist of business continuity plans, and disaster recovery plans should be established.  Organizations may consider maintaining these plans, including establishing "play books," as maintained out of band, e.g., in physical format or in mechanisms that provide assurance that the plans themselves are inaccessible in case of a security event. |  |  |

| Cybersecurity<br>Framework<br>Subcategory | Description                                                         | Potential Implementation                                                                                                    |  |  |
|-------------------------------------------|---------------------------------------------------------------------|----------------------------------------------------------------------------------------------------|--|--|
|                                           |                                                                     | Management of such plans may be maintained in GRC suites that include modules designed to house such plans and establish regular testing schedules. |  |  |
| RS.RP-1                                   | Response plan is executed during or after an event.                 | Response plans may be managed through a GRC solution. Physical copies of response plans should be maintained to allow for potential system outages. |  |  |
| RC.RP-1                                   | Recovery plan is executed during or after a cybersecurity incident. | Recovery plans may be managed through a GRC solution. Physical copies of recovery plans should be maintained to allow for potential system outages. |  |  |

# **Appendix D** Aligning Controls Based on Threats

| C/I/A | Threat Event               | National Institute of Standards and Technology  |
|-------|----------------------------|-------------------------------------------------|
|       |                            | Cybersecurity Framework Mitigating Control      |
| С     | Abuse of credentials or    | PROTECT (PR)                                    |
|       | insider threat             | Access Control                                  |
|       |                            | User Identification and Authentication          |
|       |                            | DETECT (DE)                                     |
|       |                            | Anomalies and Events Detection                  |
|       |                            | Security Continuous Monitoring                  |
| С     | Credential compromise      | PROTECT (PR)                                    |
|       |                            | Access Control                                  |
|       |                            | User Identification and Authentication          |
|       |                            | DETECT (DE)                                     |
|       |                            | Anomalies and Events Detection                  |
|       |                            | Security Continuous Monitoring                  |
| С     | Data exfiltration          | PROTECT (PR)                                    |
|       |                            | Data Security and Privacy                       |
|       |                            | Information Protection Processes and Procedures |
|       |                            | Protective Technology                           |
|       |                            | DETECT (DE)                                     |
|       |                            | Anomalies and Events Detection                  |
|       |                            | Security Continuous Monitoring                  |
| ı     | Data in-transit disruption | PROTECT (PR)                                    |
|       |                            | Data Security and Privacy                       |
|       |                            | Communications and Network Security             |
|       |                            | DETECT (DE)                                     |
|       |                            | Anomalies and Events Detection                  |
|       |                            | Security Continuous Monitoring                  |
| 1     | Data alteration            | PROTECT (PR)                                    |
|       |                            | Access Control                                  |
|       |                            | Data Security and Privacy                       |

| C/I/A | Threat Event              | National Institute of Standards and Technology Cybersecurity Framework Mitigating Control                                                                                                  |
|-------|---------------------------|----------------------------------------------------------------------------------------------------|
|       |                           | DETECT (DE)                                                                                                    |
|       |                           | Anomalies and Events Detection                                                                                                    |
|       |                           | Security Continuous Monitoring                                                                                                    |
| 1     | Time synchronization      | PROTECT (PR)                                                                                                    |
|       |                           | Data Security and Privacy                                                                                                    |
|       |                           | Maintenance                                                                                                    |
|       |                           | Communications and Network Security                                                                                                    |
|       |                           | DETECT (DE)                                                                                                    |
|       |                           | Anomalies and Events Detection                                                                                                    |
|       |                           | Security Continuous Monitoring                                                                                                    |
| 1     | Introduction of malicious | PROTECT (PR)                                                                                                    |
|       | software                  | Protective Technology                                                                                                    |
|       |                           | DETECT (DE)                                                                                                    |
|       |                           | Anomalies and Events Detection                                                                                                    |
|       |                           | Security Continuous Monitoring                                                                                                    |
| 1     | Unintended use of service | IDENTIFY (ID)                                                                                                    |
|       |                           | ID.AM-2: Software platforms and applications within the organization are inventoried.                                                                                                    |
|       |                           | PROTECT (PR)                                                                                                    |
|       |                           | PR.PT-3: The principle of least functionality is                                                                                                    |
|       |                           | incorporated by configuring systems to provide only essential capabilities.                                                                                                    |
|       |                           | DETECT (DE)                                                                                                    |
|       |                           | Security Continuous Monitoring                                                                                                    |
| Α     | Data storage disruption   | IDENTIFY (ID)                                                                                                    |
|       |                           | ID.BE-5: Resilience requirements to support delivery of critical services are established for all operating states (e.g., under duress/attack, during recovery, during normal operations). |
|       |                           |                                                                                                    |

| C/I/A | Threat Event               | National Institute of Standards and Technology Cybersecurity Framework Mitigating Control                                                           |
|-------|----------------------------|----------------------------------------------------------------------------------------------------|
|       |                            | PROTECT (PR)                                                                                                    |
|       |                            | Data Security and Privacy                                                                                                    |
|       |                            | Information Protection Processes and Procedures                                                                                                    |
|       |                            | Communications and Network Security                                                                                                    |
|       |                            | PR.PT-5: Mechanisms (e.g., failsafe, load balancing, hot swap) are implemented to achieve resilience requirements in normal and adverse situations. |
| Α     | Network disruption         | PROTECT (PR)                                                                                                    |
|       |                            | Data Security and Privacy                                                                                                    |
|       |                            | Communications and Network Security                                                                                                    |
|       |                            | DETECT (DE)                                                                                                    |
|       |                            | Anomalies and Events Detection                                                                                                    |
|       |                            | Security Continuous Monitoring                                                                                                    |
| Α     | Backup/recovery disruption | PROTECT (PR)                                                                                                    |
|       |                            | Information Protection Processes and Procedures                                                                                                    |
|       |                            | RECOVER (RC)                                                                                                    |
|       |                            | Recovery and Restoration                                                                                                    |
| Α     | Supply chain compromise    | IDENTIFY (ID)                                                                                                    |
|       |                            | ID.SC-5: Response and recovery planning and testing are conducted with suppliers and third-party providers.                                         |

# **NIST SPECIAL PUBLICATION 1800-24C**

# Securing Picture Archiving and Communication System (PACS)

Cybersecurity for the Healthcare Sector

### **Volume C:**

**How-To Guides** 

### **Jennifer Cawthra**

National Cybersecurity Center of Excellence National Institute of Standards and Technology

Bronwyn Hodges
Kevin Littlefield
Chris Peloquin
Sue Wang
Ryan Williams
Kangmin Zheng
The MITRE Corporation
McLean, Virginia

September 2019

DRAFT

This publication is available free of charge from <a href="https://www.nccoe.nist.gov/projects/use-cases/health-it/pacs">https://www.nccoe.nist.gov/projects/use-cases/health-it/pacs</a>

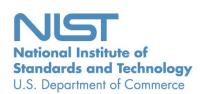

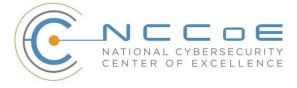

### **DISCLAIMER**

Certain commercial entities, equipment, products, or materials may be identified by name of company logo or other insignia in order to acknowledge their participation in this collaboration or to describe an experimental procedure or concept adequately. Such identification is not intended to imply special status or relationship with NIST or recommendation or endorsement by NIST or NCCoE; neither is it intended to imply that the entities, equipment, products, or materials are necessarily the best available for the purpose.

National Institute of Standards and Technology Special Publication 1800-24C, Natl. Inst. Stand. Technol. Spec. Publ. 1800-24C, 236 pages, (September 2019), CODEN: NSPUE2

### **FEEDBACK**

You can improve this guide by contributing feedback. As you review and adopt this solution for your own organization, we ask you and your colleagues to share your experience and advice with us.

Comments on this publication may be submitted to: <a href="https://doi.org/nict.gov">htt nccoe@nist.gov</a>.

Public comment period: September 16, 2019 through November 18, 2019

As a private-public partnership, we are always seeking feedback on our practice guides. We are particularly interested in seeing how businesses apply NCCoE reference designs in the real world. If you have implemented the reference design, or have questions about applying it in your environment, please email us at <a href="mailto:hit\_nccoe@nist.gov">hit\_nccoe@nist.gov</a>.

All comments are subject to release under the Freedom of Information Act.

National Cybersecurity Center of Excellence
National Institute of Standards and Technology
100 Bureau Drive
Mailstop 2002
Gaithersburg, MD 20899

Email: nccoe@nist.gov

### NATIONAL CYBERSECURITY CENTER OF EXCELLENCE

- 2 The National Cybersecurity Center of Excellence (NCCoE), a part of the National Institute of Standards
- 3 and Technology (NIST), is a collaborative hub where industry organizations, government agencies, and
- 4 academic institutions work together to address businesses' most pressing cybersecurity issues. This
- 5 public-private partnership enables the creation of practical cybersecurity solutions for specific
- 6 industries, as well as for broad, cross-sector technology challenges. Through consortia under
- 7 Cooperative Research and Development Agreements (CRADAs), including technology partners—from
- 8 Fortune 50 market leaders to smaller companies specializing in information technology security—the
- 9 NCCoE applies standards and best practices to develop modular, easily adaptable example cybersecurity
- 10 solutions using commercially available technology. The NCCoE documents these example solutions in
- the NIST Special Publication 1800 series, which maps capabilities to the NIST Cybersecurity Framework
- 12 and details the steps needed for another entity to re-create the example solution. The NCCoE was
- established in 2012 by NIST in partnership with the State of Maryland and Montgomery County,
- 14 Maryland.
- To learn more about the NCCoE, visit <a href="https://www.nccoe.nist.gov/">https://www.nccoe.nist.gov/</a>. To learn more about NIST, visit
- 16 https://www.nist.gov.

### 17 NIST CYBERSECURITY PRACTICE GUIDES

- 18 NIST Cybersecurity Practice Guides (Special Publication 1800 series) target specific cybersecurity
- challenges in the public and private sectors. They are practical, user-friendly guides that facilitate the
- 20 adoption of standards-based approaches to cybersecurity. They show members of the information
- 21 security community how to implement example solutions that help them align more easily with relevant
- 22 standards and best practices, and provide users with the materials lists, configuration files, and other
- 23 information they need to implement a similar approach.
- 24 The documents in this series describe example implementations of cybersecurity practices that
- businesses and other organizations may voluntarily adopt. These documents do not describe regulations
- or mandatory practices, nor do they carry statutory authority.

### ABSTRACT

27

- 28 Medical imaging plays an important role in diagnosing and treating patients. The system that manages
- 29 medical images is known as the picture archiving communication system (PACS) and is nearly ubiquitous
- 30 in healthcare environments. PACS is defined by the Food and Drug Administration (FDA) as a Class II
- device that "provides one or more capabilities relating to the acceptance, transfer, display, storage, and
- 32 digital processing of medical images." PACS centralizes functions surrounding medical imaging
- 33 workflows and serves as an authoritative repository of medical image information.

- 34 PACS fits within a highly complex healthcare delivery organization (HDO) environment that involves
- 35 interfacing with a range of interconnected systems. PACS may connect with clinical information systems
- 36 and medical devices and may involve engaging with health professionals who may be both internal and
- 37 external to the HDO. This complexity may introduce or expose opportunities that allow malicious actors
- 38 to compromise the confidentiality, integrity, and availability of the PACS ecosystem.
- 39 The NCCoE at NIST analyzed risk factors regarding the PACS ecosystem by using a risk assessment based
- 40 on the NIST Risk Management Framework, and the NCCoE leveraged the NIST Cybersecurity Framework
- 41 and other relevant standards to identify measures to safeguard the ecosystem. The NCCoE developed an
- 42 example implementation that demonstrates how HDOs can use standards-based, commercially available
- 43 cybersecurity technologies to better protect the PACS ecosystem. This practice guide will help HDOs
- 44 implement current cybersecurity standards and best practices, to reduce their cybersecurity risk while
- 45 maintaining the performance and usability of PACS.

### **KEYWORDS**

46

- 47 Access control; auditing; authentication; authorization; behavioral analytics; DICOM; encryption
- 48 microsegmentation; multifactor authentication; PACS; picture archiving and communication system;
- 49 PAM; privileged account management; vendor neutral archive; VNA.

### 50 ACKNOWLEDGMENTS

We are grateful to the following individuals for their generous contributions of expertise and time.

| Name            | Organization          |
|-----------------|-----------------------|
| Matthew Hyatt   | Cisco                 |
| Kevin McFadden  | Cisco                 |
| Cletis McLean   | Cisco                 |
| Peter Romness   | Cisco                 |
| Deidre Cruit    | Clearwater Compliance |
| Mike Nelson     | DigiCert              |
| Taylor Williams | DigiCert              |

| Name               | Organization       |
|--------------------|--------------------|
| Andy Gray          | Forescout          |
| Katherine Gronberg | Forescout          |
| William Canter     | Hyland             |
| Kevin Dietz        | Hyland             |
| David Alfonso      | Philips Healthcare |
| Jonathan Bagnall   | Philips Healthcare |
| Julian Castro      | Philips Healthcare |
| Sukanta Das        | Philips Healthcare |
| Jason Dupuis       | Philips Healthcare |
| Michael McNeil     | Philips Healthcare |
| Dwayne Thaele      | Philips Healthcare |
| Steve Kruse        | Symantec           |
| Derek Peters       | Symantec           |
| Axel Wirth         | Symantec           |
| Bill Johnson       | TDi Technologies   |
| Pam Johnson        | TDi Technologies   |
| Robert Armstrong   | Tempered Networks  |
| Nicholas Ringborg  | Tempered Networks  |

53

54

55

| Name              | Organization                              |
|-------------------|-------------------------------------------|
| Mehwish Akram     | The MITRE Corporation                     |
| Steve Edson       | The MITRE Corporation                     |
| Sallie Edwards    | The MITRE Corporation                     |
| Donald Faatz      | The MITRE Corporation                     |
| Harry Perper      | The MITRE Corporation                     |
| Randy Esser       | Tripwire                                  |
| Onyeka Jones      | Tripwire                                  |
| Jim Wachhaus      | Tripwire                                  |
| Sandra Osafo      | University of Maryland University College |
| Henrik Holm       | Virta Labs                                |
| Michael Holt      | Virta Labs                                |
| Ben Ransford      | Virta Labs                                |
| Jun Du            | Zingbox                                   |
| Damon Mosk-Aoyama | Zingbox                                   |
| David Xiao        | Zingbox                                   |

The Technology Partners/Collaborators who participated in this build submitted their capabilities in response to a notice in the Federal Register. Respondents with relevant capabilities or product components were invited to sign a Cooperative Research and Development Agreement (CRADA) with NIST, allowing them to participate in a consortium to build this example solution. We worked with:

| Technology Partner/Collaborator | Build Involvement                                                                                                    |
|---------------------------------|----------------------------------------------------------------------------------------------------|
| Cisco                           | Cisco Firepower Version 6.3.0<br>Cisco Stealthwatch Version 7.0.0                                                                                                    |
| <u>Clearwater Compliance</u>    | Clearwater Information Risk Management Analysis                                                                                                    |
| <u>DigiCert</u>                 | DigiCert PKI Platform                                                                                                    |
| <u>Forescout</u>                | Forescout CounterACT 8                                                                                                    |
| Hyland                          | Hyland Acuo Vendor Neutral Archive Version 6.0.4<br>Hyland NilRead Enterprise Version 4.3.31.98805<br>Hyland PACSgear Version 4.1.0.64                                                                                                    |
| Philips Healthcare              | Philips Enterprise Imaging Domain Controller Philips Enterprise Imaging IntelliSpace PACS Philips Enterprise Imaging Universal Data Manager                                                                                                    |
| Symantec                        | Symantec Endpoint Detection and Response (EDR) Version 4.1.0 Symantec Data Center Security: Server Advanced (DCS:SA) Version 6.7 Symantec Endpoint Protection (SEP 14) Version 14.2 Symantec Validation and ID Protection Version 9.8.4 Windows |
| TDi Technologies                | TDI Technologies ConsoleWorks Version 5.1-0u1                                                                                                    |
| Tempered Networks               | Tempered Networks Identity Defined Networking (IDN) Conductor and HIPSwitch Version 2.1                                                                                                    |
| <u>Tripwire</u>                 | Tripwire Enterprise Version 8.7                                                                                                    |
| <u>Virta Labs</u>               | BlueFlow Version 2.6.4                                                                                                    |
| Zingbox                         | Zingbox IoT Guardian                                                                                                    |

# **Contents**

| 57 | 1 | Intr | oduct  | tion                                                 | 1   |
|----|---|------|--------|------------------------------------------------------|-----|
| 58 |   | 1.1  | Practi | ce Guide Structure                                   | 1   |
| 59 |   | 1.2  | Build  | Overview                                             | 2   |
| 60 |   | 1.3  | Typog  | graphic Conventions                                  | 3   |
| 61 |   | 1.4  | Logica | al Architecture Summary                              | 4   |
| 62 | 2 | Pro  | duct I | nstallation Guides                                   | 4   |
| 63 |   | 2.1  | Pictur | e Archiving and Communication System (PACS)          | 5   |
| 64 |   |      | 2.1.1  | Philips IntelliSpace PACS                            | 5   |
| 65 |   |      | 2.1.2  | DCM4CHEE                                             | 20  |
| 66 |   | 2.2  | VNA    |                                                      | 29  |
| 67 |   |      | 2.2.1  | Hyland Database Server                               | 30  |
| 68 |   |      | 2.2.2  | Hyland Acuo VNA                                      | 31  |
| 69 |   |      | 2.2.3  | PACSgear Core Server                                 | 33  |
| 70 |   |      | 2.2.4  | Hyland NilRead                                       | 42  |
| 71 |   | 2.3  | Secur  | e DICOM Communication Between PACS and VNA           | 46  |
| 72 |   |      | 2.3.1  | Public Key Infrastructure (PKI) Certificate Creation | 46  |
| 73 |   |      | 2.3.2  | PKI Certification Installation                       | 48  |
| 74 |   |      | 2.3.3  | TLS Secure DICOM Configuration                       | 52  |
| 75 |   |      | 2.3.4  | PACS and VNA TLS Integration Tests                   | 60  |
| 76 |   | 2.4  | Moda   | lities                                               | 60  |
| 77 |   |      | 2.4.1  | DVTk Modality Emulator                               | 60  |
| 78 |   |      | 2.4.2  | DVTk RIS Emulator                                    | 65  |
| 79 |   | 2.5  | Asset  | & Risk Management                                    | 67  |
| 80 |   |      | 2.5.1  | Virta Labs BlueFlow                                  | 67  |
| 81 |   |      | 2.5.2  | Tripwire Enterprise                                  | 74  |
| 82 |   | 2.6  | Enterp | prise Domain Identity Management                     | 100 |
| 83 |   |      | 2.6.1  | Domain Controller with AD, DNS, & DHCP               | 100 |
| 84 |   |      | 2.6.2  | DigiCert PKI                                         | 120 |

| 85  | 2.7        | Netw     | ork Control & Security                                  | 127 |
|-----|------------|----------|---------------------------------------------------------|-----|
| 86  |            | 2.7.1    | Cisco Firepower                                         | 127 |
| 87  |            | 2.7.2    | Cisco Stealthwatch                                      | 152 |
| 88  |            | 2.7.3    | Tempered Networks Identity Defined Networking (IDN)     | 165 |
| 89  |            | 2.7.4    | Zingbox IoT Guardian                                    | 171 |
| 90  |            | 2.7.5    | Forescout CounterACT 8                                  | 178 |
| 91  |            | 2.7.6    | Symantec Endpoint Detection and Response (EDR)          | 185 |
| 92  | 2.8        | Endpo    | oint Protection & Security                              | 192 |
| 93  |            | 2.8.1    | Symantec Data Center Security: Server Advanced (DCS:SA) | 192 |
| 94  |            | 2.8.2    | Symantec Endpoint Protection                            | 205 |
| 95  | 2.9        | Data :   | Security                                                | 217 |
| 96  | 2.10       | Secur    | e Remote Access                                         | 218 |
| 97  |            | 2.10.1   | TDi Technologies ConsoleWorks                           | 218 |
| 98  |            | 2.10.2   | Symantec Validation and ID Protection (VIP)             | 220 |
| 99  | Append     | dix A    | List of Acronyms                                        | 232 |
| 100 | Append     | dix B    | References                                              | 235 |
| 101 | List of    | Figu     | ires                                                    |     |
| 102 | Figure 1-1 | L PACS F | Final Architecture                                      | 4   |
| 103 | Figure 2-1 | L Hyland | d Systems and Applications Connectivity                 | 30  |
| 104 | Figure 2-2 | 2 Archit | ecture of Networks IDN                                  | 166 |
| 105 | List of    | Tab      | les                                                     |     |
| 106 | Table 2-1  | Base V   | M Configuration Requirements                            | 5   |

| 107                             | 1 Introduction                                                                                                    |  |  |  |  |  |  |
|---------------------------------|----------------------------------------------------------------------------------------------------|--|--|--|--|--|--|
| 108<br>109<br>110<br>111<br>112 | The following volumes of this guide show information technology (IT) professionals and security engineers how we implemented this example solution. We cover all of the products employed in this reference design. We do not recreate the product manufacturers' documentation, which is presumed to be widely available. Rather, these volumes show how we incorporated the products together in our environment. |  |  |  |  |  |  |
| 113<br>114                      | Note: These are not comprehensive tutorials. There are many possible service and security configurations for these products that are out of scope for this reference design.                                                                                                    |  |  |  |  |  |  |
| 115                             | 1.1 Practice Guide Structure                                                                                                    |  |  |  |  |  |  |
| 116<br>117<br>118<br>119        | This National Institute of Standards and Technology (NIST) Cybersecurity Practice Guide demonstrates a standards-based reference design and provides users with the information they need to replicate all or parts of the example implementation that was built in the National Cybersecurity Center of Excellence (NCCoE) lab. This reference design is modular and can be deployed in whole or in part.          |  |  |  |  |  |  |
| 120                             | This guide contains three volumes:                                                                                                    |  |  |  |  |  |  |
| 121                             | NIST SP 1800-24A: Executive Summary                                                                                                    |  |  |  |  |  |  |
| 122                             | NIST SP 1800-24B: Approach, Architecture, and Security Characteristics – what we built and why                                                                                                    |  |  |  |  |  |  |
| 123                             | NIST SP 1800-24C: How-To Guides – instructions for building the example solution (you are here)                                                                                                    |  |  |  |  |  |  |
| 124                             | Depending on your role in your organization, you might use this guide in different ways:                                                                                                    |  |  |  |  |  |  |
| 125<br>126                      | <b>Business decision makers, including chief security and technology officers,</b> will be interested in the <i>Executive Summary,</i> NIST SP 1800-24A, which describes the following topics:                                                                                                    |  |  |  |  |  |  |
| 127                             | challenges that enterprises face in securing the picture archiving and communication system (PACS)                                                                                                    |  |  |  |  |  |  |
| 128                             | example solution built at the NCCoE                                                                                                    |  |  |  |  |  |  |
| 129                             | benefits of adopting the example solution                                                                                                    |  |  |  |  |  |  |
| 130<br>131<br>132               | <b>Technology or security program managers</b> who are concerned with how to identify, understand, assess and mitigate risk will be interested in NIST SP 1800-24B, which describes what we did and why. The following sections will be of particular interest:                                                                                                    |  |  |  |  |  |  |
| 133                             | Section 3.4, Risk Assessment, describes the risk analysis we performed.                                                                                                    |  |  |  |  |  |  |
| 134<br>135                      | Section 3.5, Security Control Map, maps the security characteristics of this example solution to cybersecurity standards and best practices.                                                                                                    |  |  |  |  |  |  |

| 136<br>137<br>138                                    | You might share the <i>Executive Summary,</i> NIST SP 1800-24A, with your leadership team members to help them understand the importance of adopting standards-based, commercially available technologies that can help secure the PACS ecosystem.                                                                                                    |
|------------------------------------------------------|----------------------------------------------------------------------------------------------------|
| 139<br>140<br>141<br>142<br>143<br>144               | IT professionals who want to implement an approach like this will find this whole practice guide useful. You can use this How-To portion of the guide, NIST SP 1800-24C, to replicate all or parts of the build created in our lab. This How-To portion of the guide provides specific product installation, configuration, and integration instructions for implementing the example solution. We do not recreate the product manufacturers' documentation, which is generally widely available. Rather, we show how we incorporated the products together in our environment to create an example solution.                                                                                                    |
| 145<br>146<br>147<br>148<br>149<br>150<br>151<br>152 | This guide assumes that IT professionals have experience implementing security products within the enterprise. While we have used a suite of commercial products to address this challenge, this guide does not endorse these particular products. Your organization can adopt this solution or one that adheres to these guidelines in whole, or you can use this guide as a starting point for tailoring and implementing parts of PACS security solution. Your organization's security experts should identify the products that will best integrate with your existing tools and IT system infrastructure. We hope that you will seek products that are congruent with applicable standards and best practices. Section 3.6, Technologies, lists the products that we used and maps them to the cybersecurity controls provided by this reference solution. |
| 154<br>155<br>156<br>157                             | A NIST Cybersecurity Practice Guide does not describe "the" solution, but a possible solution. This is a draft guide. We seek feedback on its contents and welcome your input. Comments, suggestions, and success stories will improve subsequent versions of this guide. Please contribute your thoughts to hit nccoe@nist.gov.                                                                                                    |

Acronyms used in figures can be found in Appendix A.

### 1.2 Build Overview

159

The NCCoE built a hybrid virtual-physical laboratory environment to explore methods to effectively 160 161 demonstrate the capabilities in securing the PACS ecosystem. While the project implemented PACS and vendor neutral archive (VNA) solutions, as well as implemented security controls, the environment 162 163 leverages modality emulation to simulate medical image acquisition. The project also implemented an 164 emulated radiology information system (RIS), used to generate modality work lists and therefore support common medical imaging workflows. The project then applied security controls to the lab 165 166 environment. Refer to NIST SP 1800-24B, Approach, Architecture, and Security Characteristics, for an 167 explanation of why we used each technology.

169

# 1.3 Typographic Conventions

The following table presents typographic conventions used in this volume.

| Typeface/Symbol | Meaning                                                                                                    | Example                                                                                                    |
|-----------------|----------------------------------------------------------------------------------------------------|----------------------------------------------------------------------------------------------------|
| Italics         | file names and path names;<br>references to documents that<br>are not hyperlinks; new<br>terms; and placeholders | For language use and style guidance, see the NCCoE Style Guide.                                                           |
| Bold            | names of menus, options, command buttons, and fields                                                             | Choose <b>File &gt; Edit.</b>                                                                                             |
| Monospace       | command-line input,<br>onscreen computer output,<br>sample code examples, and<br>status codes                    | mkdir                                                                                                    |
| Monospace Bold  | command-line user input contrasted with computer output                                                          | service sshd start                                                                                                    |
| blue text       | link to other parts of the document, a web URL, or an email address                                              | All publications from NIST's NCCoE are available at <a href="https://www.nccoe.nist.gov">https://www.nccoe.nist.gov</a> . |

171172

173

174175

176177

178179

180

181

## 1.4 Logical Architecture Summary

Figure 1-1 depicts a reference network architecture, introduced in NIST SP 1800-24B, Section 4.2, Final Architecture, which performs groupings that would translate to network segments or zones. The rationale behind segmentation and zoning is to limit trust between areas of the network. In considering a hospital infrastructure, the NCCoE identified devices and usage and grouped them by usage. The grouping facilitated identification of network zones. Once zones are defined, infrastructure components may be configured so that those zones do not inherently have network access to other zones within the hospital network infrastructure. Segmenting the network in this fashion limits the overall attack surface posed to the PACS environment and considers the network infrastructure configuration as part of an overall defense-in-depth strategy.

### Figure 1-1 PACS Final Architecture

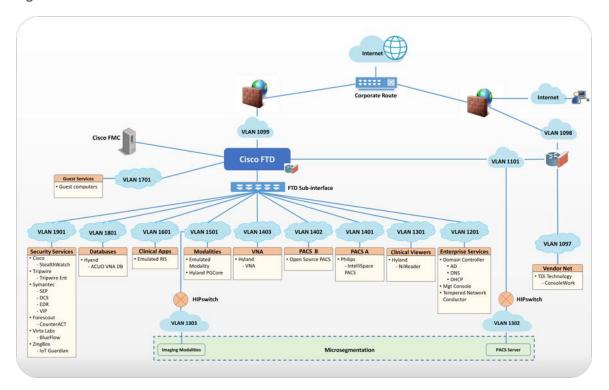

# **2** Product Installation Guides

- This section of the practice guide contains detailed instructions for installing and configuring the products that the NCCoE used to build an instance of the example solution.
- The project implemented security capabilities across the laboratory infrastructure, to safeguard the emulated modalities, emulated RIS, viewer workstations, and PACS and VNA systems. Security control

- products that align with capabilities were implemented for the environment. Products that align with the security capabilities are enumerated in NIST 1800-24B, Section 3.6, Technologies, Table 3-5.
- 188 2.1 Picture Archiving and Communication System (PACS)
- 189 This project implemented two separate PACS: Philips IntelliSpace solution and an open source PACS
- 190 (DCM4CHEE). These PACS systems are used to emulate the case where healthcare delivery organizations
- 191 (HDOs) may have different PACS vendors installed in their environment.

### 2.1.1 Philips IntelliSpace PACS

- 193 The project implements the Philips IntelliSpace PACS solution as a central component to the lab build.
- 194 IntelliSpace includes several common features, such as the ability to integrate digital imaging and
- communication in medicine (DICOM) and non-DICOM images and provides the project team the ability
- to emulate common medical imaging workflow processes. The project deploys an IntelliSpace instance
- to receive images from an open source modality emulator tool, which allows the project to simulate
- 198 working HDO environments. The project integrates IntelliSpace with the Hyland VNA solution also
- installed in the lab.

### **System Requirements**

- 201 Philips IntelliSpace system consists of several components installed on different VMware virtual
- 202 machines (VMs). Base configuration requirements to construct the IntelliSpace VMs are depicted in
- 203 Table 2-1.

192

200

### 204 Table 2-1 Base VM Configuration Requirements

| VM Name                | Description                                                                                                 | Central<br>Processing<br>Unit (CPU) | Memory                                                        | Storage | Operating<br>System                    | Software                                                                              |
|------------------------|----------------------------------------------------------------------------------------------------|-------------------------------------|---------------------------------------------------------------|---------|----------------------------------------|---------------------------------------------------------------------------------------|
| DC1                    | Domain<br>Controller                                                                                        | 4                                   | 8 gigabytes<br>(GB) of<br>random<br>access<br>memory<br>(RAM) | 200 GB  | Microsoft<br>Windows<br>Server<br>2012 | Microsoft Structured Query Language (SQL) 2012, Internet Information Services (IIS) 7 |
| IntelliSpace<br>Server | Infrastructure,<br>Integration,<br>Rhapsody<br>Health Level 7<br>(HL7), DICOM<br>processor,<br>SQL Database | 4                                   | 8 GB RAM                                                      | 200 GB  | Microsoft<br>Windows<br>Server<br>2012 | Microsoft SQL<br>2012, IIS 7                                                          |

| VM Name | Description                                                                                                    | Central<br>Processing<br>Unit (CPU) | Memory   | Storage | Operating<br>System                    | Software                     |
|---------|----------------------------------------------------------------------------------------------------|-------------------------------------|----------|---------|----------------------------------------|------------------------------|
|         | (DB),<br>Anywhere<br>Viewer (web<br>client)                                                                                           |                                     |          |         |                                        |                              |
| UDM     | Universal Data<br>Manager<br>(UDM), WEB<br>DICOM<br>services<br>Image<br>Lifecycle<br>Management<br>Image pre<br>fetching from<br>VNA | 4                                   | 8 GB RAM | 200 GB  | Microsoft<br>Windows<br>Server<br>2012 | Microsoft SQL<br>2012, IIS 7 |

### **IntelliSpace PACS Client Installation**

The project team collaborated with a team of Philips Healthcare deployment engineers to install the environment. Based on the base VM configuration requirements, the NCCoE team created the VMs by using the open virtualization format (OVF) files provided by Philips Healthcare. Philips engineers deployed the applications on the VMs and created instances for DC1, IntelliSpace server, and UDM, as noted in Table 2-1. VM instances were deployed on respective servers.

- IntelliSpace PACS is a web-based distributed system. Clinicians, referring physicians, nurses, or bioengineers use web-based client application on workstations to view, analyze, and qualify medical images. Once the server components were installed, the web-based client installation was performed using the following procedures:
  - 1. Open **Internet Explorer** from a workstation and assign the IntelliSpace server with the internet protocol (IP) address 192.168.140.131. Enter the IntelliSpace server (IP) address in the address bar by using the following URL: <a href="https://192.168.140.131/clientweb/installers">https://192.168.140.131/clientweb/installers</a>.
- 2. Select *InstelliSpacePACSEnterpriseSetup.exe* under the **Standalone Installers** bullet list of available IntelliSpace PACS Installers screen to start the installation.

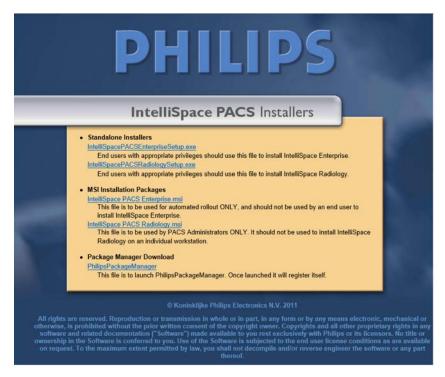

222

3. An option to choose setup language appears. Select the **English (United States)** from the pull-down and click **OK**.

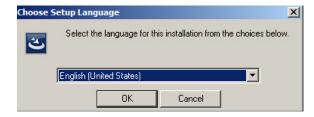

223

4. After the setup language has been set, the **InstallShield Wizard** begins the installation process.

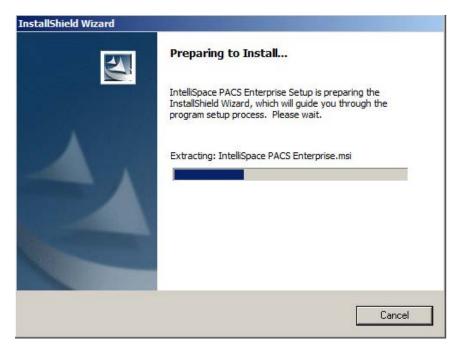

227

5. Use the default setting for the **Custom Setup** and click on the **Next >** button that appears at the bottom of this window.

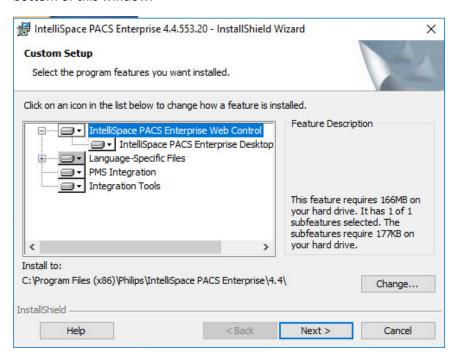

228229

230

6. On the **Client Configuration Info** window, enter **192.168.140.131** as the Server IP address, and click **Install.** 

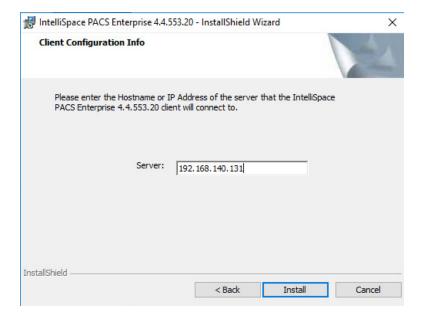

232

233

7. When installation is finished, the **InstallShield Wizard** provides a message indicating successful installation. Click **Finish.** 

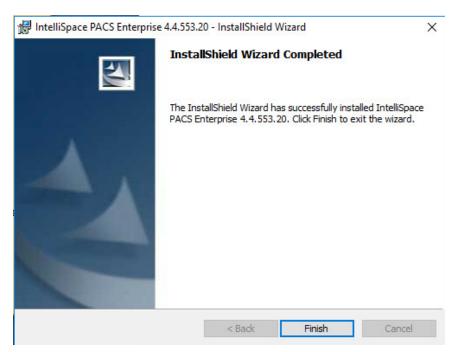

234235

236

237

8. Once the installation is done, the installer places an **IntelliSpace PACS Enterprise** icon on the desktop. Type **Tester** in the **User Name** field and the corresponding password in the **Password** field, then click **OK** to log in.

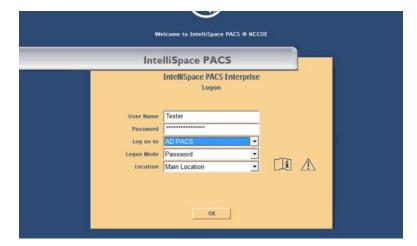

9. When the program launches, the default page launches the **Patient Lookup** screen.

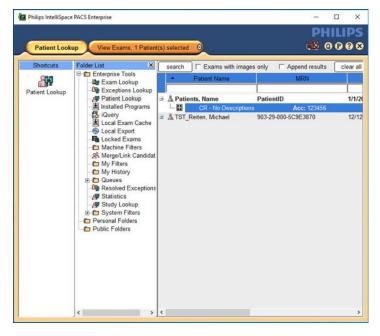

240241

242

10. To view an exam, navigate to **Exam Lookup**, which lists a summary of a patient's exams. Double-click an exam in the list. If the exam has an image, it will be displayed. An example is shown below.

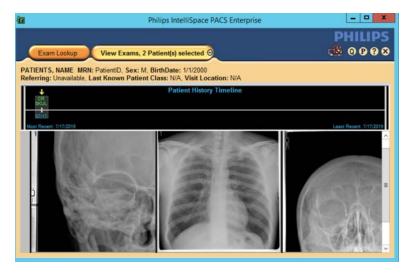

245246

247

248

249

### **IntelliSpace PACS Client Configuration**

Deployment and configuration were accomplished by Philips Deployment Engineers using PowerCLI and scripts. Other basic configurations can be implemented through the administration web page provided by the IntelliSpace PACS by using the URL https://192.168.140.131/PACSAdministration.

1. Enter the **admin** as the **User Name**, enter the proper **Password**, select **AD PACS** from the **Logon to** drop-down list, select **Password** from the **Logon Mode**, then click **OK**.

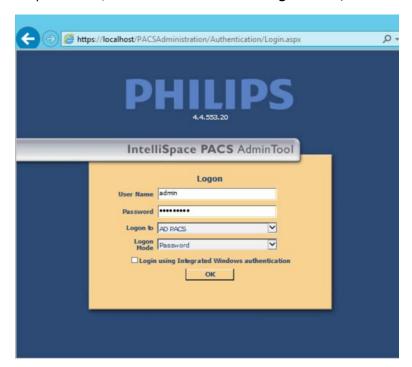

250

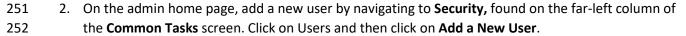

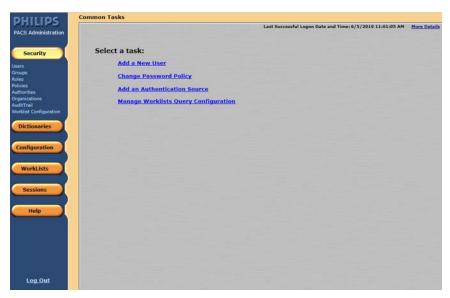

261262

263

264

265

266

267

268269

- 3. To add a new user, navigate to **SECURITY**, found on the far-left column of the Common Tasks screen, and click on **Users**.
- a. Enter the **User ID**.
- b. Enter the user's **First Name**.
- c. Enter the user's **Middle Name** (optional).
- d. Enter the user's Last Name.
- e. Enter the user's **Email Address** (optional).
  - f. Assign an IntelliSpace PACS AdminTool Password for the user (required). Enter the password again to confirm it.

### **Configure Sources for User Authentication**

- IntelliSpace supports either a locally hosted or an external authentication source. An authentication source provides a directory structure that authenticates and manages user and group accounts. The internal authentication source, called iSite, implements a local database of users and groups. IntelliSpace also supports a lightweight directory access protocol (LDAP) server connected to a Microsoft active directory (AD). The External User Authentication is used as the configuration source. The following steps describe how to create an LDAP authentication source:
- 270 1. From the navigation bar, select the **Security** button and then click **Authorities**.

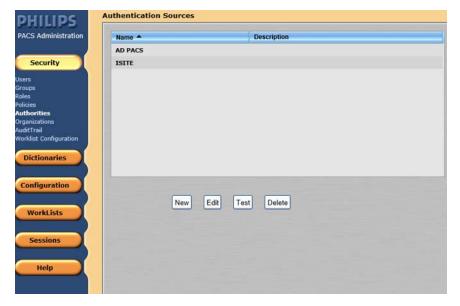

272 2. Click **New** to open the External Authentication Source wizard.

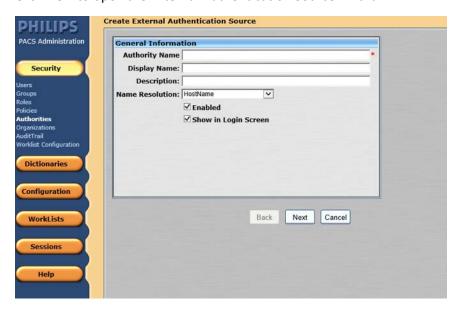

273

276277

- 3. On the **External Authentication** source page, set the following values and then click **Next**.
- 275 Set Authority Name to AD.PACS.HCLAB
  - Set the Display Name to AD PACS
    - Select HostName for Name Resolution
- 278 Check the box next to **Enabled**

279 • Check the box next to **Show in Login Screen** 

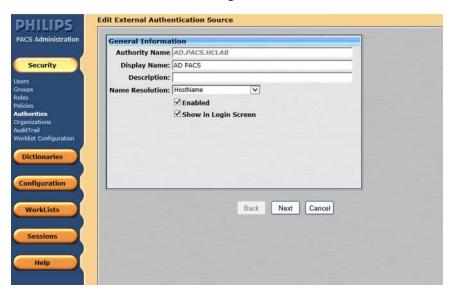

280

4. In the Advanced Directory Configuration, set DNS Host Name as ad.pacs.hclab and Port as 389.

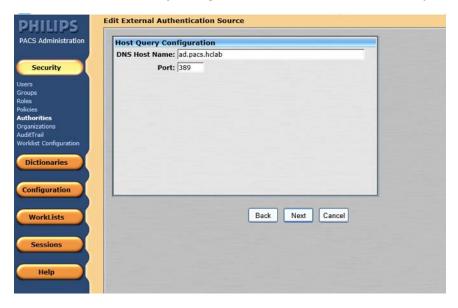

282283

284

5. Navigate to the **Edit External Authentication Source** screen. In this project, the **Directory Type** is **ActiveDirectory** and the **Supported Credentials** is **Password.** Click **Save** to save the settings.

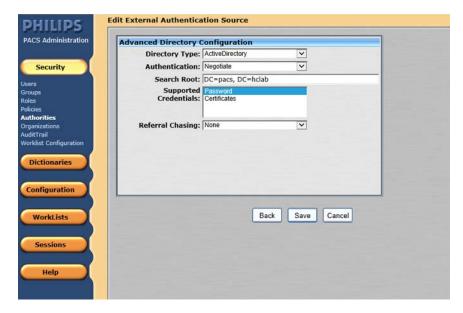

6. The interface provides a test feature to allow engineers to determine connectivity with the external authentication source. From the navigation bar, select the **Security > Authorities**. Click on the name of the **External Authentication Source**, and click **Test**.

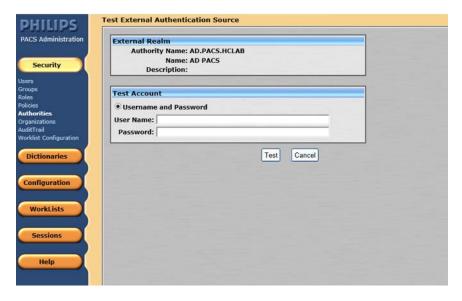

### **Configure Connection to Modality Emulator**

The open source DVTk Modality Emulator was used as a modality for testing the communication between IntelliSpace PACS and a modality. The installation of the DVTk Modality Emulator can be found in <u>Section 2.4.1</u>. Below are the configuration steps:

1. From the DVTk Modality application, click the **Configure Emulator** tab to set up a proper **System**Name, e.g., **Modality**; an application entity title **(AE Title)**, e.g., **DVTK\_MODALITY**; and a communication **Listening Port**, e.g., **104** for the emulator itself.

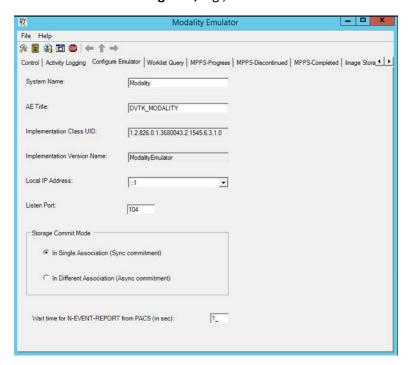

297298

299

300 301

302

303

304305

306

307 308

309 310

311

2. From the DVTk Modality application, click the **Remote Systems** tab to configure the remote systems, including **RIS System, MPPS Manager**, and **PACS/Workstation Systems**. Information for each system's IP address as well as the port number are needed. Particularly, the **AE Title** for the Philips IntelliSpace PACS is required for the **AE Title** field. These are the input values:

### **RIS System**

■ IP Address: 192.168.160.201

• Remote Port: 105

AE Title: DVTK\_RIS

### **MPPS Manager**

■ IP Address: 192.168.160.201

Remote Port: 108

AE Title: DVTK\_MPPS

### PACS/Workstation Systems-Storage Config

IP Address: 192.168.140.131

312 • Remote Port: 104

**AE Title:** STENTOR\_SCP

314 PACS/Workstation Systems–Storage Commit Config

315 • IP Address: 192.168.140.131

**Remote Port:** 104

317 • AE Title: STENTOR\_SCU

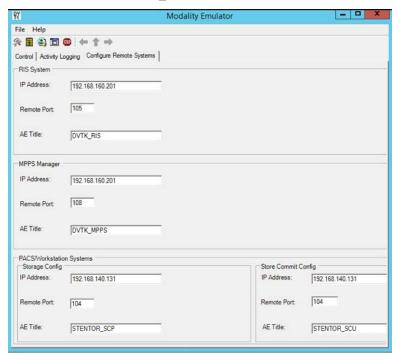

318319

320

321

- 3. To configure the Philips IntelliSpace PACS AE Title and communication port, log on to the iSite Administration web site using the URL https://192.168.140.131/iSiteWeb. Select Configure > DICOM > General, set the following values, and then click Save to save the settings.
- 322 Normal AE Title: STENTOR\_SCP
- 323 High-Priority AE Title: STENTOR\_HI
- 324 Port: 104
- **Secure Port:** 2762

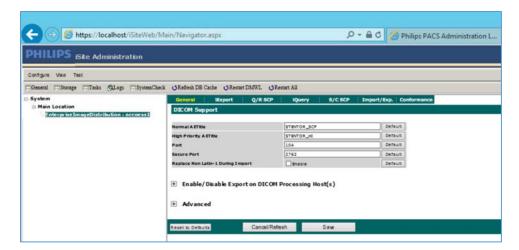

327

328

329

4. To test the connectivity, go to the DVTk Emulator application, then go to the Modality Emulator home page as shown below. Click the **Ping PACS/Workstation** and **DICOM Echo** buttons to verify the success of the pings. You should receive **Ping Successful** and **DICOM Echo Successful** messages.

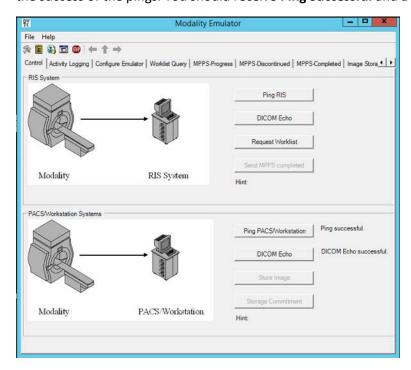

330331

333

334

### **Configure IntelliSpace PACS to Communicate with Hyland VNA**

Refer to Section 2.2.2 for detailed installation guidance for Hyland VNA.

1. Obtain the Hyland VNA AE Title and port information for communication. Log in to the iSite Administration page by using the URL https://192.168.140.131/iSiteWeb

- 2. From the **Configure** drop-down list, select **DICOM** to open the DICOM configuration page.
- 3. Fill in the known Hyland **AE Title** (e.g., **RADIOLOGY**), **IP Address** (e.g., **192.168.130.120**), **Port** (e.g., 114), and other necessary information.

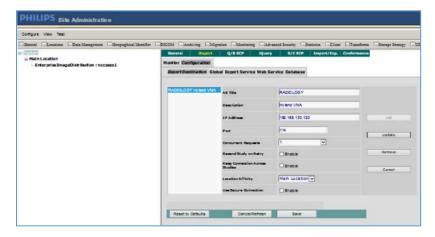

- 4. Log in to the IntelliSpace PACS Administration page using https://192.168.140.131/PACSAdministration.
- 5. Click the **Configuration** button on the left panel to configure the **Auto Export Rule.**
- 342 6. Click the **New** button to create a new rule named **ForwardHylandVNA**.

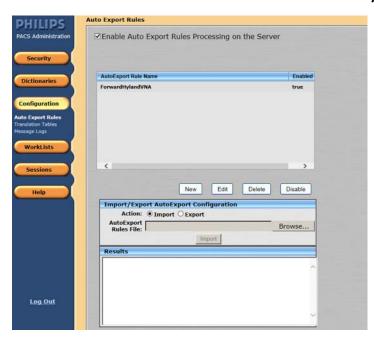

343

7. Set the **Trip Type** as **New Data Arrival**.

- 345 8. Set the **Receiving AE Title** as **Stentor\_SCP**, which is the AE Title for Philips IntelliSpace PACS.
- 9. Choose **Hyland VNA (RADIOLOGY)** from the **Selected Destination** box.

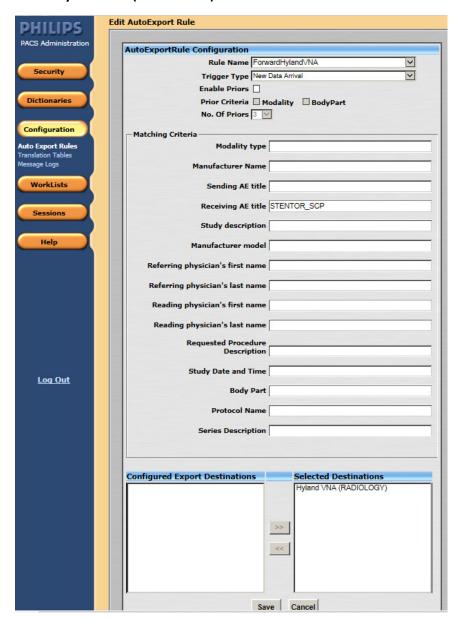

348349

350

351

### 2.1.2 DCM4CHEE

DCM4CHEE is a collection of open source applications that communicate with each other using DICOM and HL7 standards for clinical-image management and archiving. In this study, DCM4CHEE has JBoss and a web-based graphical user interface (GUI) application built in. JBoss is used to configure DCM4CHEE to

- 352 communicate with DVTk's Modality Emulator to store images in a PostgreSQL database. The JBoss web
- 353 interface allows an administrator to configure DCM4CHEE to listen for connection requests from specific
- application entities like DVTk's Modality Emulator. DCM4CHEE also has web-based GUI that displays
- 355 patient records sent from the Modality Emulator and stored in the PostgreSQL database.
- 356 A 32-bit version of Java JDK6 [1], JBoss v4.2.3 [2], and PostgreSQL database v 9.4.23 [3], [4] were
- installed as the prerequisites for the DCM4CHEE. Refer to each installation guide for the installation
- 358 procedures.
- 359 **System Requirements**
- 360 **CPU:** 4
- 361 **Memory:** 512 megabyte (MB) RAM
- 362 **Storage:** 200 MB
- 363 Operating System: Microsoft Windows Server 2016 Datacenter
- 364 **Network Adapter:** Virtual Local Area Network (VLAN) 1402
- 365 **DCM4CHEE Installation**
- 366 The installation guide can be found at [5].
- 1. Go to https://www.dcm4che.org to download the software.
- 2. In the left-hand side of the page, click the **Wiki** link under Community.
- 3. Click the **here** link under **Download Latest Version** nest to **dcm4chee DICOM Archive 2 (includes** dcm4che toolkit 1.4) [6] link on the right-hand side of the screen.
- 4. On the new web page, click **2.17.1** to download that version of DCM4CHEE.
- 372 **DCM4CHEE Audit Report Repository Installation**
- Download the file relevant to PostgreSQL from the SourceForge site [7]. Once downloaded, go to the
- 374 *dcm4chee-2.17.1-psql\bin* directory by using a command prompt, and execute this command:
- 375 Install\_arr.bat <path to the audit report file>.
- 376 **Test the DCM4CHEE Installation**
- 1. Go to dcm4chee-2.17.1-psql\bin directory by using a command prompt and run this command:
- 378 Run.bat.
- 379 2. Successful run will produce this output:

```
at org.jboss.aspects.tx.TxPolicy.invokeInCallerTx(TxPolicy.java:126)
at org.jboss.aspects.tx.TxInterceptor$Required.invoke(TxInterceptor.java:195)
at org.jboss.asp.joinpoint.MethodInvocation.invokeNext(MethodInvocation.java:101)
at org.jboss.app.joinpoint.MethodInvocation.invokeNext(MethodInvocation.java:101)
at org.jboss.ejb3.stateless.StatelessInstanceInterceptor.invoke(StatelessInstanceInterceptor.java:62)
at org.jboss.ejb3.mdb.MessagingContainer.localInvoke(MessagingContainer.java:249)
at org.jboss.ejb3.mdb.inflow.MessaginflowLocalProxy.delivery(MessaginflowLocalProxy.java:268)
at org.jboss.ejb3.mdb.inflow.MessaginflowLocalProxy.invoke(MessaginflowLocalProxy.java:138)
at com.sun.proxy.$Proxy326.onMessaginflowLocalProxy.invoke(MessaginflowLocalProxy.java:138)
at com.sun.proxy.$Proxy326.onMessaginflowLocalProxy.invoke(MessaginflowLocalProxy.java:178)
at org.jboss.presource.adapter.jms.inflow.JmsServerSession.onMessage(JmsServerSession.java:178)
at org.jboss.jms.client.container.SessionAspect.java:831)
at org.jboss.jms.client.container.SessionAspect14.java(SessionAspect14.java)
at org.jboss.jms.client.delegate.ClientSessionDelegate$run_N8003352271541955702.java)
at org.jboss.jms.client.container.ClosedInterceptor.invoke(ClosedInterceptor.java:170)
at org.jboss.jms.client.delegate.ClientSessionDelegate$run_N8003352271541955702.invokeNext(ClientSessionDelegate
$run_N8003352271541955702.java)
at org.jboss.jms.client.delegate.ClientSessionDelegate$run_N8003352271541955702.invokeNext(ClientSessionDelegate
$run_N8003352271541955702.java)
at org.jboss.jms.client.delegate.ClientSessionDelegate$run_n8003352271541955702.invokeNext(ClientSessionDelegate
$run_N8003352271541955702.java)
at org.jboss.jms.client.delegate.ClientSessionDelegate.run(ClientSessionDelegate.java)
at org.jboss.jms.client.delegate.ClientSessionDelegate.run(ClientSessionDelegate.java)
at org.jboss.jms.client.delegate.ClientSessionDelegate.run(SessionDelegate.java)
at org.jboss.jms.client.delegate.ClientSessionDelegate.run(SessionDelegate.java)
at org
```

381

### **DCM4CHEE Configuration Using the JMX Console**

- 1. Access the JMX Console GUI by navigating to http://localhost:8080/jmx-console/ and providing the following credentials:
- 384 Username: admin
- 385 Password: \*\*\*\*\*
- Click the link group=ONLINE\_STORAGE,service=FileSystemMgt under the dcmrchee.archive
   heading.

#### dcm4chee.archive

- group=LOSSY\_STORAGE,service=FileSystemMgt
- group=NEARLINE\_STORAGE,service=FileSystemMgt
- group=ONLINE\_STORAGE,service=FileSystemMgt
- name=AttributesModificationScu,service=Queue

3. Click the **Invoke** button under the **addRWFileSystem()** section to instantiate where archived data should be stored. If no specific file path is provided as a parameter, the default location is dcm4chee-2.7.1-psql\server\default\archive.

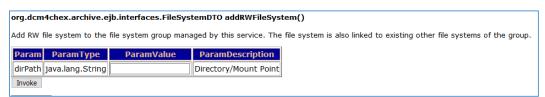

392

388 389

390

391

393 4. Change the default AE Title:

a. The default AE Title is DCM4CHEE.

395

- b. Change the title by clicking the **service=AE** link under dcm4chee.archive heading.
  - name=WadoPrefetch,service=Queue
  - service=AE
  - service=AttributesModificationScp

396

397

398

5. Under the **updateAETitle** section, provide the **default AETitle** and **new AETitle** as parameters, and click the **Invoke** button on the bottom left-hand side of the table.

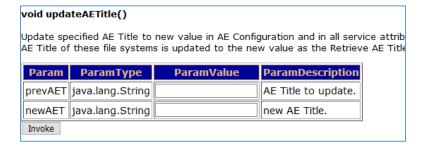

399 400

401

6. You can also change the port number that DCM4CHEE uses. Default port numbers are **104** and **11112.** Port **11112** was used for communicating with DVTk Modality Emulator.

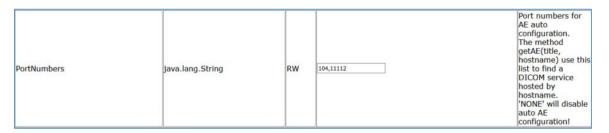

402 403

404

405

406

### **DVTk Modality to DCM4CHEE Configuration**

- 1. Open a web browser to access <a href="http://localhost:8080/dcm4chee-web3/">http://localhost:8080/dcm4chee-web3/</a> and provide the following credentials:
- Username: admin
- 407 Password: \*\*\*\*\*

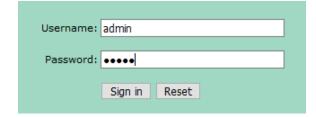

2. Click the **Application Entities** tab in the ribbon on the top of the screen.

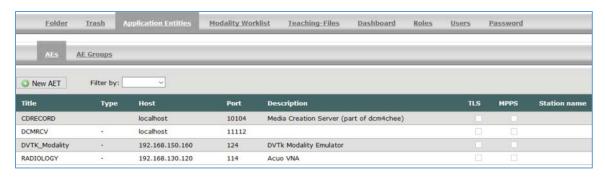

410 411

- 3. Click the **New AET** button in the left-hand side of the AEs page and provide the following information:
- 413 Title: PACS
- 414 **Type**: -
- 415 **Hostname**: *192.168.141.206*
- **Port**: 11112
- 417 User Id: Admin
- 418 Password: \*\*\*\*\*
- 4. Click the **Save** button at the bottom center of the screen.

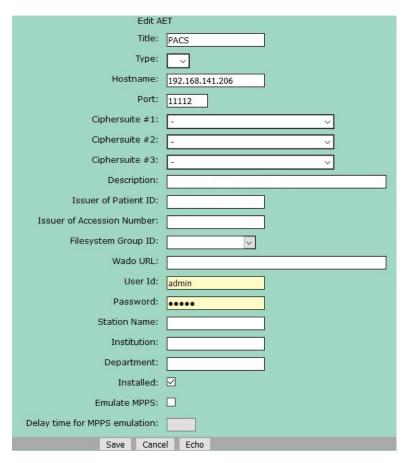

## **View Stored Data**

- 1. Click the **Folder** tab located on the top ribbon of the page on the left-hand side of the screen.
- Click the Search button on the right-hand side of the screen above the buttons Delete, Move, and
   Export.
- 425 3. No parameters are needed if you want to see all documents stored.

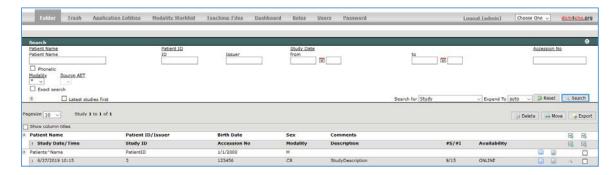

| 427               | DC       | M4CHE                                   | to DVTk Modality Configuration                                                                                                    |  |  |
|-------------------|----------|-----------------------------------------|----------------------------------------------------------------------------------------------------|--|--|
| 428<br>429<br>430 | 1.<br>2. |                                         | the Modality Emulator, click the <b>Configure Remote Systems</b> tab at the top of the window. avigate to the <b>PACS/Workstation Systems</b> section and input the information with the following alues: |  |  |
| 431               |          | RIS System                              |                                                                                                    |  |  |
| 432               |          |                                         | IP Address: 192.168.160.201                                                                                                    |  |  |
| 433               |          |                                         | Remote Port: 105                                                                                                    |  |  |
| 434               |          |                                         | AE Title: RIS                                                                                                    |  |  |
| 435               |          | MPPS Manager                            |                                                                                                    |  |  |
| 436               |          |                                         | IP Address: 192.168.160.201                                                                                                    |  |  |
| 437               |          |                                         | Remote Port: 106                                                                                                    |  |  |
| 438               |          |                                         | AE Title: MPPS                                                                                                    |  |  |
| 439               |          | PACS/Workstation Systems-Storage Config |                                                                                                    |  |  |
| 440               |          |                                         | IP Address: 192.168.141.206                                                                                                    |  |  |
| 441               |          |                                         | Remote Port: 11112                                                                                                    |  |  |
| 442               |          |                                         | AE Title: PACS                                                                                                    |  |  |
| 443               |          | PACS/                                   | Workstation Systems-Storage Commit Config                                                                                                    |  |  |
| 444               |          |                                         | IP Address: 192.168.141.206                                                                                                    |  |  |
| 445               |          |                                         | Remote Port: 11112                                                                                                    |  |  |
| 446               |          |                                         | AE Title: PACS                                                                                                    |  |  |

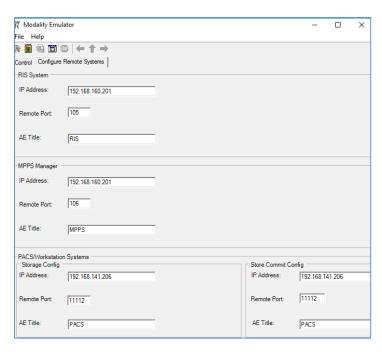

449

450

451

452

453

454

455

### **Oviyam Installation**

Once downloaded from the SourceForge [8] and unzipped, copy the *oviyam.war* file to the following directory: *dcm4chee-2.7.1\server\default\deploy*. Check if you successfully installed the software by visiting *http://dcm4chee\_ip:8080/oviyam2* and accessing a log in screen.

# Oviyam Configuration

- 1. Using a browser, navigate to <a href="http://dcm4chee\_ip:8080/oviyam2">http://dcm4chee\_ip:8080/oviyam2</a> and provide the following credentials:
  - Username: admin
- 456 Password: \*\*\*\*\*

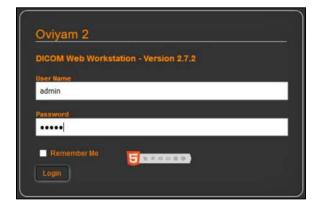

461

472

458 2. Navigate to the top right corner of the screen, click **admin**, and then click **Settings**.

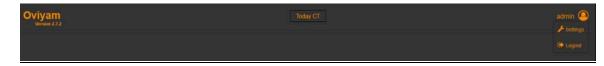

460 3. Under the **Server** tab, click **Add**.

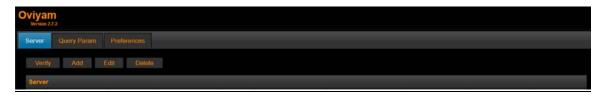

- 462 4. Fill in the PACS server parameters and click the **Save** button located to the far right of the parameters.
- 464 **Description:** PACS
- **465 AE Title:** DCM4CHEE
- 466 Host Name: localhost
- **467** Port: 11112
- 468 Retrieve Type: WADO
- **WADO Context:** wado
- **470 WADO Port:** 8080
- 471 Image Type: JPEG

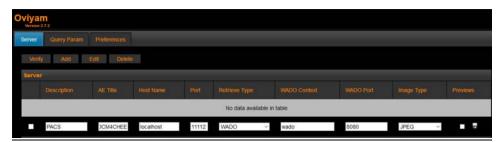

- 5. Return to http://dcm4chee\_ip:8080/oviyam2 to see query parameters now available.
- 6. Click the **Search** button under the parameters on the right-hand side of the screen.

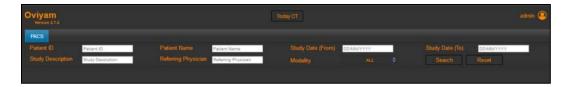

7. Double-click on a patient record.

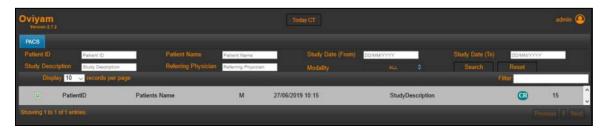

8. View images related to that patient record.

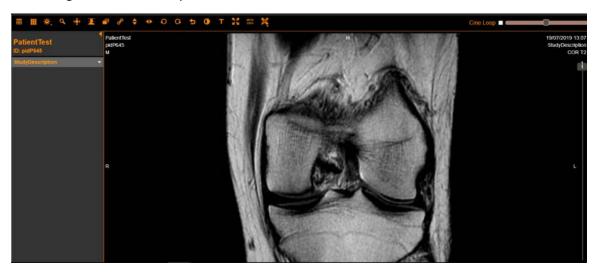

- **2.2 VNA**
- 481 Hyland Acuo VNA features several different systems and applications, which include:
- **Acuo VNA:** core application server with services used to store, track, and retrieve digital assets stored in
- 483 an archive
- **PACSgear Core Server:** image processing and routing server, and back-end services
- **PACS Scan Mobile/Web:** mobile device image acquisition and file-import application
- **NilRead:** enterprise image-viewing application

- The diagram depicted in Figure 2-1 shows the connectivity between the Hyland Acuo VNA systems and applications.
  - Figure 2-1 Hyland Systems and Applications Connectivity

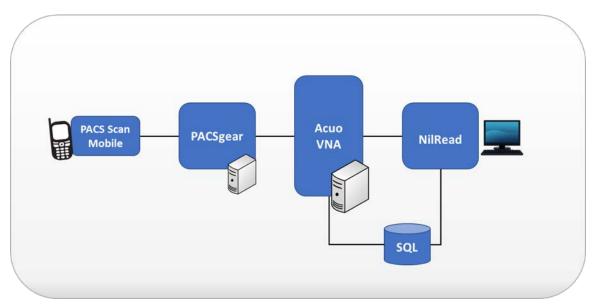

- 491 Installation procedures for the above Hyland products are described in the sections that follow.
- 492 2.2.1 Hyland Database Server
- 493 Hyland Database Server supports operations for other Hyland products, including Hyland Acuo VNA and
- 494 Hyland NilRead. The installation and configuration procedures can be found below:
- 495 System Requirements
- 496 **CPU**: 4
- 497 **Memory:** 12 GB RAM
- 498 Storage:
- Hard Drive (HD)1: 80 GB (Operating System Install)
- 500 HD 2: 20 GB (DB Drives)
- 501 HD 3: 10 GB (Tx Logs)
- 502 Operating System: Microsoft Windows Server 2016
- 503 **Network Adapter:** VLAN 1801
- 504 **Hyland Database Server Installation**

| 505<br>506               | Install the SQL Server 2017 according to the instructions detailed in <i>Install SQL Server from the Installation Wizard (Setup)</i> [9].                                                                                                    |    |  |  |
|--------------------------|----------------------------------------------------------------------------------------------------|----|--|--|
| 507                      | yland Database Configuration                                                                                                    |    |  |  |
| 508<br>509<br>510<br>511 | The installation creates default service accounts for each service. The project maintained use of these default service accounts. User and privileged log in accounts were created for the Hyland application suite and linked to unique Microsoft domain users. The project created the PACS\AcuoServiceUser and PACS\Administrator accounts. |    |  |  |
| 512                      | 2. The project implemented Windows Authentication Mode for the SQL Server.                                                                                                    |    |  |  |
| 513<br>514               | <ol> <li>Application database instances were created as needed automatically when product application<br/>were installed.</li> </ol>                                                                                                    | าร |  |  |
| 515<br>516               | <ol> <li>This project implemented the following database instances through the SQL Server Management<br/>Studio: AcuoMed, HUBDB, NILDB, and PGCORE.</li> </ol>                                                                                                    | nt |  |  |
| 517                      | 5. The project also implemented instances for OPHTHALMOLOGY, RADIOLOGY, and WOUND_CAR                                                                                                    | E. |  |  |
| 518                      | .2.2 Hyland Acuo VNA                                                                                                    |    |  |  |
| 519<br>520<br>521        | Hyland Acuo VNA provides access to medical images and documents through interactions with a variety of different PACS, modalities, and image viewers. Acuo VNA also supports various standards, including HL7 and DICOM. The installation and configuration procedures can be found below.                                                     |    |  |  |
| 522                      | System Requirements                                                                                                    |    |  |  |
| 523                      | PU: 6                                                                                                    |    |  |  |
| 524                      | Memory: 12 GB RAM                                                                                                    |    |  |  |
| 525                      | Storage:                                                                                                    |    |  |  |
| 526                      | <ul><li>HD 1: 80 GB (OS Install)</li></ul>                                                                                                    |    |  |  |
| 527                      | <ul> <li>HD 2: 80 GB (Dilib Cache Drive)</li> </ul>                                                                                                    |    |  |  |
| 528                      | <ul> <li>HD 3: 500 GB (Image Cache Drive)</li> </ul>                                                                                                    |    |  |  |
| 529                      | perating System: Microsoft Windows Server 2016                                                                                                    |    |  |  |
| 530                      | Network Adapter: VLAN 1301                                                                                                    |    |  |  |
| 531                      | Hyland Acuo VNA Installation                                                                                                    |    |  |  |
| 532<br>533<br>534        | 1. In the NCCoE test environment, the Hyland Acuo VNA was installed on a VM preconfigured with the OS and network requirements provided by Hyland. The project leveraged engineers supplied by Hyland to perform the installation.                                                                                                    |    |  |  |

- Upon completion of the installation, three Windows services were created: AcuoMed, AcuoAudit, and AcuoStore. AcuoMed is associated with a DICOM database containing the patient, study, and series record information that describes the images physically present on the Acuo VNA archive system. The AcuoStore also has its own database for storing information related to the bulk storage of digital images and related data, including information about the shares and about the applications that use those shares.
  - 3. The installation created a web application for the AcuoAdmin Portal, where a Secure Sockets Layer (SSL) certificate signed by DigiCert was created and assigned to the application for hypertext transfer protocol secure (HTTPS) enforcement.

### **Hyland Acuo VNA Configuration**

Hyland engineers performed configurations using the **Microsoft MMC** console and the **AcuoAdmin Portal** (https://192.168.130.120:8099/vnaweb/#1/home). The screenshots of the console management for these administration approaches are shown below:

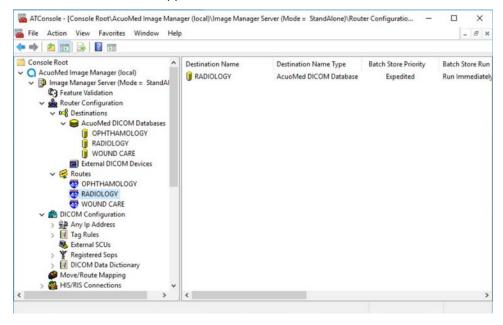

To verify successful completion of the VNA installation, the Hyland engineers launched the **Acuo Administrator Portal** application from the VNA server (local host). The **Acuo Administrator Portal** screen sample is shown below.

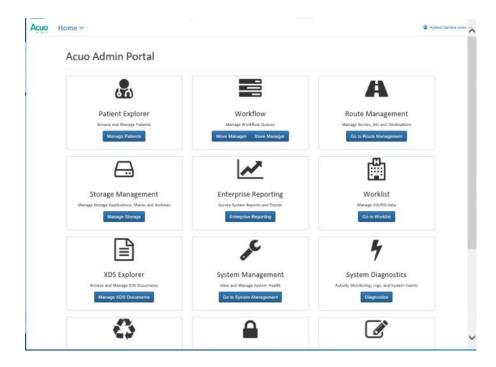

553

# 2.2.3 PACSgear Core Server

- PACSgear Core Server is a capture and connectivity suite used to process DICOM and non-DICOM
- medical data, including patient demographics, images, videos, and HL7 messages. PACSgear Core Server
- can be accessed from a web browser to handle user accounts, security, and client connectivity
- 557 configuration. Installation and configuration procedures are described below.

#### 558 **System Requirements**

- 559 **CPU:** 4
- 560 **Memory:** 8 GB RAM
- 561 Storage:
- 562 HD 1: 80 GB (OS Install)
- HD 2: 170 GB (Application)
- 564 **Operating System:** Microsoft Windows Server 2016
- 565 Network Adapter: VLAN 1501
- 566 PACSgear Core Server Installation
- The installation of Hyland PACSgear Core Server was performed by Hyland engineers as listed below:

- 1. The installation of Hyland PACSgear Core Server was performed by Hyland engineers per their technical guidelines.
- 570 2. The installation created a web application for the PACSgear Core Portal, where an SSL certificate signed by DigiCert was created and assigned to the application for HTTPS enforcement.

### PACSgear Core Server Configuration

- 573 Configuration of the PACSgear Core Server was performed by the Hyland engineers. The basic
- 574 configuration involves managing connection settings to external devices, lookup data sources, and event
- trace; managing departments for multi tenancy architecture; managing user access; and many more
- features. Each organization will configure the PACSgear based on its specific needs.
- 577 During the database configuration, the Hyland engineers created instances for representative
- departments (e.g., ophthalmology, radiology, and departments that may see patients who need wound
- 579 treatment).

572

- Add New Departments: To add the ophthalmology department, complete the following steps:
- 581 1. The Hyland engineers logged on to the PACSgear Admin portal by using https:// hyland-pgcore.pacs.hclab/PGAPPS/Admin.

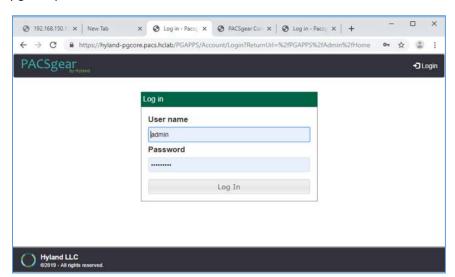

583 584

2. On the **Settings** menu, select **Departments**.

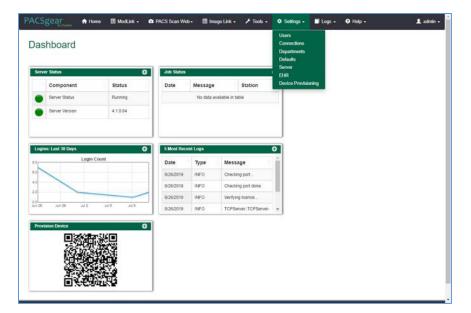

3. After selecting **Departments** from the **Settings** pull-down, the screen advances to a **Departments** screen. The **Departments** screen lists sample hospital departments created during the installation. The project then added a new department by clicking the **+ Add** button.

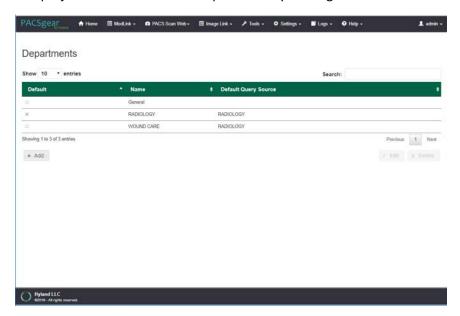

4. After clicking the **+ Add** button, the **Add/Edit Department** screen opened and allowed the engineers to enter corresponding information.

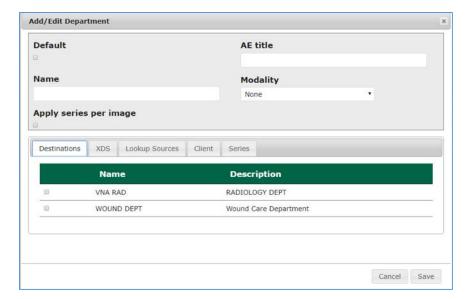

5. In the **Name** text box, the engineers entered **Ophthalmology** to create a department that ties with the Ophthalmology database instance created during database configuration. Engineers also added the **AE title** as **Ophthalmology** and selected a **CT Scan** for the modality.

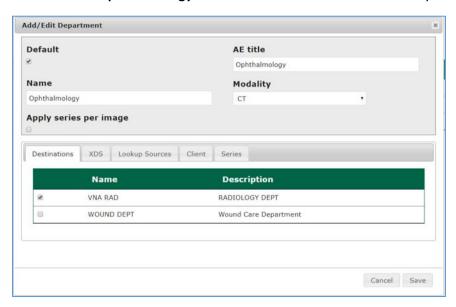

- 6. On the **Destinations** and **Lookup Sources** tabs, the engineers set up the destination and lookup sources for each department.
- 7. On the **Client** tab, the engineers set up the client access permissions to this department's resources.

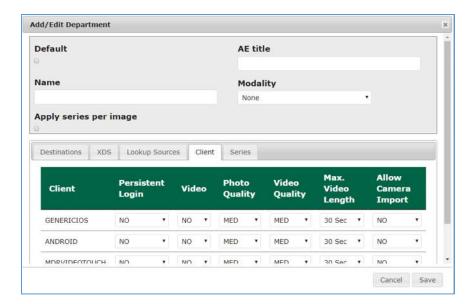

- 8. On the **Series** tab, click **Add**, type a description, click **Save**.
- 9. Verify that the department has been added to the list, based on what is displayed.

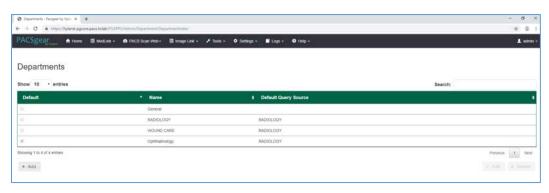

604 605

- <u>Add LDAP/Active Directory Server: to use an LDAP/Active Directory server, configure these parameters:</u>
- 1. Create an **LDAP\_User** account in Active Directory before proceeding.
- Using a browser, log on to the **PACSgear Admin** portal by using *https://hyland-pgcore.pacs.hclab/PGAPPS/Admin*.
- 3. On the **Settings** menu, select **Users**.

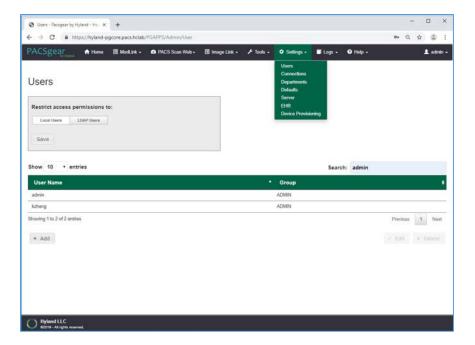

613

614

4. On the **Users** screen, navigate to **Restrict access permissions to:** and click on the **LDAP Users** button. Enter **192.168.120.100** to populate the Server text box, and then enter **pacs.hclab** for Domain.

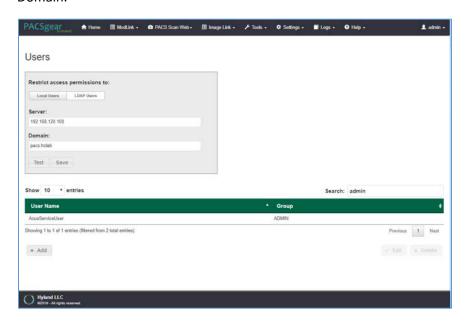

- 5. Click the **Test** button located under the **Domain** entry box.
- 6. Enter the **LDAP\_User** credentials to verify connectivity to the AD.

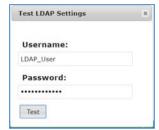

7. A message box appears indicating the test is successful. Click **OK.** 

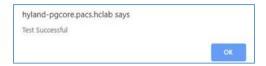

620

- 621 <u>PACS Scan Mobile Configuration—</u>Install and configure the PACS Scan application to an Apple iPhone by applying these steps:
- 1. On the iPhone, navigate to the **App Store.** Search for PACS Scan Mobile, from Perceptive Software.
  Perceptive Software is a Hyland business unit. Select the **GET** button to install the software, and then select the **OPEN** button. Select **Allow** to permit the software to send notifications.
- 2. On a workstation, log in to **PACSgear Core Server** by using the administrator credentials; a dashboard will display and provide a **Provision Device QR code**.

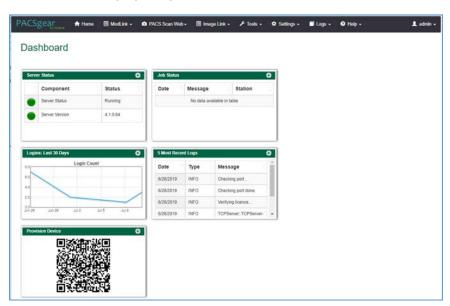

628 629

630

3. On the mobile device **PACS Scan App**, tap the **QR code** icon that appears under the **Log In** button. This will turn on the built-in camera on the iPhone.

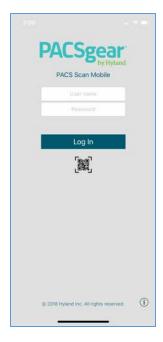

- 4. Point the camera at the **QR code** on the PC screen until a message box appears indicating **Setting Updated Your settings have been updated**. This setting configures the mobile **PACS Scan app** to the address of its **PACSgear Core Server** instance.
- 5. From a workstation, acquire the trusted root certificate from DigiCert. Further information for using DigiCert is described in Section 2.6.2.
- 6. Download the root certificate to the workstation local drive and attach the certificate as an email attachment sent to the installer.
- 7. The installer opens the email from the iPhone and double-clicks on the attachment to install the certificate to the device.
- 8. To verify the certificate installation, go to **Settings > General > Profiles & Device Management** to list all the certificates profiles.
- 9. Find the certificate you installed and click to display the detail. Below is an example:

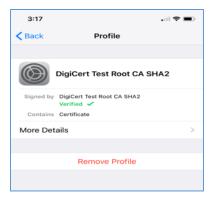

10. To verify the PACS Scan Mobile App functionality, from the iPhone, double-click the **PACS Scan App.** The log in page will display. Use an account and password that has been associated with a clinical department to log in. Successful log in displays a patient information input page, as shown below:

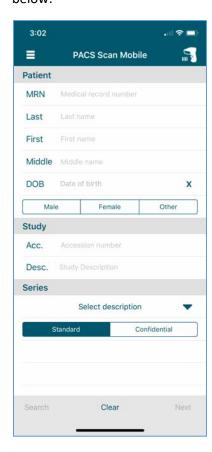

## 650 2.2.4 Hyland NilRead

- 651 Hyland NilRead provides image access and viewing from various devices including clinical viewing
- 652 stations, tablets, and mobile devices. NilRead also provides image manipulation, interpretation, and
- 653 collaboration across departments. The installation and configuration procedures are found below.

#### 654 **System Requirements**

- 655 **CPU:** 6
- 656 **Memory:** 12 GB RAM
- 657 **Storage:**

664

665

666

667 668

669

- 658 HD 1: 80 GB (OS Install)
- HD 2: 200 GB (Web Application)
- HD 3: 100 GB (Image Cache)
- Operating System: Microsoft Windows Server 2016
- 662 **Network Adapter:** VLAN 1301

#### 663 Hyland NilRead Installation

- 1. The installation of Hyland NilRead was performed by Hyland engineers based on Hyland's proprietary installation package and installation guides. NilRead has three services: the Hub Front End service, Nil Back End service, and Nil Front End service. The Hub Front End service is used to provide management service for multi-tenant configuration. The operation context is defined by the Nil database content and includes user accounts, data life-cycle rules, hanging protocols, DICOM connectivity setup, and cached DICOM data index.
- The installation created two web applications for the NilHub and NilRead Viewer, where SSL
   certificates signed by DigiCert were created and assigned to the applications for HTTPS enforcement.

#### 672 **Hyland NilRead Configuration**

- 673 NilHub configuration is done from the NilHub web application. Launch a web browser from the NilHub
- server, and authenticate as admin, using the URL https://localhost:8080/, as follows:

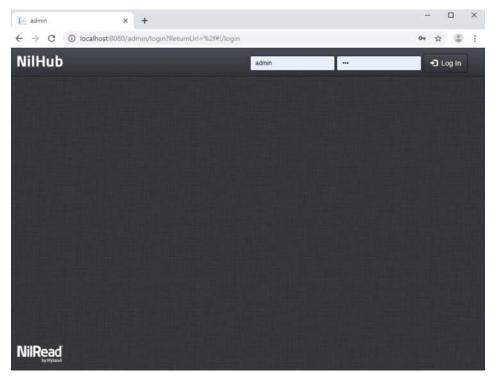

677

1. To add a new site from the **NilHub** home page, click on the Sites tab in the top left-hand side of the screen.

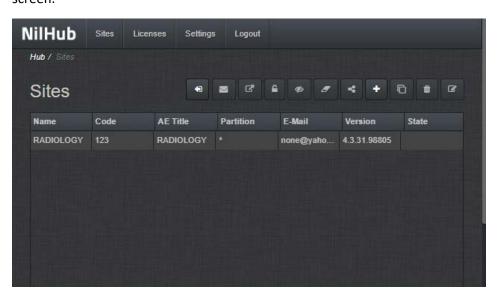

678 679

680

2. Click on the + icon on the right-hand side of the screen, to create a new **Site** for **WOUND\_CARE** department, and provide the information below, and then click **Save.** 

• Name: WOUND\_CARE

• **Details:** Wound Care Department

683 • Code: 974

**AE Title:** WOUND\_CARE

• VNA Partition: WOUND\_CARE

• Database Name: WOUND\_CARE

**Email**: none@hyland.com

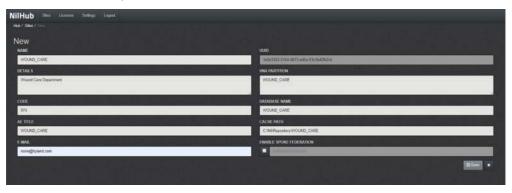

688

3. Log back in to **NilHub** specifying the **WOUND\_CARE Site** in the top section of the log in screen.

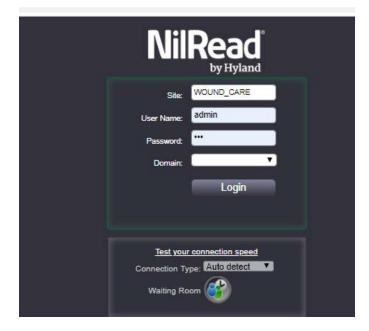

690

4. Click the **Settings** tab. Navigate to the **User Management** section and click on **Accounts.** 

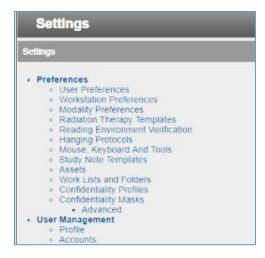

- 5. Click **Add** on the bottom left-hand side of the screen and provide this information:
- User Name: pacs\ptester
- 695 Last Name: Tester
- First Name: Pacs
- **Role:** User
- **E-Mail:** *ptester@hyland.pacs.com*
- **Password:** \*\*\*\*\*
- 700 6. Identify **Member Groups** the user needs access to and click the **Add** button.
- 70. Specify the **Granted Privileges** the user needs to have and click the **Grant** button.
- 702 8. Click the **Save** button on the bottom left-hand side of the screen.

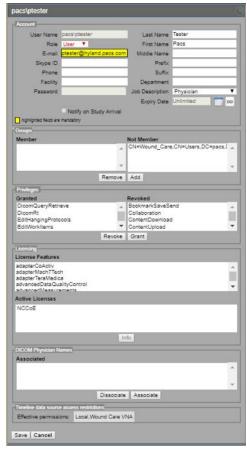

705

706

708

709

710

711

Hyland engineers repeated the above steps to have multiple Sites that accessed different VNA partitions/tenants, such as Radiology with access to all VNA tenants and Ophthalmology with access to only the Ophthalmology VNA partition/tenant.

## 707 2.3 Secure DICOM Communication Between PACS and VNA

Hyland Acuo VNA and Philips IntelliSpace PACS support DICOM Transport Layer Security (TLS). DICOM TLS provides a means to secure data in transit. This project implements DICOM TLS between the Acuo VNA and IntelliSpace PACS via mutual authentication as part of the TLS handshake protocol [10].

# 2.3.1 Public Key Infrastructure (PKI) Certificate Creation

Server/client digital certificates are created for the Hyland Acuo VNA and Philips IntelliSpace server. This project uses DigiCert for certificate creation and management. The procedures that follow assume familiarity with DigiCert. Refer to Section 2.6.2 for further detail.

## 715 2.3.1.1 Create PKI Certificate for Hyland Acuo VNA

- 1. Use DigiCert Certificate Utility for Windows to generate a certificate signing request (CSR) for
- 717 Hyland Acuo VNA. Information needed for requesting the certificate for Hyland Acuo VAN is shown
- 718 below:
- 719 Common Name: Hyland-VNA.pacs.hclab
- 720 Subject Alternative Name: Hyland-VNA.pacs.hclab
- 721 Organization: NIST
- 722 Department: NCCoE
- 723 City: Rockville
- 724 State: Maryland
- 725 Country: USA
- 726 **Key Size**: 2048
- 727 2. Submit the created CSR to DigiCert portal for certificate signing.
- 728 3. Download and save the signed certificate along with its root Certificate Authority (CA) certificate in the .pem file format.
- Import the saved certificate to DigiCert Certificate Utility for Windows, and then export thecertificate with its private key in the .pfx format.
- 732 5. The certificate is ready for installation.

### 733 2.3.1.2 Create PKI Certificate for Philips IntelliSpace PACS

- 1. Use **DigiCert Certificate Utility for Windows** to generate a CSR for PACS server. Information needed for requesting the certificate is shown below:
- 736 Common Name: nccoess1.stnccoe.isyntax.net
- 737 Subject Alternative Name: nccoess1.stnccoe.isyntax.net
- 738 Organization: NIST
- 739 **Department:** NCCoE
- 740 City: Rockville
- 741 State: Maryland
- **742 Country:** USA
- 743 **Key Size:** 2048

- 744 2. Submit the created CSR to DigiCert portal for certificate signing.
- 745 3. Download and save the signed certificate along with its root CA certificate in the .pem
- 4. Import the saved certificate to **DigiCert Certificate Utility for Windows,** and then export the certificate with its private key in the .pfx format.
- 748 5. The certificate is ready for installation.
- 749 2.3.2 PKI Certification Installation
- 750 After creating the signed certificates for Acuo and IntelliSpace respectively, the certificates must be
- 751 installed to the servers. The steps that follow describe how to install those certificates. Certificates must
- be applied per server instance and assume access to both.
- 753 2.3.2.1 Install PKI Certificate for Hyland Acuo VNA
- 754 Install the certificate on Hyland Acuo VNA server using the procedures below:
- 755 1. From the Acuo server, click on **Start > Run > mmc.**
- 756 2. Select File > Add/Remove Snap-in...

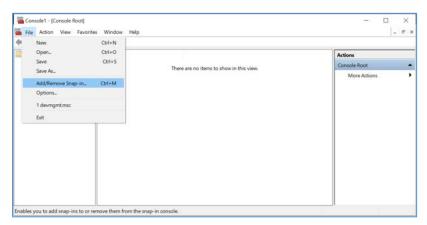

- 757
- 758 3. Select Certificates and click Add.
- 759 Choose Computer Account
- 760 Choose Local Computer
- 761 4. Click Finish, then click OK.

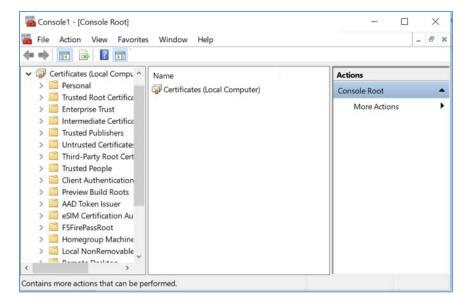

763

5. Once the snap-in has been added, navigate to Certificates (local computer)/Personal/Certificates.

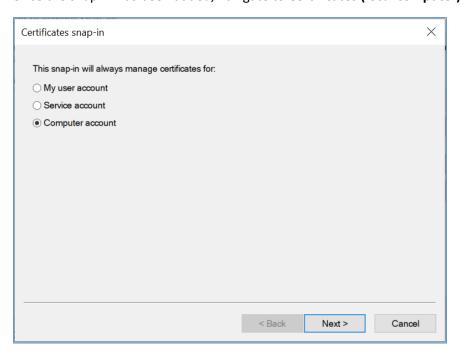

764

765

- 6. Right click and select All Tasks/Import.
  - a. Browse to the exported .pfx certificate.
- b. Select the file and click **Open**.

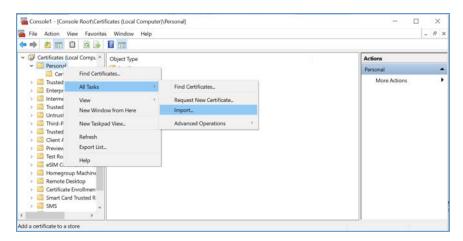

771

772

- 769 7. Add the appropriate permissions to the newly generated certificate private key.
- 770 a. Navigate to **Certificates > Personal > Certificates**.
  - b. Right click on the certificate, select All Tasks > Manage Private Keys...
    - c. Add the AcuoServiceUser and grant full control permissions. Click OK.
- 773 This procedure also installs the signing CA Root certificate (**DigiCert Test Root CA SHA2**) and its 774 Intermediate Root certificate (**DigiCert Test Intermediate Root CA SHA2**) into the server computer.
- 775 2.3.2.2 Install PKI Certificate for Philips IntelliSpace PACS
- 776 Install the certificate on the PACS server using the procedures that follow:
- 1. From the IntelliSpace server, click on **Start** > **Run** > **mmc**.
- 778 2. Select File > Add/Remove Snap-in...

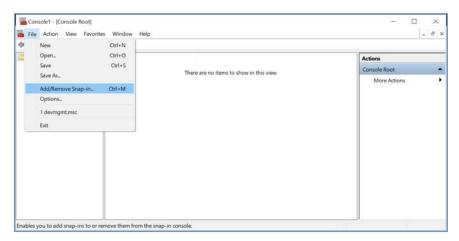

- 780 3. Select **Certificates** and click **Add**.
- 781 a. Choose **Computer Account**.
- 782 b. Choose Local Computer.
- 783 c. Click Finish; click OK.

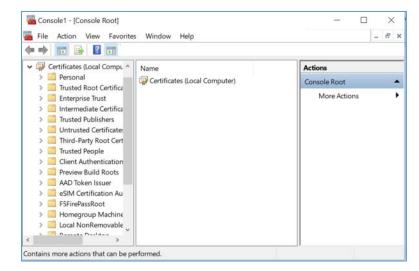

785 4. Once the snap-in has been added, navigate to **Certificates (local computer)/Personal/Certificates**.

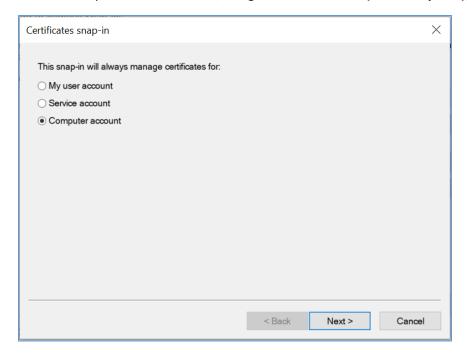

- 787 5. Right click and select All Tasks/Import.
  - a. Browse to the exported .pfx certificate.
- 789 b. Select the file and click **Open**.

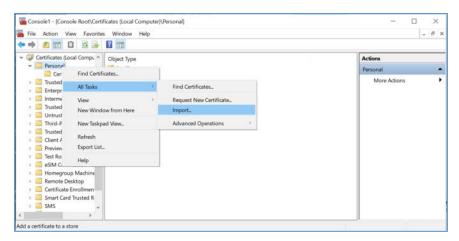

- 791 This procedure also installs the signing CA Root certificate (**DigiCert Test Root CA SHA2**) and its 792 Intermediate Root certificate (**DigiCert Test Intermediate Root CA SHA2**) into the server computer.
- 793 2.3.3 TLS Secure DICOM Configuration
- With the signed certificates installed to the Acuo VNA and IntelliSpace PACS servers, proceed to configuring DICOM TLS. The set of procedures that follows describe TLS configuration that must be
- 796 performed on both Acuo VNA and IntelliSpace PACS. This will enable DICOM TLS communications
- 797 between these two endpoints, and secure data-in-transit communications bi-directionally between the
- 798 VNA and PACS.
- 799 2.3.3.1 TLS Configuration for Hyland Acuo VNA
- For receiving TLS DICOM message from IntelliSpace PACS, configure a new service-class provider (SCP) in Acuo VNA using Microsoft Windows Console. Configuration is done from the Acuo VNA server.
- 1. Open Microsoft MMC to access the AcuoMed Image Manager (local):
- From the Console > AcuoMed Image Manager (local) > DICOM Configuration, right click Any Ip
   Address > New Scp ... to create a new SCP for TLS encryption.

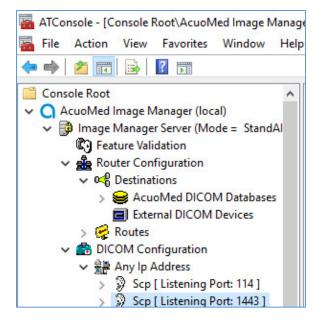

- 3. On the **Connectivity** tab of the **SCP** Properties page, provide the information below and click **Add**, **Apply**, and then **Finish**:
- 808 Port: 1443
- Check the TLS checkbox
- 810 Client Certificate CN: nccoess1.stnccoe.issyntax.net
- Server Certificate CN: HYLAND-VNA.pacs.hclab
- \* Cipher Suite: TLS\_RSA\_WITH\_AES\_128\_CBC\_SHA
- Check the Authenticate Client Certificate checkbox

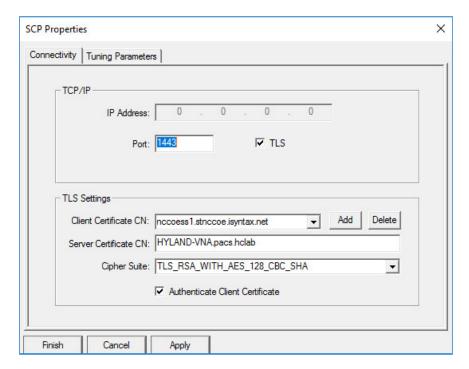

4. To add the **Called AE** to the Scp, right click the created **Scp [Listening Port:1443]** and select **New** > **Called AE** .... to open the **AE Properties** form.

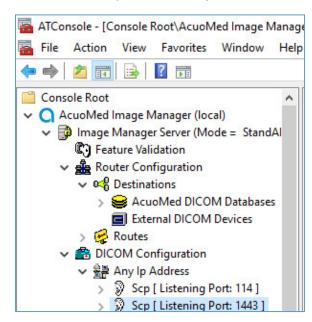

817 818

819

5. Fill in the **Called AE Name**: e.g., **RADIOLOGY** and **Default Route Name**: e.g., **RADIOLOGY**. After populating the information, click **Add**.

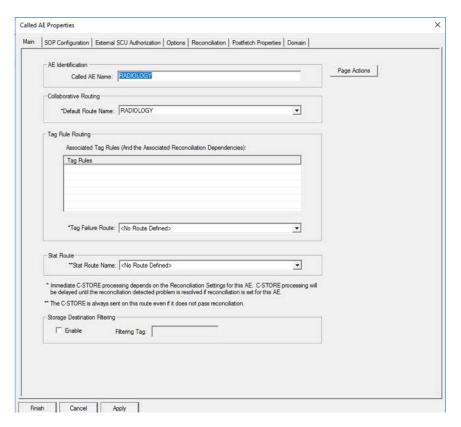

- For sending TLS DICOM message to IntelliSpace PACS, configure an External DICOM Device from the Acuo VNA by using Microsoft Windows Console.
- 1. Open Microsoft **MMC** to access the **Image Manager Server**:
- Navigate to Image Manager Server > Router Configuration > External DICOM Devices, right click
   on External DICOM Devices and click New.

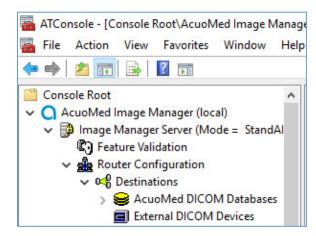

- 3. On the **Main** tab of the **External DICOM Devices Properties** page, provide the information below and click **Apply**, and then click **Finish**:
- 829 SCP Destination Name: PHILIPS
- 830 Called AE Name: STENTOR\_SCP
- 831 IP Address: 192.168.140.131
- SCP Listening Port: 2762
- Enable TLS by clicking the **TLS** checkbox next to the listening port number.
- 834 Called AE Name: ACUO
- 835 Implementation UID: 1.2.840.114158.1.1.3
- 836 Client Certificate CN: HYLAND-VNA.pacs.hclab
- Server Certificate CN: nccoess1.stnccoe.isyntax.net
- \*\*Cipher Suite: TLS\_RSA\_WITH\_AES\_128\_CBC\_SHA

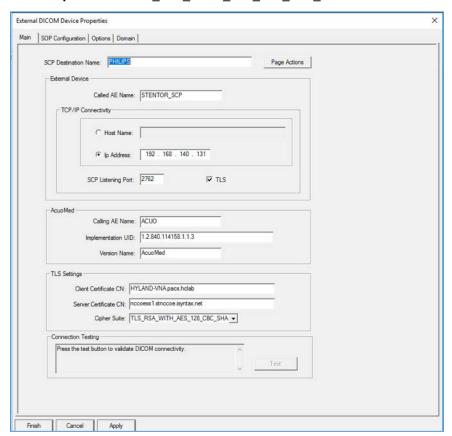

4. Restart the **AcuoMed** service.

# 841 2.3.3.2 TLS Configuration for Philips IntelliSpace PACS

- Next, configure TLS on the IntelliSpace PACS server. The steps below would be taken to enable this
- 843 feature on the PACS:
- 1. Access the Philips iSite Administration web site https://192.168.140.131/iSiteWeb using administrator credentials.

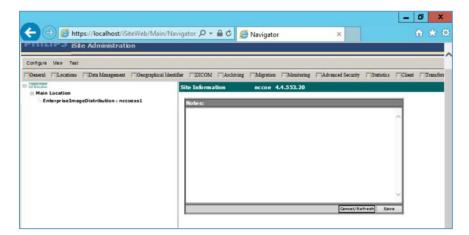

846

2. Click **Configuration** > **DICOM**, to navigate to DICOM configuration screen.

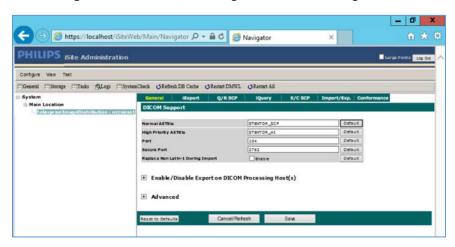

848

- 3. On the top menu, click **iExport** to open the **iExport** screen. Provide the information below, and click **Save:**
- 851 AE Title: RADIOLOGY
- 852 **Description**: Hyland VNA
- 853 IP Address: 192.168.130.120

- **854** Port: 1443
- **Use Secure Connection**: checked

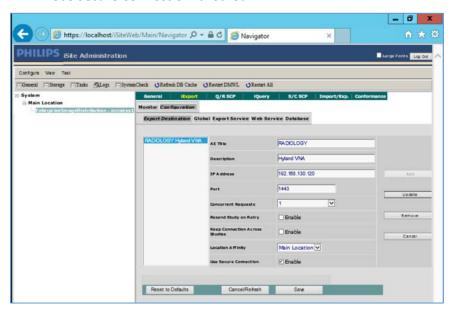

- 856
- 4. Click **Configuration > Advanced Security**, perform these selections:
- **TLS 1.0 or higher**: Selected
- 859 Enable Secure Web Services Communication
- Enable Image Access in Secure Mode
- **Default Client Certificate**: CN= nccoess1.stnccoe.isyntax.net
- Default Server Certificate: CN=HYLAND-VNA.pacs.hclab
- Click **Save** to save the settings

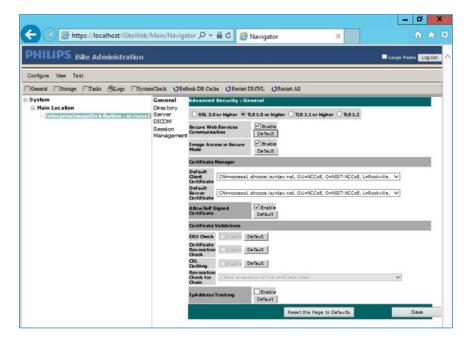

866

867

- 5. On the **iSite Administration** screen, click **Next** and click **Next** again to open the page that follows:
  - Enable Validate Client Certificate for DICOM.
    - b. Enable Validate Server Certificate for DICOM.
- c. Click **Save** to save the settings.

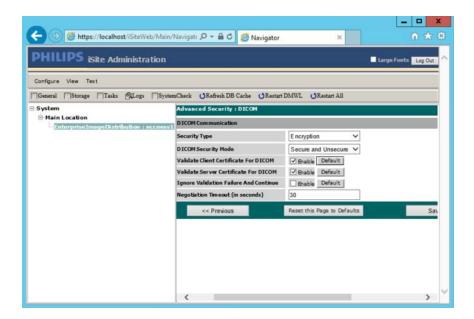

process.

| 870                             | 6. Restart the <b>iSite Monitor</b> Service.                                                                                                    |  |  |
|---------------------------------|----------------------------------------------------------------------------------------------------|--|--|
| 871                             | 2.3.4 PACS and VNA TLS Integration Tests                                                                                                    |  |  |
| 872<br>873<br>874<br>875        | After implementing the above PKI-certification installation and TLS enabling configuration, both the Acuo VNA and IntelliSpace PACS servers are ready to perform the TLS secure DICOM communication tests. The secure DICOM communication tests were conducted for bi-direction data exchanges between Acuo VNA and IntelliSpace PACS to confirm:                                                                                                    |  |  |
| 876                             | DICOM communication is still functional.                                                                                                    |  |  |
| 877                             | DICOM communication is encrypted.                                                                                                    |  |  |
| 878<br>879                      | The test proves the DICOM communication was successful, with the accurate data exchange between Acuo VNA and IntelliSpace PACS.                                                                                                    |  |  |
| 880<br>881                      | The network flow and dataflows monitoring tool indicates that the mutual authentication between Acuo VNA and IntelliSpace PACS are established. Encrypted application data were exchanged.                                                                                                    |  |  |
| 882                             | 2.4 Modalities                                                                                                    |  |  |
| 883                             | 2.4.1 DVTk Modality Emulator                                                                                                    |  |  |
| 884<br>885<br>886<br>887<br>888 | DVTk Modality is a modality emulator that can be used to emulate all the DICOM functions of a modality system. It can simulate a real modality to test and verify communication with all the DICOM services. It uses DICOM files as input for Queries, modality performed procedure step (MPPS), and Storage actions. Consequently, this project chose to use the DVTk Modality as an emulator to test the connectivity, communication, workflow, and interaction between PACS and modality in the lab. |  |  |
| 889                             | System Requirements                                                                                                    |  |  |
| 890                             | Operating System: Microsoft Window 7 (with Microsoft .NET 4.0 Framework)                                                                                                    |  |  |
| 891                             | Network Adapter: VLAN 1402                                                                                                    |  |  |
| 892                             | DVTk Modality Installation                                                                                                    |  |  |
| 893                             | 1. Download the installation software from the DVTK site [11].                                                                                                    |  |  |
| 894                             | 2. Click the <b>Modality Installation</b> file (e.g., <i>DVTk-Modality-Emulator-5.0.0.msi</i> ) to start the installation                                                                                                    |  |  |

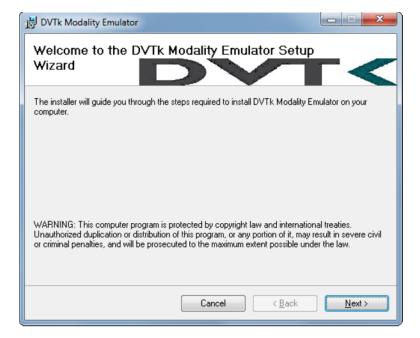

3. Follow the wizard instruction to continue the installation until it reaches successful completion.

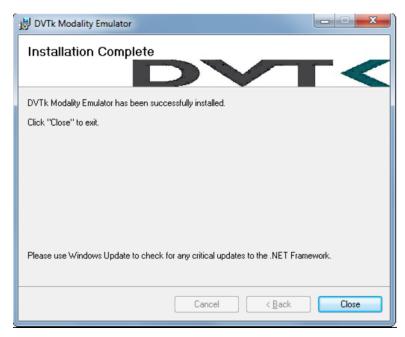

- 899 4. **Close** the installation window.
- 5. The DVTk Modality Emulator can be launched from the **PC Start** menu. The Modality Emulator interface is shown below.

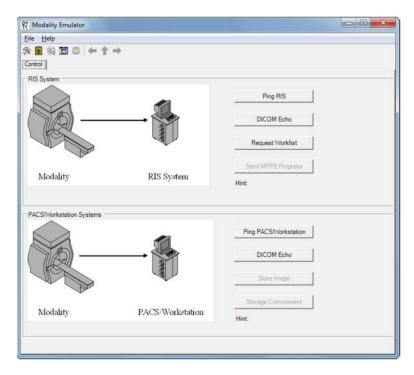

904

905

906

907 908

909

910

911

912

915

918

919

#### **DVTk Modality Configuration**

Configuration of the DVTk Modality involves the configuration of the communications with different external systems, including the RIS, which is the Worklist provider or a worklist broker connected to the RIS; the MPPS manager that handles the MPPS messages for status reporting; and the PACS and its database where the images will be stored. The information needed for these external systems should include the correct IP-Address, Port number, and Application Entity Title (AETitle). Input the information with these values:

### RIS System

IP Address: 192.168.160.201

Remote Port: 105

913 • **AE Title**: RIS

# 914 MPPS Manager

IP Address: localhost

916 • Remote Port: 105

917 • **AE Title**: RIS

### PACS/Workstation Systems-Storage Config

IP Address: localhost

920 • Remote Port: 106

921 • AE Title: MPPS

922 PACS/Workstation Systems-Storage Commit Config

923 • IP Address: localhost

924 • Remote Port: 107

925 • AE Title: PACS

926 Store Commit Config

927 • IP Address: localhost

928 • **Remote Port**: 107

929 • AE Title: PACS

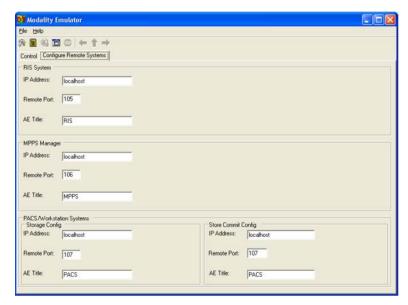

930

931

932

933

934

The configuration of the modality itself is also needed to indicate its **AE Title** (e.g., **DVTK\_MODALITY**), **Local IP Address** (e.g., **172.31.138.126**), and **Listen Port** (e.g., **104**) to be paired for association negation with other remote systems. The screenshot that follows indicates the options for the **Modality Emulator** configuration:

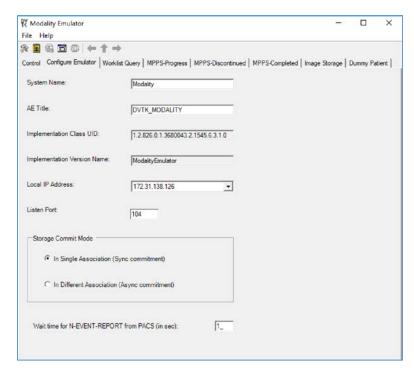

Several tabs exist for configuring the behavior of the emulator. They can be configured as needed or use the default settings. Once the configuration is done, the emulator front GUI interface provides some test buttons for verifying the connectivity, including **RIS** and **PACS** server Internet Control Message Protocol (ICMP) pings and **DICOM** echo:

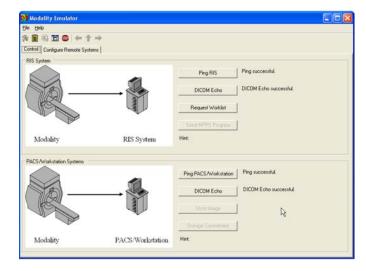

| 941               | 2.4                                                                  | .2 DVTk RIS Emulator                                                                                                    |  |  |
|-------------------|----------------------------------------------------------------------|----------------------------------------------------------------------------------------------------|--|--|
| 942<br>943<br>944 | that                                                                 | k, the Health Validation Toolkit, is an open-source software. The DVTk RIS Emulator is an application handles Modality Worklist and Modality Performance Procedure Step requests from remote lications and then responds with the emulated results using the DICOM files specified by the users. |  |  |
| 945               | Syst                                                                 | em Requirements                                                                                                    |  |  |
| 946               | Operating System: Microsoft Windows 7 (Microsoft .NET framework 2.0) |                                                                                                    |  |  |
| 947               | DVT                                                                  | k RIS Emulator Installation                                                                                                    |  |  |
| 948               | 1.                                                                   | Download the DVTk RIS Software installer RIS Emulator .msi file from <a href="http://www.dvtk.org">http://www.dvtk.org</a> .                                                                                                    |  |  |
| 949               | 2.                                                                   | Start the installation procedure by double-clicking the .msi installation file.                                                                                                    |  |  |
| 950<br>951        | 3.                                                                   | Follow the wizard screen instruction to continue the installation until the end of successful installation is displayed.                                                                                                    |  |  |
| 952<br>953        | 4.                                                                   | Close the installation window and start to <b>RIS Emulator</b> . The User Interface of the <b>RIS Emulator</b> tool that follows is shown with the tabs that follow for selecting the modes:                                                                                                    |  |  |
| 954               | 5.                                                                   | Worklist                                                                                                    |  |  |
| 955               |                                                                      | MPPS                                                                                                    |  |  |
| 956               |                                                                      | <ul> <li>Edit DCM Files</li> </ul>                                                                                                    |  |  |
| 957               |                                                                      | <ul> <li>Activity Logging</li> </ul>                                                                                                    |  |  |
| 958               |                                                                      | <ul> <li>Validation results</li> </ul>                                                                                                    |  |  |

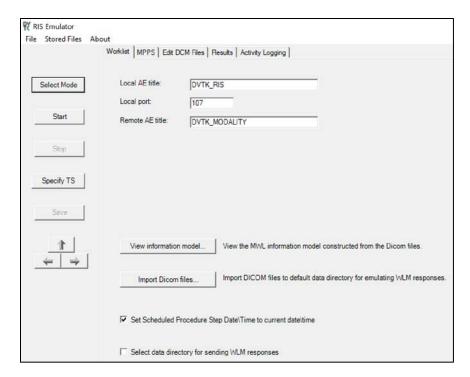

962

963

964 965

966 967

968 969

### **DVTk RIS Emulator Configuration**

- 961 1. Worklist Configuration
  - Local AT title: AE title of the RIS Emulator.
  - Local Port: The port of the RIS Emulator for incoming association
  - Remote AE title: AE title for the service class user paired with the RIS emulator
  - **View Information Model**: Information model used for sending the emulator response, default value is taken
  - Select Data Directory for sending WLM responses: Location for storing the emulated responses to the Worklist requests. A default setting can be used which is C:\Progam Files\DVTk\RIS Emulator\Data\Worklist\
- The RIS Emulator also supports other parameter configuration such as MPPS and Store Files
   functionality. These can be done as needed.
- 972 3. Configuration of the **RIS Emulator** and the Modality storage emulator should be done accordingly, so they can communicate with each other.

# 974 2.5 Asset & Risk Management

- 975 2.5.1 Virta Labs BlueFlow
- 976 Virta Labs BlueFlow is a medical asset management software that allows for the discovery and
- 977 management of medical devices on the network. For this project, we used BlueFlow to create an
- 978 organized inventory of the medical devices in the PACS architecture.
- 979 System Requirements
- 980 **CPU**: 2

988

989

- 981 **Memory:** 8 GB RAM
- 982 **Storage:** 100 GB (Thin Provision)
- 983 Operating System: CENTOS 7
- 984 Network Adapter: VLAN 1201
- 985 Virta Labs BlueFlow Installation
- 986 1. Run rpm -ihv blueflow-2.6.0-1.x86\_64.rpm in the CentOS 7 terminal.
- a. Wait for the package install process to complete.
  - b. Depending on your environment, you may need to install some dependencies before the BlueFlow package can be successfully installed.

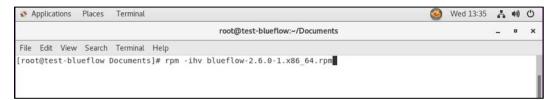

- 991 2. Run sysyemetl status blueflow.service in the CentOS 7 terminal.
- 992 3. Ensure blueflow.service is active.

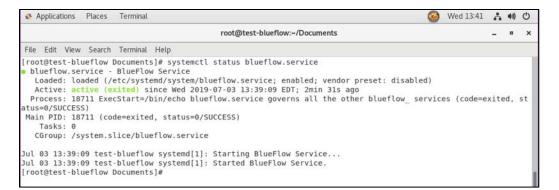

994

995

4. Visit *https://localhost* to verify BlueFlow web service is operating as expected, with a **BlueFlow Login page.** 

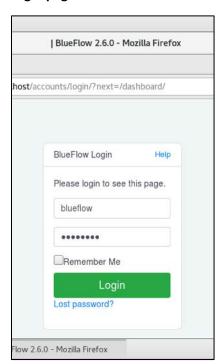

996 997

# Virta Labs BlueFlow Network Groups Configuration

998 1. Log in to the **BlueFlow** web console.

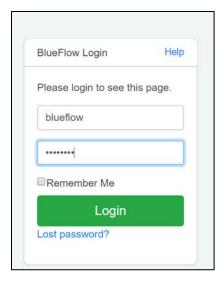

- 1000 2. Navigate to the **Inventory** tab.
- 1001 3. Under the **Networks** section, click on the **gear** icon.

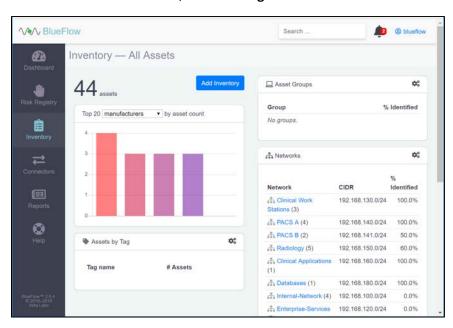

- 1003 4. Enter **Security Service** as a **Name** for the new **network group**.
- 1004 5. Enter **192.168.190.0/24** as a **CIDR** for the new **network group.**
- 1005 6. Click create.

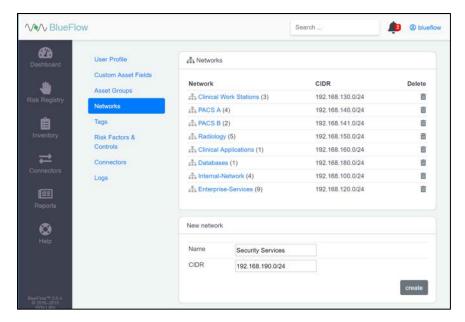

- 7. Verify that the new **network group (Security Services)** has been created.
- 1008 8. Click on the **name** of the new network group.

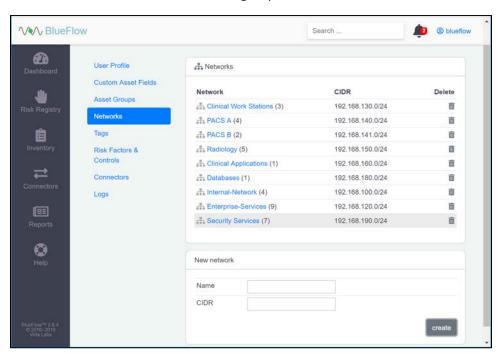

1009

1010 9. **Assets** will be listed on this page if they match the network group's criteria.

10. If there are no **assets** currently listed, you can manually add them by navigating to **Inventory** > **Add**10. Inventory or by running an IP discovery scan (detailed in the next section).

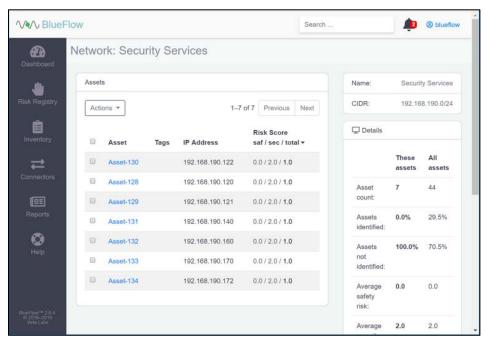

1014 Running an IP Discovery Scan in Virta Labs BlueFlow

1015 1. Log in to the **BlueFlow** web console.

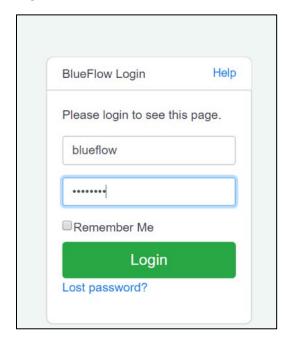

1016

# 1017 2. Navigate to **Connectors > Discovery**.

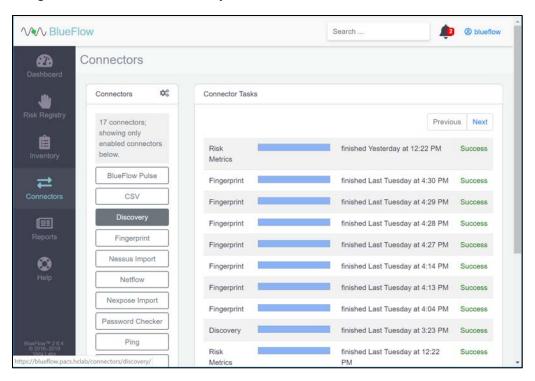

1018

## 1019 3. Under **Discovery**, click the **gear** icon.

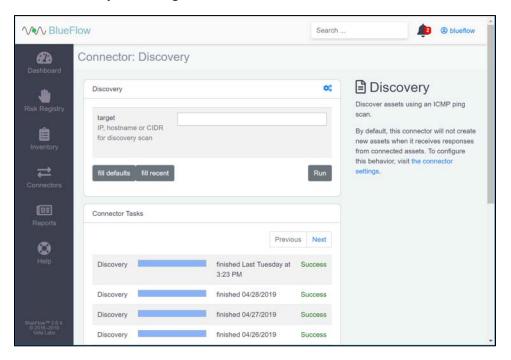

- 1021 4. Check the box next to allow\_create\_asset.
- 1022 5. Click **Save**.

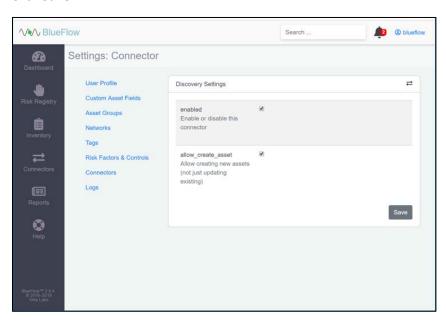

- 1023
- 1024 6. Enter an **IP** (e.g., **192.168.190.0/24**), **host name** or **CIDR** that you would like to scan.
- 1025 7. Click **Run.**
- 1026 8. Wait for the discovery scan to finish.

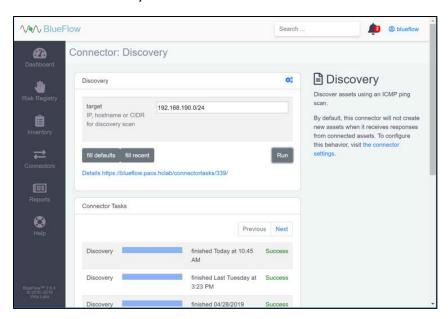

1028 9. Click on the **row** of the completed scan to view more details.

Note: From this page, you can view the output of the scan, including how many devices were discovered within the provided network range.

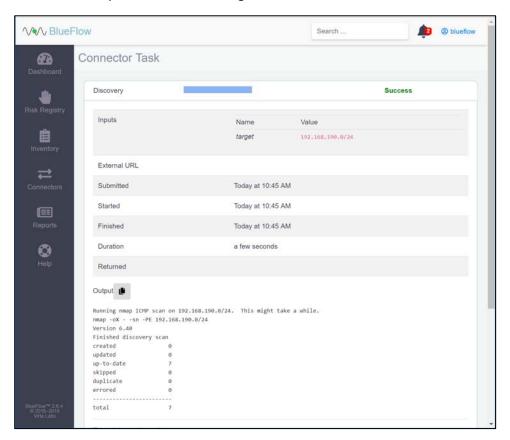

1031

1032

# 2.5.2 Tripwire Enterprise

- Tripwire Enterprise is a security configuration management software that monitors file integrity through software-based agents. For this project, we used Tripwire Enterprise to monitor file changes on PACS
- 1035 servers and the VNA database.

## 1036 **System Requirements**

- 1037 **CPU**: 1
- 1038 Memory: 4 GB RAM
- 1039 **Storage**: 120 GB (Thin Provision)
- 1040 Operating System: Microsoft Windows Server 2016
- 1041 Network Adapter: VLAN 1201

# 1042 <u>Tripwire Enterprise Console Installation</u>

1043 1. In the *tripwire install* folder under *java*, double-click on the *jre-8u202-windows-x64 application* file.

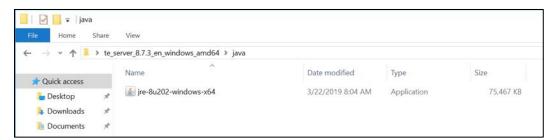

1044

1045 2. Click on **Run**.

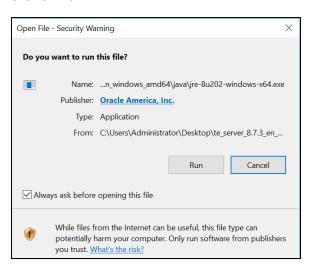

1046

1047 3. Click **on Install >**.

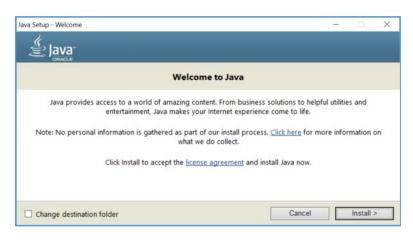

1048

1049 4. Click **OK**.

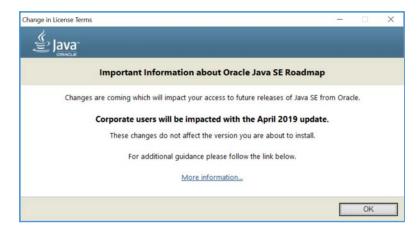

1051 5. Wait for the install process to complete.

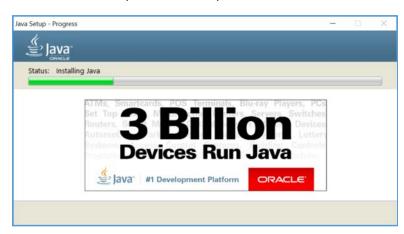

1052

1053 6. Click **Close**.

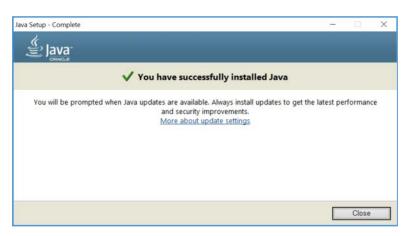

1054

7. With Java installed, double-click on the Tripwire install application, *install-server-windows-amd64*.

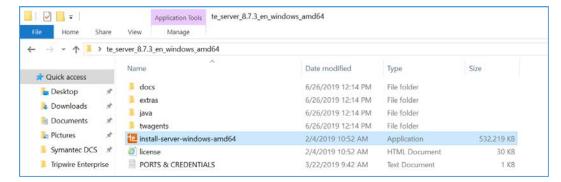

- 1057 8. Select the version of Java, Oracle/Sun 1.8.0 64-bit, that was previously installed.
- 1058 9. Click **OK**.

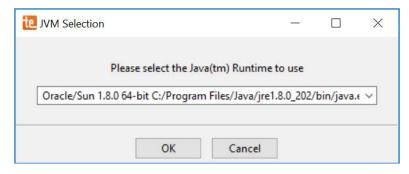

1059

1060 10. Click Next >.

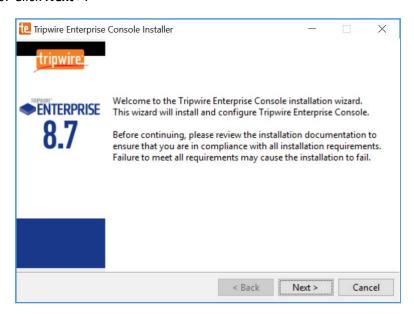

1061

1062 11. Check I accept the agreement.

#### 1063 12. Click **Next >**.

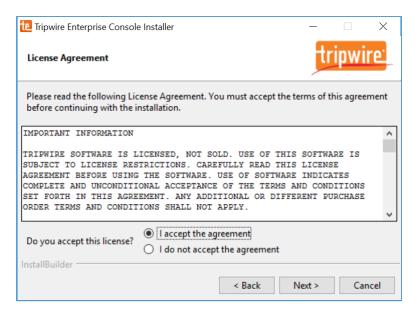

1064

- 13. Specify an installation directory, *C:\Program Files\Tripwire\TE*, for the Tripwire installation.
- 1066 14. Click **Next >**.

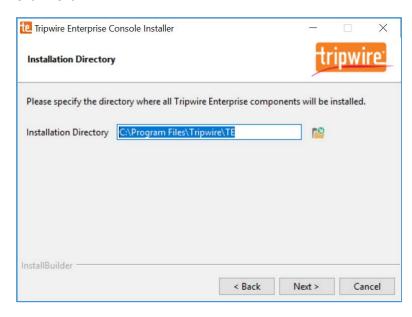

- 15. Verify the host name for the machine on which you're installing Tripwire (e.g., WIN-1069 RUQDO7KL8A7).
- 1070 16. Click Next >.

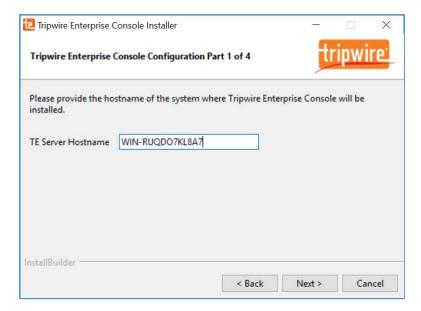

1072

1073

- 17. Specify the HTTPS Web Services port as 6000, HTTP EMS Integration Port as 8080, and Tripwire Enterprise RMI Port as 9898.
- 1074 18. Click **Next >**.

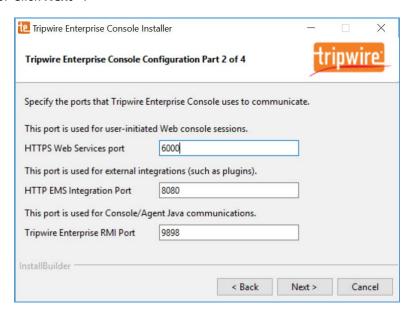

- 1076 19. Create a password for Tripwire Enterprise services.
- 1077 20. Click Next >.

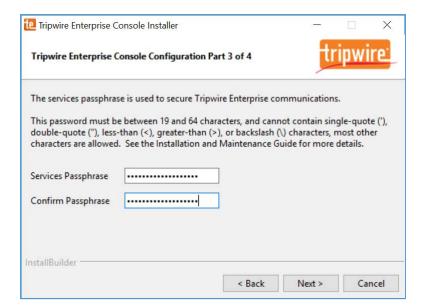

- 1079 21. Verify planned installation settings are correct.
- 1080 22. Click **Next** >.

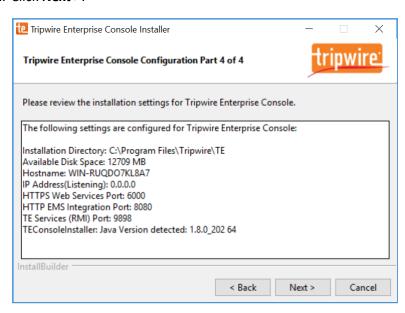

- 1082 23. Check Install Real-time Monitoring.
- 1083 24. Specify **Real-time Port** as **1169** for monitoring.
- 1084 25. Click **Next >.**

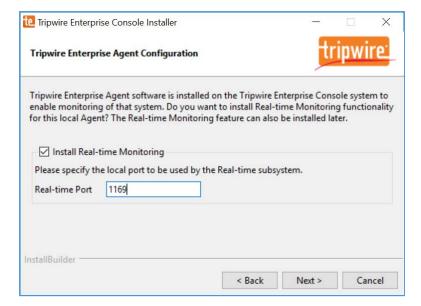

## 1086 26. Click **Next** >.

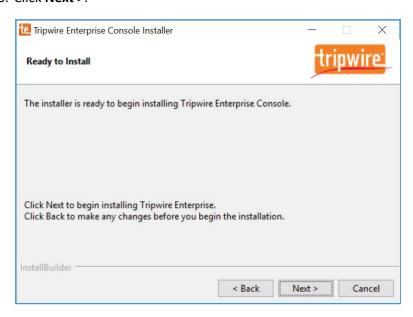

1087

1088

27. Wait for Tripwire Enterprise installation to complete.

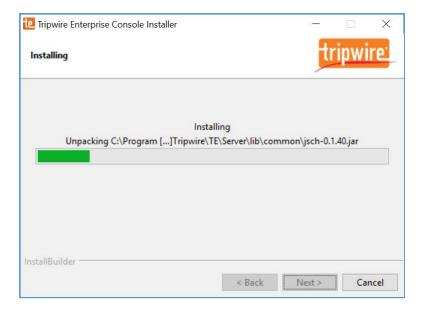

1090 28. Click Finish.

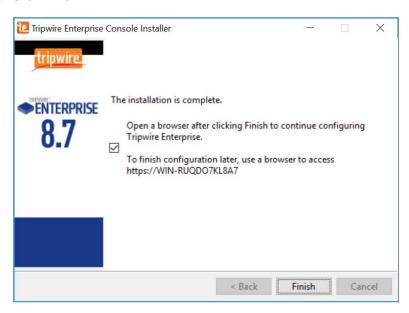

1091

- 29. Open SQL Server Configuration Manger.
- 30. Under **SQL Server Network Configuration > Protocols for SQL Server** ensure the **TCP/IP protocol** is set to **Enabled.**

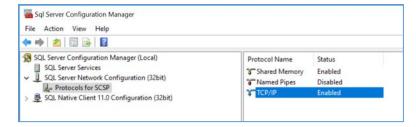

1096 31. Open SQL Server Management Studio.

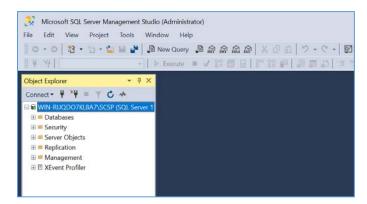

1097

1098

1099

32. In the **Object Explorer** expand the selection for your database, right click on **Databases** and select **New Database...** 

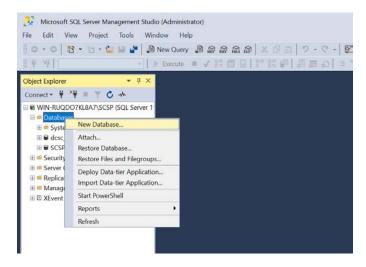

- 33. On the left, under Select a page, select General.
- 1102 34. Enter a **Database name** as **TE\_DB**.
- 1103 35. Under **Database files**, for the data file, set **Initial Size** to at least **2,000**.

# 36. Click the **button** under **Autogrowth**.

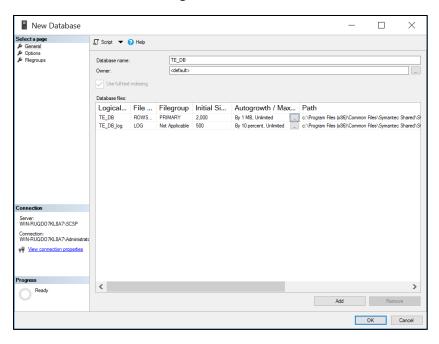

11051106

1107

- 37. Check Enable Autogrowth, set File Growth to at least 20 MB, and set Maximum File Size to Unlimited.
- 1108 38. Click **OK**.

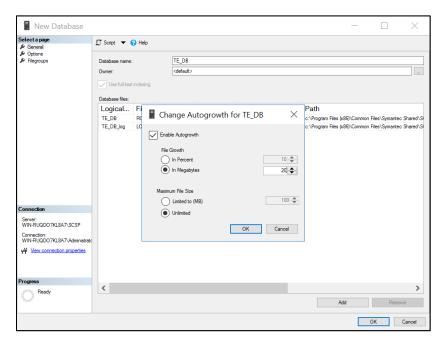

- 1110 39. Under **Database files**, for the log file, set **Initial Size** to at least **500**.
- 1111 40. Click the **button** under Autogrowth.
- 41. Check **Enable Autogrowth**, set **File Growth** to at least **20 MB**, and set **Maximum File Size** to **Unlimited.**
- 1114 42. Click **OK**.

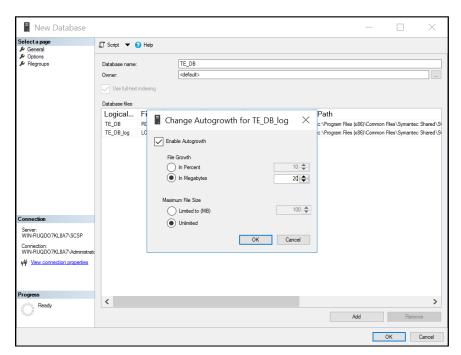

- 43. On the left, under **select a page**, select **Options**.
- 1117 44. Set Collation to Latin1\_General\_CS\_AI.
- 1118 45. Set **Recovery model** to **Simple**.
- 46. Under Other Options > Miscellaneous set ANSI NULL Default to True.
- 1120 47. Click **OK.**

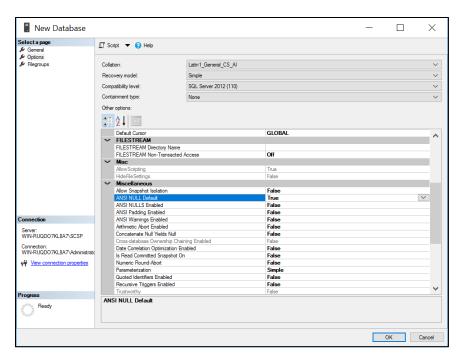

48. In the **Object Explorer**, right click on your database and select **New Query**.

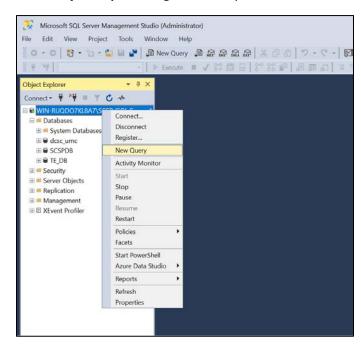

1123

1124 49. Type out the following query:

1125 ALTER DATABASE [TE\_DB] SET READ\_COMMITTED\_SNAPSHOT ON

- 50. Click **Execute** in the toolbar above the **SQL Query** window.
- 1127 51. Under the **SQL Query** window, in the **Messages** window, verify the command was completed successfully.

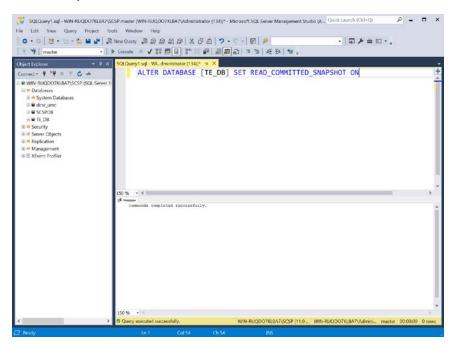

- 52. Clear the **SQL Query** window, and then type out the following query.
- 1131 SELECT name, is\_read\_committed\_snapshot\_on FROM sys.databases WHERE 1132 name='<db\_name>'
- 1133 53. Click **Execute** in the toolbar above the **SQL Query** window.
- 1134 54. Under the **SQL Query** window, in the **Messages** window, verify the **value for** 1135 **is\_read\_committed\_snapshot\_on** is set to **1**.

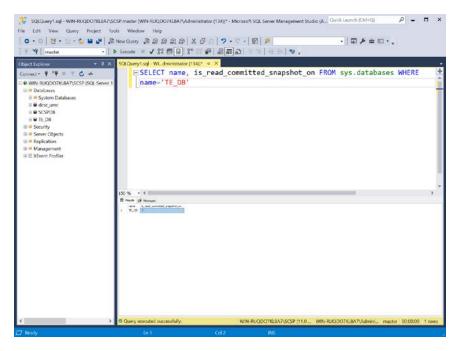

1138

55. In the **Object Explorer**, expand the selection for your database, expand the **Security** section, right click on **Logins**, and select **New Login...** 

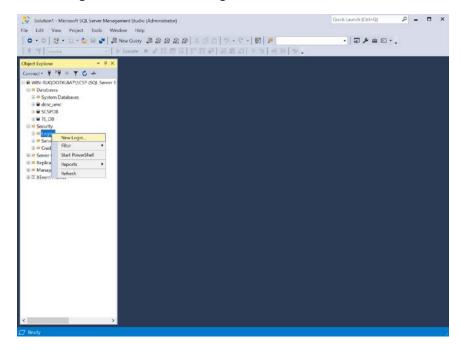

- 56. On the left, under **Select a page**, select **General**.
- 1141 57. Create a Login name.

- 1142 58. Select **SQL Server authentication**.
- 1143 59. Create a password.
- 1144 60. For **Default database**, select the database previously created.
- 1145 61. For **Default language**, select **English**.

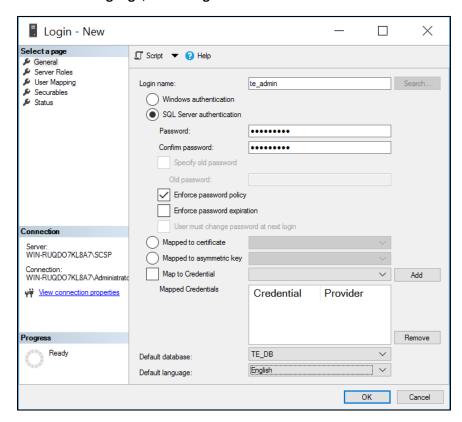

1150

- 1147 62. On the left, under **Select a page**, select **User Mapping**.
- 1148 63. Under the **Users mapped to this login** window, perform these actions for the row containing the previously created database:
  - a. Check the box in the Map column.
  - b. In the **Default Schema** column, type the name of the new user being created.
- 1152 64. Click **OK**.

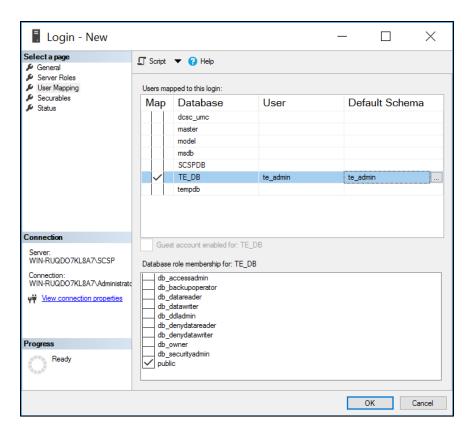

1155

65. In the **Object Explorer**, expand the selection for your database, expand the **Databases** section, right click on the database created previously, and select **Properties**.

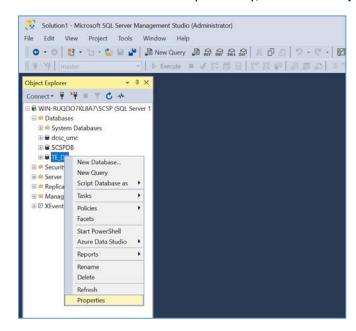

- 1157 66. On the left, under **select a page**, select **Permissions**.
- 1158 67. Under **Permissions for user**, check the box in the **Grant** column for the following permissions:
- **1159** Connect
- 1160 Create Function
- 1161 Create Procedure
- 1162 Create Table
- 1163 Create View
- 1164 **Delete**
- **1165** Insert
- **1166 Select**
- 1167 **Update**
- 1168 68. Click **OK.**

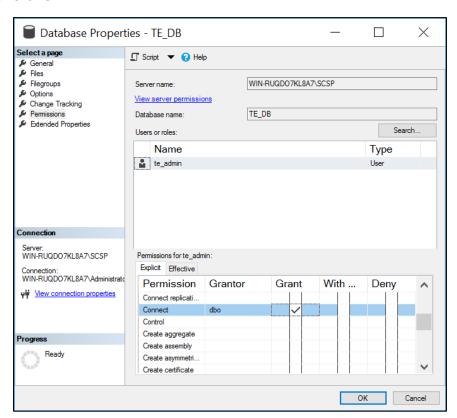

- 1170 69. Open **Internet Explorer** and navigate to the webpage of the server on which Tripwire Enterprise was installed.
- 1172 70. Enter the **services password** created during the install process.
- 1173 71. Click **Login**.

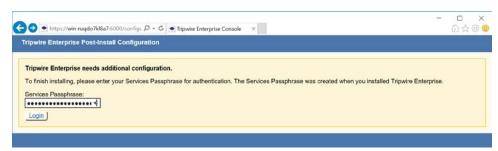

- 1175 72. Under **Database Configuration Settings**, provide the information that follows:
- 1176 Remote Database Type: Microsoft SQL Server
- 1177 Authentication Type: SQL Server
- 1178 Login Name: te admin
- 1179 Password: \*\*\*\*\*\*\*
- 1180 Database Host: WIN-RUQDO7KL8A7
- 1181 Database Name: TE\_DB
- 1182 Instance Name: SCSP (Note: this may not be necessary, depending on how your SQL Server
- 1183 Database is configured)
- **1184 SSL**: Request

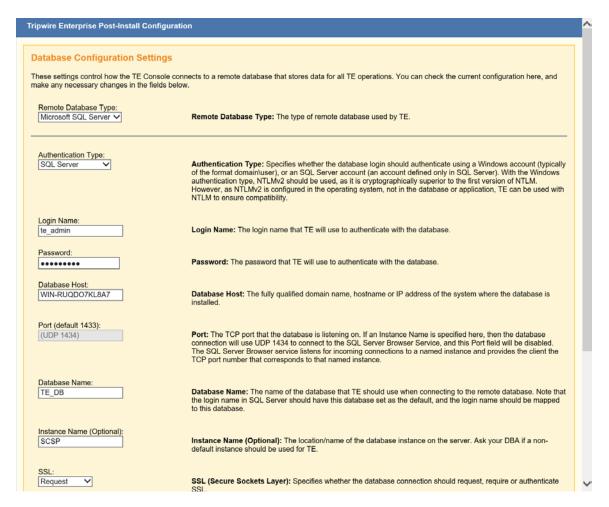

- 1185
- 1186 73. Click **Test Database Login** and verify the connection is successful.
- 1187 74. Click Save Configuration and Restart Console.

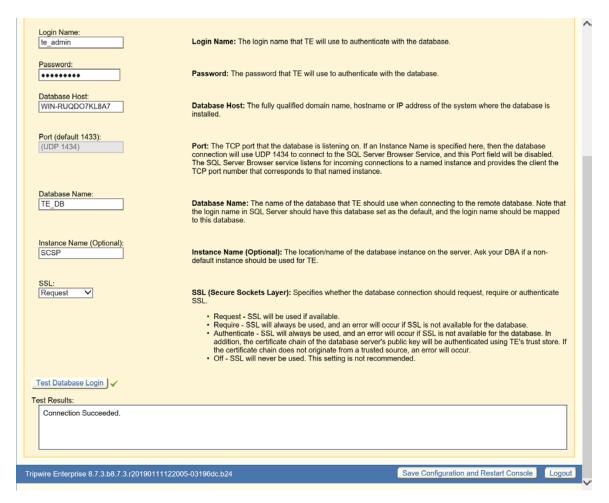

1189 75. Wait for Tripwire Enterprise to restart and redirect you to the log in page.

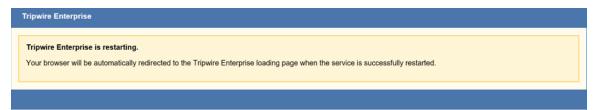

1190

- 1191 76. Enter the **services password** created during the install process.
- 1192 77. Click **Login**.

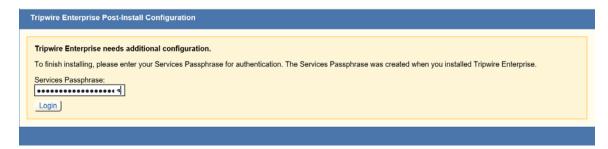

- 1193
- 1194 78. Under **Create Administrator Password**, create a password for the Tripwire Enterprise administrator account.
- 1196 79. Click Confirm and Continue.

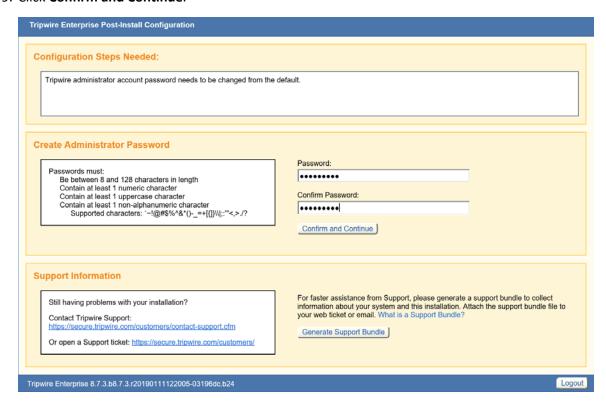

- 1197
- 1198 80. Enter the **username** and **password** for the Tripwire Enterprise administrator account.
- 1199 81. Click Sign In.

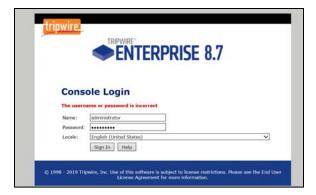

82. Click **Configure Tripwire Enterprise** to begin the configuration process.

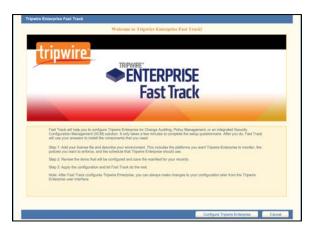

1202

## 1203 <u>Tripwire Enterprise Agent Installation</u>

- 1204 1. Run te\_agent.msi.
- 1205 2. Click **Next >**.

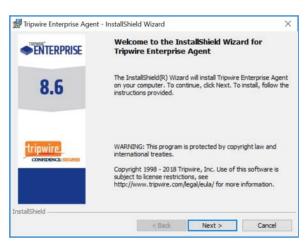

1206

- 1207 3. Check I accept the terms in the license agreement.
- 1208 4. Click **Next >**.

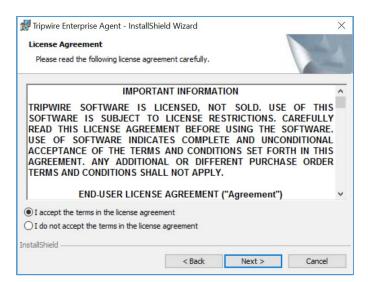

- 1209
- 1210 5. Specify an install directory for the Tripwire Enterprise Agent.
- 1211 6. Click **Next >**.

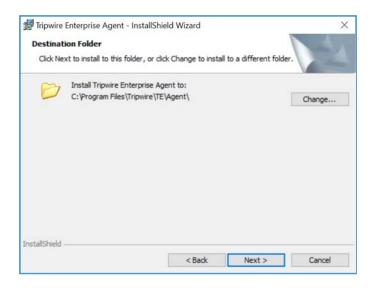

- 1212
- 7. Enter the **TE Server** (e.g., **WIN-RUQDO7KL8A7**) of the server where Tripwire Enterprise is installed.
- 1214 8. Enter **9898** as the **Services Port** established during the installation process of Tripwire Enterprise.
- 1215 9. Check **Start Agent**, after installation.

- 1216 10. Check Install Real-Time Monitoring and specify a Monitoring Port.
- 1217 11. Uncheck Enable FIPS.
- 1218 12. Click **Next >**.

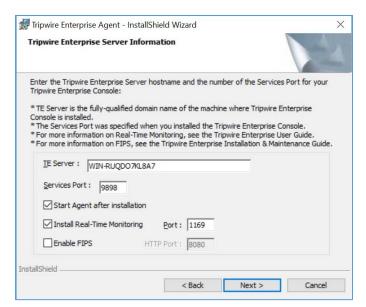

- 1220 13. Specify a **Proxy Host** and **Proxy Port** if necessary.
- 1221 14. Click **Next >**.

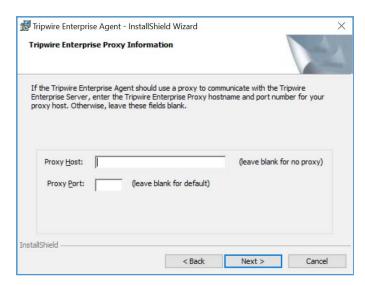

1222

12.3 15. Enter the **Services Password** created during the installation process for Tripwire Enterprise.

#### 1224 16. Click **Next >**.

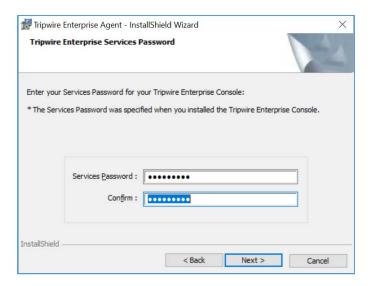

1225

#### 1226 17. Click **Install**.

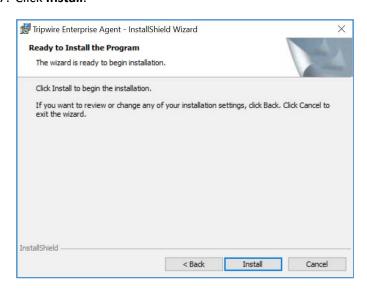

1227

1228 18. Wait for the installation process to complete.

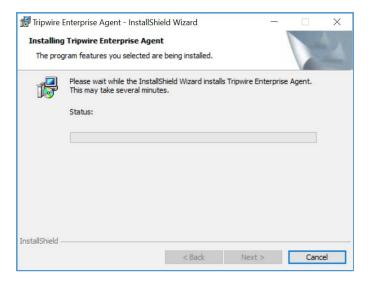

#### 1230 19. Click Finish.

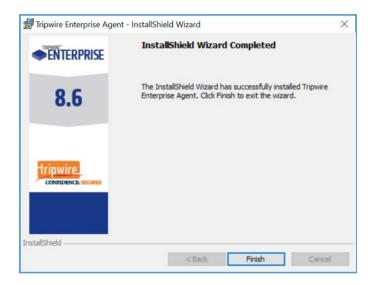

1231

1232

1233

1237

# 2.6 Enterprise Domain Identity Management

# 2.6.1 Domain Controller with AD, DNS, & DHCP

- 1234 Within the PACS architecture, we established a Windows Server 2012 R2 Domain Controller to manage
- 1235 AD, DNS, and Dynamic Host Configuration Protocol (DHCP) services for the enterprise. The following
- section details how the services were installed.

#### **System Requirements**

- 1238 **CPU**: 1
- 1239 Memory: 4 GB Ram
- 1240 **Storage**: 120 GB (Thin Provision)
- 1241 Operating System: Microsoft Windows Server 2012 R2
- 1242 **Network Adapter**: VLAN 1201
- 1243 <u>Enterprise Domain Services Installation</u>
- 1244 Install the Domain Controller, AD, and DNS appliances according to the instructions detailed in *Building*
- 1245 Your First Domain Controller on 2012 R2 [12].
- 1246 <u>DNS Server Forward Lookup Zone Configuration</u>
- 1247 1. Open Server Manager.

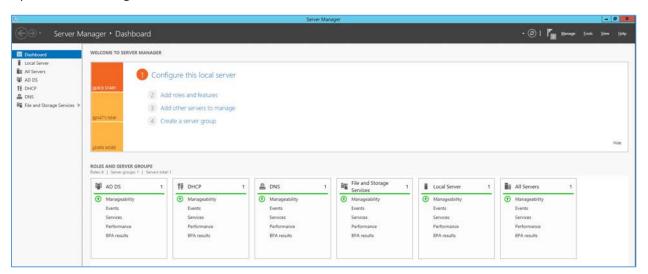

- 1248
- 1249 2. In the top right, click on **Tools > DNS**.
- 1250 3. DNS forward lookup zone should have already been created during the DNS setup process1251 performed previously. If not, follow these instructions:

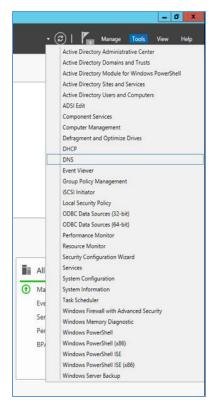

a. Right click on your server's name, and select Configure a DNS Server...

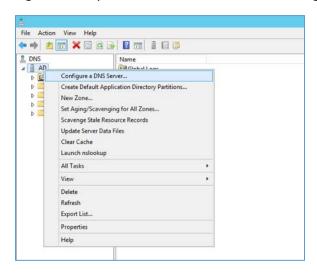

12541255

b. Click Next >.

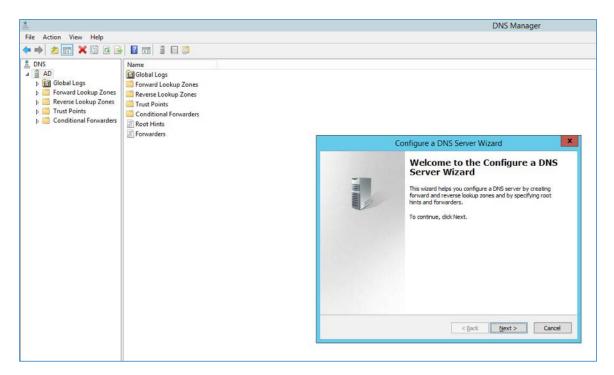

c. Click Next >.

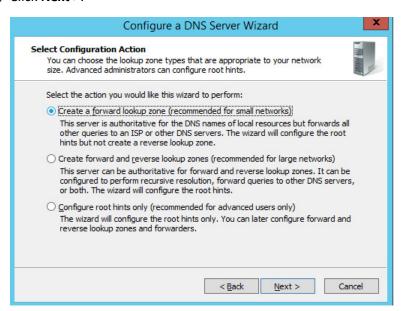

12581259

d. Click Next >.

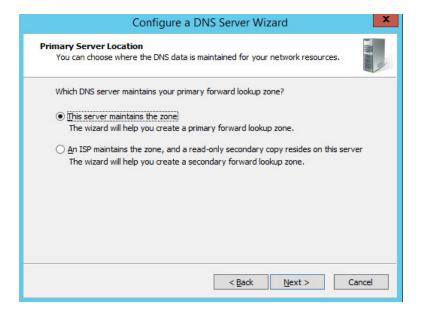

1261

- e. Enter PACS.TEST as the Zone name, that was established previously during setup.
- 1262 f. Click **Next** >.

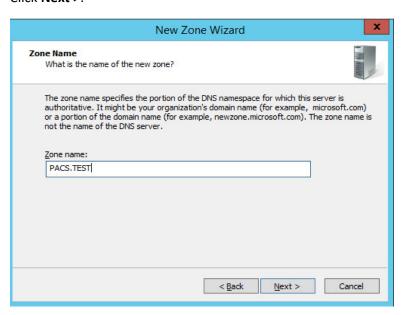

12631264

- g. Select Allow only secure dynamic updates.
- 1265 h. Click **Next >**.

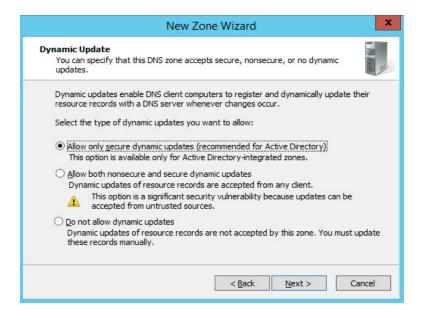

1267

- i. Add Forwarders (8.8.8.8 and 8.8.4.4 are Google's DNS servers).
- 1268 j. Click **Next >**.

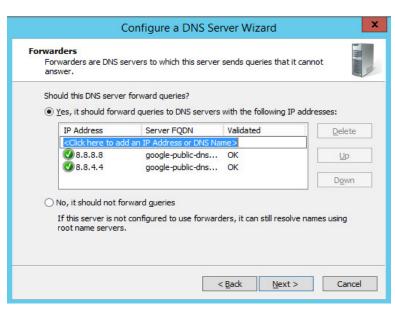

12691270

k. Click Finish.

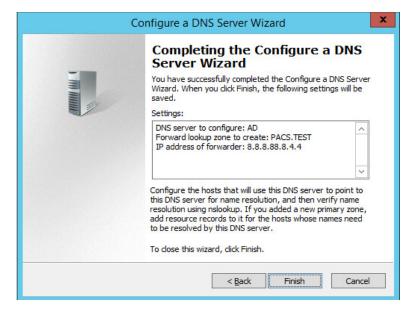

1272

## **DNS Server Reverse Lookup Zone Configuration**

1273 1. Open Server Manager.

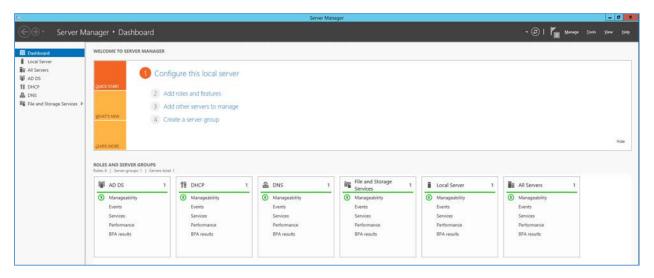

1274

1275

2. In the top right, click on **Tools** > **DNS**.

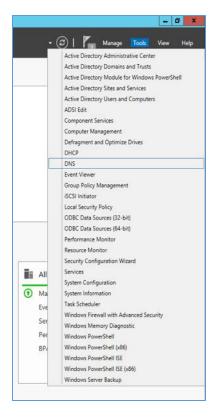

3. Right click on **Reverse Lookup Zones** folder and select **New Zone...** 

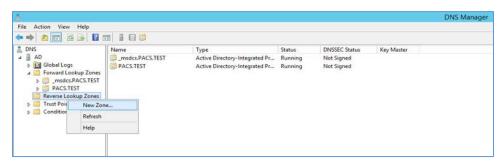

1278

1279 4. Click Next >.

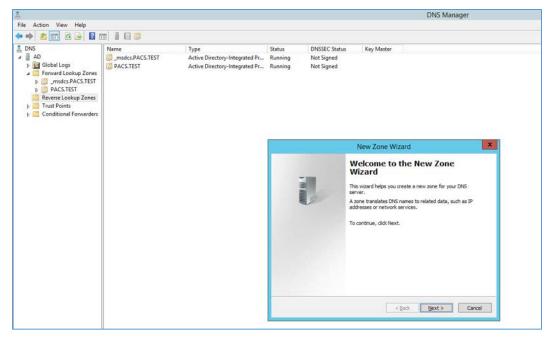

#### 1281 5. Click **Next >**.

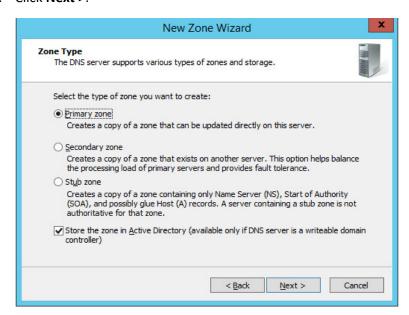

1282

#### 1283 6. Click Next >.

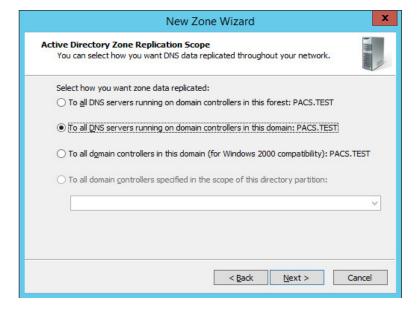

1285 7. Choose Internet Protocol version 4 (IPv4), IPv4 reverse Lookup Zone option and click Next >.

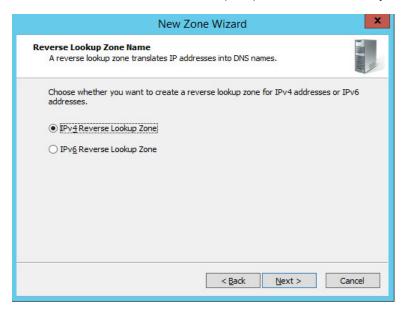

1286

1287

1288

8. Establish which IP addresses should be included in reverse lookup (the example above encompasses all devices in the **192.168.120.0/24** subnet), then click **Next** >.

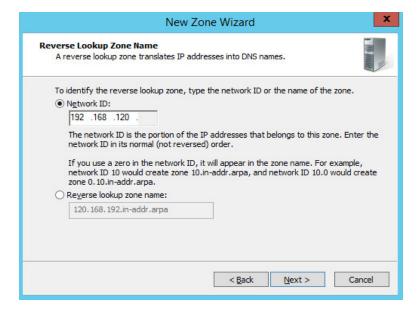

1290

1291

 Choose Allow only secure dynamic updates (recommended for Active Directory) option and then click Next >.

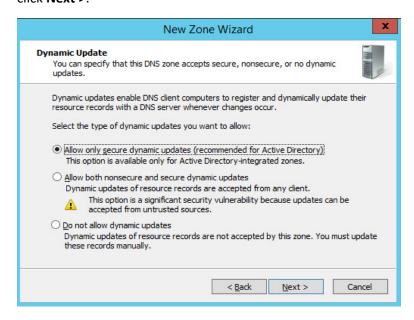

1292

1293 10. Click Finish.

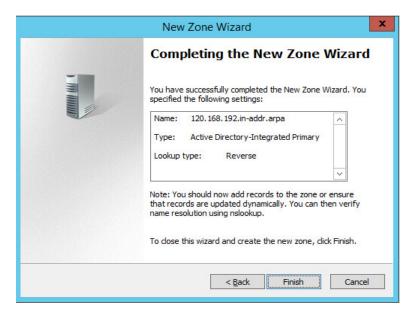

1298

# **DHCP Server Installation**

1296 Install the DHCP server according to the instructions detailed in *Installing and Configuring DHCP Role on*1297 *Windows Server 2012* [13].

## **DHCP Server Configuration**

1299 1. Open Server Manager.

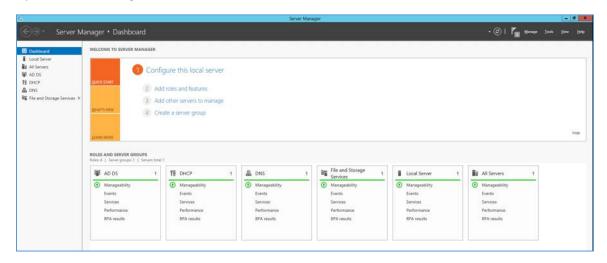

1300

1301

2. In the top right, click on **Tools** > **DHCP**.

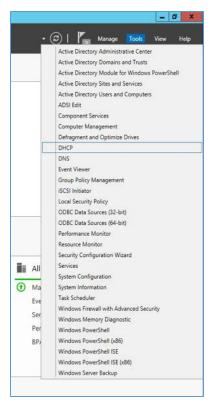

1303 3. If you see a green checkmark on the **IPv4** server, the DHCP server is up and running.

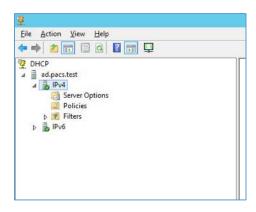

13041305

# **DHCP Scopes Configuration**

- 1306 Performed on Windows Server 2012 R2.
- 1307 1. Open Server Manager.

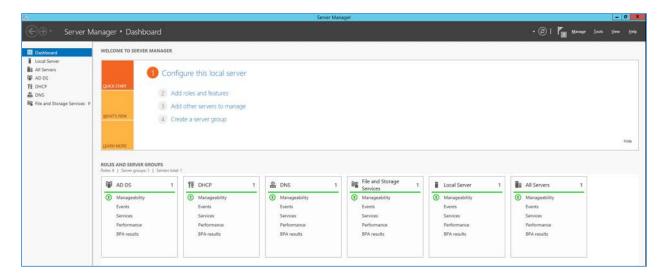

1309 2. In the top right, click on **Tools > DHCP**.

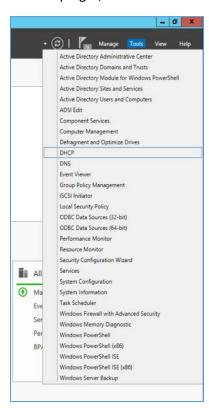

1310

1311 3. Right click on IPv4 and select New Scope...

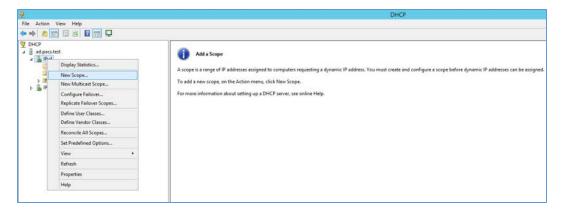

# 1313 4. Click Next >.

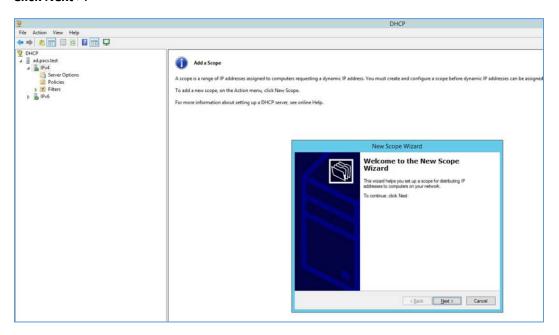

1314

- 5. Provide a Name as Radiology Devices and a Description as Collection of hospitals Radiology
   equipment in the New Scope Wizard.
- 1317 6. Click **Next >**.

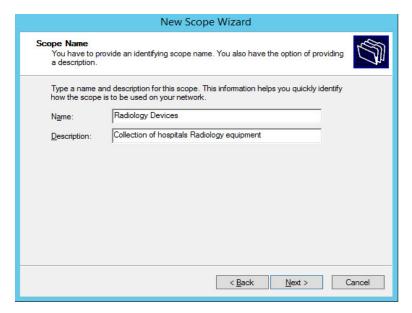

- 7. Establish the IP range (**192.168.120.200 192.168.120.254**) from which the DHCP server should hand out IPs for devices in this scope.
- 1321 8. Click **Next >**.

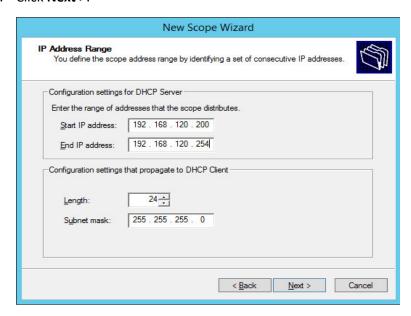

1322

1323 9. Click **Next** >.

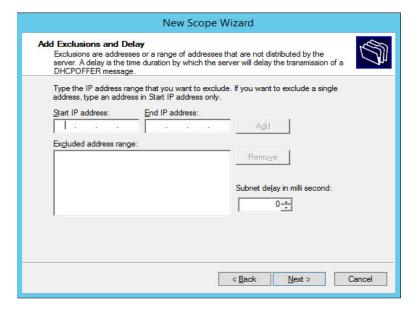

1325 10. Configure preferred Lease Duration (e.g., 8 days), and click Next >.

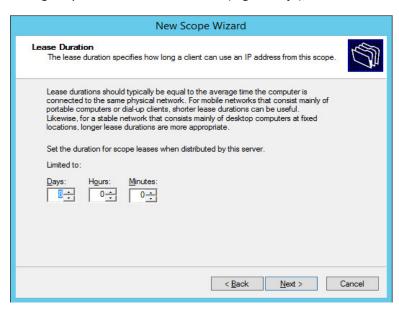

13261327

11. Choose Yes, I want to configure these options now, and then click Next >.

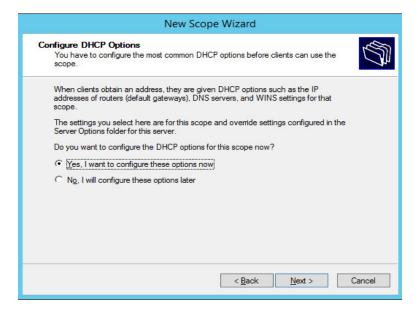

- 1329 12. Enter the subnet's **Default Gateway** as **192.168.120.1**.
- 1330 13. Click Add.

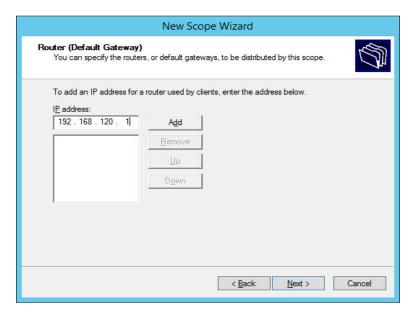

1331

1332 14. Click **Next >**.

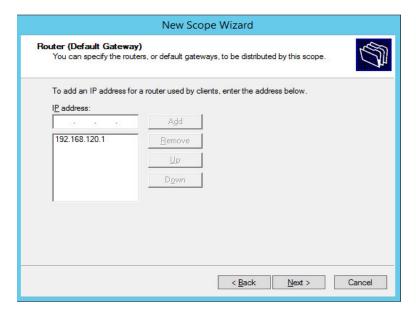

- 1334 15. Ensure IP address in bottom-right box is the IP address (**192.168.120.101**) for the DNS server configured earlier.
- 1336 16. Click Next >.

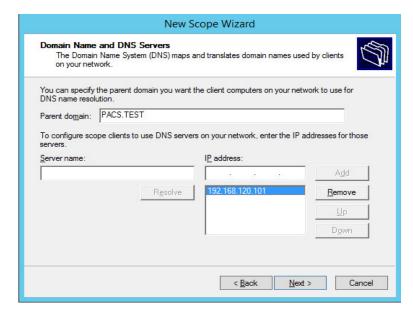

1337

1338 17. Click **Next** >.

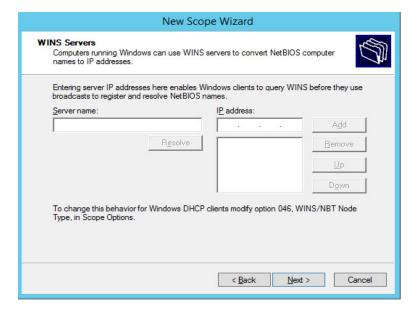

1340 18. Choose Yes, I want to activate this scope now option and then click Next >.

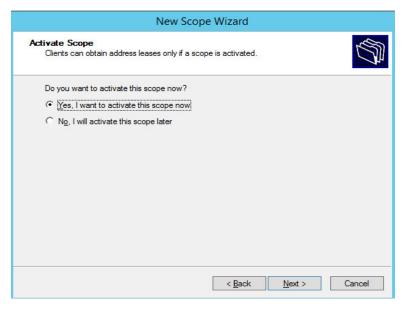

1341

1342 19. Click **Finish**.

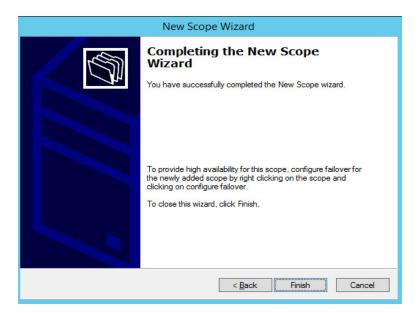

1347

1348

20. Scope should appear under **IPv4** dropdown. Ensure **Scope Options** are correctly established withthese values:

1346 • **003 Router**: 192.168.120.1

• 006 DNS Servers: 192.168.120.101

• 015 DNS Domain Name: PACS.TEST

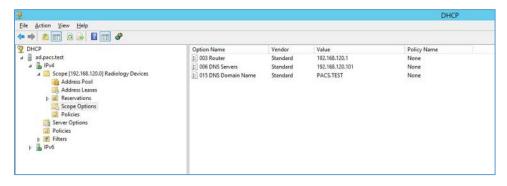

1349

1350

13511352

1353

1354

1355

# 2.6.2 DigiCert PKI

DigiCert is a cloud-based platform designed to provide a full line of SSL certificates, tools, and platforms, for optimal certificate life-cycle management. To use the service, an account must be established with DigiCert. Once an account is established, access to a DigiCert dashboard is enabled. From the dashboard, DigiCert provides a set of certificate management tools to issue PKI certificates for network authentication and encryption for data-at-rest or data-in-transit as needed.

| 1356<br>1357                                         | The instructions below describe the process used to obtain an SSL certificate on behalf of medical devices using the DigiCert certificate signing services.                                                                                                    |                                                                                                    |  |  |
|------------------------------------------------------|----------------------------------------------------------------------------------------------------|----------------------------------------------------------------------------------------------------|--|--|
| 1358                                                 | Cre                                                                                                    | ate CSR                                                                                                    |  |  |
| 1359<br>1360<br>1361<br>1362<br>1363<br>1364<br>1365 | A CSR is represented as a block Base64 encoded PKCS#10 binary format text that will be sent to a CA for digital signature when applying for an SSL Certificate. The CSR identifies the applicant's distinguished common name (domain name), organization name, locality, and country. It also contains the applicant's private key and the public key pair. The CSR is usually generated from the device where the certificate will be installed, but it can also be generated using tools and utilities on behalf the device to generate a CSR. Below is an instruction on how to use the Certificate Utility for Windows ( <i>DigiCertUtil.exe</i> ) provided by DigiCert to generate CSRs for a medical device or a server. |                                                                                                    |  |  |
| 1366                                                 | Dov                                                                                                    | wnload and save the <i>DigiCertUtil.exe</i> from the DigiCert site [14].                                                                                                    |  |  |
| 1367                                                 | 1.                                                                                                    | Double-click DigiCertUtil.exe to run the utility.                                                                                                    |  |  |
| 1368                                                 | 2.                                                                                                    | Click the <b>Create CSR</b> link to open a CSR request window.                                                                                                    |  |  |
| 1369                                                 | 3.                                                                                                    | On the Create CSR window, fill in the key information (some of the information is optional).                                                                                                    |  |  |
| 1370                                                 |                                                                                                    | <ul> <li>Certificate Type: Select SSL</li> </ul>                                                                                                    |  |  |
| 1371                                                 |                                                                                                    | Common Name: HYLAND-VNA.pacs.hclab                                                                                                    |  |  |
| 1372                                                 |                                                                                                    | Subject Alternative Names: HYLAND-VNA.pacs.hclab                                                                                                    |  |  |
| 1373                                                 |                                                                                                    | Organization: NIST-NCCoE                                                                                                    |  |  |
| 1374                                                 |                                                                                                    | Department: HCLAB                                                                                                    |  |  |
| 1375                                                 |                                                                                                    | City: Rockville                                                                                                    |  |  |
| 1376                                                 |                                                                                                    | State: Maryland                                                                                                    |  |  |
| 1377                                                 |                                                                                                    | • Country: USA                                                                                                    |  |  |
| 1378                                                 |                                                                                                    | • Key Size: 2048                                                                                                    |  |  |
| 1379<br>1380<br>1381                                 | 4.                                                                                                    | Click <b>Generate</b> to create a CSR. This will also generate a corresponding private key in the Windows computer from which the CSR is requested. The Certificate Enrollment Request is stored under Console Root\Certificates(Local Computer)\Certificate Enrollment Requests\Certificates. |  |  |

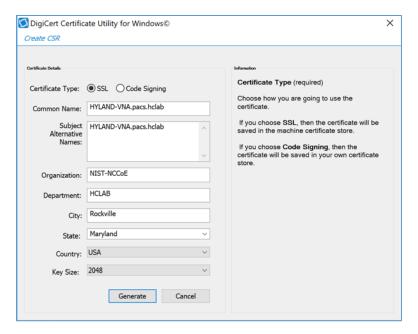

1383 5. A sample CSR is shown in the figure below:

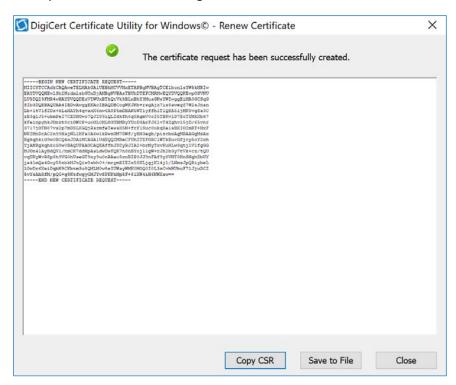

13841385

1386

6. Select and copy the certificate contents to the clipboard or save it to an ascii text file. The text contents will be used to paste into the DigiCert order form.

1394

1395

1396 1397

1398

| 1387<br>1388 | 7. | <b>Issue Signed Certificates</b> . With a created applicant CSR, request a signed certificate using DigiCert <b>CertCentral</b> portal, using these steps: |
|--------------|----|----------------------------------------------------------------------------------------------------|
| 1389         |    | a. Log in to a DigiCert Dashboard ( <a href="https://www.digicert.com/account/login.php">https://www.digicert.com/account/login.php</a> ) with your        |
| 1390         |    | account username and password. In the portal, select CERTIFICATES>Requests, then                                                                           |
| 1391         |    | navigate to Request a Certificate, select Private SSL to open a certificate request form.                                                                  |

- b. Paste the CSR information to the area called **Add Your CSR**, including the -----**BEGIN NEW CERTIFICATE REQUEST-----** and -----**END NEW CERTIFICATE REQUEST-----** tags. Once the pasting is done, some of the fields will be populated automatically.
- c. After filling in all the required information, scroll down to the bottom of the page, and select the I Agree to the Certificate Services Agreement Above checkbox. Next, click the Submit Certificate Request button at the bottom of the form to submit the certificate for signing approval.

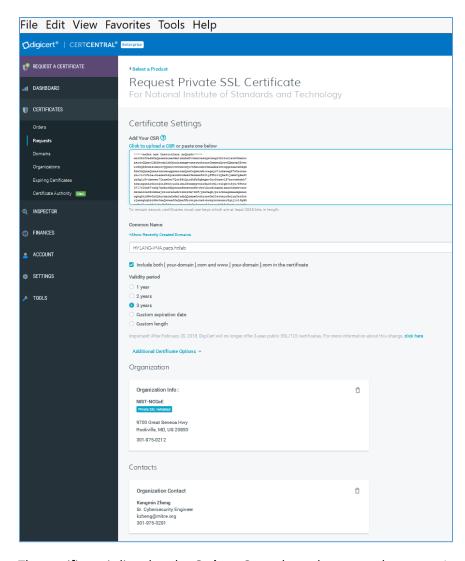

1400

1401

8. The certificate is listed under **Orders**. Once the order status changes to Issued, the certificate is ready for download.

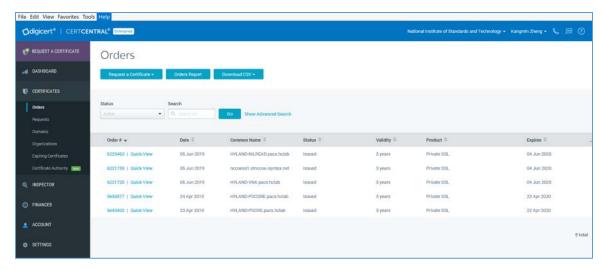

14041405

1407

1408

1409

1410

1411

1412

1413

1414

- Click a specific order number to display the certificate details with a list of actions that can be performed. Click **Download Certificate As** to download certificates with signed CA and Root CA certificates. A variety of certificate formats can be downloaded, such as .crt, .p7b, .pem, etc.
- 1406 10. Save the downloaded certificate in a location where it can be used for further processing if needed.

#### Import and Export the Signed Certification

- After downloading the SSL Certificate from DigiCert, you can use the DigiCert Certificate Utility for Windows to install it. With the DigiCert Utility tool, you can further manipulate the certificates to combine with the private key and export the signed certificate to the certificate requesting device server.
- From the DigiCert Certificate Utility for Windows, click the Import button to load the downloaded signed Certificate file to the utility. The downloaded file was saved in Step 10 of Section 2.6.2. Click the Next button to import.
- 1415 2. From the DigiCert Certificate Utility for Windows, click **SSL** to list all the imported files.
- 3. To export the certificate, select the certificate you want to export as a combined certificate file and key file in a .pfx file, or separated as a certificate file and key file, and then click **Export Certificate**.

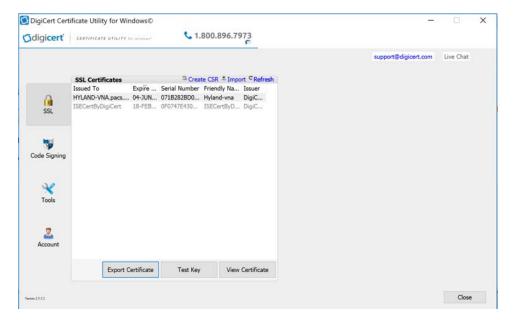

14191420

4. Click the **Next** > button and then follow the wizard instructions to save the certificate file and private key file to a desired location in the device.

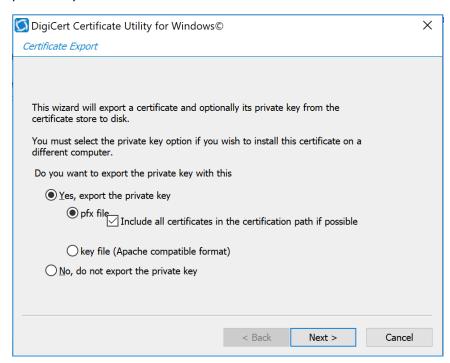

1421

| 1422                         | 2.7 Network Control & Security                                                                                                    |  |  |  |  |
|------------------------------|----------------------------------------------------------------------------------------------------|--|--|--|--|
| 1423                         | 2.7.1 Cisco Firepower                                                                                                    |  |  |  |  |
| 1424<br>1425<br>1426<br>1427 | Cisco Firepower, consisting of Cisco Firepower Management Center and Cisco Firepower Threat Defense, is a network management solution that provides firewall, intrusion prevention, and other networking services. For this project, Firepower was used to provide network segmentation and both internal and external routing. Access control and intrusion prevention policies were also implemented. |  |  |  |  |
| 1428                         | Cisco Firepower Management Center Appliance Information                                                                                                    |  |  |  |  |
| 1429                         | CPU: 8                                                                                                    |  |  |  |  |
| 1430                         | <b>RAM</b> : 16 GB                                                                                                    |  |  |  |  |
| 1431                         | Storage: 250 GB (Thin Provision)                                                                                                    |  |  |  |  |
| 1432                         | Network Adapter 1: VLAN 1201                                                                                                    |  |  |  |  |
| 1433                         | Operating System: Cisco Fire Linux                                                                                                    |  |  |  |  |
| 1434                         | Cisco Firepower Management Center Virtual Installation Guide                                                                                                    |  |  |  |  |
| 1435<br>1436                 | Install the Cisco Firepower Management Center Virtual appliance according to the instructions detailed in Cisco Firepower Management Center Virtual for VMware Deployment Quick Start Guide [15].                                                                                                    |  |  |  |  |
| 1437                         | Cisco Firepower Threat Defense Appliance Information                                                                                                    |  |  |  |  |
| 1438                         | CPU: 8                                                                                                    |  |  |  |  |
| 1439                         | <b>RAM</b> : 16 GB                                                                                                    |  |  |  |  |
| 1440                         | Storage: 48.5 GB (Thin Provision)                                                                                                    |  |  |  |  |
| 1441                         | Network Adapter 1: VLAN 1201                                                                                                    |  |  |  |  |
| 1442                         | Network Adapter 2: VLAN 1201                                                                                                    |  |  |  |  |
| 1443                         | Network Adapter 3: VLAN 1099                                                                                                    |  |  |  |  |
| 1444                         | Network Adapter 4: VLAN 1099                                                                                                    |  |  |  |  |
| 1445                         | Network Adapter 5: Trunk Port                                                                                                    |  |  |  |  |
| 1446                         | Network Adapter 6: Trunk Port                                                                                                    |  |  |  |  |
| 1447                         | Network Adapter 7: VLAN 1101                                                                                                    |  |  |  |  |
| 1448                         | Network Adapter 8: VLAN 1101                                                                                                    |  |  |  |  |
| 1449                         | Network Adapter 9: VLAN 1701                                                                                                    |  |  |  |  |
| 1450                         | Operating System: Cisco Fire Linux                                                                                                    |  |  |  |  |

## 1451 <u>Cisco Firepower Threat Defense Virtual Installation Guide</u>

- 1452 Install the Cisco Firepower Threat Defense Virtual appliance, according to the instructions detailed at
- 1453 Cisco Firepower Threat Defense Virtual for VMware Getting Started Guide [16].
- 1454 Adding Firepower Threat Defense (FTD) Appliance to Firepower Management Center (FMC)
- 1. Log in to the **FMC Console**.
- 1456 2. Navigate to **Devices > Device Management**.
- 1457 3. Click the **Add drop-down** button and select **Add Device**.

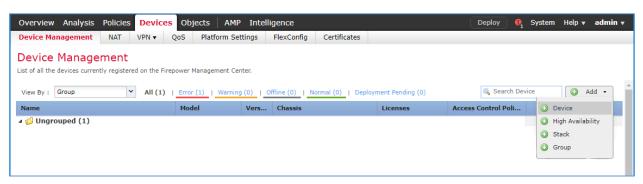

- 1458
- 4. Enter **192.168.120.141** as the **IP address** of the FTD appliance.
- 5. Enter **FTD-PACS** as a **display name** to identify the FTD appliance.
- 1461 6. Enter the **manager key** created when configuring the manager on the FTD appliance.
- 1462 7. Click the Access Control Policy drop-down and select Create New Policy.
- a. Create a **name** for the policy.
- b. Select Block All Traffic.
- 1465 c. Click Save.
- 1466 8. Under **Smart Licensing**, check the boxes next to **Malware**, **Threat**, and **URL**.
- 9. Under **Advanced** check the box next to **Transfer Packets**.
- 1468 10. Click Register.

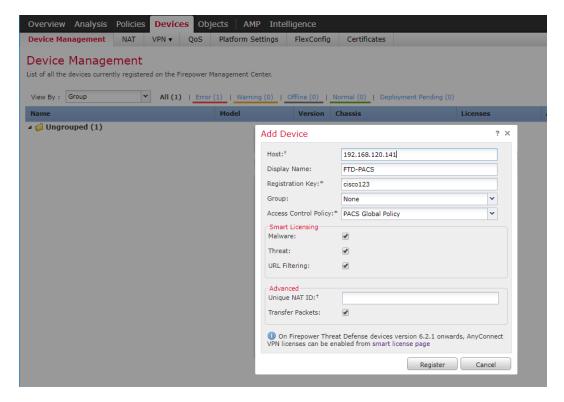

11. The FTD appliance will be added to the FMC's **device list**.

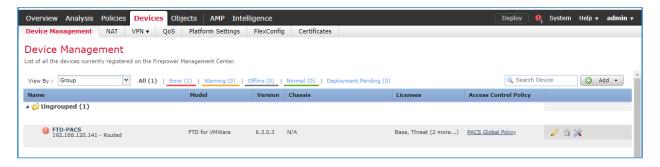

## **FTD Interfaces for PACS Architecture Configuration**

Each physical interface connected to the Cisco FTD will appear in the FMC device management section under the interface tab. In order to configure the eight subnets needed for the PACS architecture while also allowing for management, diagnostic, and Wide Area Network (WAN) traffic, we dedicated two interfaces set up as a redundant pair for all internal subnet traffic. To accomplish this, a sub-interface was created for each of the eight PACS subnets (Enterprise Services, Imaging Modalities, Security Services, etc.), and established redundant interfaces for WAN traffic and traffic on VLAN 1101. The following guidance describes how the redundant interfaces and sub-interfaces were created.

- 1480 1. Log in to the **FMC Console**.
- 1481 2. Navigate to **Devices > Device Management**.
- 1482 3. Find your FTD device and click the **edit** icon.
- 1483 4. Navigate to Add Interfaces > Redundant Interface.

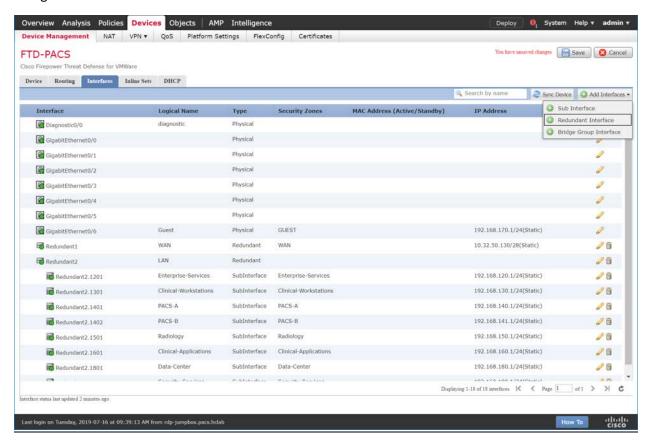

- 1485 5. Enter **Internal-Network** as the **name** for the redundant interface.
- 1486 6. Create and/or add a **security zone** to the redundant interface.
- 1487 7. Assign a **Redundant ID** (e.g., **Internal-Network**) to the redundant interface.
- 1488 8. Select a **primary interface** and **secondary interface** for the redundant pair.

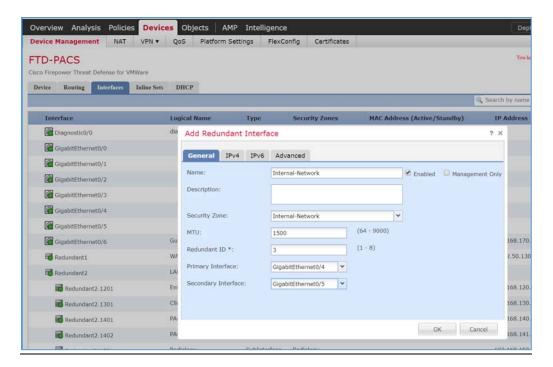

- 1490 9. Navigate to the **IPv4** tab.
- 1491 10. Assign an **IP address** and **netmask** (e.g., **192.168.100.101/24**) to the interface.
- 1492 11. Click **OK**.

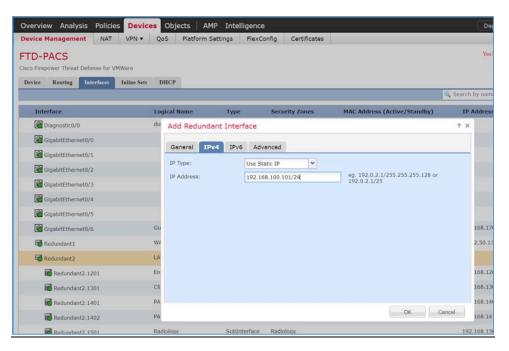

# 1494 12. Navigate to Add Interfaces > Sub Interface.

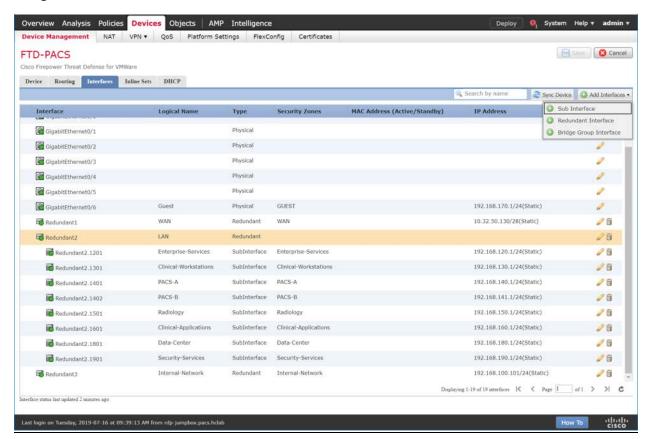

- 1495
- 1496 13. Enter **VNA** as the **name** for the sub interface.
- 1497 14. Create and/or add a **security zone**, **VNA**, to the sub interface.
- 1498 15. Select an **interface** under which the sub interface will operate.
- Note: For our build, we placed each sub-interface under **Redundant 2**, the redundant interface for **GigabitEthernet0/2** and **GigabitEthernet0/3**. These two physical interfaces were the destination for each VLAN's traffic.
- 1502 16. Assign **1403** as the **Sub Interface ID** to the sub interface.
- 1503 17. Assign **1403** as the **VLAN ID** to the sub interface.

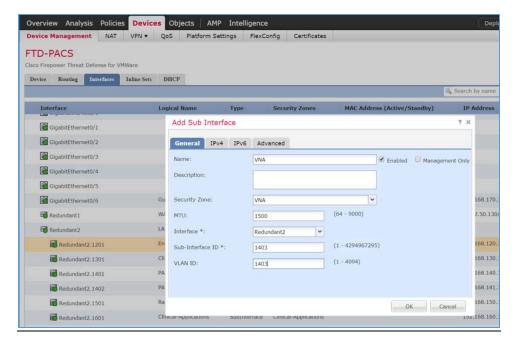

- 1505 18. Navigate to the **IPv4** tab.
- 1506 19. Assign an **IP address** and **netmask** (e.g., **192.168.142.1/24**) to the sub interface.
- 1507 20. Click **OK**.

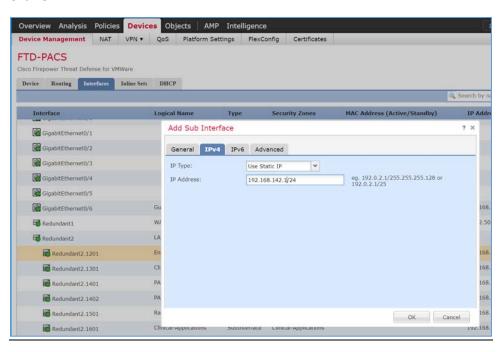

- 1509 21. Click Save.
- 1510 22. Click **Deploy** and wait for deployment to FTD to complete.
- 1511 23. Refresh the page and confirm that the redundant interface and sub-interface are running (shown 1512 with a green dot on the interface's icon).

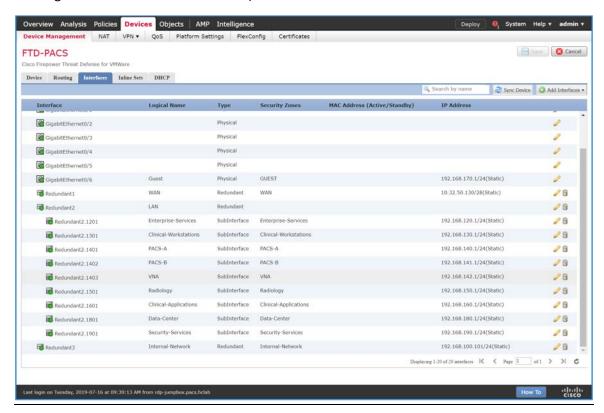

# 1514 DHCP Relay Through Cisco Firepower Management Center Configuration

- 1515 1. Log in to the **FMC Console**.
- 1516 2. Navigate to **Devices > Device Management**.
- 1517 3. Find your FTD device and click the **edit** icon.

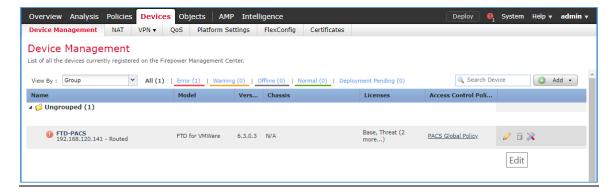

1519 4. Navigate to the **DHCP** tab.

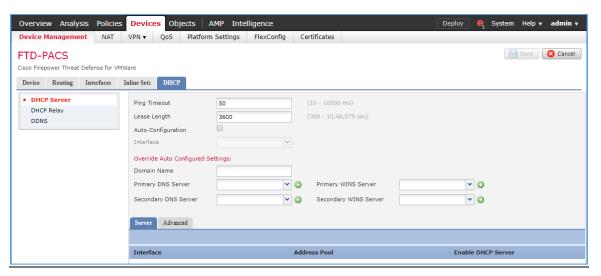

1520

1521 5. Navigate to the **DHCP Relay Agent** section.

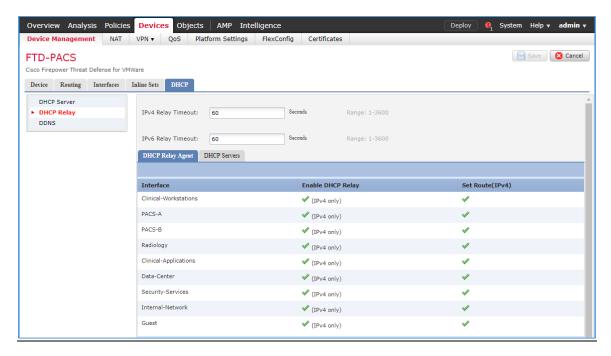

1523 6. Under **DHCP Relay Agent**, click **Add**.

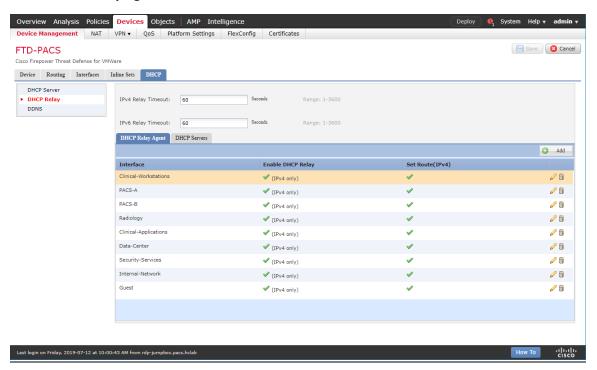

1524

1525

7. Assign an FTD interface as LAN.

- 1526 8. Check the box next to **Enable IPv4 Relay**.
- 1527 9. Check the box next to **Set Route**.
- 1528 10. Click **OK**.

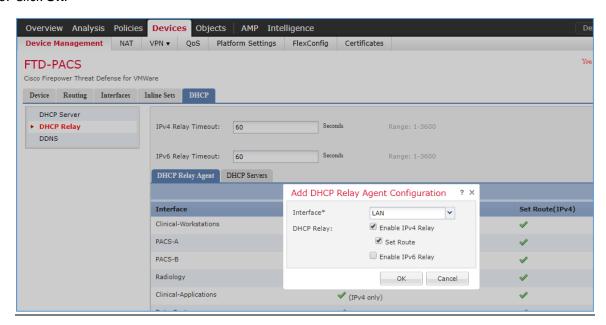

1530 11. Ensure the new relay, LAN, is shown in the DHCP Relay Agent list.

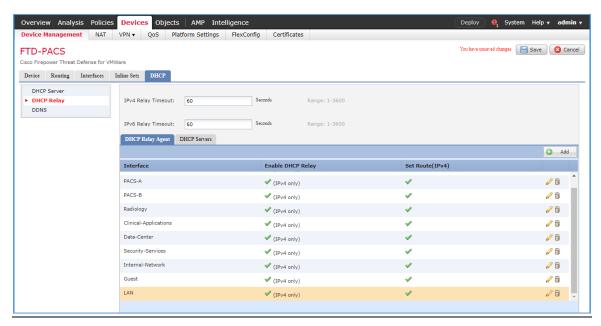

1531

1532

12. Under **DHCP Servers**, click **Add**.

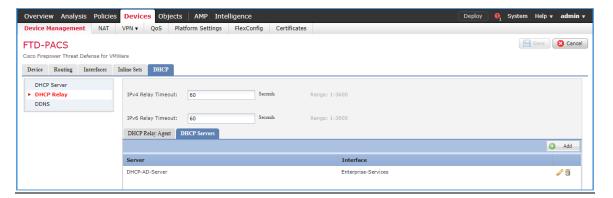

13. Click the green + button to create a new object for the DHCP server.

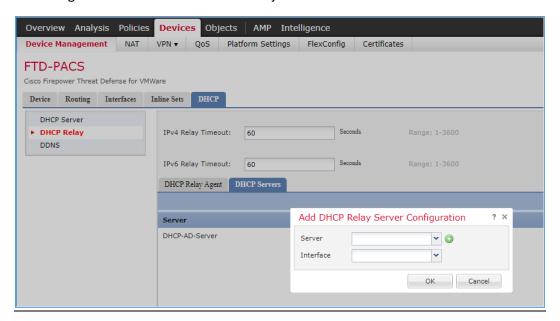

- 1536 14. Enter **Test-DHCP-Server** as a **name** for the DHCP server.
- 1537 15. Enter **192.168.100.170** as an **IP address** for the DHCP server.
- 1538 16. Click Save.

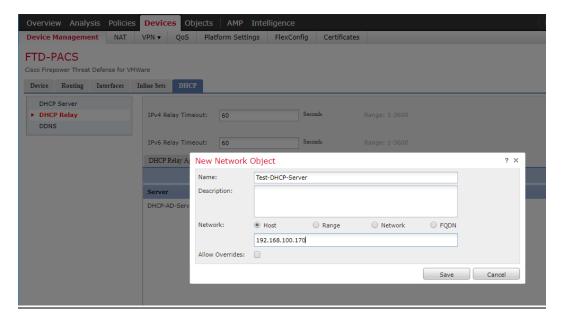

- 1540 17. Select the newly created **DHCP server**.
- 1541 18. Select an **FTD interface** through which the **DHCP server** can be connected.
- 1542 19. Click **OK**.

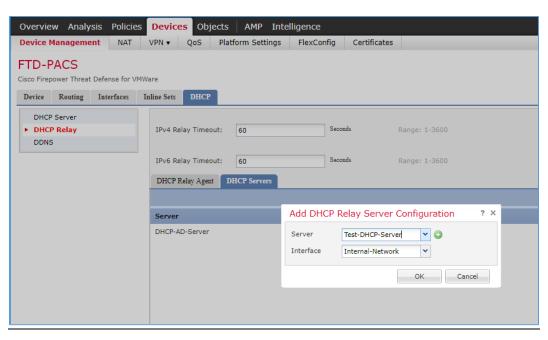

1543

20. Ensure the new server is shown in the **DHCP Server** list.

- 1545 21. Click **Save**.
- 1546 22. **Deploy** the new configuration settings to the FTD appliance.

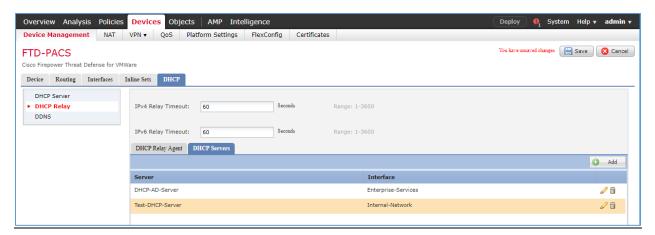

## 1548 Network Address Translation (NAT) Rules Configuration

1. Navigate to **Devices** > **NAT**.

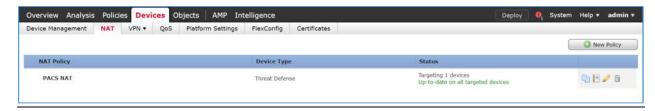

1550

1551 2. Click New Policy > Threat Defense NAT.

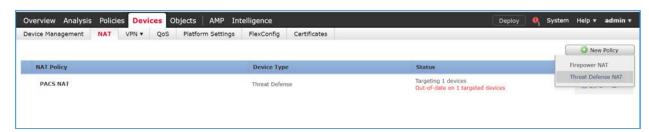

- 1553 3. Give the new policy a Name as PACS NAT.
- 4. Assign the **FTD appliance** to the new NAT policy.
- 1555 5. Click **Save**.

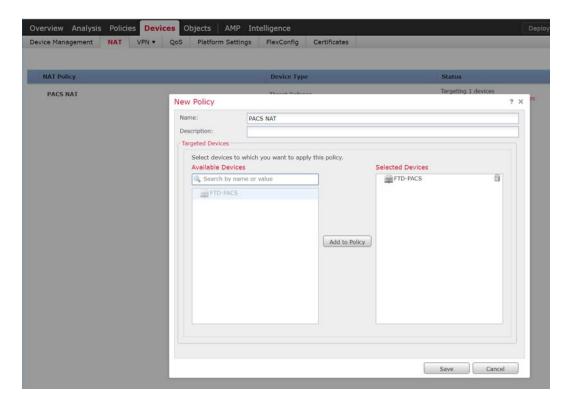

- 1557 6. Click on the NAT policy's **edit** icon.
- 1558 7. Click **Add Rule**.
- 1559 8. Set **NAT Rule** to **Auto NAT Rule**.
- 1560 9. Set **Type** to **Dynamic**.
- 1561 10. Under Interface Objects set Source Interface Object to one of the FTD appliance's LAN interfaces.
- 1562 11. Set **Destination Interface Object** to the FTD appliance's **WAN interface**.

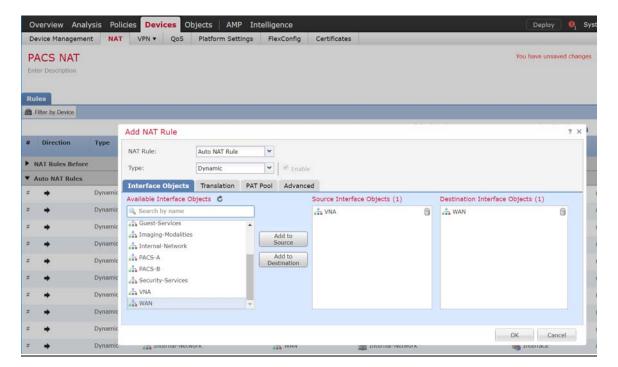

- 12. Under **Translation**, set **Original Source** to the **network** that corresponds with the source interface object established in the previous step.
- 13. Set Translated Source to Destination Interface IP.
- 1567 14. Click **OK**.

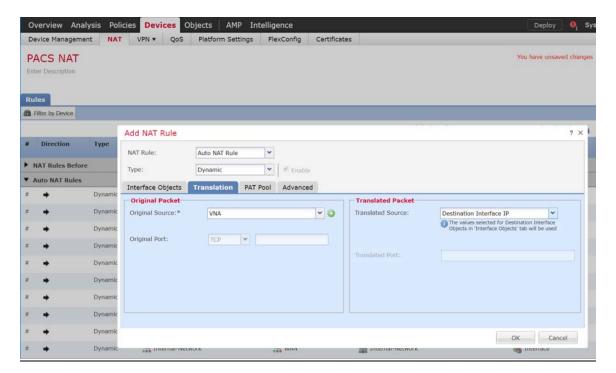

- 15.69 15. Ensure the new **NAT Rule** has been created.
- 1570 16. Repeat these steps if needed for each **LAN interface** attached to FTD appliance.
- 1571 17. Click **Save**.
- 1572 18. **Deploy** changes to FTD appliance.

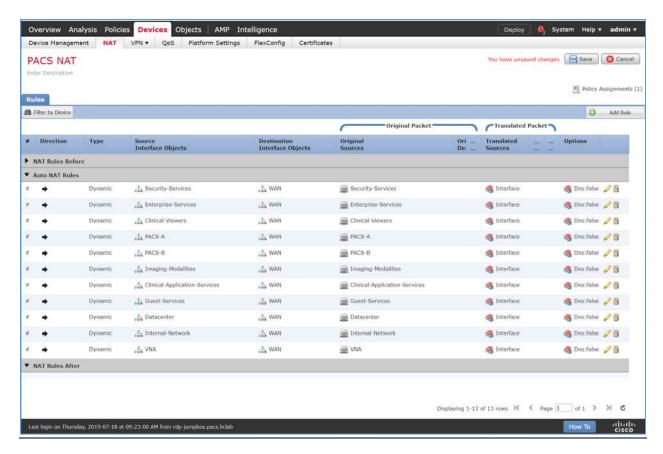

#### **Access Control Policy Through Firepower Management Center Configuration**

Firepower Management Center allows configuration of access control policies that can then be applied to individual FTD appliances. The purpose of the access-control policy is to create rules that specify how traffic is managed within the network. Each access-control policy contains multiple rules followed by a default action established when the policy is created. For the PACS architecture, one access-control policy was established to manage the traffic on each FTD interface. The steps below describe how the policy and rules were created, as well as how to utilize an intrusion policy with the access-control policy. There is additional information on Cisco Firepower access control list and intrusion prevention configuration [17].

1. Navigate to Policies > Access Control > Access Control.

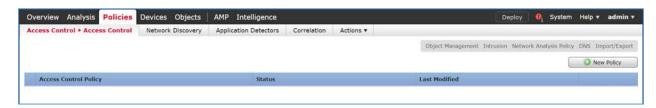

- 1585 2. Click New Policy.
- 1586 3. Enter **PACS Global Policy** as the name for the access control policy.
- 4. For **Select Base Policy** select **None**.
- 1588 5. For **Default Action** select **Block all traffic**.
- 1589 6. Add the FTD appliance to the policy.
- 1590 7. Click **Save**.

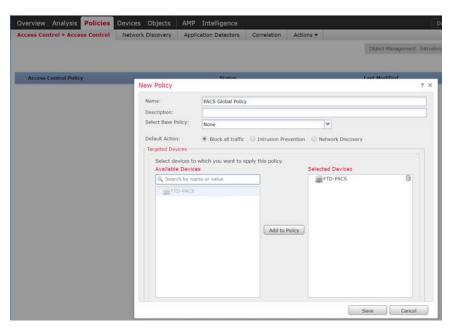

- 8. Click the access-control policy's **edit** icon.
- Note: The policy in the screenshots that follow contain categories created during the process of building out the PACS architecture. These categories are not pre-configured.

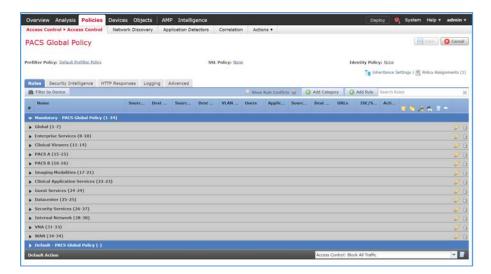

#### 1596 <u>Creating a category:</u>

- 1597 1. Click Add Category.
- 1598 2. Enter **PACS** as the name for the category.
- 1599 3. Insert the category into the **Mandatory** section.
- 1600 4. Click **OK**.

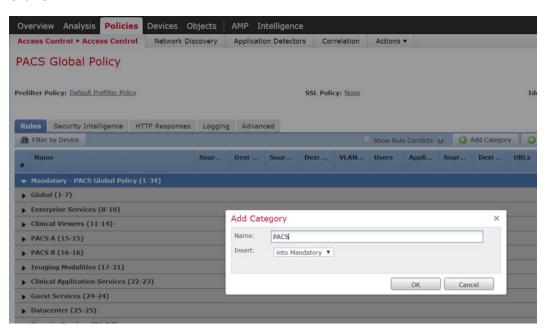

16011602

# Create a rule that allows application traffic between security zones

- 1603 1. Click **Add Rule.**
- 1604 2. Enter **PACS-VNA** as the name for the rule.
- 1605 3. Insert the rule into the category created in the previous step.
- 1606 4. Set **Action** to **Allow**.
- Note: Because we set the default action to **block all traffic** when creating the policy, all of the rules we created were set to **Allow.**
- 5. Add security zone(s) to the **Source Zone**, and also add security zone(s) to the **Destination Zone**.
  - Note: The two primary methods for adding source and destination networks to an access control rule are through security zones or networks. Security zones are objects that can contain multiple FTD interfaces. Networks can be different types of network objects, including network segments (192.168.1.0/24) or individual devices (192.168.1.1).

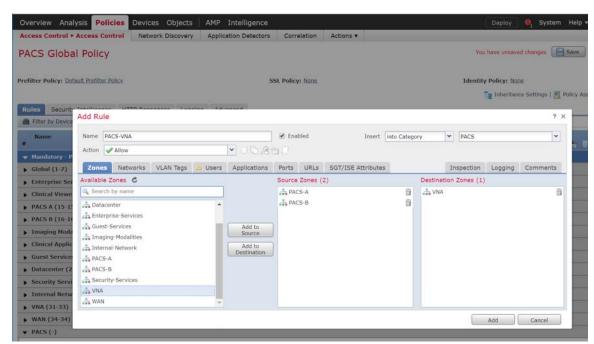

1610

1611

1612

- 6. Under Applications, add the application(s) you would like to allow between the specified zones.
- Note: This can also be accomplished by specifying the **port** you would like to allow under the **Ports**tab. By specifying a specific port, this will open the port to all traffic regardless the type of traffic
  (e.g., DICOM) being sent.
- 1619 7. Click Add.

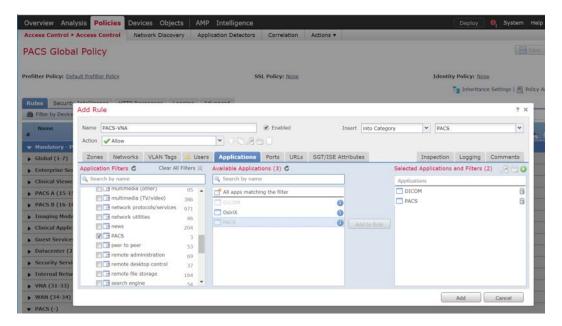

1621 8. Verify that the **rule** has been created.

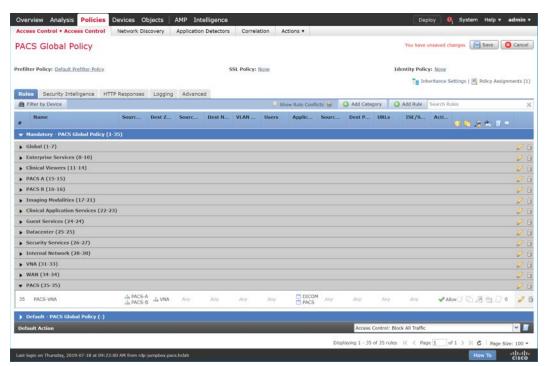

16221623

### Create a rule that allows traffic on a specific port between networks

1624 1. Click **Add Rule**.

- 1625 2. Enter **PACS-Internet** as the **name** for the rule.
- 1626 3. Insert the rule into the **category** created previously.
- 1627 4. Set Action to Allow.
- 1628 5. Under Networks, add a source network(s) and destination network(s).

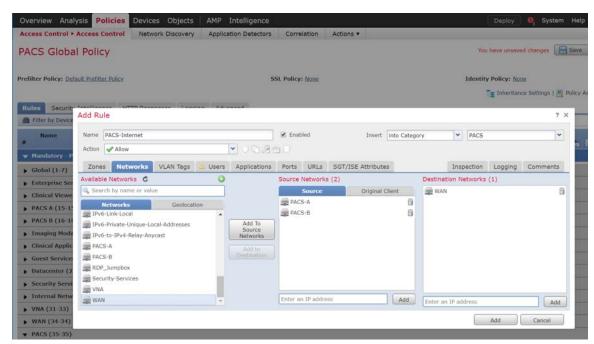

- 1630 6. Under **Ports**, add a port(s) to the **Selected Destination Ports**.
- Note: Select from a group of pre-created ports or add your own port by filling out the **protocol** and **port** boxes, then click **Add** under the selected destination ports.

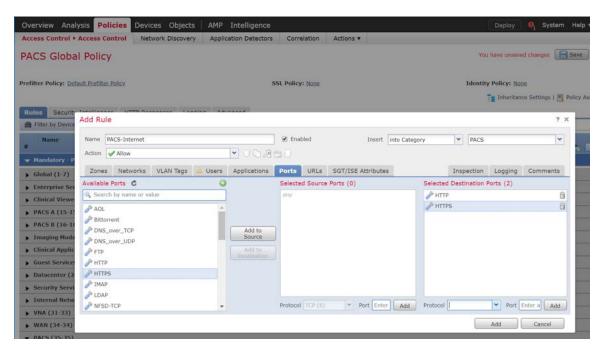

1635 1636

1637

7. Under URLs, add URL categories that will be allowed (or leave this section blank).

Note: The URL categories are generated by Cisco Firepower and updated regularly. Within each URL category, you can specify the reputation level the URL must meet in order for the rule to match.

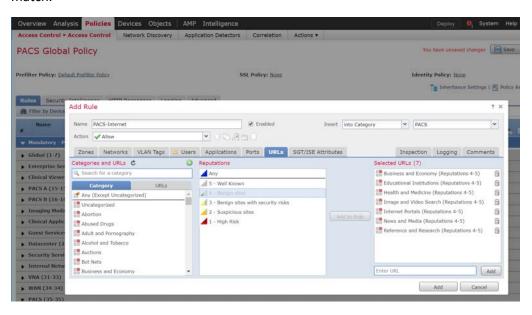

16381639

8. Under **Inspection**, add an **intrusion policy** or leave this section blank.

Note: Intrusion policies are created separately from the access-control policy. Once created, an intrusion policy can be applied to a specific access-control rule or an entire access-control policy. See the link posted [17] at the beginning of this section for more information on how to create and use intrusion policies in Cisco Firepower.

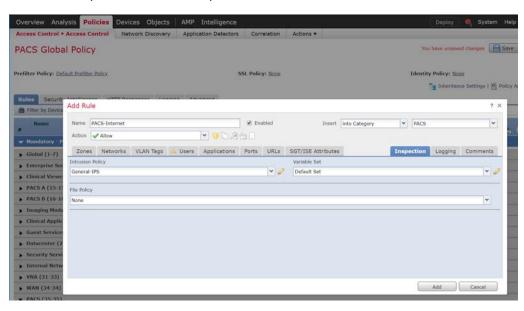

16441645

- 9. Under **Logging**, select **Log at End of Connection**, or leave this section blank.
- Note: If logging is enabled, select **Event Viewer**.
- 1647 10. Click **Add**.

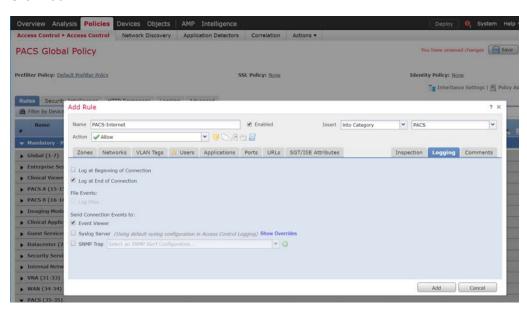

- 11. Verify that the access control rules have been created and placed in the proper category.
- 1650 12. Click **Save**.
- 1651 13. **Deploy** changes to the FTD appliance.

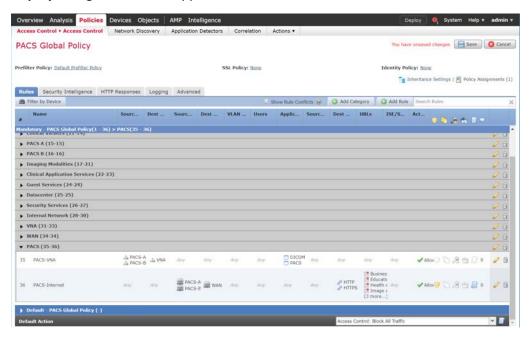

1653

# 2.7.2 Cisco Stealthwatch

- 1654 Cisco Stealthwatch provides network visibility and analysis through the use of network telemetry. It
- 1655 provides threat detection and remediation as well as network segmentation using machine learning and
- 1656 behavioral modeling. This project integrates Cisco Stealthwatch with Cisco Firepower to allow Cisco FTD
- to send NetFlow directly to Stealthwatch for analysis.

#### 1658 Cisco Stealthwatch Management Console Appliance Information

- 1659 **CPU**: 3
- 1660 **RAM**: 16 GB
- 1661 **Storage**: 60 GB (Thin Provision)
- 1662 Network Adapter 1: VLAN 1901
- 1663 **Operating System**: Linux

### 1664 <u>Cisco Stealthwatch Management Console Virtual Edition Installation Guide</u>

- 1665 Install the Cisco Stealthwatch Management Console appliance according to the instructions detailed in
- the Cisco installation guide [18].

| 1007         | Cisco Steamwatch ODP Director Appliance information                                                                                  |
|--------------|----------------------------------------------------------------------------------------------------|
| 1668         | CPU: 1                                                                                                    |
| 1669         | RAM: 4 GB                                                                                                    |
| 1670         | Storage: 60 GB (Thin Provision)                                                                                                    |
| 1671         | Network Adapter 1: VLAN 1901                                                                                                    |
| 1672         | Network Adapter 2: VLAN 1901                                                                                                    |
| 1673         | Operating System: Linux                                                                                                    |
| 1674         | Cisco Stealthwatch UDP Director Virtual Edition Installation Guide                                                                   |
| 1675<br>1676 | Install the Cisco Stealthwatch UDP Director appliance according to the instructions provided at the Cisco installation guide [18].   |
| 1677         | Cisco Stealthwatch Flow Collector Appliance Information                                                                              |
| 1678         | <b>CPU</b> : 2                                                                                                    |
| 1679         | <b>RAM</b> : 16 GB                                                                                                    |
| 1680         | Storage: 60 GB (Thin Provision)                                                                                                    |
| 1681         | Network Adapter 1: VLAN 1901                                                                                                    |
| 1682         | Operating System: Linux                                                                                                    |
| 1683         | Cisco Stealthwatch Flow Collector Virtual Edition Installation Guide                                                                 |
| 1684<br>1685 | Install the Cisco Stealthwatch Flow Collector appliance according to the instructions provided at the Cisco installation guide [18]. |
| 1686         | Configure NetFlow Parameters for Cisco Firepower                                                                                     |
| 1687         | 1. Log in to the Cisco Firepower Management Console.                                                                                 |

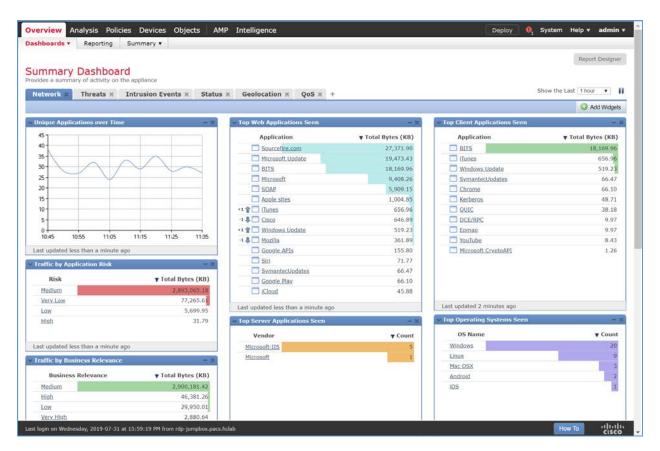

#### 1689 2. Navigate to **Objects**.

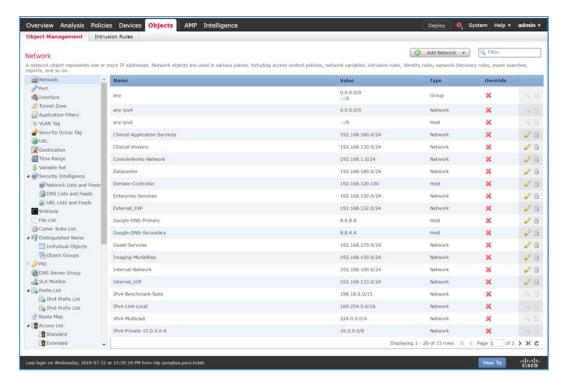

#### 1691 3. Navigate to FlexConfig > Text Object.

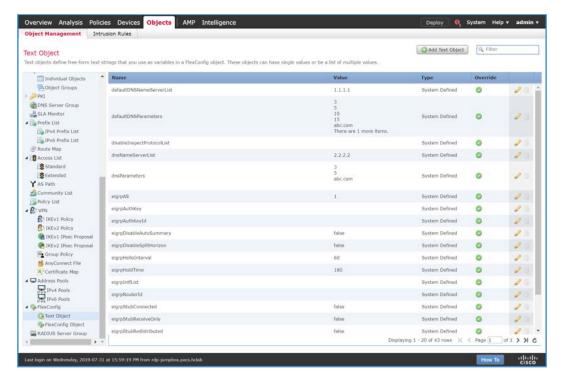

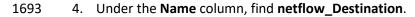

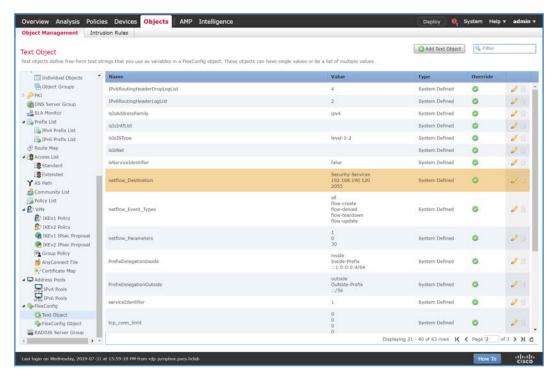

- 1695 5. Click the **edit** icon for **netflow\_Destination**.
- 1696 6. Set Variable Type to Multiple.
- 1697 7. Set **Count** to **3**.
- 1698 8. For **Row 1**, enter **Security-Service** to set the name of the Cisco FTD interface to which the Cisco Stealthwatch UDP appliance is connected.
- 9. For **Row 2**, enter **192.168.190.120** to set the IP address of the Cisco Stealthwatch UDP appliance.
- 1701 10. For **Row 3**, enter **2055** to set a port from which the Cisco Stealthwatch UDP appliance will receive NetFlow traffic.
- 1703 11. Click **Save**.

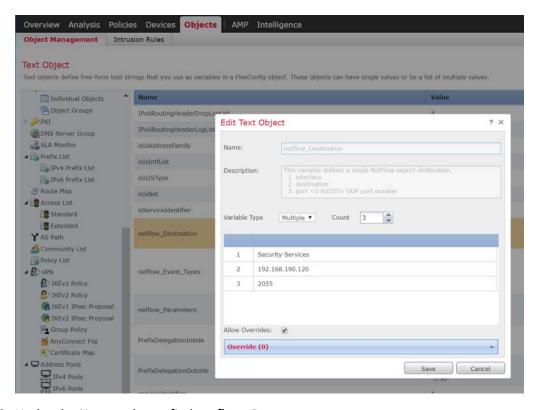

1705 12. Under the Name column, find netflow\_Parameters.

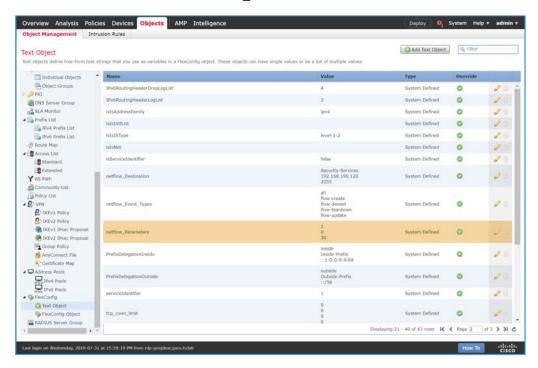

- 1707 13. Click the edit icon for netflow\_Parameters.
- 1708 14. Set Variable Type to Multiple.
- 1709 15. Set **Count** to **3**.
- 1710 16. For **Row 1**, enter **1** as a number for minutes between flow update events.
- 1711 17. For **Row 2**, enter **0** as a number for seconds to delay flow create.
- 1712 18. For **Row 3**, enter **30** as a number for minutes for template timeout rate.
- 1713 19. Click **Save**.

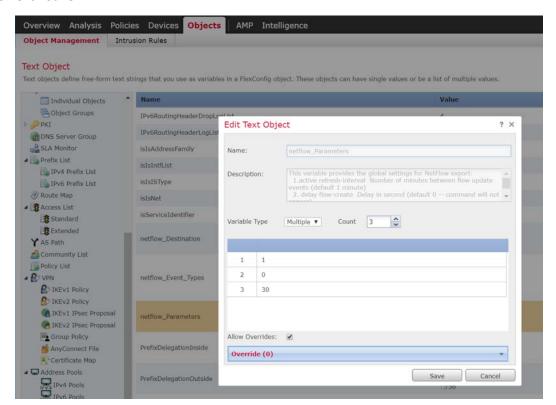

1715 20. Navigate to **Devices > FlexConfig**.

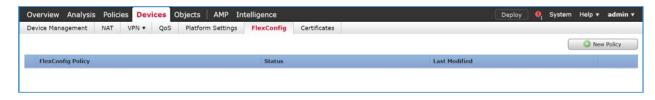

1716

1717 21. Click New Policy.

- 1718 22. Enter a Name (e.g., Netflow) for the policy.
- 1719 23. Under **Selected Devices**, add the Cisco FTD.
- 1720 24. Click **Save**.

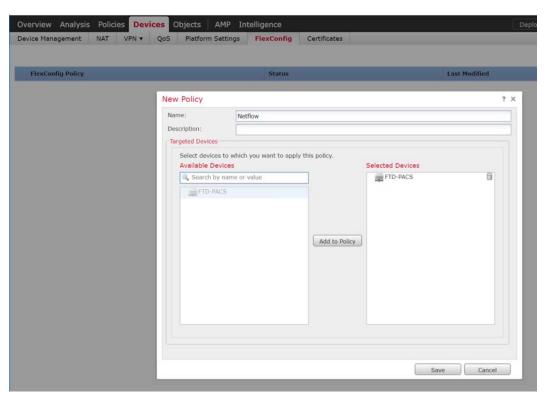

1722 25. Click the **edit** icon for the new policy.

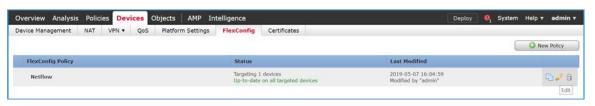

17231724

1725

26. Under Available FlexConfig, find Netflow\_Set\_Parameters, and add it to Selected Append FlexConfigs.

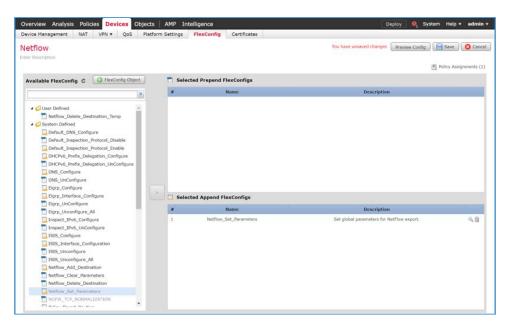

- 1726
- 1727 27. Click the magnifier icon for Netflow\_Set\_Parameters.
- 1728 28. Under **Variables > Default Value**, verify the minutes between flow data events, seconds to delay flow create, and minutes for template timeout rate that were set for **netflow\_Parameters**.
- 1730 29. Click **Close**.

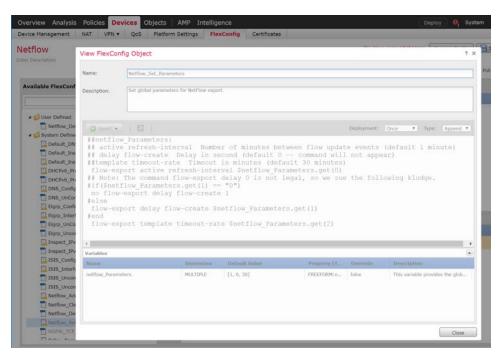

- 30. Under Available FlexConfig, find Netflow\_Add\_Destination, and add it to Selected Append
   FlexConfigs.
- 1734 31. Click the magnifier icon for Netflow\_Add\_Destination.
- 32. Under Variables > Default Value, verify the Cisco FTD interface name, IP address of the Cisco
   Stealthwatch, and the NetFlow traffic port.
- 1737 33. Click **Close**.

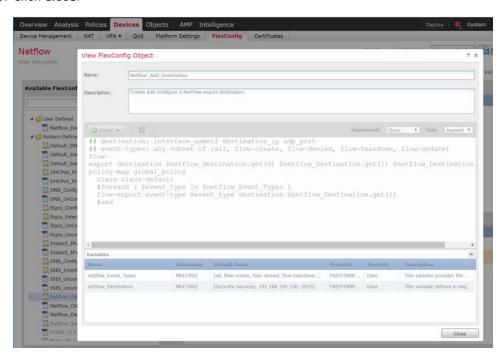

- 1739 34. Click **Save**.
- 1740 35. Deploy changes to the Cisco FTD.

# 1741 Forwarding Rules for Cisco Stealthwatch UDP Configuration

1742 1. Log in to the web dashboard of the Cisco Stealthwatch Management Console.

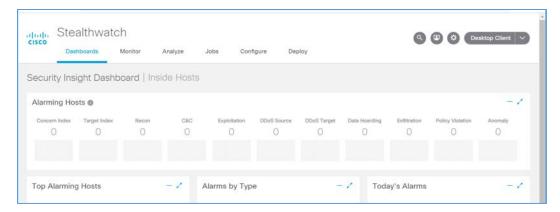

1744 2. Navigate to **Settings** > **Central Management**.

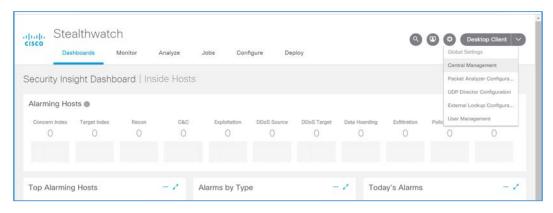

1745

1746 3. Click on the **ellipsis** for the Cisco Stealthwatch UDP appliance and select **Edit Forwarding Rules**.

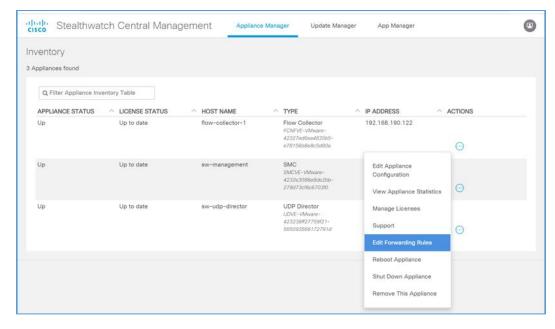

4. Click on the ellipsis for the Cisco Stealthwatch UDP appliance, select Configure Forwarding Rules.

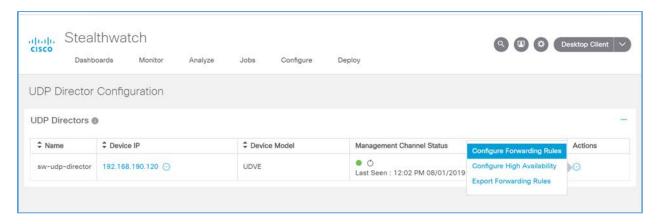

1749

1750 5. Under Forwarding Rules, select Add New Rule.

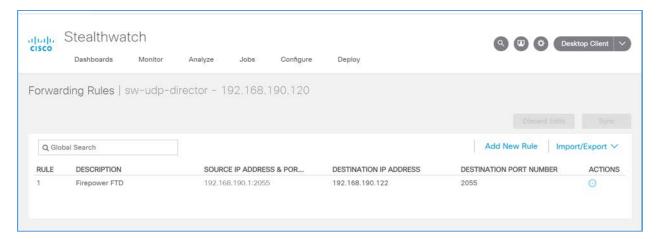

- 1752 6. Enter a description (e.g., **Firepower FTD**) for the rule.
- 7. For **source IP address** and **source port**, enter the IP address, and port (e.g., **192.168.190.1:2055**) of the Cisco FTD interface sending the NetFlow traffic.
- Note: These parameters were established in Cisco FTD, found in the previous section, for the netflow\_Destination object.
- 1757 8. For **destination IP address**, enter the IP address (e.g., **192.168.190.122**) of the Cisco Stealthwatch Flow Collector.
- 9. For **destination port**, enter the port (e.g., **2055**) of the Cisco Stealthwatch Flow Collector.
- 1760 Note: This port was configured during the setup of the Flow Collector.

1762

1763

1764

10. On the Cisco Stealthwatch Management Console dashboard, view the **Flow Collection Trend** graph to verify that the Cisco Stealthwatch Flow Collector is receiving packets from the Cisco Stealthwatch UDP.

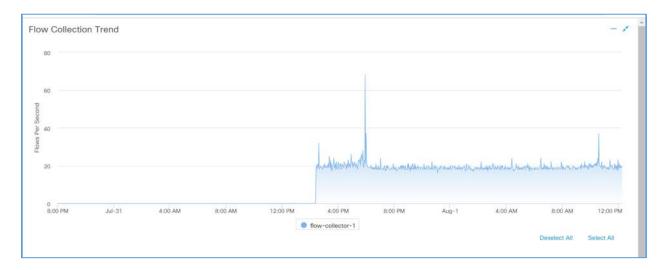

1765

1766

1767 1768

# 2.7.3 Tempered Networks Identity Defined Networking (IDN)

Tempered Networks IDN provides cryptographically defined host identifiers using the HIP protocol rather than using IP addressing. Network traffic traverses an overlay network using HIP switches that

effectively cloak that traffic from the production network. A notional architecture is depicted in Figure 2-2 below.

#### Figure 2-2 Architecture of Networks IDN

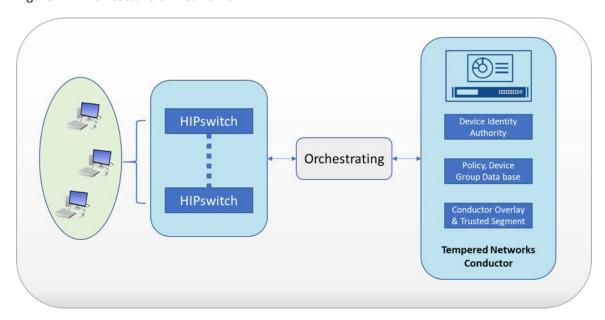

1772

- Tempered Networks Conductor is the orchestration engine and intelligence behind an IDN. As shown in the above figure, the Conductor is responsible for creating and executing security policies and overlays.
- 1775 It is also responsible for issuing unique Cryptographic IDs (CIDs) to the IDN endpoints that enforce
- 1776 explicit trust relationships through device-based whitelisting.
- HIPswitches are typically deployed in front of devices or hosts that cannot protect themselves, like
- 1778 medical devices such as modalities and other legacy systems and machines, or when customers are
- unable to install the proper endpoint-protection applications.
- 1780 Installation involves the deployments of the Tempered Networks Conductor and HIPswitches. A
- 1781 Conductor open virtual appliance or application (OVA) file and a HIPswitches OVA file were provided by
- 1782 Tempered Networks.
- 1783 *2.7.3.1 Conductor Installation*
- 1784 **System Requirements**
- 1785 **CPU**: 4
- 1786 Memory: 4 GB RAM
- 1787 **Storage**: 120 GB
- 1788 Operating System: Linux Red Hat

| 1789         | Network Adapter: VLAN 1201                                                                                                    |
|--------------|----------------------------------------------------------------------------------------------------|
| 1790         | Tempered Networks Conductor Installation                                                                                                    |
| 1791         | 1. Log in to the vSphere Client.                                                                                                    |
| 1792         | 2. Select File > Deploy OVF Template.                                                                                                    |
| 1793<br>1794 | 3. Respond to the prompts with information specific to your deployment, including the ova package location, name and location, storage, networking and provisioning, etc.                              |
| 1795         | 4. Click Power On After Deployment, and click Finish.                                                                                                    |
| 1796<br>1797 | <ol><li>Once the installation is done, power on the Conductor server and log in with username macinfo<br/>and the corresponding password to set up the necessary Mac address and IP address.</li></ol> |
| 1798         | 2.7.3.2 HIPswitch Installation                                                                                                    |
| 1799         | System Requirements                                                                                                    |
| 1800         | CPU: 4                                                                                                    |
| 1801         | Memory: 1 GB RAM                                                                                                    |
| 1802         | Storage: 1 GB                                                                                                    |
| 1803         | Operating System: Linux Red Hat                                                                                                    |
| 1804         | Network Adapter: VLAN 1201                                                                                                    |
| 1805         | HIPswitch Installation                                                                                                    |
| 1806         | 1. Log in to the vSphere Client.                                                                                                    |
| 1807         | 2. Select File > Deploy OVF Template.                                                                                                    |
| 1808<br>1809 | 3. Respond to the prompts with information specific to your deployment, including the ova package location, name and location, storage, networking and provisioning, etc.                              |
| 1810         | 4. Click Power On After Deployment, and click Finish.                                                                                                    |
| 1811<br>1812 | <ol><li>After the installation, use the username mapconfig and the corresponding password to connection<br/>the HIPswitch the conductor.</li></ol>                                                     |
| 1813<br>1814 | 6. Use the username <b>underlayaddress</b> and its corresponding password to setup the IP address, netmask, gateway, and DNS for the HIPswitch.                                                        |
| 1815         | 7. Repeat the above installation procedures to install additional HIPswitches.                                                                                                    |
| 1816         | Tempered Networks Conductor and HIPswitch Configuration                                                                                                    |

- The configuration for the Conductor and HIPswitches is done through the browser connected to the Conductor *https://ConductorIP*. Below is the log in page.
- 1819 1. Enter the **username** and **password** to open the Dashboard.

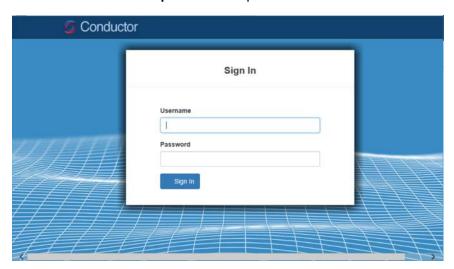

1821 2. Click **Settings** tab.

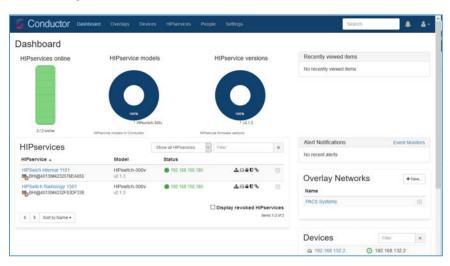

18221823

1824

3. From this page, you can set up license and perform the system setup. Click the **Setup** button to enter the system setup.

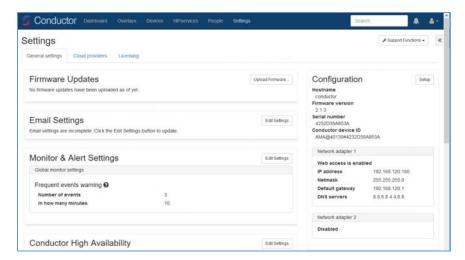

Enter the proper network parameters for the Conductor, including the IP address (e.g.,
 192.168.120.180), Netmask (e.g., 255.255.255.0), Default gateway (e.g., 192.168.120.1), and DNS
 (e.g., 8.8.8.8, 4.4.8.8), then click Configure.

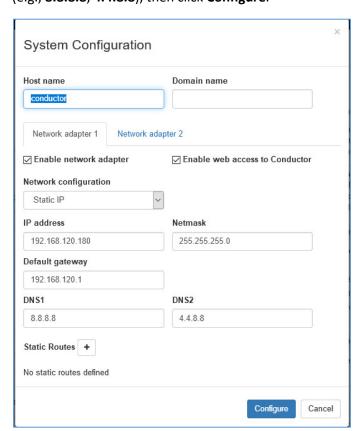

1830 5. An Overlay is configured to support the microsegmentation. Click the Overlay tab to open the
 1831 following page, and you can add a new overlay by clicking the + New Overlay Network.... The page
 1832 below shows a configured overlay called PACS Systems.

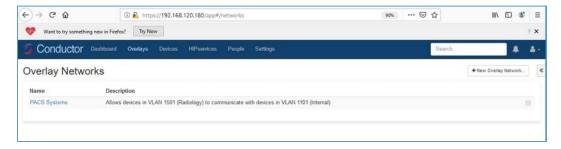

1833

1834

1835

1836

 Two HIPswitches were installed to test for this project. These two HIPswitches are Model HIPswtich-300v, and they are named HIPswitch Internal and HIPswitch Radiology. Both were configured to participate in the PACS Systems overlay network.

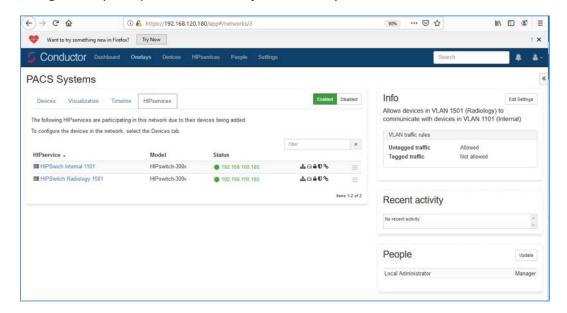

1837

- 1838 7. Two special VLANs were created for each of these two HIPswitches under PACS Systems overlay:
- 1839 VLAN 1302 for HIPswitch Internal 1101
  - VLAN 1303 for HIPswitch Radiology 1501
- 1841 8. Devices to be protected under the HIP network will be connected to these two HIPswitches through the VLANs:
- 1843 PACS Servers are connected to VLAN 1302 under the HIPswitch Internal 1101
- 1844 Medical imaging devices are connected to VLAN 1303 under the HIPswitch Radiology 1501

| 1845<br>1846<br>1847<br>1848         | After creating a secure layer in the Conductor and adding those medical imaging devices and PACS servers to that layer, the medical imaging device and PACS server can be set up as trusted, by selecting the Enable button on the overlay page. Once they are trusted, communication between those medical imaging devices and PACS servers will be established. All the communication will be encrypted.                                                                          |
|--------------------------------------|----------------------------------------------------------------------------------------------------|
| 1849<br>1850                         | The microsegmentation is achieved by using the HIPswitch. Other VMs will not be able to communicate with these two devices unless they are configured to do so.                                                                                                    |
| 1851                                 | 2.7.4 Zingbox IoT Guardian                                                                                                    |
| 1852<br>1853<br>1854<br>1855<br>1856 | Zingbox IoT Guardian consists of two separate components that work together to monitor and analyze network traffic. The first component is a cloud-based platform called Zingbox Cloud, which aggregates and analyzes data to provide insights into the devices on the local network. The second component is Zingbox Inspector, a local appliance that receives network flows from devices on the local network and sends specific metadata to Zingbox Cloud for further analysis. |
| 1857                                 | Zingbox Cloud Setup                                                                                                    |
| 1858                                 | 1. Visit <a href="https://zingbox.com">https://zingbox.com</a> and register for an account.                                                                                                    |
| 1859<br>1860                         | <ol> <li>Log in to the Zingbox console and navigate to Administration &gt; My Inspectors &gt; Download<br/>Inspector.</li> </ol>                                                                                                    |
| 1861                                 | 3. Download either the .ova or the .iso file, depending on your environment's requirements.                                                                                                    |
| 1862                                 | System Requirements                                                                                                    |
| 1863                                 | CPU: 4                                                                                                    |
| 1864                                 | Memory: 8 GB RAM                                                                                                    |
| 1865                                 | Storage: 256 GB (Thin Provision)                                                                                                    |
| 1866                                 | Operating System: CentOS 7                                                                                                    |
| 1867                                 | Network Adapter 1: VLAN 1101                                                                                                    |
| 1868                                 | Network Adapter 2: Trunk Port                                                                                                    |
| 1869                                 | Zingbox Inspector Installation                                                                                                    |
| 1870                                 | 1. Create a new virtual machine, and under configuration select Typical.                                                                                                    |
| 1871                                 | 2. Click Next >.                                                                                                    |

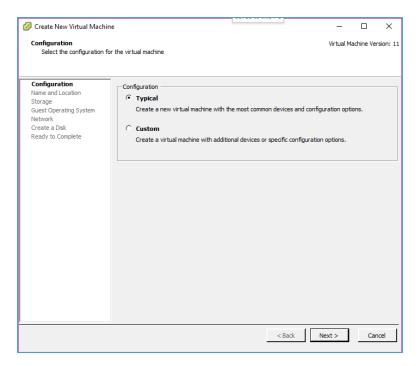

1873 3. Create a **Name** for the virtual machine and assign it an **Inventory Location**.

### 1874 4. Click **Next** >.

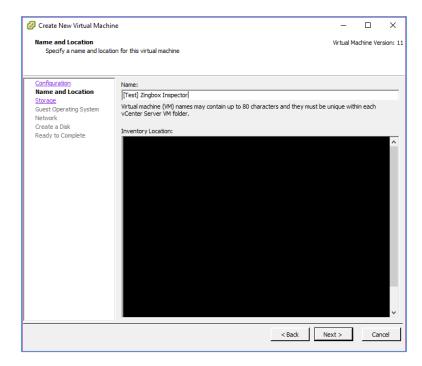

- 1876 5. Select a **destination storage** for the VM.
- 1877 6. Click **Next >**.

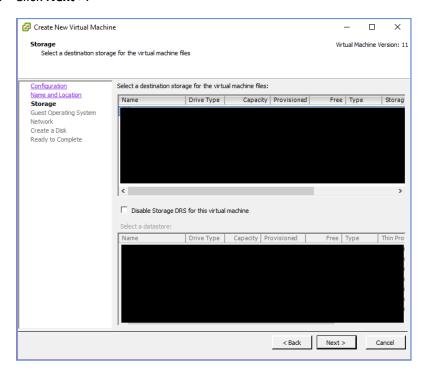

- 1879 7. Check **Linux** and set version to **CentOS 4/5/6/7 (64-bit)**.
- 1880 8. Click **Next** >.

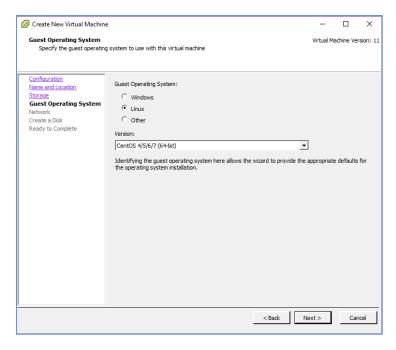

- 1882 9. Connect **2 NICs** to the virtual machine and assign them to a **network**.
- 1883 10. Check **Connect at Power On** for both NICs.
- 1884 11. Click **Next >**.

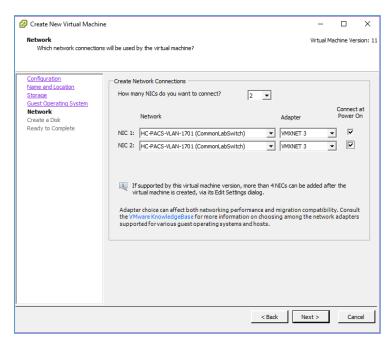

- 1886 12. Set a Virtual disk size and Provisioning method.
- 1887 13. Click **Next >**.

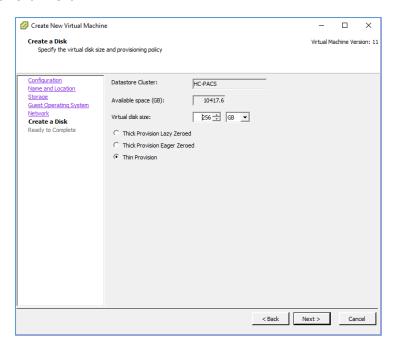

- 1889 14. Verify virtual machine settings are correct.
- 1890 15. Check **Edit the virtual machine settings before completion**.
- 1891 16. Click **Continue**.

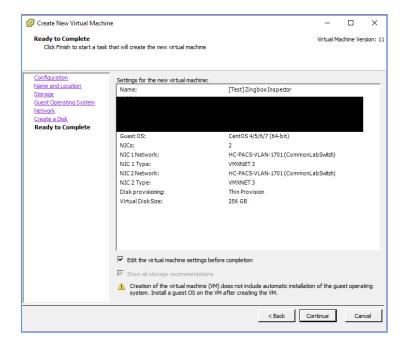

- 1893 17. Set memory to 8 GB.
- 1894 18. Set **CPUs** to **4**.
- 1895 19. Under **New CD/DVD (adding)**, set these parameters:
- a. Check **Connect at power on.** 
  - b. Select **Datastore ISO File**, then browse for the *ZingOS.iso* file in your datastore.
- 1898 20. Click Finish.

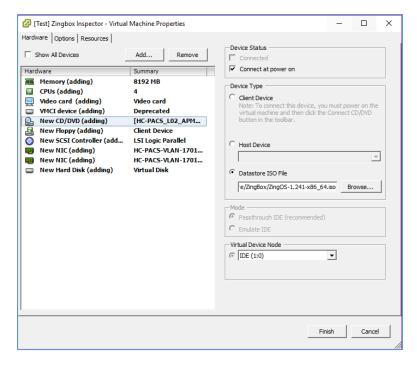

- 1900 21. Connect to the inspector console and follow the on-screen prompts to finish the configuration.
- 1901 22. In a web browser, enter the **URL** of your Zingbox Cloud instance.
- 1902 23. Enter your Zingbox Cloud credentials.
- 1903 24. Click **Login**.
- 25. On the home page, navigate to **Administration > My Inspectors**.
- 1905 26. Verify that the host name of the Zingbox Inspector set up previously is visible and connected 1906 (shown by the green cloud icon).

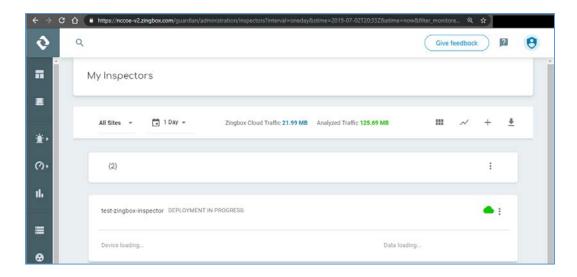

1908

## 2.7.5 Forescout CounterACT 8

- 1909 Forescout CounterACT is a network access control tool that can perform device discovery and
- 1910 classification, risk assessment, and control automation through passive and active techniques. For this
- 1911 project, the intended use of Forescout is to manage device compliance and perform necessary
- 1912 remediation when devices fall out of compliance.

### 1913 System Requirements

- 1914 **CPU**: 2
- 1915 **Memory**: 8 GB RAM
- 1916 Storage: 80 GB (Thin Provision)
- 1917 Operating System: Linux Kernel 3.10
- 1918 Network Adapter 1: VLAN 1201
- 1919 **Network Adapter 2**: Trunk Port

## 1920 Forescout Appliance Installation

- 1921 1. To begin installation, obtain the Forescout ISO. Load the Forescout ISO into the VM's CD/DVD drive.
- 1922 Make sure the CD/DVD drive is set to **Connect at Power On**.
- 1923 2. Boot up the VM and begin the installation process.
- 1924 3. Select Install CounterACT.
- 1925 4. Press **Enter** to reboot.
- 1926 5. Select **option 1** to configure CounterACT.

- 1927 6. Select **option 1** for standard installation.
- 1928 7. Press **enter** to proceed.
- 1929 8. Select **option 1** for CounterACT Appliance.
- 1930 9. Select **option 1** for Per Appliance Licensing Mode.
- 1931 10. Enter appliance **description**.
- 1932 11. Give appliance a password.
- 1933 12. Enter **forescoutCA** and apply this as the appliance host name.
- 1934 13. Assign the appliance an IP address **192.168.120.160**.
- 1935 14. Assign appliance a network mask **255.255.255.0**.
- 1936 15. Enter **192.168.120.1** as the appliance's gateway.
- 1937 16. Enter domain name *pacs.hclab*.
- 1938 17. Enter DNS server address **192.168.120.100**.
- 1939 18. Review configuration and run test.
- 1940 19. Once the test passes, select **done**.

### 1941 Forescout CounterACT Console Installation

- 1942 1. Run Install\_Management.exe.
- 1943 2. Click **Next >**.

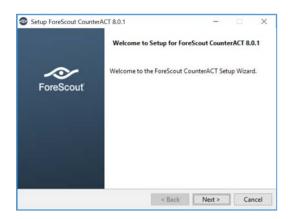

1944

3. Verify **Installation Directory** as C:\Users\Administrator\ForeScout CounterACT 8.0.1; click **Next** >.

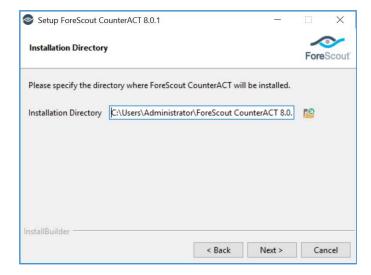

4. When the **Ready to Install** screen appears, click **Next >** to begin the installation process.

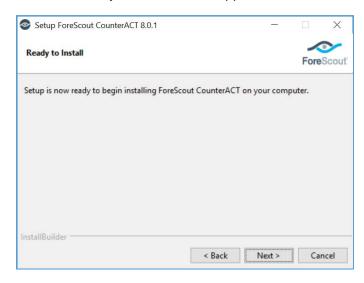

19481949

1950

5. An **Installing** screen will appear that provides a status bar indicating degree of installation completion. Click the **Next>** button to allow the installation to proceed.

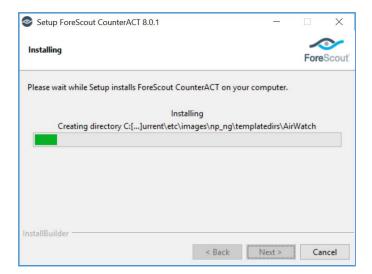

19521953

6. As the installation nears completion, a screen indicating **Completing the ForeScout 8.0.1 Setup Wizard** appears. Check **Create Desktop shortcut**; click **Finish**.

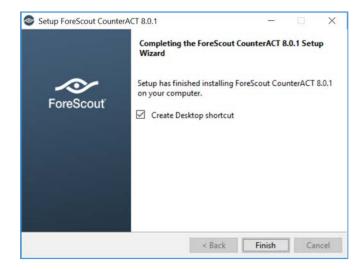

19541955

19571958

- 7. Launch Forescout CounterACT Console and enter the information that follows, then click Login:
- a. Enter **192.168.120.160** in the **IP/Name** text box.
  - b. Select **Password** as the **Login Method**.
  - c. Enter **Administrator** in the **User Name** text box.
  - d. Enter the password in the **Password** box.

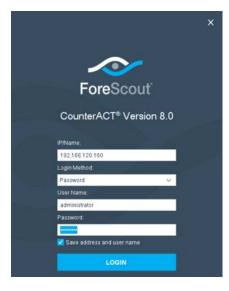

1961

1962

1963

1964

1965

1966

### **Forescout CounterACT Configuration**

To use the full function offered by the Forescout CounterACT, proper network configuration is required, which may include the monitor and response interface assignments at the data center, the network VLAN and segmentation information, IP address range that the CounterACT appliance will protect, user Directory account information, domain credentials, core switch IP address, and vendor and SNMP parameters.

1967 After completing the installation, log in to the CounterACT Console using the steps below:

1968 1. Select **the CounterACT** icon from the server on which you installed the **CounterACT Console**. A log on page appears, as depicted below.

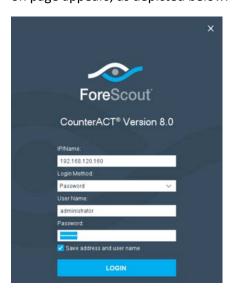

- 1971 2. Provide the following information and select **Login** to open the Console:
  - a. Enter the IP address 192.168.120.160 in the IP/Name field.
  - b. In the **User Name** field, enter **admin**.
  - c. In the **Password** field, enter the admin password which is defined during the installation.

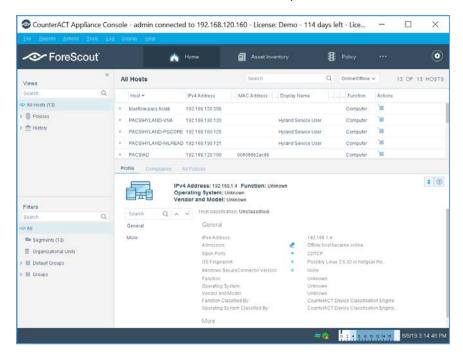

1976 1977

1972

1973

1974

The console manager can be used to view, track, and analyze network activities detected by the appliance. It can also be used to define the threat protection, firewall, and other polices.

1978 1

The figure below shows the sample asset inventory page. (Further network configuration will be needed for complete inventory information.)

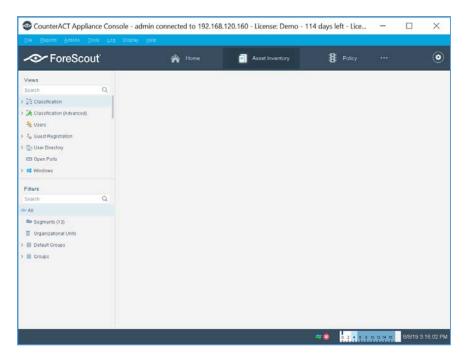

The figure below shows the sample **Policy Manager** page. Further network configuration and policy definition will be needed for complete policy information.

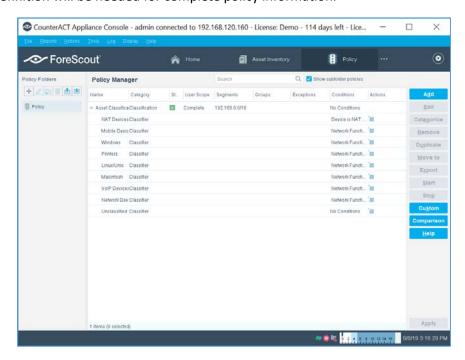

| 1984                 | 2.7.6 Symantec Endpoint Detection and Response (EDR)                                                                                                    |
|----------------------|----------------------------------------------------------------------------------------------------|
| 1985<br>1986<br>1987 | Symantec Endpoint Detection and Response performs behavioral analytics on endpoint events from Symantec Endpoint Protection, to identify potentially malicious behavior. It can sandbox impacted endpoints, prioritize risks, and provide tailored remediation guides. |
| 1988                 | System Requirements                                                                                                    |
| 1989                 | CPU: 12                                                                                                    |
| 1990                 | Memory: 5 GB RAM                                                                                                    |
| 1991                 | Storage: 500 GB (thin provisioned)                                                                                                    |
| 1992                 | Operating System: CentOS 7                                                                                                    |
| 1993                 | Network Adapter 1: VLAN 1901                                                                                                    |
| 1994                 | Network Adapter 2: SPAN_PACS                                                                                                    |
| 1995                 | Symantec EDR Installation                                                                                                    |
| 1996                 | 1. Launch the virtual appliance after deployment of the vendor-provided SEDR-4.0.0-483-VE.ova file                                                                                                    |
| 1997<br>1998         | 2. Enter default username <b>admin</b> and default password. You will be required to change the default password by entering a new password.                                                                                                    |
| 1999<br>2000         | 3. After changing the default password, the bootstrap will automatically launch. Enter the following options during the bootstrap:                                                                                                    |
| 2001                 | IPv4 address []: 192.168.190.17                                                                                                    |
| 2002                 | IPv4 netmask []: 255.255.255.0                                                                                                    |
| 2003                 | Gateway []: 192.168.190.1                                                                                                    |
| 2004                 | <ul><li>Name server (IPv4) []: 192.168.120.100</li></ul>                                                                                                    |
| 2005                 | Configure another nameserver? [y/n]: n                                                                                                    |
| 2006                 | Configure IPv4 static routes? [y/n]: n                                                                                                    |
| 2007                 | What do you want to call this device?: EDR                                                                                                    |
| 2008                 | Set NTP server []: X.X.X.X                                                                                                    |
| 2009                 | 4. After verifying the correct details, enter <b>Y</b> to save changes. The appliance will restart.                                                                                                    |
| 2010                 |                                                                                                    |
| 2011                 |                                                                                                    |

- 5. Open a web browser and travel to the virtual appliance at https://192.168.190.170. Enter the username setup and password \*\*\*\*\*.
- 2015 6. Follow the prompts to create the initial admin account.

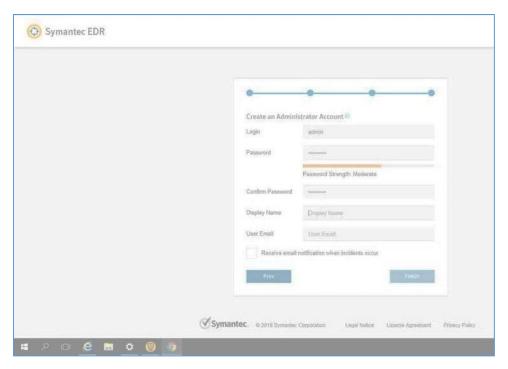

- 7. Select the **Settings** menu, and then select the **Global** sub-menu.
- 2018 8. Ensure **Enable Symantec Endpoint Protection Correlation** is checked.
- 9. Select **Add SEPM Database** and enter the following options.

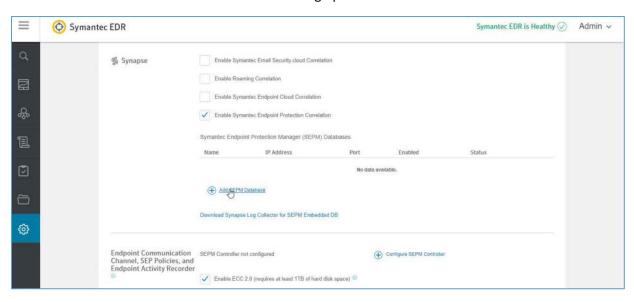

2020

2021 10. Provide the information that follows, and click **Save**:

2022 • DB Type: Embedded DB

2023 • Entry Name: SEPM

2024 • Address: 192.168.190.172

2025 • Port: **8081** 

**Connection Password:** *enter your connection password* 

2027 • Enabled: Checked

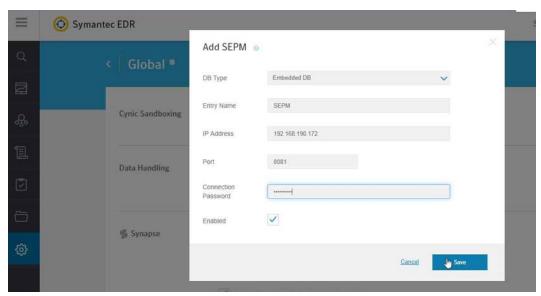

20282029

- 11. After completing the integration with SEPM, select the **Settings** menu, then select the **Appliances** sub-menu.
- 2031 12. Select Edit Default Appliance.
- 2032 13. Select Add Internal Network to create and add a Subnet, Netmask, and Description for each
   2033 internal network listed below. Make sure to save after entering the network details.

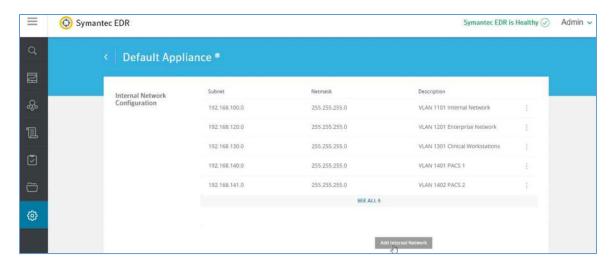

20352036

2037

2038

2039

2040

2041

2042

2043

Subnet: 192.168.100.0 Netmask: 255.255.255.0 Description: VLAN 1101

Subnet: 192.168.120.0 Netmask: 255.255.255.0 Description: VLAN 1201

Subnet: 192.168.130.0 Netmask: 255.255.255.0 Description: VLAN 1301

Subnet: 192.168.140.0 Netmask: 255.255.255.0 Description: VLAN 1401

Subnet: 192.168.141.0 Netmask: 255.255.255.0 Description: VLAN1402

Subnet: 192.168.150.0 Netmask: 255.255.255.0 Description: VLAN 1501

Subnet: 192.168.160.0 Netmask: 255.255.255.0 Description: VLAN 1601

Subnet: 192.168.180.0 Netmask: 255.255.255.0 Description: VLAN 1801

Subnet: 192.168.190.0 Netmask: 255.255.255.0 Description: VLAN 1901

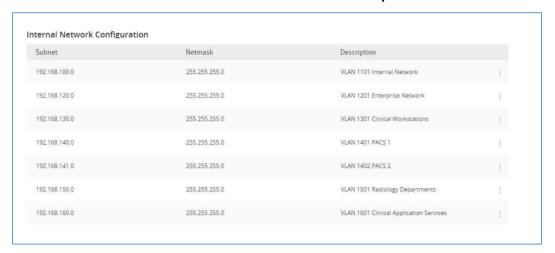

2044

2045

14. Select **Settings** and then **Global**.

# Uncheck Enable ECC 2.0 under Endpoint Communication Channel, SEP Policies and Endpoint Activity Recorder.

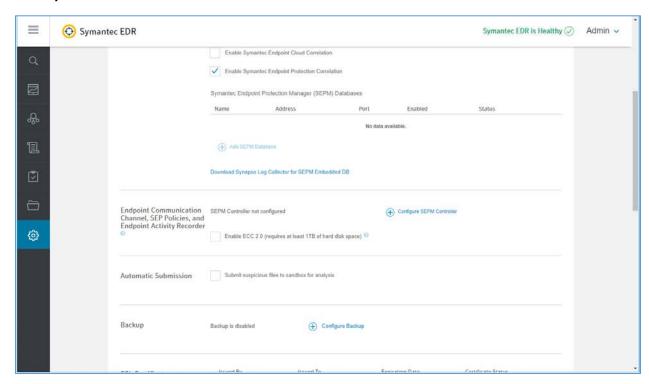

2048

# 2049 16. Select **Settings** and then **Appliances**.

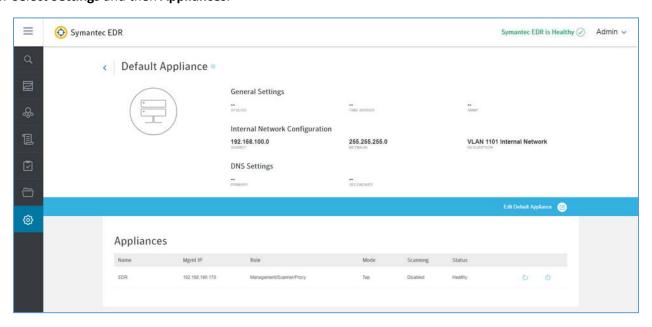

2051 17. Select **EDR** from the appliances list. 2052 18. Turn Scanning on under the Network Interface Settings. 2053 **Symantec EDR and SEP Correlation** 2054 1. Open a web browser and travel to the virtual appliance at https://192.168.190.170. Log in with 2055 your administrator account. 2056 2. From the settings menu, select **global settings**. 2057 3. Select **Download Synapse Log Collector** for SEPM Embedded DB. 2058 4. After the SEPMLogCollector.msi finishes downloading move to the SEP Manager (SEPM). 5. Launch the SEPMLogCollector.msi file from SEPM. 2059 2060 6. Continue through the setup wizard prompts by clicking **Next** to use the default settings. 2061 7. After installation is complete, launch the Log Collection for SEPM embedded database 2062 configuration utility, and enter the values below: 2063 **Service Hostname (optional):** *Leave blank* Service IP address: 192.168.190.172 2064 2065 Service port: 8082 2066 **Log Collector connection password:** *enter connection password* 2067 **Confirm connection password:** *enter connection password again* 2068 SEPM embedded database configuration password: enter embedded database password

8. After entering values into configuration utility, click **Confirm**.

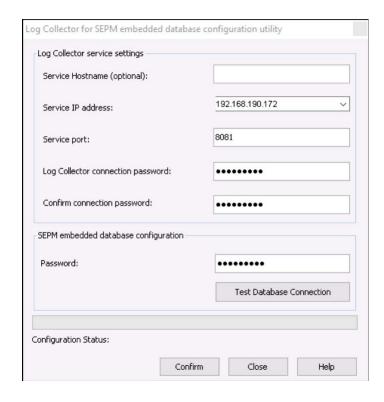

# 2071 2.8 Endpoint Protection & Security

- 2072 2.8.1 Symantec Data Center Security: Server Advanced (DCS:SA)
- 2073 Symantec DCS:SA utilizes a software agent to provide various server protections, including application
- whitelisting, intrusion prevention, and file integrity monitoring. For this project, a DCS:SA agent was
- installed on both PACS servers in our architecture.
- 2076 **System Requirements**
- 2077 **CPU**: 4
- 2078 **Memory**: 8 GB RAM
- 2079 **Storage**: 120 GB (Thin Provision)
- 2080 Operating System: Microsoft Windows Server 2016 Datacenter
- 2081 **Network Adapter**: VLAN 1901
- 2082 Symantec Data Center Security Installation
- 2083 1. Launch server.exe.
- 2084 2. Click Next >.

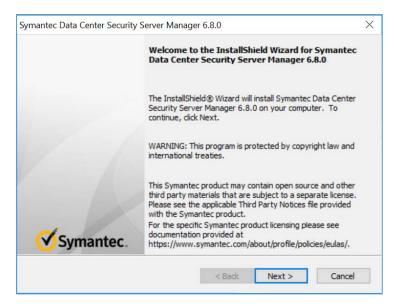

- 2086 3. Check I accept the terms of the license agreement.
- 2087 4. Click Next >.

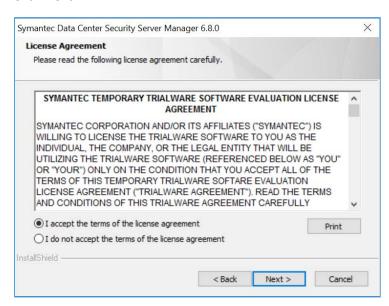

- 2089 5. Verify install location.
- 2090 6. Click Next >.

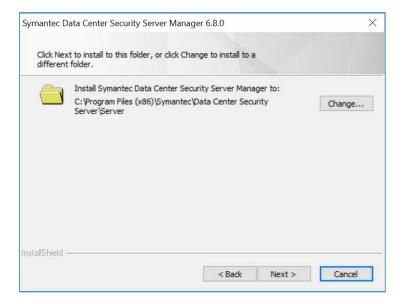

- 2092 7. Review settings.
- 2093 8. Click Install >.

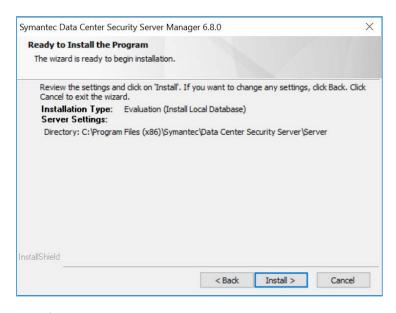

2094

9. Wait for setup and install process to complete.

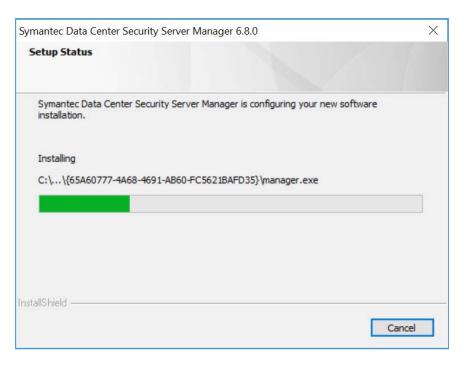

2097 10. SQL Server will automatically be installed during the setup process.

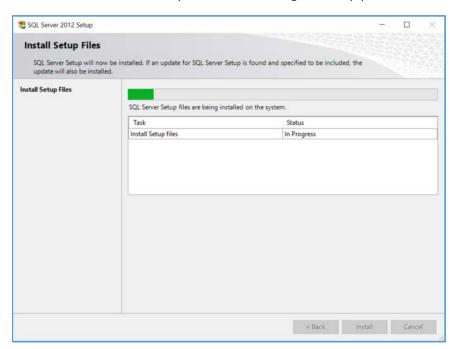

20982099

11. Provide the information below, and click on **Next**:

2100

Agent port: 443

2101 • Bridge port: 2443

2102 • Console port: 4443

2103 • Web server administration port: 8081

2104 • Web server shutdown port: 8006

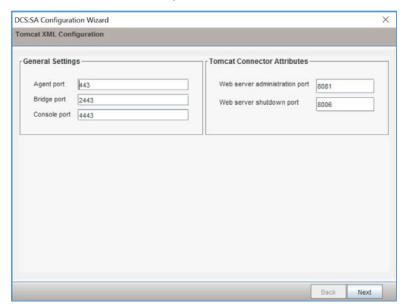

2105

# 2106 12. Uncheck **Enable CWP Bridge** and click **Next**.

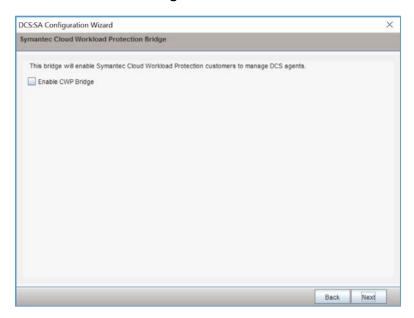

2108 13. Verify settings for **FQDN Hostname** as **WIN-RUQDO7KL8A7**, **Static IP Address** as **192.168.120.207**, and **Java Heap Size** as **6144** and then click **Next**.

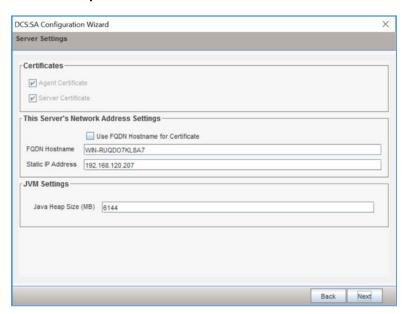

- 2110
- 2111 14. Create a **password** for the database connection.
- 2112 15. Click **Next**.

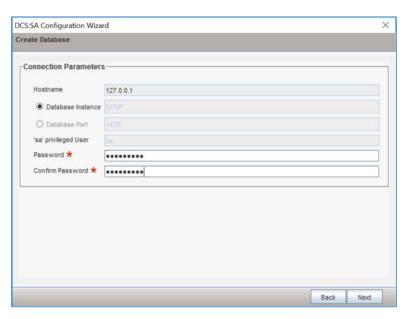

- 2113
- 2114 16. Verify **Unified Management Console** connection settings.
- 2115 17. Create a password for **Unified Management Console** connection.

### 2116 18. Click **Next**.

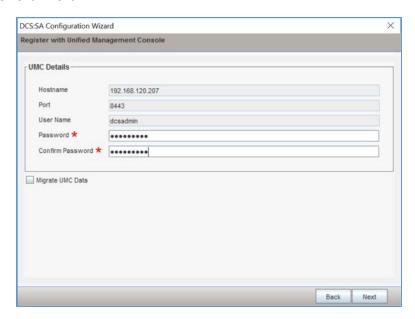

2117

2118 19. Verify configuration settings and click **Next**.

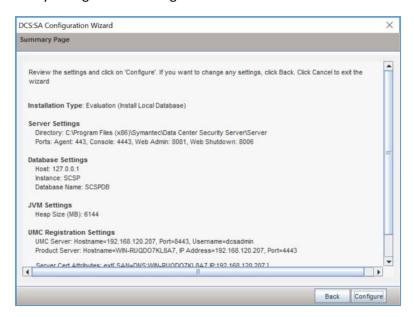

- 2120 20. Wait for configuration process to complete.
- 2121 21. Click Finish.

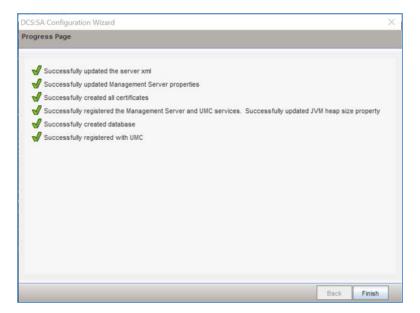

# 2123 22. Wait for install to complete and click **OK**.

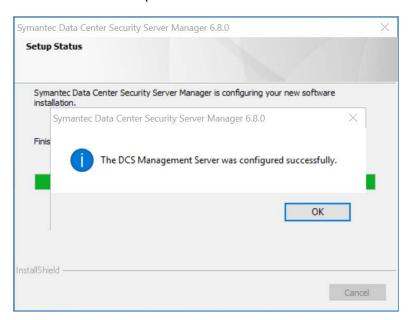

21242125

# Symantec Datacenter Security Windows Agent Install

- 2126 1. Run agent.exe.
- 2127 2. Click Next >.

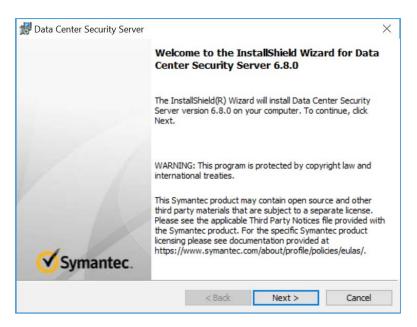

- 2129 3. Check I accept the terms in the license agreement.
- 2130 4. Click Next >.

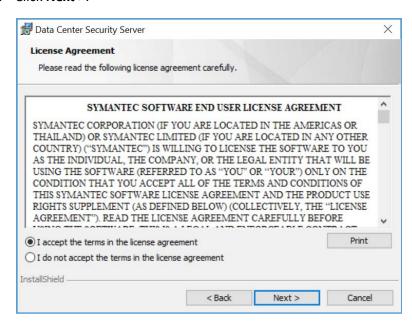

- 2132 5. Verify installation and log files directories.
- 2133 6. Click Next >.

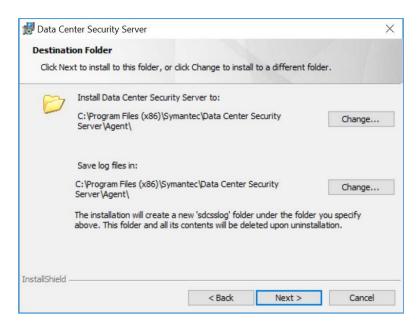

- 7. Provide the information below, and click on **Next>**:
- 2136 Agent Name: WIN-RUQDO7KL8A
- Polling Interval (sec): 300
- 2138 Check Enable Intrusion Prevention
- 2139 Notification Port: 2222
- 2140 Agent Protocol: HTTPS

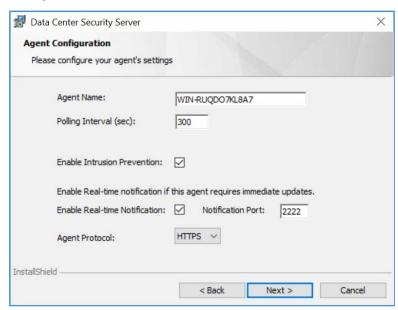

- 2142 8. Provide the information below and click **Next**:
- 2143 Primary Management Server: 192.168.120.207
- 2144 Agent Port: 443
- 2145 Alternate Management Servers:
- Management Server Certificate: C:\User\Administrator\Desktop\agent-cert.ssh

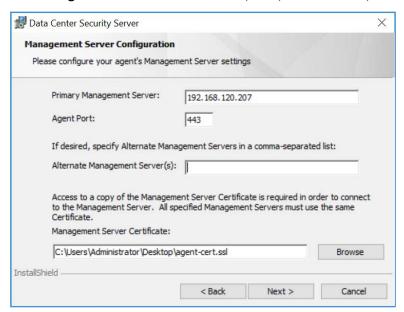

- 9. Specify a **Server Security Group** created through Symantec Datacenter Security Server or leave it blank to use the default security group.
- 2150 10. Click Next >.

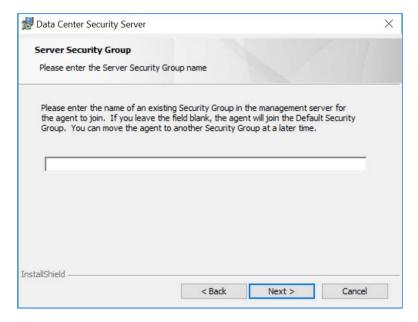

2152 11. Verify installation and configuration settings and click **Install**.

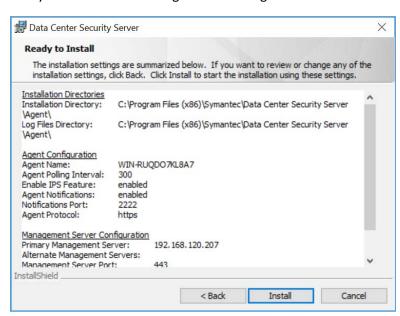

2153

2154 12. Wait for the installation process to complete.

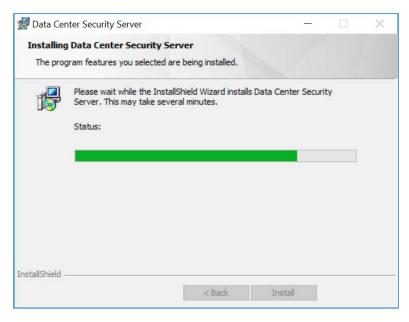

## 2156 13. Click **Finish**.

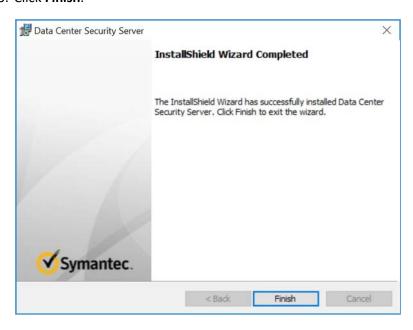

2157

2158 14. Click **Yes** to restart the agent machine.

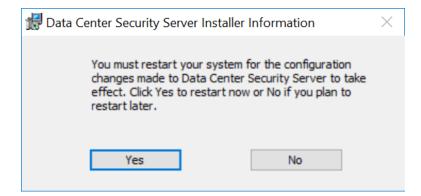

# 2160 2.8.2 Symantec Endpoint Protection

Symantec Endpoint Protection is an agent-based security solution that provides antivirus, intrusion prevention, application whitelisting, and other capabilities. For this project Symantec SEP is used to protect endpoints from malicious software and integrates with Symantec Endpoint Detection and Response to detect suspicious behavior.

### 2165 **System Requirements**

- 2166 **CPU**: 4
- 2167 Memory: 8GB RAM
- 2168 **Storage**: 240GB (thin provisioned)
- 2169 **Operating System**: Microsoft Windows Server 2016
- 2170 **Network Adapter**: VLAN 1901

### 2171 Symantec Endpoint Protection Manager Installation

- 2172 1. Launch Symantec\_Endpoint\_Protection\_14.2.0.MP1\_Part1\_Trialware\_EN.exe file.
- 2. Select Install Symantec Protection Endpoint Manager option.

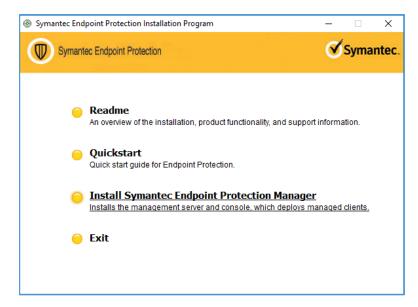

2175 3. Proceed through the install wizard by clicking **Next >**.

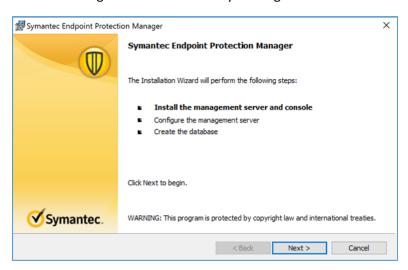

- 2177 4. Check I accept the terms in the license agreement.
- 2178 5. Click Next >.

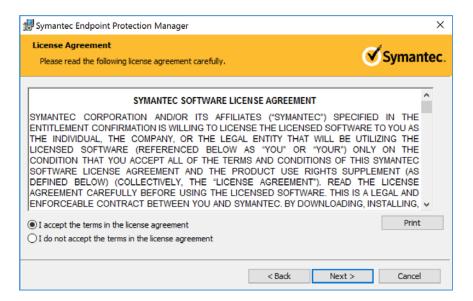

6. Select the location you want to install Symantec Endpoint Protection Manger and click **Next** >. Keep the default location of *C*:\*Program Files* (x86)\*Symantec*\*Symantec Endpoint Protection Manager*\.

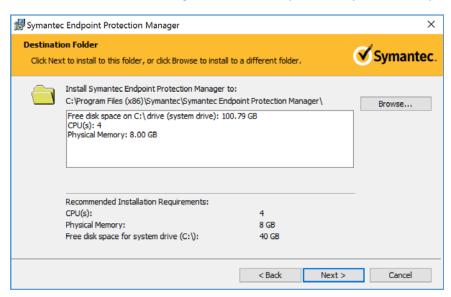

2182

2183 7. Select Install.

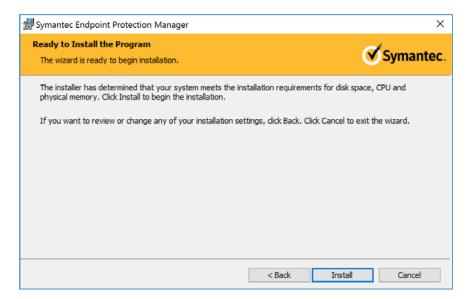

21852186

8. After installation is complete, click **Next >** to continue with configuration of the management server.

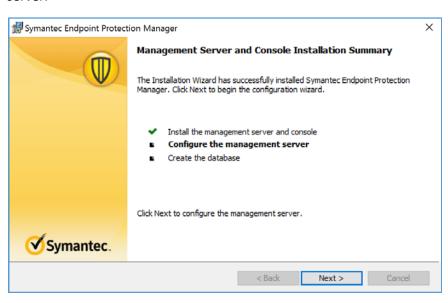

21872188

9. Select **Default configuration** for new installation; click **Next >**.

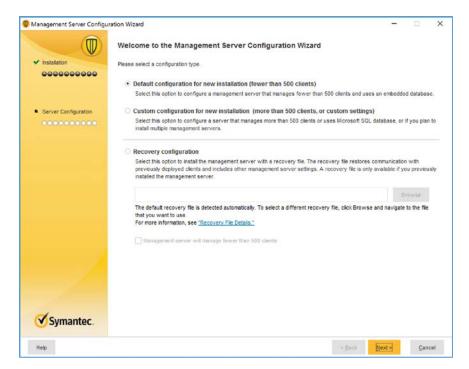

- 10. Provide the following information and click **Next>**.
- 2191 Company Name: NCCoE
- 2192 User name: admin
- 2193 Password: \*\*\*\*\*\*
- 2194 Confirm password: \*\*\*\*\*\*\*
- 2195 Email address: admin@nccoe.labs

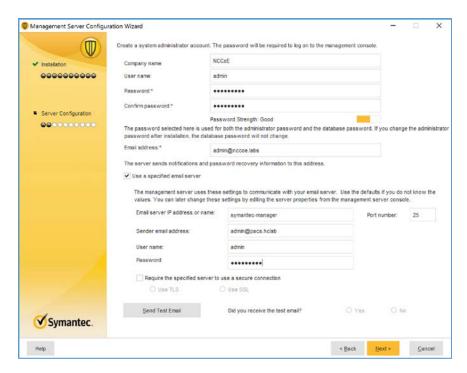

### 2197 11. Confirm that **Run LiveUpdate** during installation is checked; click **Next** >.

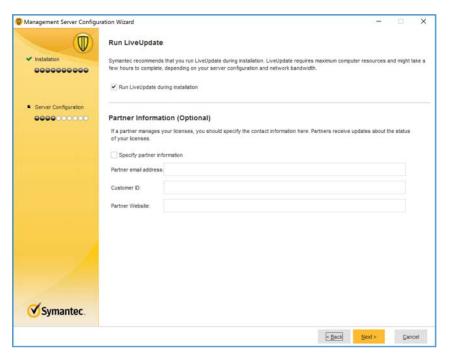

2199 12. Uncheck Send anonymous data to Symantec to receive enhanced threat protection intelligence and click Next >.

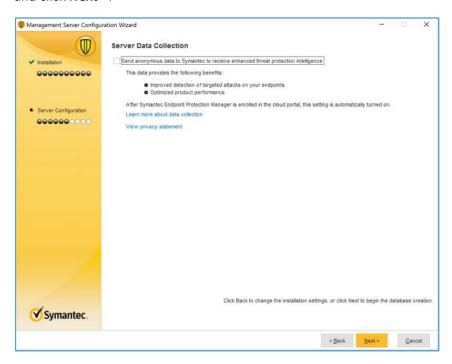

22012202

2203

13. After installation is completed, check **Launch the Symantec Endpoint Protection Manager** to configure your hosts; click **Finish**.

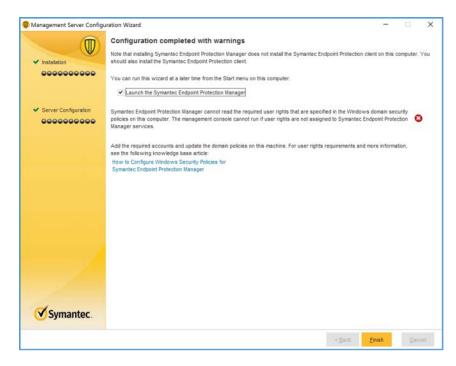

# **Symantec Endpoint Protection Host Windows Installation**

1. Launch the **Symantec Endpoint Protection Manager** and log in as the **admin**.

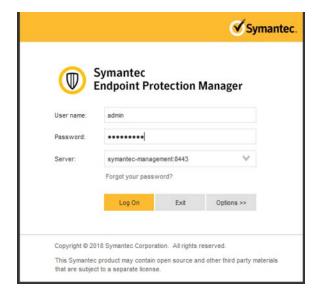

2207

2208

2. Select Install the client software on your computers from the Getting Started screen.

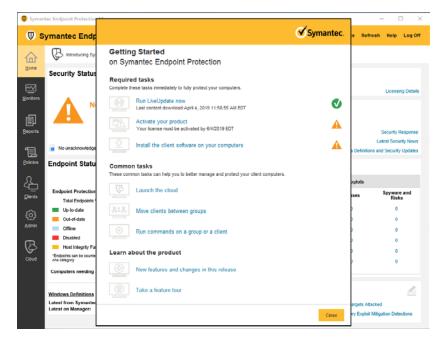

### 2210 3. Confirm that **New Package Deployment** is checked and click **Next >**.

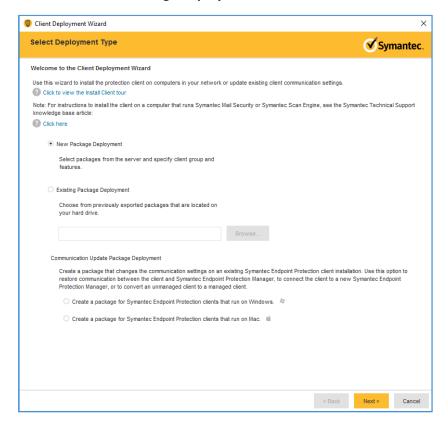

Confirm the settings Install Packages: Windows - Symantec Endpoint Protection version
 14.2.1023.0100 - English, Group: My Company, Install Feature Sets: Full Protection for Clients,
 Install Settings: Default Standard client installation settings for Windows. Click Next >.

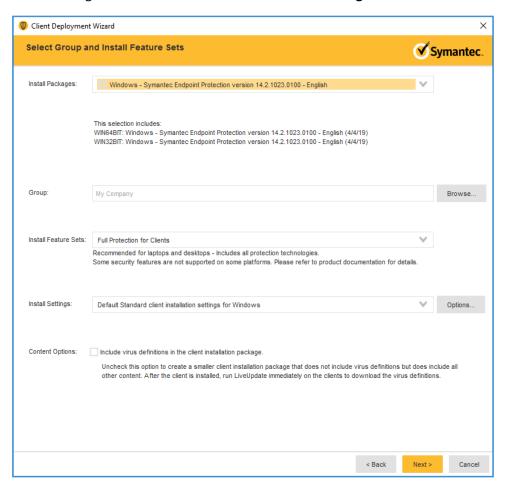

2215

2216

5. Confirm that **Save Package** is selected and click **Next** >.

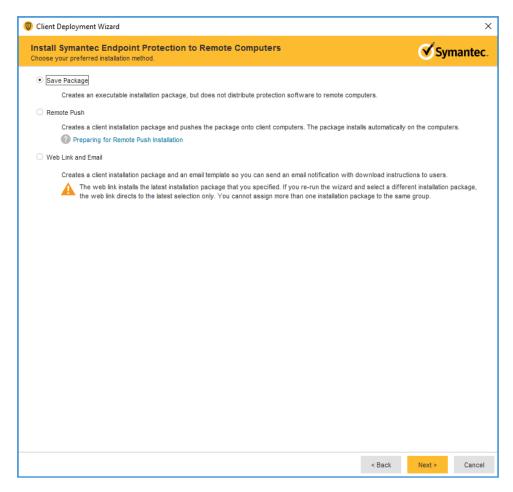

2218 6. Specify the location to save the installation files and click **Next >**.

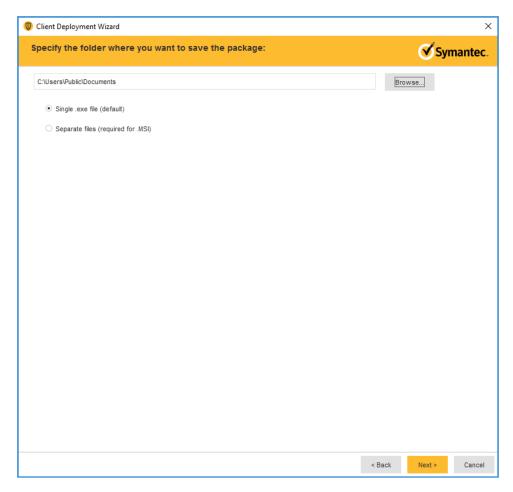

7. Confirm details of custom installation files and click **Next** >.

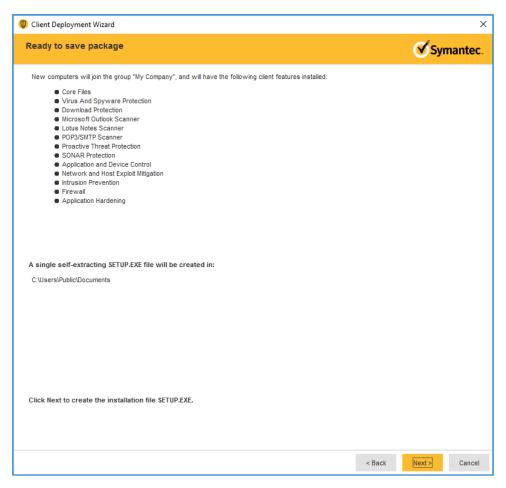

2223

- 8. Move the installation package to the Operating System on which you want to install Symantec Endpoint Protection.
- 2224 9. Launch the executable file and follow the prompts to install Symantec Endpoint Protection.

# 2225 **2.9 Data Security**

- 2226 No specific solution was implemented in the NCCoE lab to address data-at-rest encryption.
- 2227 The NCCoE lab used several different solutions to address data-in-transit encryption. As described in
- 2228 <u>Section 2.6.2</u>, DigiCert PKI, the lab implements SSL/TLS encryption using DigiCert-issued certificates.
- 2229 Communications between modalities and clinical systems are secured using HIP, as described in <u>Section</u>
- 2230 <u>2.7.3</u>, Tempered Networks Identity Defined Networking (IDN).

| 2231                 | 2.10 Secure Remote Access                                                                                                    |
|----------------------|----------------------------------------------------------------------------------------------------|
| 2232                 | 2.10.1 TDi Technologies ConsoleWorks                                                                                                    |
| 2233<br>2234         | The NCCoE lab implemented a VendorNet using TDi ConsoleWorks, which is a browser interface that enables HDOs to manage, monitor, and record activities from external vendors in the IT infrastructure.                                                                                                    |
| 2235                 | System Requirements                                                                                                    |
| 2236                 | CPU: 1                                                                                                    |
| 2237                 | Memory: 8 GB RAM                                                                                                    |
| 2238                 | Storage: 40 GB                                                                                                    |
| 2239                 | Operating System: CentOS 7                                                                                                    |
| 2240                 | Network Adapter: VLAN 1097                                                                                                    |
| 2241                 | TDi ConsoleWorks Installation                                                                                                    |
| 2242<br>2243<br>2244 | The TDi ConsoleWorks installation in this PACS environment replicates the installation in the Wireless Infusion Pumps project. For detailed installation guidance, please refer to the Section 2.1.8 <i>TDi ConsoleWorks External Remote Access</i> in NIST SP 1800-8C, <i>Securing Wireless Infusion Pumps</i> [19]. |
| 2245                 | TDi ConsoleWorks Radius Authentication Configuration                                                                                                    |
| 2246<br>2247<br>2248 | In our project, we integrated TDi ConsoleWorks with the Symantec VIP, for two-factor authentication. This section explains how to enable external authentications for ConsoleWorks. In the next section we explain how we configured Symantec VIP to integrate with ConsoleWorks.                                     |
| 2249                 | 1. Download extern_auth_radius.so file from ConsoleWorks support site [20].                                                                                                    |
| 2250                 | 2. Move extern_auth_radius.so file to /opt/ConsoleWorks/bin directory.                                                                                                    |
| 2251<br>2252         | 3. Restart ConsoleWorks by executing <i>cw_stop</i> and <i>cw_start</i> scripts located in the<br>/opt/ConsoleWorks/bin directory.                                                                                                    |
| 2253                 | 4. From the ConsoleWorks web interface, navigate to <b>Security</b> and click <b>External Authentication</b> .                                                                                                    |
| 2254                 | 5. Click <b>add</b> to create a new external authentication source.                                                                                                    |
| 2255                 | 6. Fill out the required fields. Below is the setup we used:                                                                                                    |
| 2256                 | Record Name: Radius                                                                                                    |
| 2257                 | <ul><li>Ensure Enable is checked</li></ul>                                                                                                    |
| 2258                 | <ul> <li>For Library select radius</li> </ul>                                                                                                    |

2259 • Parameter 1: 192.168.120.190:1812/\*\*\*\*\*\*

**Parameter 2**: 30

**Parameter 6**: 15

2262 • Template User: CONSOLE\_MANAGER

7. Continue through the prompt by clicking **Next**; click **Save** on the final prompt.

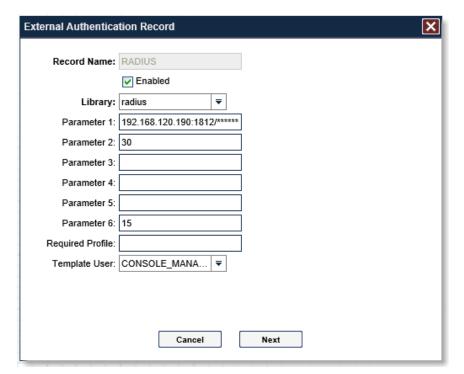

2264

2265 8. Ensure that **Enable External Authentication** is checked.

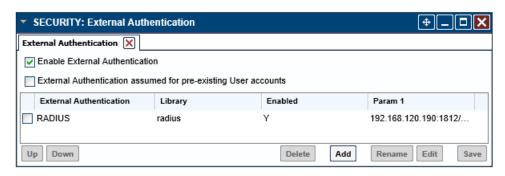

- 2267 2.10.2 Symantec Validation and ID Protection (VIP)
- 2268 Symantec Validation and ID Protection is an authentication service that provides various forms of
- authentication such as push, SMS, and biometric. For this project, Symantec VIP is used as a second form
- of authentication for remote access to the PACS architecture through TDi Technologies ConsoleWorks.
- 2271 System Requirements
- 2272 **CPU**: 4
- 2273 **Memory**: 8192MB RAM
- 2274 **Storage**: 240GB (thin provisioned)
- 2275 Operating System: Microsoft Windows Server 2016
- 2276 Network Adapter: VLAN 1201
- 2277 Symantec VIP Installation
- 1. Right click on the *setup.exe* file for VIP Enterprise Gateway 9.8.0; select **Run as administrator**.

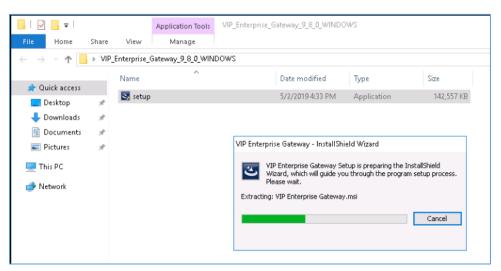

2280 2. Proceed through the install wizard by clicking **Next** >.

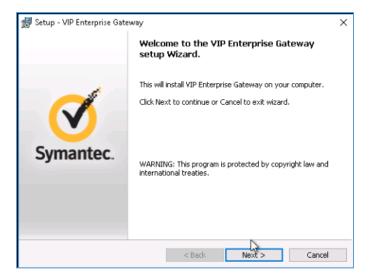

- 2282 3. Check I accept the agreement.
- 2283 4. Click Next >.

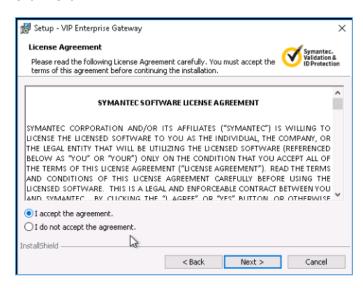

2284

5. Create a username as admin and password and click Next >.

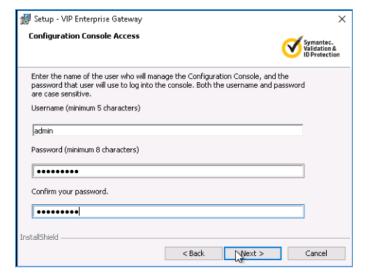

2287 6. Keep the default installation location by clicking **Next >**.

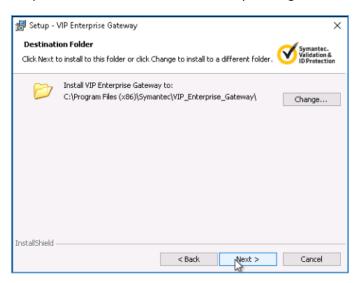

2288

2289 7. Click Install.

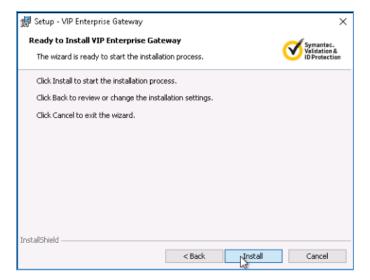

2291 8. Click **Finish** after installer is complete.

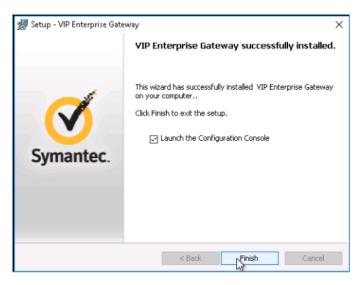

22922293

2294

9. On the Symantec VIP local machine, open a web browser and navigate to <a href="http://localhost:8232">http://localhost:8232</a>. Sign in with the **User Name** as **admin** and corresponding **Password** specified during installation.

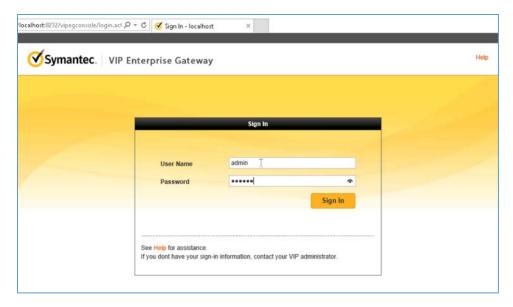

2296 10. Select **User Store** from the menu bar.

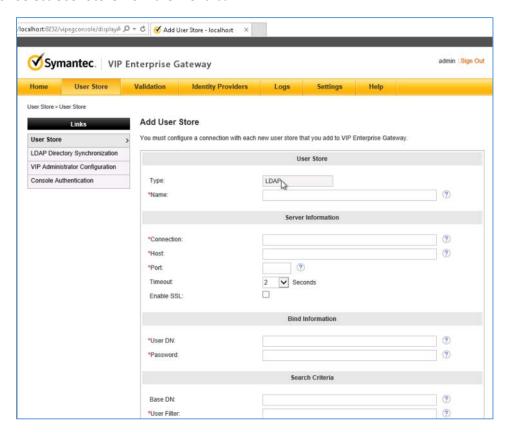

22972298

11. Add a user store with the following information:

2299 Name: AD PACS

2300 • Connection: ad-main

2301 • Host: ad.pacs.hclab

2302 • Port: 389

2306

2303 • User DN: CN=symantec, DC=pacs, DC=hclab

2304 • Password: \*\*\*\*\*\*\*

2305 • Base DN: DC=pacs, DC=hclab

User Filter: (&(&objectClass=user)(objectCategory=person))(sAMAcountName=%s))

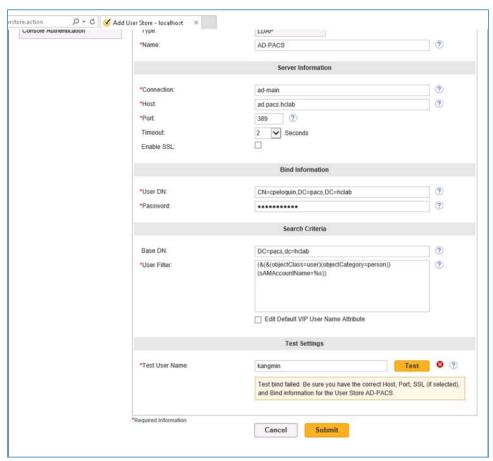

- 2308 12. Log into VIP Manager by navigating to https://manager.vip.symantec.com/vipmgr. Use the account provided by Symantec.
- 13. Select Register Your VIP Credential. Provide the Credential ID and Security Code of your
   credentials. Credentials can be downloaded by navigating to <a href="https://vip.symantec.com/">https://vip.symantec.com/</a>.

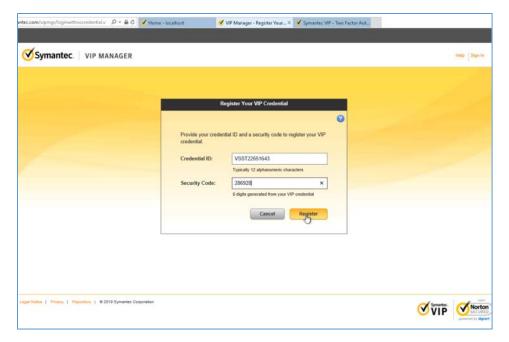

2313 14. After registering the credential, select **Go to My Account**.

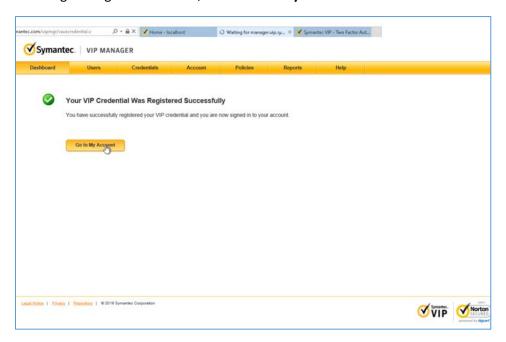

2314

2315 15. Select **Account** from menu bar, then select **Manage VIP Credentials**.

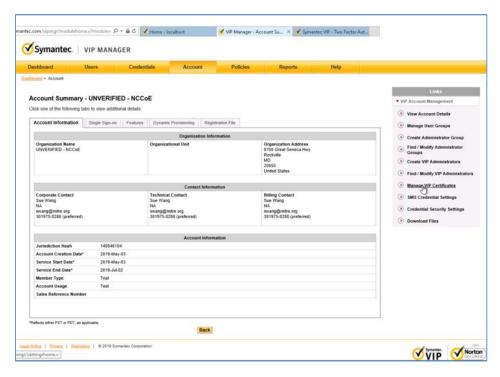

# 2317 16. Select Request a Certificate.

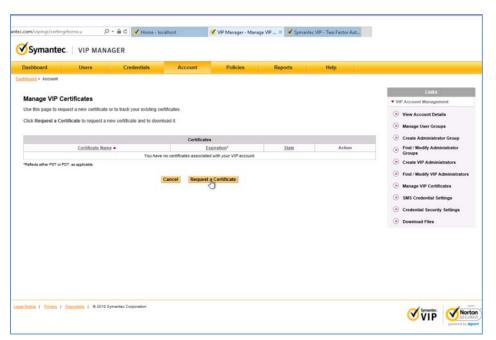

2318

# 2319 17. Provide a Certificate Name as NCCoE\_VIP\_Cert; click Submit Request.

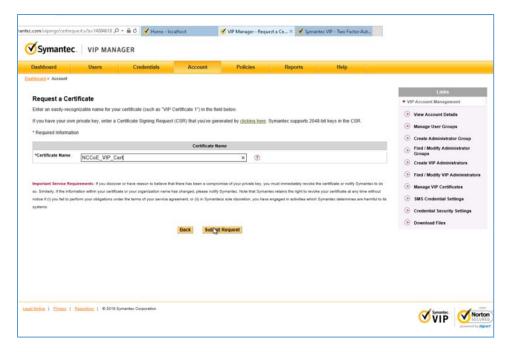

2322

18. Select **PKCS#12 format** and create a password for the requested certificate. Then select **Download**Certificate.

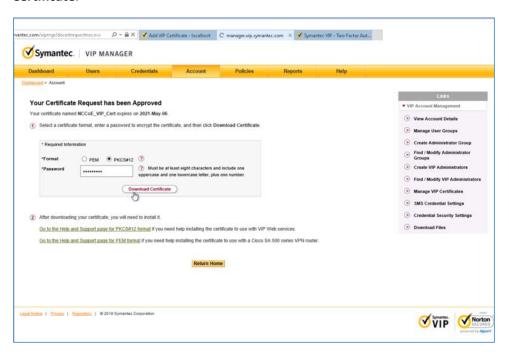

2323

19. Save the certificate on the Symantec VIP local machine.

2325 20. Navigate to http://localhoat:8232. After logging, select Add VIP Certificate.

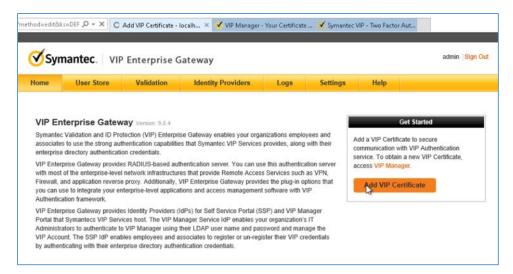

2326

2327

2328

21. Select **Browse** and upload the certificate from the previous step. Enter the correct password and alias for the certificate, then click **Submit**.

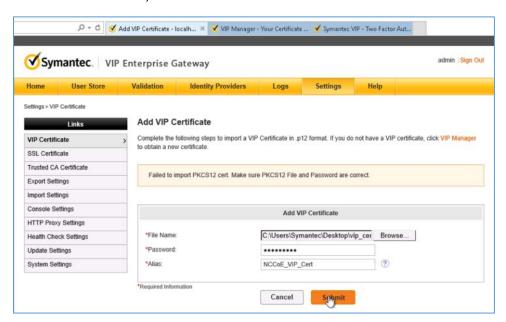

23292330

- 22. Select Validation from the menu bar, select Custom configuration, and provide the information that follows:
- 2332 Server Name: vip
- 2333 **Local IP**: 192.168.120.190

2334 • Port: 1812

2335 RADIUS Shared Secret: \*\*\*\*\*

2336 Confirm RADIUS Shared Secret: \*\*\*\*\*

2337 • Enable First Factor: Checked

2338 • Authentication on: Enterprise

**Authentication Sequence:** *LDAP Password – VIP Authentication* 

2340 • User Store: AD PACS

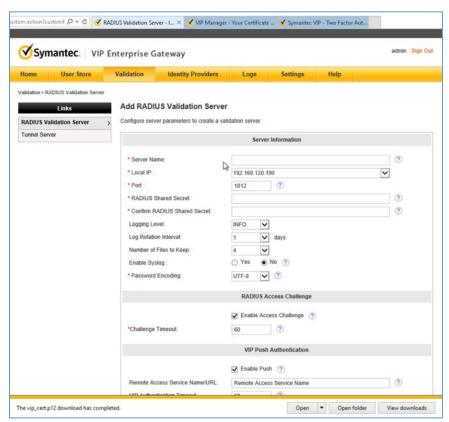

23412342

23. Click Submit.

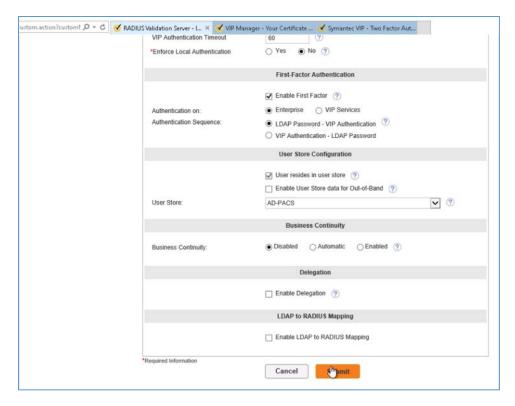

#### 2344 24. Ensure VIP Server Status is set to **ON**.

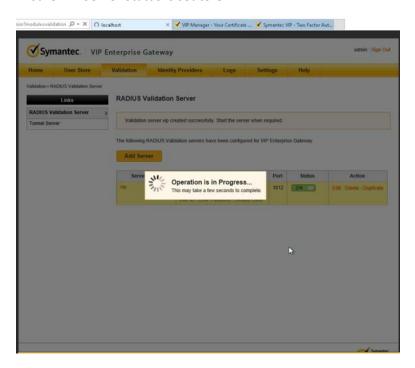

# **Appendix A** List of Acronyms

AD Active Directory

AES Advanced Encryption Standard

**AE Title** Application Entity Title

**CA** Certificate Authority

CID Cryptographic ID

**CSR** Certificate Signing Request

**CPU** Central Processing Unit

**DB** Database

**DC** Domain Controller

**DCS:SA** Data Center Security: Server Advanced

**DHCP** Dynamic Host Configuration Protocol

**DICOM** Digital Imaging and Communications in Medicine

**DNS** Domain Name Service

**EDR** Endpoint Detection and Response

**FMC** Firepower Management Center

FTD Firepower Threat Defense

**GB** gigabyte

**GUI** Graphical User Interface

**HD** Hard Drive

**HDO** Healthcare Delivery Organization

HIP Host Identity Protocol

**HL7** Health Level 7

**HTTP** Hypertext Transfer Protocol

**HTTPS** Hyper Text Transfer Protocol Secure

ICMP Internet Control Message Protocol

**IDN** Identity Defined Networking

IHE Integrating Health Enterprise

IIS Internet Information Services

**IoT** Internet of Things

IP Internet Protocol

**IPv4** Internet Protocol version 4

**ISO** International Standards Organization

IT Information Technology

JDK Java Development Kit

**LDAP** Lightweight Directory Access Protocol

MB megabyte

MPPS Modality Performed Procedure Step

NAT Network Address Translation

NCCoE National Cybersecurity Center of Excellence

NIC Network Interface Controller

NIST Nation Institute of Standards and Technology

NTP Network Time Protocol

**OS** Operating System

**OVA** Open Virtual Appliance or Application

**OVF** Open Virtualization Format

PACS Picture Archiving and Communication System

**PKI** Public Key Infrastructure

**QR Code** Quick Response Code

**RAM** Random Access Memory

RIS Radiology Information System

**SCP** Service Class Provider

**SCU** Service Class User

**SEP** Symantec Endpoint Protection

**SEPM** Symantec Endpoint Protection Manager

**SNMP** Simple Network Management Protocol

**SP** Special Publication

**SQL** Structured Query Language

**SSL/TLS** Secure Socket Layer/Transport Layer Security

TCP/IP Transmission Control Protocol/Internet Protocol

**UDM** Universal Data Manager

**UDP** User Datagram Protocol

**URL** Uniform Resource Locator

**VLAN** Virtual Local Area Network

VM Virtual Machine

VNA Vendor Neutral Archive

**WAN** Wide Area Network

# **Appendix B** References

- [1] ORACLE. Java SE 6 Downloads. [Website]. Available:

  <a href="https://www.oracle.com/technetwork/java/javase/downloads/java-archive-downloads-javase6-419409.html">https://www.oracle.com/technetwork/java/javase/downloads/java-archive-downloads-javase6-419409.html</a>
- [2] Red Hat. JBoss Application Server Downloads. [Website]. Available: <a href="https://jbossas.jboss.org/downloads">https://jbossas.jboss.org/downloads</a>.
- [3] dcm4che.org Wiki. PostgreSQL Installation. [Website]. Available: https://dcm4che.atlassian.net/wiki/spaces/ee2/pages/2556071/PostgreSQL.
- [4] EDB POSTGRES. PostgreSQL Database Download. [Website]. Available: https://www.enterprisedb.com/downloads/postgres-postgresql-downloads.
- [5] Dcm4che.org Wiki. Installation. [Website]. Available: https://dcm4che.atlassian.net/wiki/spaces/ee2/pages/2555918/Installation.
- [6] SourceForge. dcm4che, a DICOM Implementation in JAVA. [Website]. Available: https://sourceforge.net/projects/dcm4che/files/dcm4chee/.
- [7] SourceForge. dcm4che, a DICOM Implementation in JAVA. [Website]. Available: https://sourceforge.net/projects/dcm4che/files/dcm4chee-arr/3.0.11.
- [8] SourceForge. dcm4che, a DICOM Implementation in JAVA. [Website]. Available: https://sourceforge.net/projects/dcm4che/files/Oviyam/.
- [9] Microsoft Docs. Install SQL Server from the Installation Wizard (Setup). [Website]. Available: <a href="https://docs.microsoft.com/en-us/sql/database-engine/install-windows/install-sql-server-from-the-installation-wizard-setup?view=sql-server-2017">https://docs.microsoft.com/en-us/sql/database-engine/install-windows/install-sql-server-from-the-installation-wizard-setup?view=sql-server-2017</a>.
- [10] T. Polk et al., *Guidelines for the Selection, Configuration, and Use of Transport Layer Security* (TLS) Implementations, National Institute of Standards and Technology (NIST) Special Publication (SP) 800-52 Revision 1, NIST, Gaithersburg, Md., Apr. 2014. Available: <a href="https://nvlpubs.nist.gov/nistpubs/SpecialPublications/NIST.SP.800-52r1.pdf">https://nvlpubs.nist.gov/nistpubs/SpecialPublications/NIST.SP.800-52r1.pdf</a>.
- [11] DVTk. DVTk open source project main contributors ICT Group and Philips. [Website]. Available: https://www.dvtk.org/.
- [12] Microsoft TechNet. *Building Your First Domain Controller on 2012 R2*. [Website]. Available: <a href="https://social.technet.microsoft.com/wiki/contents/articles/22622.building-your-first-domain-controller-on-2012-r2.aspx">https://social.technet.microsoft.com/wiki/contents/articles/22622.building-your-first-domain-controller-on-2012-r2.aspx</a>.
- [13] Microsoft TechNet. *Installing and Configuring DHCP role on Windows Server 2012*. [Website]. Available: <a href="https://blogs.technet.microsoft.com/teamdhcp/2012/08/31/installing-and-configuring-dhcp-role-on-windows-server-2012/">https://blogs.technet.microsoft.com/teamdhcp/2012/08/31/installing-and-configuring-dhcp-role-on-windows-server-2012/</a>.

- [14] *DigiCert.* CSR Creation Instructions for Microsoft Servers. [Website]. Available: https://www.digicert.com/util/csr-creation-microsoft-servers-using-digicert-utility.htm.
- [15] Cisco. Cisco Firepower Management Center Virtual for VMware Deployment Quick Start Guide.
  [Website]. Available:

  <a href="https://www.cisco.com/c/en/us/td/docs/security/firepower/quick\_start/vmware/fmcv/FMCv-quick.html">https://www.cisco.com/c/en/us/td/docs/security/firepower/quick\_start/vmware/fmcv/FMCv-quick.html</a>.
- [16] Cisco. Cisco Firepower Threat Defense Virtual for VMware Getting Started Guide. [Website].

  Available:

  <a href="https://www.cisco.com/c/en/us/td/docs/security/firepower/quick\_start/vmware/ftdv/ftdv-vmware-gsg.html">https://www.cisco.com/c/en/us/td/docs/security/firepower/quick\_start/vmware/ftdv/ftdv-vmware-gsg.html</a>.
- [17] Cisco Systems, Inc. *Basic Policy Creation for Firepower*. Jan. 30, 2019 [Online]. Available: <a href="https://www.cisco.com/c/dam/en/us/td/docs/security/firepower/Self-Help/Basic Policy Creation on Cisco Firepower Devices.pdf">https://www.cisco.com/c/dam/en/us/td/docs/security/firepower/Self-Help/Basic Policy Creation on Cisco Firepower Devices.pdf</a>.
- [18] Cisco Systems, Inc. *Cisco Stealthwatch Installation and Configuration Guide 7.0.* 2019 [Online]. Available:

  <a href="https://www.cisco.com/c/dam/en/us/td/docs/security/stealthwatch/system\_installation\_configuration/SW\_7\_0\_0\_Installation\_and\_Configuration\_Guide\_DV\_3\_1.pdf">https://www.cisco.com/c/dam/en/us/td/docs/security/stealthwatch/system\_installation\_configuration/SW\_7\_0\_0\_Installation\_and\_Configuration\_Guide\_DV\_3\_1.pdf</a>.
- [19] G. O'Brien et al., Securing Wireless Infusion Pumps in Healthcare Delivery Organizations, NIST SP 1800-8, NIST, Gaithersburg, Md., Aug. 2018. Available: <a href="https://www.nccoe.nist.gov/sites/default/files/library/sp1800/hit-wip-nist-sp1800-8.pdf">https://www.nccoe.nist.gov/sites/default/files/library/sp1800/hit-wip-nist-sp1800-8.pdf</a>.
- [20] External Authentication libraries, ConsoleWorks Cybersecurity Operations Platform [Website]. Available: https://support.tditechnologies.com/content/external-authentication-libraries.